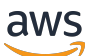

Guide de l'utilisateur

# AWS License Manager

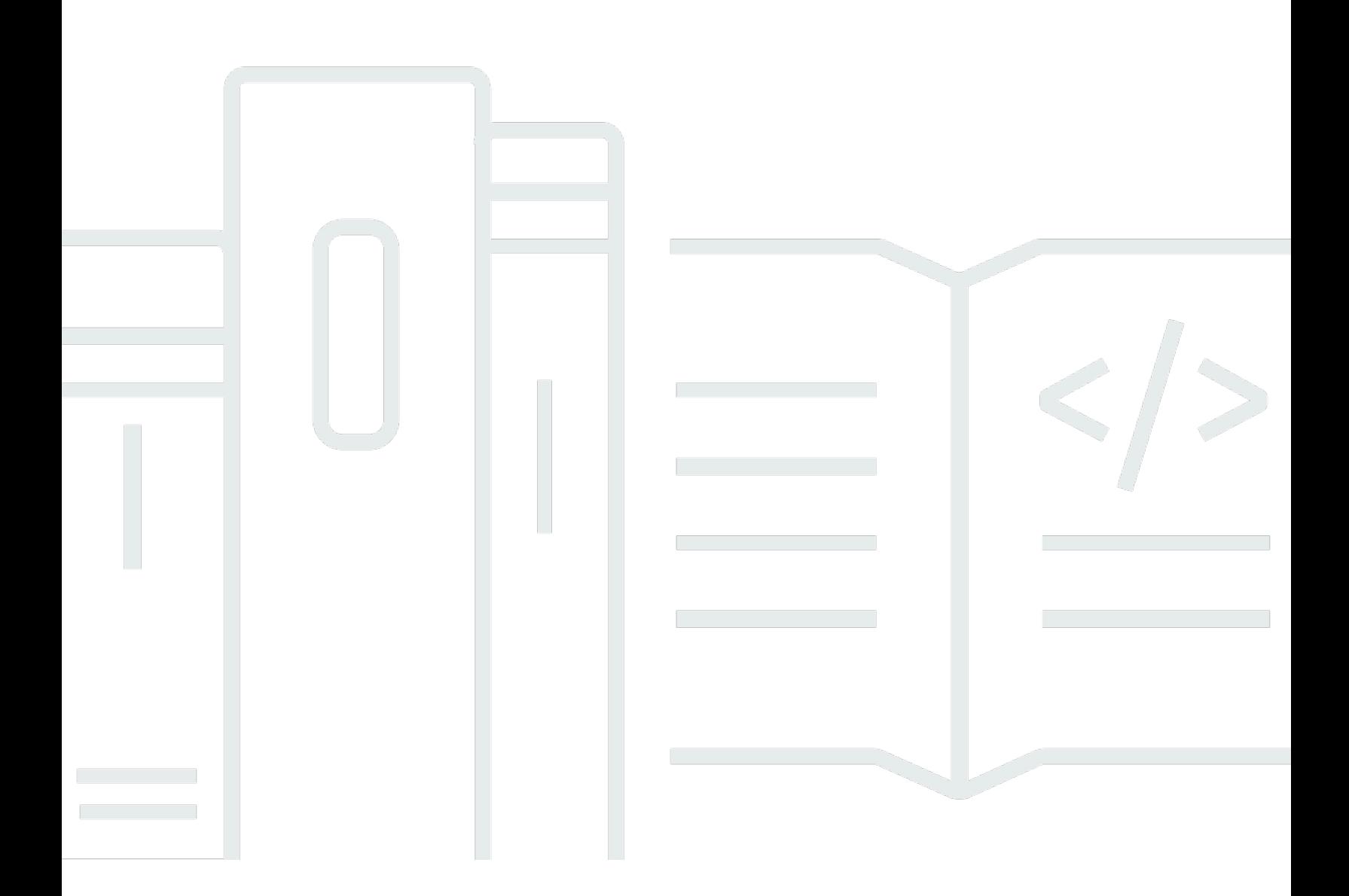

Copyright © 2024 Amazon Web Services, Inc. and/or its affiliates. All rights reserved.

## AWS License Manager: Guide de l'utilisateur

Copyright © 2024 Amazon Web Services, Inc. and/or its affiliates. All rights reserved.

Les marques et la présentation commerciale d'Amazon ne peuvent être utilisées en relation avec un produit ou un service qui n'est pas d'Amazon, d'une manière susceptible de créer une confusion parmi les clients, ou d'une manière qui dénigre ou discrédite Amazon. Toutes les autres marques commerciales qui ne sont pas la propriété d'Amazon appartiennent à leurs propriétaires respectifs, qui peuvent ou non être affiliés ou connectés à Amazon, ou sponsorisés par Amazon.

## **Table of Contents**

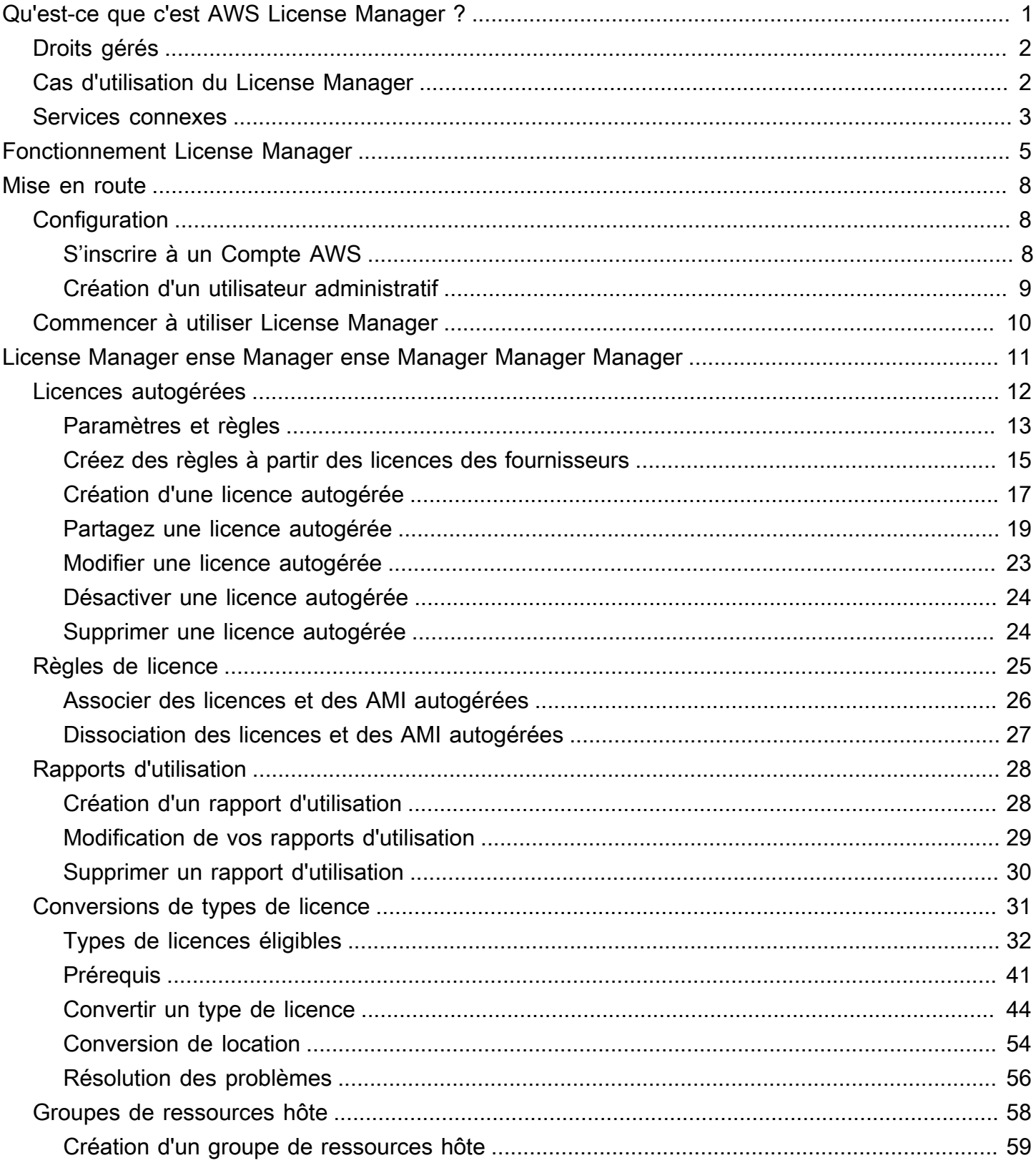

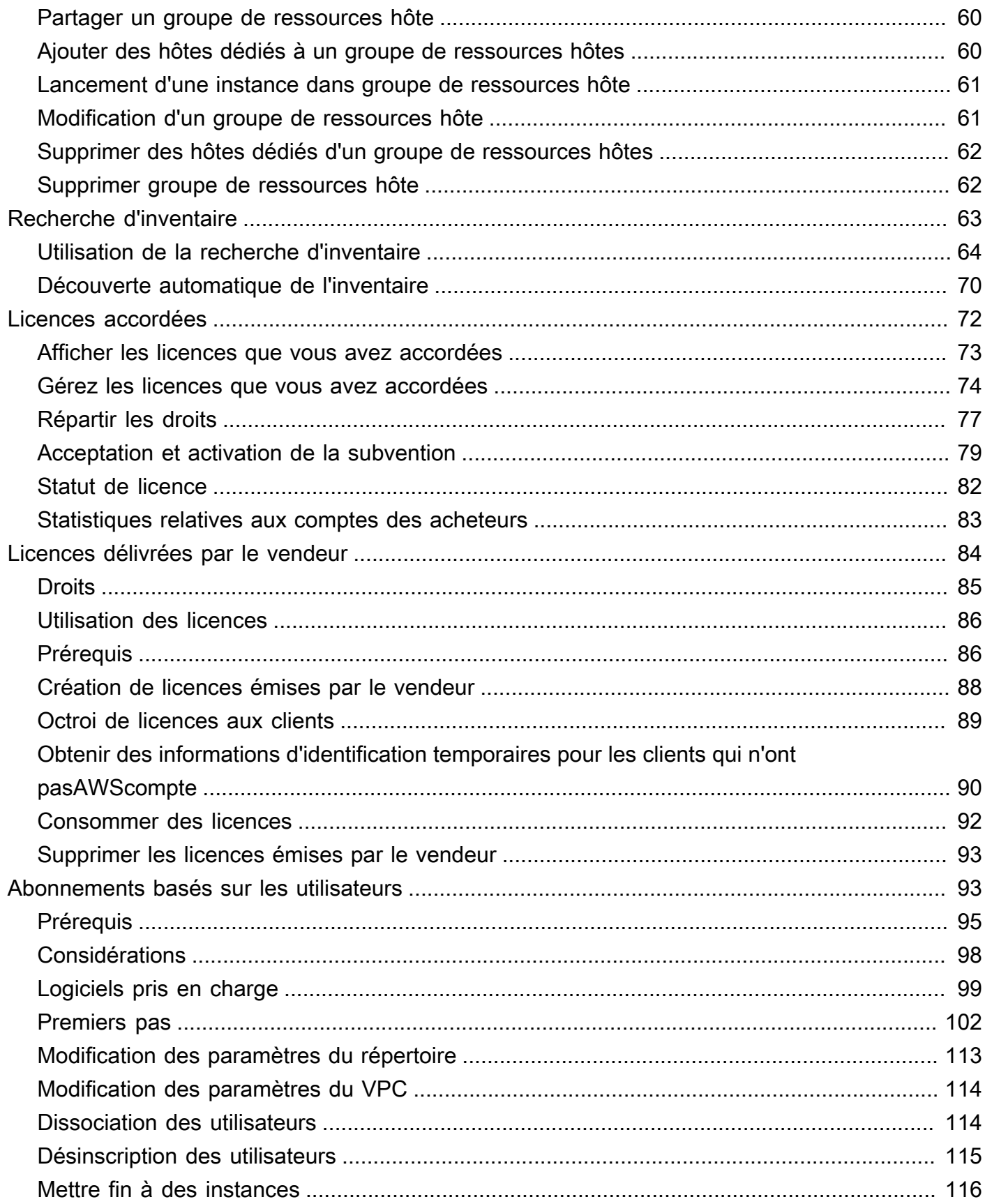

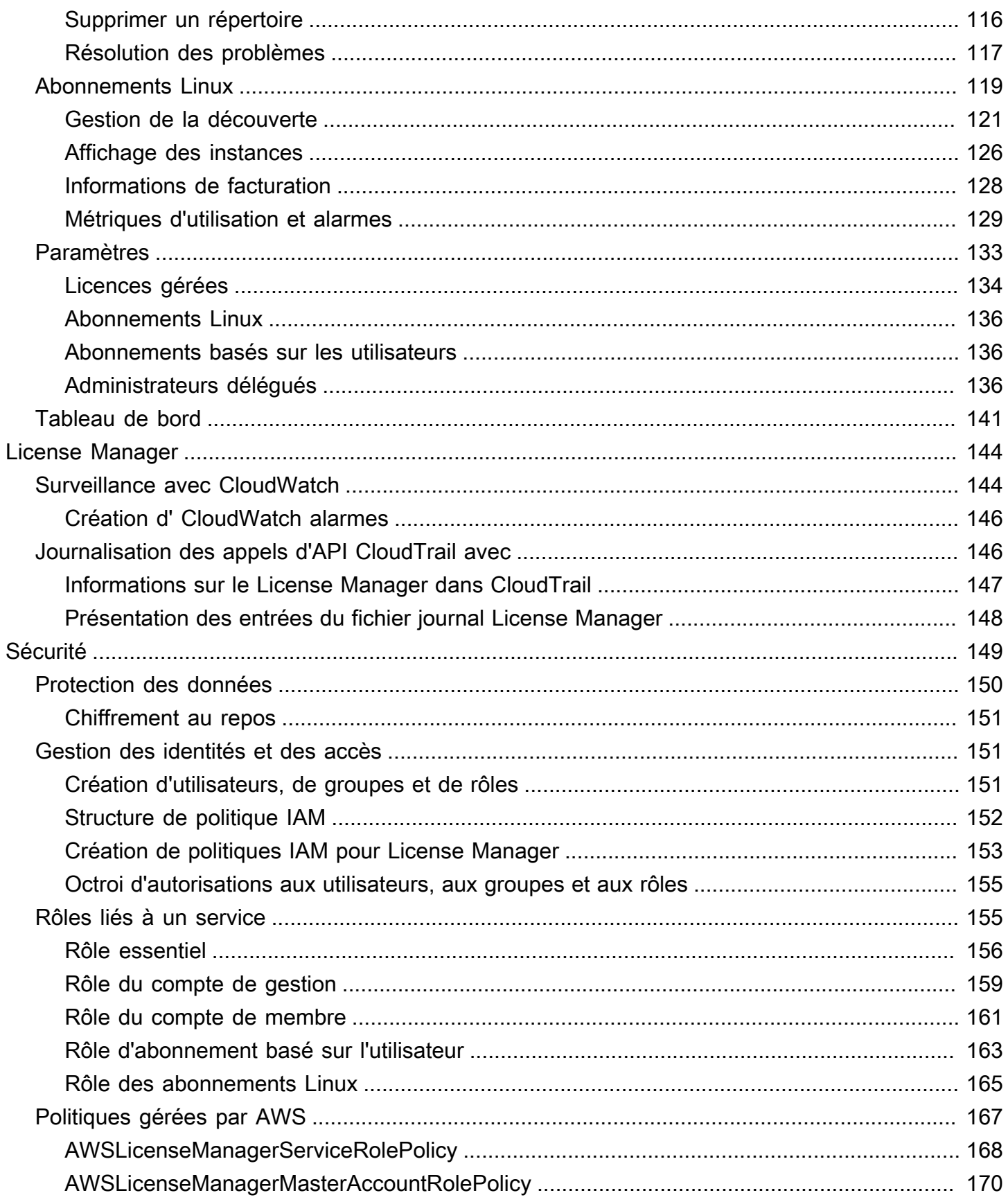

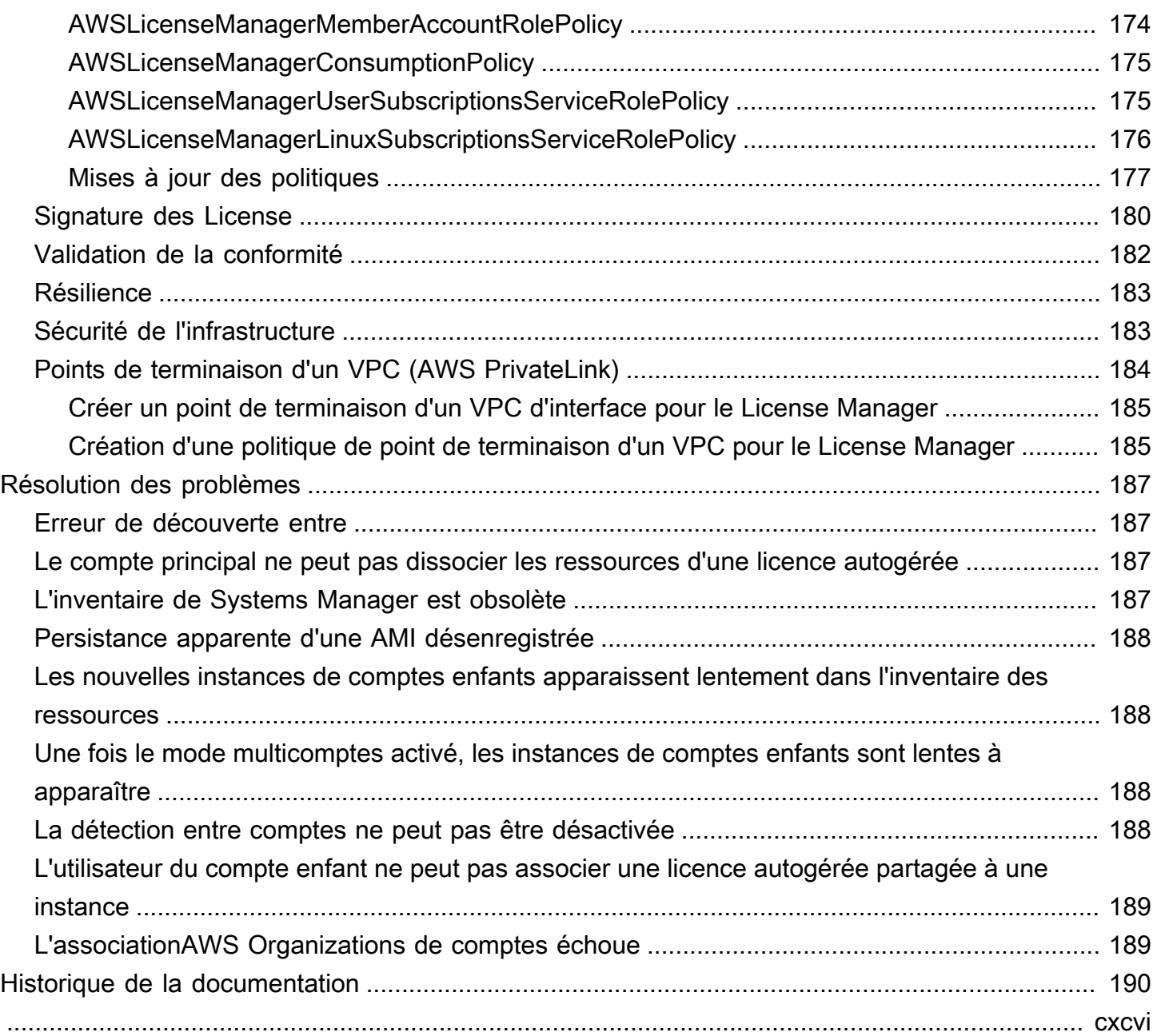

## <span id="page-6-0"></span>Qu'est-ce que c'est AWS License Manager ?

AWS License Manager est un service qui vous permet de gérer plus facilement vos licences logicielles auprès des fournisseurs de logiciels (par exemple, Microsoft, SAP, Oracle et IBM) de manière centralisée dans vos environnements sur site AWS et dans vos environnements sur site. Cela vous permet de contrôler et de visualiser l'utilisation de vos licences, ce qui vous permet de limiter les excédents de licences et de réduire le risque de non-conformité et de déclaration erronée.

Au fur et à mesure que vous développez votre infrastructure cloud AWS, vous pouvez réduire les coûts en utilisant les opportunités du modèle BYOL (Bring Your Own License). En d'autres termes, vous pouvez réutiliser votre inventaire de licences existant pour l'utiliser avec vos ressources cloud.

License Manager réduit le risque d'excédent de licences et de pénalités grâce à un suivi des stocks directement lié AWS aux services. Grâce à des contrôles basés sur des règles sur la consommation de licences, les administrateurs peuvent définir des limites strictes ou souples pour les déploiements cloud nouveaux et existants. Sur la base de ces limites, License Manager permet de mettre fin à l'utilisation non conforme des serveurs avant qu'elle ne se produise.

Les tableaux de bord intégrés du gestionnaire de licences offrent une visibilité continue sur l'utilisation des licences et facilitent les audits des fournisseurs.

License Manager prend en charge le suivi de tous les logiciels sous licence en fonction des cœurs virtuels (vCPU), des cœurs physiques, des sockets ou du nombre de machines. Cela inclut une grande variété de produits logiciels Microsoft, IBM, SAP, Oracle et d'autres fournisseurs.

Vous pouvez ainsi suivre les licences de manière centralisée et appliquer des limites dans plusieurs régions, en comptabilisant tous les droits souscrits. AWS License Manager License Manager suit également l'identité de l'utilisateur final et l'identifiant de ressource sous-jacent, le cas échéant, associés à chaque sortie, ainsi que l'heure de sortie. Ces données chronologiques peuvent être suivies jusqu'à l'ISV par le biais de CloudWatch métriques et d'événements. Les ISV peuvent utiliser ces données à des fins d'analyse, d'audit et à d'autres fins similaires.

AWS License Manager est intégré à [AWS MarketplaceAWS](https://docs.aws.amazon.com/marketplace/latest/buyerguide)[Data Exchange,](https://docs.aws.amazon.com/data-exchange/latest/userguide/what-is.html) ainsi qu' AWS aux services suivants : [AWS Identity and Access Management \(IAM\),](https://docs.aws.amazon.com/IAM/latest/UserGuide/) AWS OrganizationsService Quotas [AWS CloudFormation,](https://docs.aws.amazon.com/AWSCloudFormation/latest/UserGuide/) balisage AWS des ressources et. [AWS X-Ray](https://docs.aws.amazon.com/xray/latest/devguide/)

## <span id="page-7-0"></span>Droits gérés

Avec License Manager, un administrateur de licences peut distribuer, activer et suivre les licences logicielles entre les comptes et au sein de l'entreprise.

Les fournisseurs de logiciels indépendants (ISV) peuvent AWS License Manager gérer et distribuer des licences logicielles et des données aux utilisateurs finaux au moyen de droits gérés. En tant qu'émetteur, vous pouvez suivre l'utilisation de vos licences délivrées par le vendeur de manière centralisée à l'aide du tableau de bord License Manager. Les ISV qui vendent via l'intermédiaire AWS Marketplace bénéficient de la création et de la distribution automatiques de licences dans le cadre du flux de transactions. Les ISV peuvent également utiliser License Manager pour créer des clés de licence et activer des licences pour les clients sans AWS compte.

License Manager utilise des normes industrielles ouvertes et sécurisées pour représenter les licences et permet aux clients de vérifier leur authenticité de manière cryptographique. License Manager prend en charge différents modèles de licence, notamment les licences perpétuelles, les licences flottantes, les licences d'abonnement et les licences basées sur l'utilisation. Si vous avez des licences qui doivent être verrouillées par un nœud, License Manager fournit des mécanismes pour utiliser vos licences de cette manière.

Vous pouvez créer des licences AWS License Manager et les distribuer aux utilisateurs finaux à l'aide d'une identité IAM ou via des jetons signés numériquement générés par. AWS License Manager Les utilisateurs finaux AWS peuvent redistribuer davantage les droits de licence aux AWS identités de leurs organisations respectives. Les utilisateurs finaux disposant de droits distribués peuvent vérifier et enregistrer les droits requis liés à cette licence par le biais de votre intégration logicielle avec. AWS License Manager Chaque retrait de licence indique les droits, la quantité associée et la période de retrait, par exemple 10 points **admin-users** pour 1 heure. Cette vérification peut être effectuée en fonction de l'identité IAM sous-jacente de la licence distribuée ou en fonction des jetons à longue durée de vie générés par le AWS License Manager biais du AWS License Manager service.

## <span id="page-7-1"></span>Cas d'utilisation du License Manager

Voici des exemples de fonctionnalités fournies par License Manager pour différents cas d'utilisation :

• [Licences autogérées dans License Manager](#page-17-0)— Utilisé pour définir des règles de licence basées sur les termes de vos contrats d'entreprise qui déterminent la manière dont AWS les commandes consommant ces licences sont traitées.

- [Licences émises par le vendeur dans License Manager](#page-89-0) Utilisé pour gérer et distribuer des licences logicielles aux utilisateurs finaux.
- [Licences accordées dans le License Manager](#page-77-0) Utilisé pour régir l'utilisation des licences acquises auprès ou directement auprès d'un vendeur qui a intégré son logiciel à des droits gérés. AWS Marketplace AWS Data Exchange
- [Conversions de types de licence dans License Manager](#page-36-0) Utilisé pour modifier votre type de licence entre la licence AWS fournie et le modèle BYOL (Bring Your Own License) sans redéployer vos charges de travail.
- [Recherche d'inventaire dans License Manager—](#page-68-0) Utilisé pour découvrir et suivre les applications sur site à l'aide de l' AWS Systems Manager inventaire et des règles de licence.
- [Abonnements basés sur l'utilisateur dans License Manager—](#page-98-1) Utilisé pour acheter des licences entièrement conformes fournies par Amazon pour les logiciels pris en charge, moyennant des frais d'abonnement par utilisateur.
- [Abonnements Linux dans le gestionnaire de licences](#page-124-0) Utilisé pour consulter et gérer les abonnements Linux commerciaux que vous possédez et que vous utilisez AWS.

## <span id="page-8-0"></span>Services connexes

License Manager est intégré à Amazon EC2, Amazon RDS, AWS Marketplace, AWS Systems Manager et. AWS Organizations

L'intégration Amazon EC2 vous permet de suivre les licences pour les ressources suivantes et d'appliquer les règles de licence tout au long du cycle de vie des ressources :

- [Instances Amazon EC2](https://docs.aws.amazon.com/AWSEC2/latest/UserGuide/Instances.html)
- [Instances dédiées](https://docs.aws.amazon.com/AWSEC2/latest/UserGuide/dedicated-instance.html)
- [Hôtes dédiés](https://docs.aws.amazon.com/AWSEC2/latest/UserGuide/dedicated-hosts-overview.html)
- [Instances Spot et flotte Spot](https://docs.aws.amazon.com/AWSEC2/latest/UserGuide/using-spot-instances.html)
- [Nœuds gérés](https://docs.aws.amazon.com/systems-manager/latest/userguide/managed_instances.html)

Lorsque vous utilisez License Manager en même temps AWS Systems Manager, vous pouvez gérer les licences sur des serveurs physiques ou virtuels hébergés en dehors de AWS. Vous pouvez utiliser License Manager AWS Organizations pour gérer tous les comptes de votre organisation de manière centralisée.

En outre, vous pouvez régir l'utilisation des licences achetées auprès AWS Marketplace ou directement auprès d'un vendeur qui a intégré son logiciel à AWS License Manager. AWS Data Exchange Vous pouvez l'utiliser AWS License Manager pour distribuer des droits d'utilisation, appelés droits, à des personnes spécifiques. Comptes AWS

License Manager s'intègre à Amazon RDS pour Oracle et Amazon RDS pour les licences BYOL basées sur le vCPU DB2. Grâce à cette intégration, vous gagnez en visibilité sur l'utilisation des vCPU pour vos instances de base de données RDS pour Oracle et RDS pour DB2. Vous pouvez utiliser ces données pour calculer le nombre de licences consommées en fonction des conditions de licence que vous avez conclues avec les fournisseurs de systèmes de gestion de base de données. Pour plus d'informations, consultez les liens associés suivants dans le guide de l'utilisateur Amazon RDS.

- [Options de licence RDS pour Oracle](https://docs.aws.amazon.com/AmazonRDS/latest/UserGuide/Oracle.Concepts.Licensing.html)
- [Options de licence RDS pour DB2](https://docs.aws.amazon.com/AmazonRDS/latest/UserGuide/db2-licensing.html)

## <span id="page-10-0"></span>Fonctionnement License Manager

Une gestion efficace des licences de logiciel repose sur les éléments suivants :

- Une compréhension experte du langage utilisé dans les contrats de licence d'entreprise
- Un accès adéquatement restreint aux opérations qui consomment des licences
- Un suivi précis de l'inventaire de licences

Les entreprises ont probablement des personnes ou des équipes dédiées chargées de chacun de ces domaines. Cela devient alors un problème de communication efficace, en particulier entre les experts en licences et les administrateurs système. Le License Manager permet de mettre en commun des connaissances provenant de différents domaines. Surtout, il s'intègre également de manière native auxAWS services, par exemple au plan de contrôle Amazon EC2 dans lequel les instances sont créées et supprimées. Cela signifie que les règles et les limites du License Manager capturent les connaissances commerciales et opérationnelles, et se traduisent également par des contrôles automatisés sur la création d'instances et le déploiement d'applications.

Le schéma suivant illustre les tâches distinctes mais coordonnées des administrateurs de licences, qui gèrent les autorisations et configurent le License Manager, et des utilisateurs, qui créent, gèrent et suppriment des ressources via la console Amazon EC2.

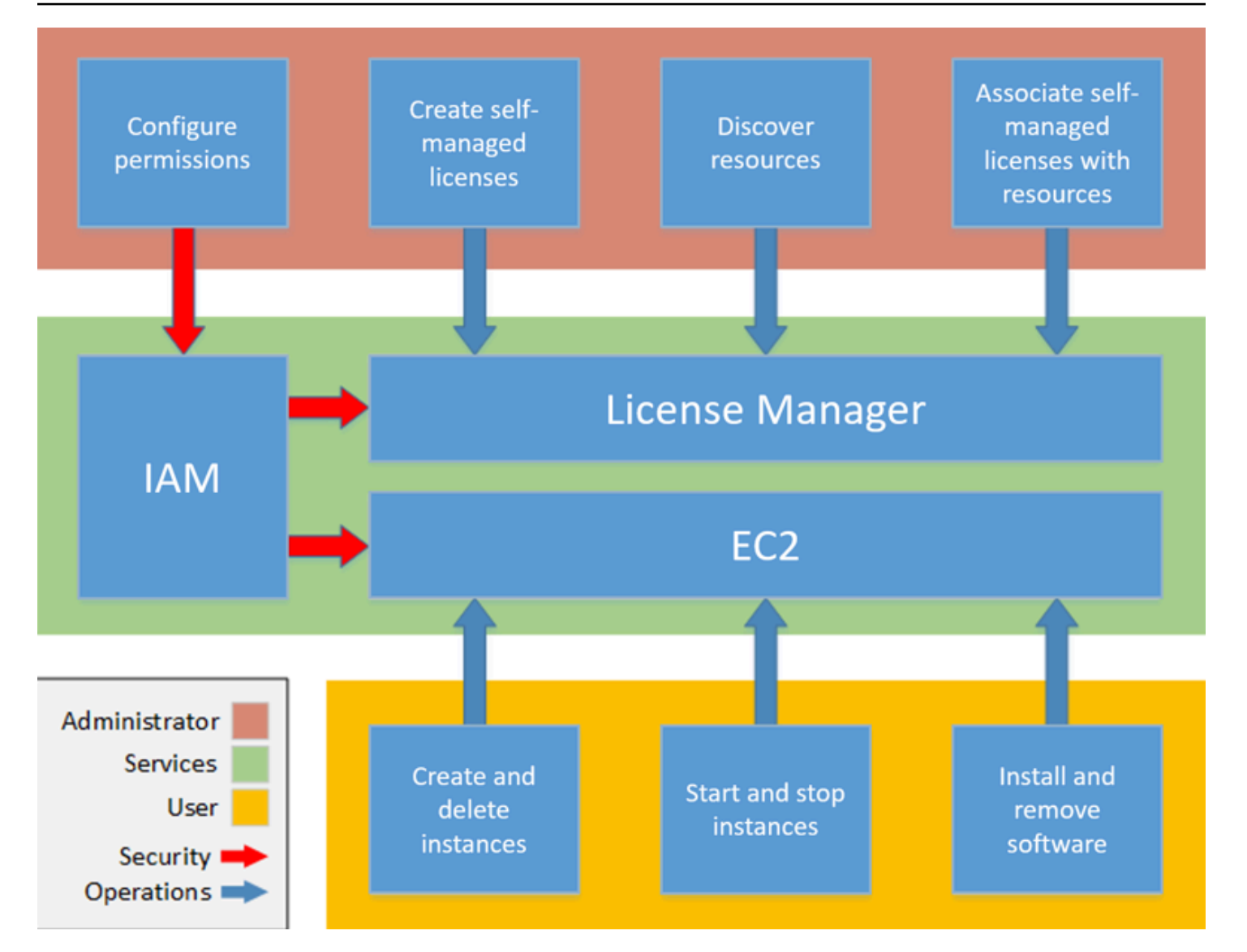

Si vous êtes responsable de la gestion des licences au sein de votre organisation, vous pouvez utiliser le License Manager pour définir des règles de licence, les associer à vos lancements et suivre l'utilisation. Les utilisateurs de votre organisation peuvent alors, sans travail supplémentaire, ajouter et supprimer des ressources consommant des licences.

Un expert en licences gère les licences de toute l'organisation, déterminant les besoins d'inventaire des ressources, supervisant l'acquisition des licences et veillant à une utilisation conforme des licences. Dans une entreprise utilisant License Manager, ce travail est consolidé via la console License Manager. Comme le montre le schéma, cela implique de définir des autorisations de service, de créer des licences autogérées, de dresser l'inventaire des ressources informatiques sur site et dans le cloud, et d'associer des licences autogérées aux ressources découvertes. Dans la pratique, cela peut impliquer d'associer une licence autogérée à une Amazon Machine Image (AMI) approuvée que le service informatique utilise comme modèle pour tous les déploiements d'instances Amazon EC2.

Le License Manager permet de réduire les coûts qui seraient autrement perdus en raison de violations de licence. Alors que les audits internes ne révèlent les violations qu'après coup, lorsqu'il est trop tard pour éviter des sanctions en cas de non-conformité, License Manager évite que des incidents coûteux ne se produisent. License Manager simplifie la création de rapports grâce à des tableaux de bord intégrés indiquant la consommation de licences et le suivi des ressources.

## <span id="page-13-0"></span>Démarrer avec AWS License Manager

Les sections suivantes vous expliquent comment configurer vos utilisateurs Compte AWS et comment démarrer avec License Manager. Pour plus d'informations sur la gestion des autorisations accordées aux utilisateurs, aux groupes et aux rôles afin d'utiliser License Manager tout en respectant les AWS meilleures pratiques, consulte[zGestion des identités et des accès pour AWS](#page-156-1)  [License Manager](#page-156-1). Pour plus d'informations sur la configuration de vos ressources Amazon EC2 qui s'intègrent à License Manager, consultez la section [Configurer pour utiliser Amazon EC2](https://docs.aws.amazon.com/AWSEC2/latest/UserGuide/get-set-up-for-amazon-ec2.html) dans le guide de l'utilisateur d'Amazon Elastic Compute Cloud.

**Rubriques** 

- [Configuration](#page-13-1)
- [À bord pour utiliser le License Manager sur le AWS Management Console](#page-15-0)

## <span id="page-13-1"></span>**Configuration**

<span id="page-13-2"></span>La section suivante détaille la configuration de vos utilisateurs Compte AWS et de vos utilisateurs.

## S'inscrire à un Compte AWS

Si vous n'avez pas de compte Compte AWS, procédez comme suit pour en créer un.

Pour s'inscrire à un Compte AWS

- 1. Ouvrez <https://portal.aws.amazon.com/billing/signup>.
- 2. Suivez les instructions en ligne.

Dans le cadre de la procédure d'inscription, vous recevrez un appel téléphonique et vous saisirez un code de vérification en utilisant le clavier numérique du téléphone.

Lorsque vous souscrivez à un Compte AWS, un Utilisateur racine d'un compte AWS est créé. Par défaut, seul l'utilisateur root a accès à l'ensemble des Services AWS et des ressources de ce compte. La meilleure pratique de sécurité consiste à [attribuer un accès administratif à un](https://docs.aws.amazon.com/singlesignon/latest/userguide/getting-started.html)  [utilisateur administratif](https://docs.aws.amazon.com/singlesignon/latest/userguide/getting-started.html), et à uniquement utiliser l'utilisateur root pour effectuer [tâches nécessitant](https://docs.aws.amazon.com/accounts/latest/reference/root-user-tasks.html)  [un accès utilisateur root.](https://docs.aws.amazon.com/accounts/latest/reference/root-user-tasks.html)

AWS vous envoie un e-mail de confirmation lorsque le processus d'inscription est terminé. Vous pouvez afficher l'activité en cours de votre compte et gérer votre compte à tout moment en accédant à <https://aws.amazon.com/>et en cliquant sur Mon compte.

### <span id="page-14-0"></span>Création d'un utilisateur administratif

Une fois que vous vous êtes inscrit à un utilisateur administratifCompte AWS, que vous Utilisateur racine d'un compte AWS l'avez sécuriséAWS IAM Identity Center, que vous l'avez activé et que vous en avez créé un, afin de ne pas utiliser l'utilisateur root pour les tâches quotidiennes.

Sécurisation de votre Utilisateur racine d'un compte AWS

1. Connectez-vous à la [AWS Management Console](https://console.aws.amazon.com/) en tant que propriétaire du compte en sélectionnant Root user (Utilisateur racine) et en saisissant l'adresse e-mail de Compte AWS. Sur la page suivante, saisissez votre mot de passe.

Pour obtenir de l'aide pour vous connecter en utilisant l'utilisateur root, consultez [Connexion en](https://docs.aws.amazon.com/signin/latest/userguide/console-sign-in-tutorials.html#introduction-to-root-user-sign-in-tutorial)  [tant qu'utilisateur root](https://docs.aws.amazon.com/signin/latest/userguide/console-sign-in-tutorials.html#introduction-to-root-user-sign-in-tutorial) dans le Guide de l'utilisateur Connexion à AWS.

2. Activez l'authentification multifactorielle (MFA) pour votre utilisateur root.

Pour obtenir des instructions, consultez [Activation d'un dispositif MFA virtuel pour l'utilisateur root](https://docs.aws.amazon.com/IAM/latest/UserGuide/enable-virt-mfa-for-root.html)  [de votre Compte AWS \(console\)](https://docs.aws.amazon.com/IAM/latest/UserGuide/enable-virt-mfa-for-root.html) dans le Guide de l'utilisateur IAM.

#### Création d'un utilisateur administratif

1. Activez IAM Identity Center.

Pour obtenir des instructions, consultez la section [Activation AWS IAM Identity Center](https://docs.aws.amazon.com/singlesignon/latest/userguide/get-set-up-for-idc.html) dans le guide de AWS IAM Identity Center l'utilisateur.

2. Dans IAM Identity Center, accordez un accès administratif à un utilisateur administratif.

Pour un didacticiel sur l'utilisation du Répertoire IAM Identity Center comme source d'identité, voir [Configurer l'accès utilisateur par défaut Répertoire IAM Identity Center](https://docs.aws.amazon.com/singlesignon/latest/userguide/quick-start-default-idc.html) dans le Guide de AWS IAM Identity Center l'utilisateur.

Connexion en tant qu'utilisateur administratif

• Pour vous connecter avec votre utilisateur IAM Identity Center, utilisez l'URL de connexion qui a été envoyée à votre adresse e-mail lorsque vous avez créé l'utilisateur IAM Identity Center.

Pour obtenir de l'aide pour vous connecter à l'aide d'un utilisateur IAM Identity Center, consultez [Connexion au portail d'accès AWS](https://docs.aws.amazon.com/signin/latest/userguide/iam-id-center-sign-in-tutorial.html) dans le Guide de l'utilisateur Connexion à AWS.

## <span id="page-15-0"></span>À bord pour utiliser le License Manager sur le AWS Management **Console**

La procédure suivante est requise pour démarrer avec License Manager. Une fois les exigences initiales remplies, vous pouvez continuer à utiliser le License Manager pour le cas d'utilisation souhaité.

Pour démarrer avec License Manager

- 1. Ouvrez la console License Manager à l'[adresse https://console.aws.amazon.com/license](https://console.aws.amazon.com/license-manager/)[manager/.](https://console.aws.amazon.com/license-manager/)
- 2. Vous êtes invité à configurer les autorisations pour License Manager et ses services de support. Suivez les instructions pour configurer les autorisations requises.
- 3. Une fois la configuration initiale terminée, vous pouvez continuer à utiliser le License Manager comme vous le souhaite[zCas d'utilisation du License Manager.](#page-7-1)

## <span id="page-16-0"></span>Utilisation des AWS License Manager

Le License Manager peut être appliqué à des scénarios standard pour les entreprises disposant d'une infrastructure mixte deAWS ressources et de ressources locales. Vous pouvez créer des licences autogérées, dresser l'inventaire de vos ressources consommatrices de licences, associer des licences autogérées à des ressources et suivre l'inventaire et la conformité.

Gestion des licences pour les produits AWS Marketplace

À l'aide du License Manager, vous pouvez désormais associer des règles de licence aux produitsAWS Marketplace BYOL AMI via des modèles de lancement,AWS CloudFormation des modèles ou des produits du Service Catalog Amazon EC2. Dans chaque cas, vous bénéficiez de fonctions centralisées de suivi des licences et de mise en œuvre de la conformité.

#### **a** Note

Le License Manager ne modifie pas la façon dont vous obtenez et activez vos AMI BYOL sur Marketplace. Après le lancement, vous devez fournir une clé de licence obtenue directement du vendeur pour activer tout logiciel tiers.

Suivi des licences pour les ressources de centres de données sur site

Avec License Manager, vous pouvez découvrir les applications qui s'exécutent en dehors deAWS l'[inventaire de Systems Manager,](https://aws.amazon.com/systems-manager/faq/) puis y associer des règles de licence. Une fois les règles de licence attachées, vous pouvez suivre les serveurs locaux ainsi que lesAWS ressources dans la console License Manager.

Différencier la licence incluse et le BYOL

Le License Manager vous permet d'identifier les ressources dont la licence est incluse dans le produit et celles qui utilisent une licence que vous possédez. Cela vous permet de rendre compte avec précision de la manière dont vous utilisez les licences BYOL. Agent version 2.3.722.0 version 2.3.722.0 ou ultérieure.

License Manager pour l'ensemble de vosAWS comptes

Le License Manager vous permet de gérer les licences sur l'ensemble de vosAWS comptes. Vous pouvez créer des configurations de licence une fois dans votre compteAWS Organizations de gestion et les partager entre vos comptes en utilisantAWS Resource Access Manager ou en liant desAWS Organizations comptes à l'aide des paramètres du License Manager. Cela vous permet également d'effectuer une recherche entre comptes pour effectuer des recherches dans l'inventaire de vosAWS comptes.

#### Table des matières

- [Licences autogérées dans License Manager](#page-17-0)
- [Règles de licence dans le License Manager](#page-30-0)
- [Rapports d'utilisation dans le License Manager](#page-33-0)
- [Conversions de types de licence dans License Manager](#page-36-0)
- [Héberger des groupes de ressources dansAWS License Manager](#page-63-0)
- [Recherche d'inventaire dans License Manager](#page-68-0)
- [Licences accordées dans le License Manager](#page-77-0)
- [Licences émises par le vendeur dans License Manager](#page-89-0)
- [Abonnements basés sur l'utilisateur dans License Manager](#page-98-1)
- [Abonnements Linux dans le gestionnaire de licences](#page-124-0)
- [Réglages dansAWS License Manager](#page-138-0)
- [Tableau de bord dans AWS License Manager](#page-146-0)

## <span id="page-17-0"></span>Licences autogérées dans License Manager

Les licences autogérées sont au cœur de License Manager. Les licences autogérées étaient auparavant appelées « configurations de licence ». Les licences autogérées contiennent des règles de licence basées sur les termes de vos contrats d'entreprise. Les règles que vous créez déterminent le mode de AWS traitement des commandes consommant des licences. Lorsque vous créez des licences autogérées, travaillez en étroite collaboration avec l'équipe de conformité de votre organisation pour revoir les accords de votre entreprise.

#### Limites

- Nombre de licences autogérées par ressource : 10
- Nombre total de licences autogérées : 25
- Les instances gérées par Systems Manager doivent être associées à des licences autogérées de type vCPU et d'instance.

#### Table des matières

- [Paramètres et règles de licence autogérés](#page-18-0)
- [Créez des règles de License Manager à partir des licences des fournisseurs](#page-20-0)
- [Création d'une licence autogérée](#page-22-0)
- [Partagez une licence autogérée](#page-24-0)
- [Modifier une licence autogérée](#page-28-0)
- [Désactiver une licence autogérée](#page-29-0)
- [Supprimer une licence autogérée](#page-29-1)

### <span id="page-18-0"></span>Paramètres et règles de licence autogérés

Une licence autogérée comprend des paramètres de base et des règles qui varient en fonction des valeurs des paramètres. Vous pouvez également ajouter des balises à vos licences autogérées. Après avoir créé une licence autogérée, un administrateur peut modifier le nombre de licences et la limite d'utilisation en fonction de l'évolution des besoins en ressources.

Les paramètres et les règles disponibles sont les suivants :

- Nom de la licence autogérée : nom de la licence autogérée.
- (Facultatif) Description : description de la licence autogérée.
- Type de licence : métrique utilisée pour compter les licences. Les valeurs prises en charge sont les vCPU, les cœurs, les sockets et les instances.
- (Facultatif) Nombre de <option>: nombre de licences utilisées par une ressource.
- État Indique si la configuration est active.
- Informations sur les produits : noms et versions des produits pour une [découverte automatique.](#page-75-0) Les produits pris en charge sont Windows Server, SQL Server, Amazon RDS pour Oracle et Amazon RDS pour Db2.
- Règles (facultatives) Il s'agit notamment des règles suivantes. Les règles disponibles varient en fonction du type de comptage.
	- Affinité de licence avec l'hôte (en jours) : limite l'utilisation des licences à l'hôte pendant le nombre de jours spécifié. La plage est comprise entre 1 et 180. Le type de comptage doit être Cores ou Sockets. Une fois la période d'affinité écoulée, la licence pourra être réutilisée dans les 24 heures.
	- Nombre maximum de cœurs : nombre maximal de cœurs pour une ressource.
- Nombre maximum de sockets : nombre maximal de sockets pour une ressource.
- Nombre maximal de vCPU : nombre maximal de vCPU pour une ressource.
- Nombre minimal de cœurs : nombre minimal de cœurs pour une ressource.
- Nombre minimal de sockets : nombre minimal de sockets pour une ressource.
- Nombre minimal de vCPU : nombre minimal de vCPU pour une ressource.
- Location : limite l'utilisation des licences à la location EC2 spécifiée. Des hôtes dédiés sont nécessaires si le type de comptage est Cores ou Sockets. La location partagée, les hôtes dédiés et les instances dédiées sont pris en charge si le type de comptage est Instances ou vCPU. Les noms de la console (et de l'API) sont les suivants :
	- Partagé (EC2-Default)
	- Instance dédiée (EC2-DedicatedInstance)
	- Hôte dédié (EC2-DedicatedHost)
	- Optimisation des vCPU License Manager intègre la prise en charge de [l'optimisation du](https://docs.aws.amazon.com/AWSEC2/latest/UserGuide/instance-optimize-cpu.html)  [processeur](https://docs.aws.amazon.com/AWSEC2/latest/UserGuide/instance-optimize-cpu.html) dans Amazon EC2, ce qui vous permet de personnaliser le nombre de vCPU sur une instance. Si cette règle est définie sur True, License Manager compte les vCPU en fonction du nombre de cœurs et de threads personnalisés. Dans le cas contraire, License Manager compte le nombre de vCPU par défaut pour le type d'instance.

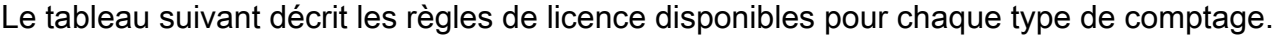

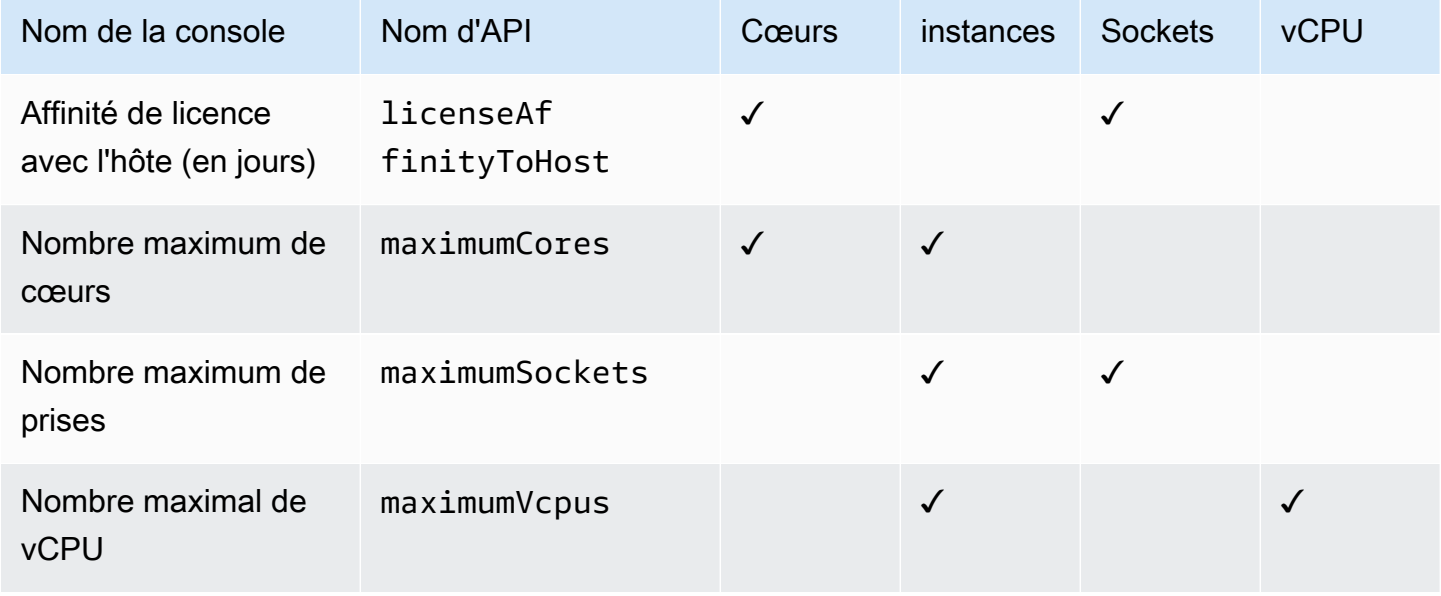

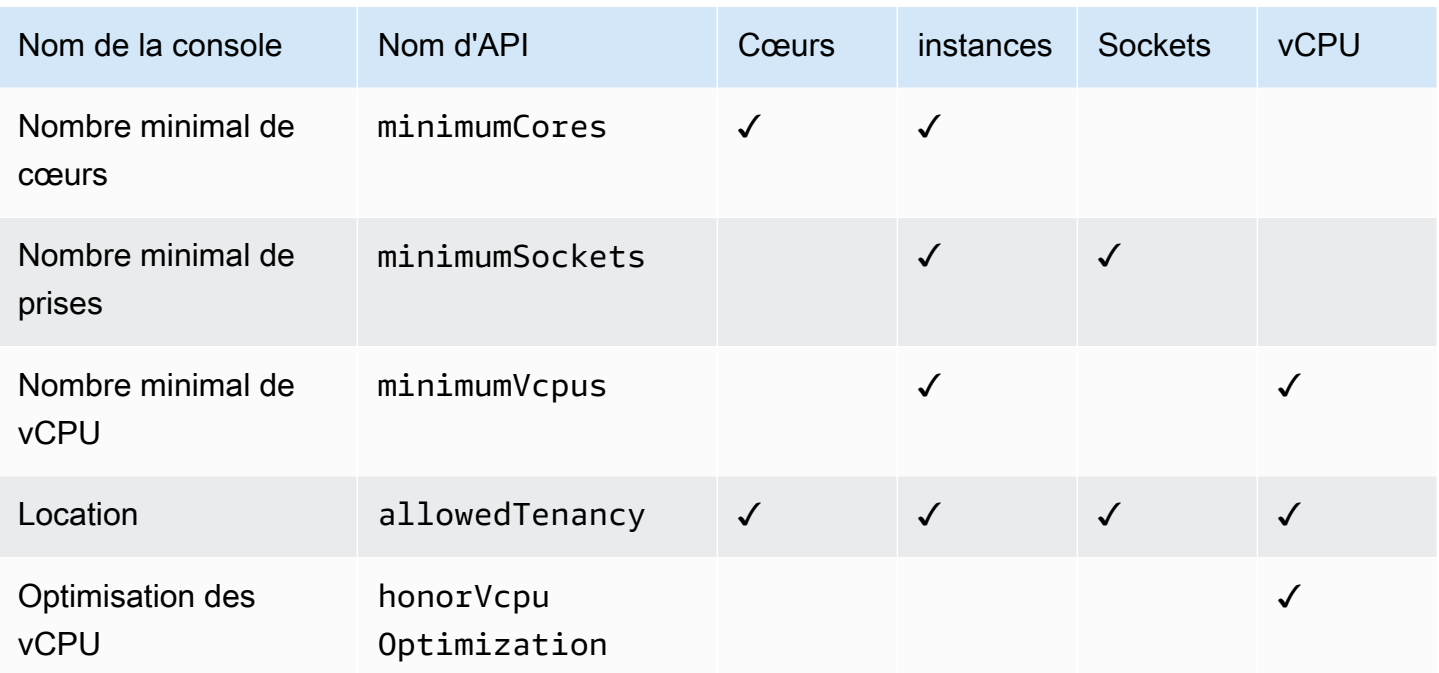

### <span id="page-20-0"></span>Créez des règles de License Manager à partir des licences des fournisseurs

Vous pouvez créer des ensembles de règles du License Manager en fonction de la langue des licences des fournisseurs de logiciels. Les exemples suivants ne sont pas destinés à servir de modèles pour des cas d'utilisation réels. Dans toute application réelle d'un contrat de licence, vous pouvez choisir parmi des options différentes selon l'architecture et l'historique de licences de votre environnement serveur sur site. Vos options dépendent également des détails de votre migration planifiée de ressources vers AWS.

Dans la mesure du possible, l'intention est que ces exemples soient indépendants du fournisseur, se concentrant sur des questions générales liées à l'allocation du matériel et des logiciels. Les dispositions relatives aux licences des fournisseurs interagissent également avec AWS les exigences et les limites. Le nombre de licences requises pour une application varie selon le type d'instance sélectionné et d'autres facteurs.

#### **A** Important

AWS ne participe pas au processus d'audit auprès des fournisseurs de logiciels. Les clients sont responsables de la conformité et assument la responsabilité de bien comprendre et de saisir les règles dans License Manager sur la base de leurs contrats de licence.

#### Exemple : mise en œuvre d'une licence de système d'exploitation

Cet exemple implique une licence pour un système d'exploitation serveur. Le langage de gestion des licences impose des contraintes sur le type de cœur de CPU, la location et le nombre minimum de licences par serveur.

Dans cet exemple, les conditions générales de licence comprennent les dispositions suivantes :

- Les cœurs de processeur physiques déterminent le nombre de licences.
- Le nombre de licences doit être égal au nombre de cœurs.
- Un serveur doit exécuter un minimum de huit cœurs.
- Le système d'exploitation doit s'exécuter sur un hôte non virtualisé.

De plus, le client a pris les décisions suivantes :

- Des licences ont été achetées pour 96 cœurs.
- Une limite stricte est imposée pour limiter la consommation de licences au nombre de licences achetées.
- Chaque serveur a besoin d'un maximum de 16 cœurs.

Le tableau suivant associe les paramètres d'établissement des règles du License Manager aux exigences de licence des fournisseurs qu'ils capturent et automatisent. Les exemples de valeurs ne sont fournis qu'à titre d'illustration ; vous devez spécifier les valeurs dont vous avez besoin dans vos propres licences autogérées.

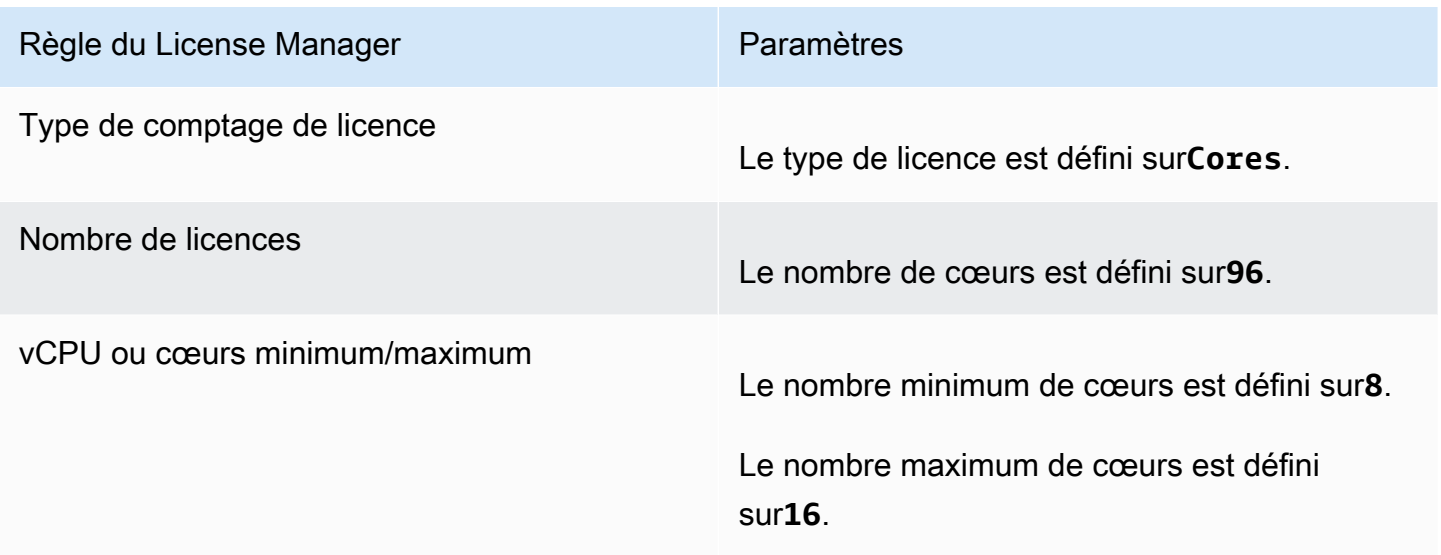

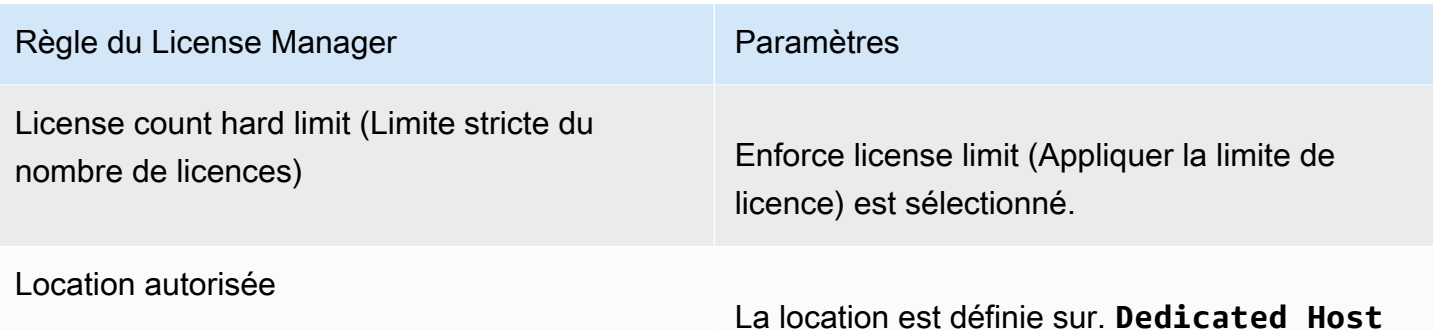

## <span id="page-22-0"></span>Création d'une licence autogérée

Une licence autogérée représente les termes du contrat de licence conclu avec votre fournisseur de logiciels. Votre licence autogérée indique comment vos licences doivent être comptabilisées (par exemple, par vCPU ou par nombre d'instances). Il définit également les limites de votre utilisation, afin que vous puissiez empêcher l'utilisation de dépasser le nombre de licences allouées. En outre, il peut également spécifier d'autres contraintes sur vos licences, telles que le type de location.

Considérations relatives aux bases de données Amazon RDS pour Oracle et Amazon RDS pour DB2

Lorsque vous ajoutez des informations sur le produit pour configurer la découverte automatique des bases de données Amazon RDS pour Oracle ou Amazon RDS pour DB2, les exigences suivantes s'appliquent :

- Le type de comptage de licences pris en charge estvCPU.
- Les règles ne sont pas prises en charge.
- Les limites de licence strictes ne sont pas prises en charge.
- Vous pouvez suivre une version de produit par licence autogérée.
- Vous ne pouvez pas suivre les bases de données Amazon RDS et les autres produits à l'aide de la même licence autogérée.

Pour créer une licence autogérée à l'aide de la console

- 1. Ouvrez la console License Manager à l'[adresse https://console.aws.amazon.com/license](https://console.aws.amazon.com/license-manager/)[manager/.](https://console.aws.amazon.com/license-manager/)
- 2. Dans le volet de navigation de gauche, choisissez les licences autogérées.
- 3. Choisissez Créer une licence autogérée.
- 4. Dans le volet Configuration details (Détails de la configuration), fournissez les informations suivantes :
	- Nom de licence autogérée : nom de la licence autogérée.
	- Description Description facultative de la licence autogérée.
	- Type de licence : modèle de comptage pour cette licence (vCPU, cœurs, sockets ou instances).
	- Nombre de <option>— L'option affichée dépend du type de licence. Lorsque la limite de licence est dépassée, License Manager vous avertit (limite souple) ou empêche le déploiement d'une ressource (limite stricte).
	- Appliquer la limite de licence : si cette option est sélectionnée, la limite de licence est une limite stricte.
	- Règles : une ou plusieurs règles. Pour chaque règle, sélectionnez un type de règle, fournissez une valeur de règle, puis choisissez Add rule (Ajouter une règle). Les types de règle affichés dépendent du type de licence. Par exemple valeurs minimales, valeurs maximales et location. Si vous ne spécifiez pas de type de location, tous les types sont acceptés.
- 5. (Facultatif) Dans le panneau Règles de découverte automatique, procédez comme suit :
	- a. Choisissez le nom du produit, le type de produit et le type de ressource pour chaque produit à découvrir et à suivre à l'aide de [la découverte automatique](#page-75-0).
	- b. Sélectionnez Arrêter le suivi des instances en cas de désinstallation du logiciel pour que la licence puisse être réutilisée une fois que License Manager a détecté que le logiciel a été désinstallé et que toute période d'affinité de licence est expirée.
	- c. (Facultatif) Si votre compte est un compte de gestion License Manager pour une Organizations, vous devez choisir de définir les ressources à exclure de la découverte automatique. Pour ce faire, sélectionnez Ajouter une règle d'exclusion, choisissez la propriété à filtrer, les identifiants de AWS compte et les balises de ressources sont pris en charge, puis entrez les informations permettant d'identifier cette propriété.
- 6. (Facultatif) Développez le panneau Balises pour ajouter une ou plusieurs balises à votre licence autogérée. Les balises sont des paires clé-valeur. Fournissez les informations suivantes pour chaque balise :
	- Clé : nom consultable de la clé.
	- Valeur : valeur de la clé.
- 7. Sélectionnez Envoyer.

Pour créer une licence autogérée à l'aide de la ligne de commande

- [create-license-configuration](https://docs.aws.amazon.com/cli/latest/reference/license-manager/create-license-configuration.html) (AWS CLI)
- [Nouveau licm LicenseConfiguration](https://docs.aws.amazon.com/powershell/latest/reference/items/New-LICMLicenseConfiguration.html) (1)AWS Tools for PowerShell

### <span id="page-24-0"></span>Partagez une licence autogérée

Vous pouvez utiliser AWS Resource Access Manager pour partager vos licences autogérées avec n'importe quel AWS compte ou via AWS Organizations. Pour plus d'informations, consultez la section [Partage de vos AWS ressources](https://docs.aws.amazon.com/ram/latest/userguide/getting-started-sharing.html) dans le guide de AWS RAM l'utilisateur.

#### Quota de comptes pris en charge

Si vous avez activé le partage de licences AWS License Manager avant le 14 octobre 2023, votre quota pour le nombre maximum de comptes pris en charge par License Manager au sein de votre organisation sera inférieur au nouveau maximum par défaut. Vous pouvez augmenter ce quota en utilisant les opérations AWS RAM d'API fournies dans la section suivante. Pour plus d'informations sur les quotas par défaut dans License Manager, consultez la section [Quotas pour l'utilisation des](https://docs.aws.amazon.com/general/latest/gr/licensemanager.html#limits_license-manager) [licences](https://docs.aws.amazon.com/general/latest/gr/licensemanager.html#limits_license-manager) dans le Références générales AWS guide.

#### **Prérequis**

Pour effectuer la procédure suivante, vous devez vous connecter en tant que principal au compte de gestion de l'organisation disposant des autorisations suivantes :

- ram:EnableSharingWithAwsOrganization
- iam:CreateServiceLinkedRole
- organizations:enableAWSServiceAccess
- organizations:DescribeOrganization

#### Augmenter le quota de comptes pris en charge

La procédure suivante augmentera votre quota actuel pour Number of accounts per organization for License Manager atteindre le maximum par défaut actuel.

Pour augmenter le quota de comptes pris en charge pour License Manager

1. Utilisez la [describe-organization](https://docs.aws.amazon.com/cli/latest/reference/organizations/describe-organization.html) AWS CLI commande pour déterminer l'ARN de votre organisation en utilisant l'opération suivante :

```
aws organizations describe-organization
{ 
 "Organization": { 
   "Id": "o-abcde12345", 
   "Arn": "arn:aws:organizations::111122223333:organization/o-abcde12345", 
   "FeatureSet": "ALL", 
   "MasterAccountArn": "arn:aws:organizations::111122223333:account/o-
abcde12345/111122223333", 
   "MasterAccountId": "111122223333", 
   "MasterAccountEmail": "name+orgsidentifier@example.com", 
   "AvailablePolicyTypes": [ 
     { 
      "Type": "SERVICE_CONTROL_POLICY", 
      "Status": "ENABLED" 
     } 
   ] 
 }
}
```
2. Utilisez la [get-resource-shares](https://docs.aws.amazon.com/cli/latest/reference/ram/get-resource-shares.html) AWS CLI commande pour déterminer l'ARN de votre organisation en utilisant l'opération suivante :

```
aws ram get-resource-shares --resource-owner SELF --tag-filters 
 tagKey=Service,tagValues=LicenseManager --region us-east-1
{ 
  "resourceShares": [ 
  { 
     "resourceShareArn": "arn:aws:ram:us-east-1:111122223333:resource-share/
a1b2c3d4-5678-90ab-cdef-EXAMPLE11111", 
     "name": "licenseManagerResourceShare-111122223333", 
     "owningAccountId": "111122223333", 
     "allowExternalPrincipals": true, 
     "status": "ACTIVE", 
     "tags": [ 
     \left\{ \right. "key": "Service", 
       "value": "LicenseManager" 
      } 
     ], 
     "creationTime": "2023-10-04T12:52:10.021000-07:00",
```

```
 "lastUpdatedTime": "2023-10-04T12:52:10.021000-07:00", 
     "featureSet": "STANDARD" 
   } 
  ]
}
```
3. Utilisez la [enable-sharing-with-aws-organization](https://docs.aws.amazon.com/cli/latest/reference/ram/enable-sharing-with-aws-organization.html) AWS CLI commande pour activer le partage de ressources avec AWS RAM :

```
aws ram enable-sharing-with-aws-organization
{ 
  "returnValue": true
}
```
Vous pouvez utiliser la [list-aws-service-access-for-organization](https://docs.aws.amazon.com/cli/latest/reference/organizations/list-aws-service-access-for-organization.html) AWS CLI commande pour vérifier que les principaux principaux de service Organizations lists sont activés pour License Manager et AWS RAM :

```
aws organizations list-aws-service-access-for-organization
{ 
  "EnabledServicePrincipals": [ 
   { 
     "ServicePrincipal": "license-manager.amazonaws.com", 
     "DateEnabled": "2023-10-04T12:50:59.814000-07:00" 
   }, 
   { 
     "ServicePrincipal": "license-manager.member-account.amazonaws.com", 
     "DateEnabled": "2023-10-04T12:50:59.565000-07:00" 
   }, 
  \{ "ServicePrincipal": "ram.amazonaws.com", 
     "DateEnabled": "2023-10-04T13:06:34.771000-07:00" 
   } 
  ]
}
```
#### **A** Important

La fin de cette opération pour votre organisation peut prendre jusqu' AWS RAM à six heures. Ce processus doit être terminé pour que vous puissiez continuer.

4. Utilisez la [associate-resource-share](https://docs.aws.amazon.com/cli/latest/reference/ram/associate-resource-share.html) AWS CLI commande pour associer votre partage de ressources License Manager à votre organisation :

```
aws ram associate-resource-share --resource-share-arn arn:aws:ram:us-
east-1:111122223333:resource-share/a1b2c3d4-5678-90ab-cdef-EXAMPLE11111 --
principals arn:aws:organizations::111122223333:organization/o-abcde12345 --
region us-east-1
{ 
  "resourceShareAssociations": [ 
  \mathcal{L} "resourceShareArn": "arn:aws:ram:us-east-1:111122223333:resource-share/
a1b2c3d4-5678-90ab-cdef-EXAMPLE11111", 
     "associatedEntity": "arn:aws:organizations::111122223333:organization/o-
abcde12345", 
     "associationType": "PRINCIPAL", 
     "status": "ASSOCIATING", 
     "external": false 
   } 
\mathbf{I}}
```
Vous pouvez utiliser la [get-resource-share-associations](https://docs.aws.amazon.com/cli/latest/reference/ram/get-resource-share-associations.html) AWS CLI commande pour vérifier que l'association de partage de ressources status est la suivante ASSOCIATED :

```
aws ram get-resource-share-associations --association-type "PRINCIPAL" --principal 
 arn:aws:organizations::111122223333:organization/o-abcde12345--resource-share-
arns arn:aws:ram:us-east-1:111122223333:resource-share/a1b2c3d4-5678-90ab-cdef-
EXAMPLE11111 --region us-east-1
{ 
  "resourceShareAssociations": [ 
  { 
     "resourceShareArn": "arn:aws:ram:us-east-1:111122223333:resource-share/
a1b2c3d4-5678-90ab-cdef-EXAMPLE11111", 
     "resourceShareName": "licenseManagerResourceShare-111122223333",
```

```
 "associatedEntity": "arn:aws:organizations::111122223333:organization/o-
abcde12345", 
     "associationType": "PRINCIPAL", 
     "status": "ASSOCIATED", 
     "creationTime": "2023-10-04T13:12:33.422000-07:00", 
     "lastUpdatedTime": "2023-10-04T13:12:34.663000-07:00", 
     "external": false 
   } 
  ]
}
```
## <span id="page-28-0"></span>Modifier une licence autogérée

Vous pouvez modifier les valeurs des champs suivants dans une licence autogérée :

- Nom de licence autogéré
- Description
- Nombre de <option>
- Appliquer la limite des types de licence

Pour modifier une licence autogérée

- 1. Ouvrez la console License Manager à l'[adresse https://console.aws.amazon.com/license](https://console.aws.amazon.com/license-manager/)[manager/.](https://console.aws.amazon.com/license-manager/)
- 2. Dans le volet de navigation de gauche, choisissez les licences autogérées.
- 3. Sélectionnez la licence autogérée.
- 4. Choisissez Actions, Modifier.
- 5. Modifiez les informations selon vos besoins, puis choisissez Mettre à jour.

Pour modifier une licence autogérée à l'aide de la ligne de commande

- [update-license-configuration](https://docs.aws.amazon.com/cli/latest/reference/license-manager/update-license-configuration.html) (AWS CLI)
- [Mettre à jour LICM LicenseConfiguration](https://docs.aws.amazon.com/powershell/latest/reference/items/Update-LICMLicenseConfiguration.html) ()AWS Tools for PowerShell

## <span id="page-29-0"></span>Désactiver une licence autogérée

Lorsque vous désactivez une licence autogérée, les ressources existantes utilisant la licence ne sont pas affectées et les AMI utilisant la licence peuvent toujours être lancées. Toutefois, la consommation de licences n'est plus suivie.

Lorsqu'une licence autogérée est désactivée, elle ne doit être attachée à aucune instance en cours d'exécution. Après la désactivation, les lancements ne peuvent pas être effectués avec la licence autogérée.

Pour désactiver une licence autogérée

- 1. Ouvrez la console License Manager à l'[adresse https://console.aws.amazon.com/license](https://console.aws.amazon.com/license-manager/)[manager/.](https://console.aws.amazon.com/license-manager/)
- 2. Dans le volet de navigation de gauche, choisissez les licences autogérées.
- 3. Sélectionnez la licence autogérée.
- 4. Choisissez Actions, puis Désactiver. À l'invite de confirmation, cliquez sur Deactivate (Désactiver).

Pour désactiver une licence autogérée à l'aide de la ligne de commande

- [update-license-configuration](https://docs.aws.amazon.com/cli/latest/reference/license-manager/update-license-configuration.html) (AWS CLI)
- [Mettre à jour LICM LicenseConfiguration](https://docs.aws.amazon.com/powershell/latest/reference/items/Update-LICMLicenseConfiguration.html) ()AWS Tools for PowerShell

## <span id="page-29-1"></span>Supprimer une licence autogérée

Avant de pouvoir supprimer une licence autogérée, vous devez dissocier toutes les ressources. Vous pouvez supprimer une licence autogérée si vous devez recommencer à zéro avec de nouvelles règles de licence. Si les conditions de licence de vos fournisseurs de logiciels changent, vous pouvez dissocier les ressources existantes, supprimer la licence autogérée, créer une nouvelle licence autogérée pour refléter les conditions mises à jour et l'associer aux ressources existantes.

Pour supprimer une licence autogérée à l'aide de la console

- 1. Ouvrez la console License Manager à l'[adresse https://console.aws.amazon.com/license](https://console.aws.amazon.com/license-manager/)[manager/.](https://console.aws.amazon.com/license-manager/)
- 2. Dans le volet de navigation de gauche, sélectionnez Licences autogérées.
- 3. Choisissez le nom de la licence autogérée pour ouvrir la page des détails de la licence.
- 4. Sélectionnez chaque ressource (individuellement ou en bloc) et choisissez Dissocier la ressource. Répétez jusqu'à ce que la liste soit vide.
- 5. Choisissez Actions, Supprimer. Lorsque vous êtes invité à confirmer l'opération, choisissez Supprimer.

Pour supprimer une licence autogérée à l'aide de la ligne de commande

- [delete-license-configuration](https://docs.aws.amazon.com/cli/latest/reference/license-manager/delete-license-configuration.html) (AWS CLI)
- [Supprimer-LICM LicenseConfiguration](https://docs.aws.amazon.com/powershell/latest/reference/items/Remove-LICMLicenseConfiguration.html) ()AWS Tools for PowerShell

## <span id="page-30-0"></span>Règles de licence dans le License Manager

Une fois que les règles de licence autogérées sont en place, elles peuvent être associées aux mécanismes de lancement pertinents, où elles peuvent directement empêcher le déploiement de nouvelles ressources non conformes. Les utilisateurs de votre organisation peuvent lancer facilement des instances EC2 à partir d'AMI désignées, et les administrateurs peuvent suivre l'inventaire des licences via le tableau de bord intégré du License Manager. Les contrôles de lancement et les alertes du tableau de bord facilite la mise en application de la conformité.

#### **A** Important

AWS ne participe pas à l'audit auprès des fournisseurs de logiciels. Les clients sont responsables de la conformité et ont la responsabilité de bien comprendre et de saisir les règles dans License Manager en fonction de leurs contrats de licence.

Le suivi des licences fonctionne à partir du moment où des règles sont associées à une instance jusqu'à ce que sa résiliation. Vous définissez vos limites d'utilisation et vos règles de licence, et License Manager suit les déploiements tout en vous alertant en cas de violation des règles. Si vous avez configuré des limites strictes, le License Manager peut empêcher le lancement de ressources.

Lorsqu'un serveur suivi est arrêté ou mis hors service, sa licence est libérée et renvoyée au pool de licences disponibles.

Les organisations ayant des approches différentes en matière de fonctionnement et de conformité, License Manager prend en charge plusieurs mécanismes de lancement :

- Association manuelle de licences autogérées à des AMI : pour suivre les licences du système d'exploitation ou d'autres logiciels, vous pouvez associer des règles de licence aux AMI avant de les publier pour une utilisation plus large au sein de votre organisation. Tous les déploiements à partir de ces AMI sont ensuite automatiquement suivis avec License Manager sans nécessiter d'action supplémentaire de la part des utilisateurs. Vous pouvez également associer des règles de licence à vos mécanismes de création d'AMI actuels tels que [Systems Manager Automation,](https://docs.aws.amazon.com/systems-manager/latest/userguide/systems-manager-automation.html) [VM](https://docs.aws.amazon.com/vm-import/latest/userguide/)  [Import/Export](https://docs.aws.amazon.com/vm-import/latest/userguide/) et [Packer.](https://www.packer.io/docs/builders/amazon.html)
- Modèles de lancement Amazon EC2 etAWS CloudFormation Si l'association de règles de licence aux AMI n'est pas une option préférée, vous pouvez les spécifier en tant que paramètres facultatifs dans les [modèles ou](https://docs.aws.amazon.com/AWSEC2/latest/UserGuide/ec2-launch-templates.html) [AWS CloudFormationmodèles](https://docs.aws.amazon.com/AWSCloudFormation/latest/UserGuide/) [de lancement EC2.](https://docs.aws.amazon.com/AWSEC2/latest/UserGuide/ec2-launch-templates.html) Les déploiements utilisant ces modèles sont suivis à l'aide du License Manager. Vous pouvez appliquer des règles aux modèles ouAWS CloudFormation modèles de lancement EC2 en spécifiant un ou plusieurs ID de licence autogérés dans le champ Licences autogérées.

AWS traite les données de suivi des licences comme des données client sensibles accessibles uniquement via le compte AWS qui en est propriétaire. AWS n'a pas accès à vos données de suivi des licences. Vous contrôlez vos données de suivi des licences et pouvez les supprimer à tout moment.

### <span id="page-31-0"></span>Associer des licences et des AMI autogérées

La procédure suivante montre comment associer des licences autogérées à des AMI à l'aide de la console License Manager. La procédure suppose de disposer d'au moins une licence auto Vous pouvez associer des licences autogérées à n'importe quelle AMI à laquelle vous avez accès, qu'elle soit détenue ou partagée. Si une AMI a été partagée avec vous, vous pouvez l'associer à la licence autogérée dans le compte courant. Sinon, vous pouvez spécifier si l'AMI est associée à la licence autogérée pour tous les comptes ou uniquement pour le compte courant.

Si vous associez une AMI à une licence autogérée pour tous les comptes, vous pouvez suivre les lancements d'instances à partir de l'AMI sur tous les comptes. Lorsqu'une limite stricte est atteinte, le License Manager bloque les lancements d'instances supplémentaires. Lorsqu'une limite souple est atteinte, License Manager vous informe des lancements d'instances supplémentaires. Vous devez vous assurer que les utilisateurs ne peuvent pas accéder à l'AMI par le biais d'un autre mécanisme, tel que la copie de l'AMI ou la création d'une AMI à partir d'une instance lancée depuis l'AMI.

Pour associer une licence autogérée à une AMI

- 1. Ouvrez la console License Manager à l'[adresse https://console.aws.amazon.com/license](https://console.aws.amazon.com/license-manager/)[manager/.](https://console.aws.amazon.com/license-manager/)
- 2. Dans le volet de navigation de gauche, sélectionnez License
- 3. Choisissez le nom de la licence autogérée pour ouvrir la page de détails de la licence. Pour afficher les AMI actuellement associées, choisissez AMI associées.
- 4. Choisissez Associate AMI.
- 5. Pour les AMI disponibles, sélectionnez une ou plusieurs AMI et choisissez Associer.
	- Si votre compte possède au moins l'une des AMI, vous êtes invité à choisir une étendue d'association d'AMI pour les AMI que vous possédez. Toutes les AMI qui ont été partagées à partir d'un autre compte sont associées uniquement à votre compte. Choisissez Confirm (Confirmer).
	- Si les AMI ont été partagées avec vous depuis un autre compte, elles ne sont associées qu'à votre compte.

Les nouvelles AMI associées apparaissent désormais dans l'onglet AMI associées de la page de détails de la licence.

### <span id="page-32-0"></span>Dissociation des licences et des AMI autogérées

La procédure suivante montre comment dissocier les licences autogérées des AMI à l'aide de la console License Manager. Vous ne pouvez pas dissocier une AMI désenregistrée. Le License Manager recherche les AMI désenregistrées toutes les 8 heures et les dissocie automatiquement.

Pour dissocier une licence autogérée et une AMI

- 1. Ouvrez la console License Manager à l'[adresse https://console.aws.amazon.com/license](https://console.aws.amazon.com/license-manager/)[manager/.](https://console.aws.amazon.com/license-manager/)
- 2. Dans le volet de navigation de gauche, sélectionnez License
- 3. Choisissez le nom de la licence autogérée pour ouvrir la page de détails de la licence.
- 4. Choisissez Associated AMIs (AMI associées).
- 5. Sélectionnez l'AMI et choisissez Dissocier l'AMI.

## <span id="page-33-0"></span>Rapports d'utilisation dans le License Manager

AWS License ManagerVous pouvez suivre l'historique de vos licences autogérées en planifiant des instantanés périodiques de l'utilisation de vos licences. En configurant des rapports d'utilisation, License Manager téléchargera automatiquement les rapports de vos licences autogérées vers un compartiment S3 en fonction de vos spécifications. Les rapports d'utilisation étaient auparavant appelés générateurs de rapports. Vous pouvez configurer plusieurs rapports d'utilisation pour suivre efficacement les configurations des différents types de licences dans votre environnement.

#### **a** Note

AWS License Managerne stocke pas vos rapports. les rapports License Manager sont publiés directement dans votre compartiment S3. Une fois que vous avez supprimé un rapport d'utilisation, les rapports ne sont plus publiés dans votre compartiment S3.

## <span id="page-33-1"></span>Création d'un rapport d'utilisation

Lorsque vous créez un rapport d'utilisation, vous spécifiez un type de licence autogéré que License Manager doit suivre, un intervalle de fréquence qui définit la fréquence de génération des rapports et un type de rapport. Tous les rapports sont générés au format CSV et publiés dans un compartiment S3. Un rapport d'utilisation peut produire un ou plusieurs des types de rapports suivants.

Rapport de synthèse sur les licences autogérées

Ce type de rapport contient des informations sur le nombre de licences consommées et des détails sur les licences autogérées. Le type de licence autogéré suivi est répertorié avec des détails tels que le nombre de licences, les règles de licence et la distribution des licences entre les différents types de ressources.

#### Rapport sur l'utilisation des ressources

Ce type de rapport fournit des informations détaillées sur vos ressources suivies et leur consommation de licences. Chaque ressource suivie utilisant le type de licence autogérée spécifié est répertoriée avec des détails tels que l'identifiant de licence, l'état de la ressource et l'identifiant duAWS compte propriétaire de la ressource.

#### Pour créer un rapport d'utilisation

- 1. Ouvrez la console License Manager à l'[adresse https://console.aws.amazon.com/license](https://console.aws.amazon.com/license-manager/)[manager/.](https://console.aws.amazon.com/license-manager/)
- 2. Dans le panneau de navigation, sélectionnez Rapports d'utilisation.
- 3. Choisissez Créer un rapport d'utilisation, puis dans le volet Créer un rapport d'utilisation, définissez les paramètres du rapport :
	- a. Entrez un nom et une description facultative pour votre rapport d'utilisation.
	- b. Sélectionnez un type de licence autogéré dans la liste déroulante. Il s'agit du type de licence sur lequel le rapport d'utilisation générera des données.
	- c. Choisissez les types de rapports à générer.
	- d. Choisissez la fréquence à laquelle License Manager publiera les rapports, vous pouvez choisir une fois toutes les 24 heures, une fois tous les 7 jours ou une fois tous les 30 jours.
	- e. (Facultatif) Ajoutez des balises pour suivre la ressource du rapport d'utilisation.
- 4. Sélectionnez Créer un rapport d'utilisation.

Un nouveau rapport d'utilisation commencera à publier des rapports dans les 60 minutes ou moins.

Si aucun compartiment S3 n'est déjà associé à votre compte, License Manager créera un nouveau compartiment Amazon S3 dans votre compte lorsque vous créerez un rapport d'utilisation. Si vous avez déjà activé la recherche d'inventaire entre comptes, les rapports seront envoyés au compartiment S3 créé par License Manager lorsque la recherche d'inventaire multicomptes a été activée.

Les rapports sont stockés dans votre compartiment avec le modèle d'URI Amazon S3 suivant :

```
s3://aws-license-manager-service-*/Reports/usage-report-name/year/months/day/report-
id.csv
```
### <span id="page-34-0"></span>Modification de vos rapports d'utilisation

Vous pouvez consulter et modifier vos rapports d'utilisation à tout moment depuis la console License Manager. Le tableau des rapports d'utilisation répertorie tous les rapports d'utilisation créés pour votre compte. Vous pouvez y obtenir une vue d'ensemble de vos différents rapports, accéder au compartiment Amazon S3 associé à vos rapports d'utilisation et consulter l'état de la génération des rapports.

#### Pour modifier un rapport d'utilisation

- 1. Ouvrez la console License Manager à l'[adresse https://console.aws.amazon.com/license](https://console.aws.amazon.com/license-manager/)[manager/.](https://console.aws.amazon.com/license-manager/)
- 2. Dans le panneau de navigation, sélectionnez Rapports d'utilisation.
- 3. Choisissez le rapport d'utilisation que vous souhaitez modifier dans le tableau, puis sélectionnez Afficher les détails.
- 4. Sélectionnez Modifier pour apporter des modifications au rapport d'utilisation.
- 5. Apportez les modifications souhaitées à votre rapport d'utilisation, puis choisissez Enregistrer les modifications.

Un rapport d'utilisation mis à jour générera un nouveau rapport en moins d'une heure.

#### **a** Note

La modification du nom de votre rapport d'utilisation enverra les future rapports vers un nouveau dossier de votre compartiment License Manager S3 reflétant le nouveau nom.

### <span id="page-35-0"></span>Supprimer un rapport d'utilisation

La suppression d'un rapport d'utilisation arrête la génération de nouveaux rapports. Toutefois, votre compartiment Amazon S3 et tous vos rapports précédents ne sont pas affectés.

#### **a** Note

Vous ne pourrez pas supprimer une licence autogérée de votre compte si un rapport d'utilisation y est associé. Vous devez d'abord supprimer ce rapport d'utilisation.

#### Pour modifier un rapport d'utilisation

- 1. Ouvrez la console License Manager à l'[adresse https://console.aws.amazon.com/license](https://console.aws.amazon.com/license-manager/)[manager/.](https://console.aws.amazon.com/license-manager/)
- 2. Dans le panneau de navigation, sélectionnez Rapports d'utilisation.
- 3. Choisissez le rapport d'utilisation que vous souhaitez modifier dans le tableau, puis sélectionnez Afficher les détails.
4. Sélectionnez Delete (Supprimer). Cette action supprime définitivement le rapport d'utilisation.

# Conversions de types de licence dans License Manager

Avec License Manager, vous pouvez modifier votre type de licence entre la licence AWS fournie et le modèle Bring Your Own License (BYOL) ou le modèle Bring your Own Subscription (BYOS), en fonction de l'évolution des besoins de votre entreprise. Vous pouvez modifier votre type de licence sans redéployer vos charges de travail existantes.

Vous pouvez optimiser votre inventaire de licences pour les scénarios suivants à l'aide de la conversion de type de licence :

Migrer les charges de travail sur site vers Amazon EC2

Au cours de votre migration, vous pouvez déployer votre charge de travail sur Amazon Elastic Compute Cloud (Amazon EC2) et AWS utiliser les licences fournies. Lorsque la migration est terminée, utilisez la conversion du type de licence License Manager pour modifier le type de licence de vos instances. Vous pouvez passer à BYOL ou BYOS afin de pouvoir utiliser les licences publiées lors de la migration.

Poursuivre l'exécution des charges de travail alors que les contrats de licence arrivent à expiration

Vous pouvez utiliser la conversion du type de licence License Manager pour passer des licences BYOL ou BYOS aux licences AWS fournies. Ce commutateur vous permet de continuer à gérer vos charges de travail avec des licences logicielles entièrement conformes fournies par un AWS modèle de licence pay-as-you Go flexible. Vous pouvez choisir de le faire si votre contrat de licence avec le fournisseur du logiciel du système d'exploitation, tel que Microsoft ou Canonical, est sur le point d'expirer et que vous n'avez pas l'intention de le renouveler.

#### Optimisez les coûts

Pour les charges de travail faibles ou irrégulières, les instances de licences AWS fournies (licence incluse) peuvent être plus rentables. Lorsque vous choisissez d'utiliser BYOL ou BYOS, ces options peuvent nécessiter un engagement à plus long terme. Dans ce cas, vous pouvez utiliser la conversion du type de licence License Manager pour faire passer vos instances à une licence incluse afin d'optimiser les coûts liés aux licences. Si vos instances ont été lancées à partir de votre propre image de machine virtuelle (VM), vous pouvez revenir à BYOL ou BYOS. Vous pouvez choisir de le faire lorsque la charge de travail est plus stable ou prévisible.

#### Maintenance prolongée

Si votre système d'exploitation Ubuntu a atteint la fin du support standard, vous pouvez ajouter un abonnement payant à Ubuntu Pro. L'ajout d'un abonnement à Ubuntu pro fournit des mises à jour de sécurité pour une période prolongée. Pour plus d'informations, consultez [Ubuntu Pro](https://ubuntu.com/pro) dans la documentation Canonical.

#### **Rubriques**

- [Types de licence éligibles pour la conversion des types de licence](#page-37-0)
- [Conditions préalables à la conversion](#page-46-0)
- [Convertir un type de licence](#page-49-0)
- [Conversion de location](#page-59-0)
- [Résolution des problèmes de conversion des types de licence](#page-61-0)

### <span id="page-37-0"></span>Types de licence éligibles pour la conversion des types de licence

Vous pouvez utiliser la conversion de type de licence License Manager avec les versions prises en charge et les combinaisons de licences Windows Server et Microsoft SQL Server. Vous pouvez également utiliser la conversion de type de licence avec les abonnements Ubuntu Linux.

#### Table des matières

- [Types de licences éligibles pour Windows et SQL Server](#page-38-0)
	- [Éditions SQL Server](#page-38-1)
	- [Versions de SQL Server](#page-38-2)
	- [Valeurs des opérations d'utilisation](#page-39-0)
	- [Compatibilité avec les médias](#page-40-0)
	- [Chemins de conversion](#page-40-1)
- [Types d'abonnement éligibles pour Linux](#page-46-1)

### <span id="page-38-0"></span>Types de licences éligibles pour Windows et SQL Server

#### **A** Important

Les instances initialement lancées à partir d'une Amazon Machine Image (AMI) fournie par Amazon ne sont pas éligibles à la conversion du type de licence en BYOL.

Windows et SQL Server doivent répondre à certaines exigences pour pouvoir bénéficier de la conversion de type de licence.

#### **Rubriques**

- [Éditions SQL Server](#page-38-1)
- [Versions de SQL Server](#page-38-2)
- [Valeurs des opérations d'utilisation](#page-39-0)
- [Compatibilité avec les médias](#page-40-0)
- [Chemins de conversion](#page-40-1)

### <span id="page-38-1"></span>Éditions SQL Server

License Manager prend en charge les éditions suivantes de SQL Server :

- Édition standard de SQL Server
- SQL Server Enterprise Edition
- Édition Web de SQL Server

<span id="page-38-2"></span>Versions de SQL Server

License Manager prend en charge les versions suivantes de SQL Server :

- SQL Server 2005
- SQL Server 2008
- SQL Server 2012
- SQL Server 2014
- SQL Server 2016
- SQL Server 2017
- SQL Server 2019
- SQL Server 2022

<span id="page-39-0"></span>Valeurs des opérations d'utilisation

Une conversion de type de licence modifie la valeur de l'opération d'utilisation associée à votre instance. Les valeurs des opérations d'utilisation pour chaque système d'exploitation pris en charge sont fournies dans le tableau suivant. Pour plus d'informations, consultez les [champs d'informations](https://docs.aws.amazon.com/AWSEC2/latest/UserGuide/billing-info-fields.html)  [de facturation de l'AMI.](https://docs.aws.amazon.com/AWSEC2/latest/UserGuide/billing-info-fields.html)

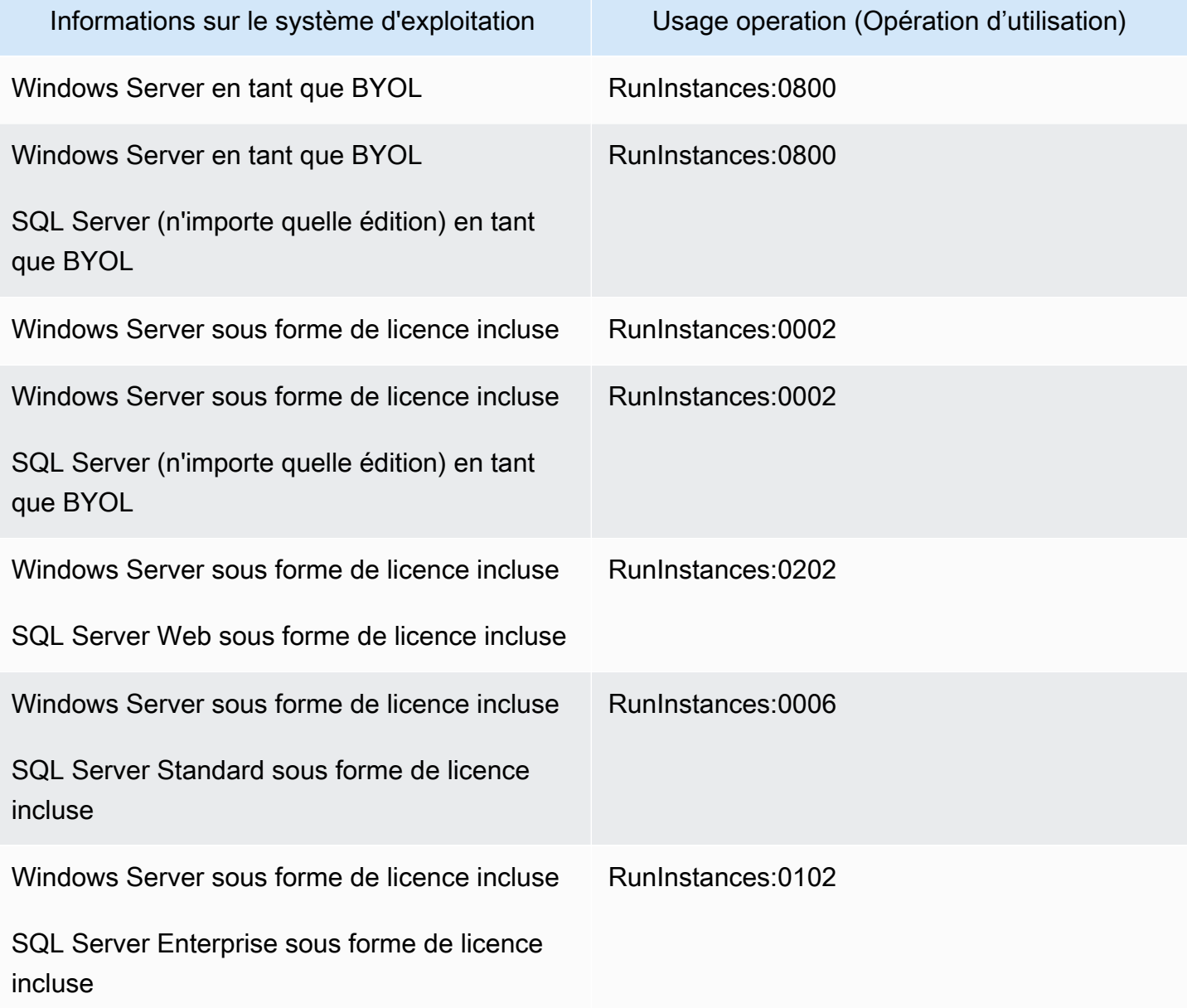

#### <span id="page-40-0"></span>Compatibilité avec les médias

Le tableau suivant confirme quels supports peuvent être utilisés sur quels modèles de licence d'instance.

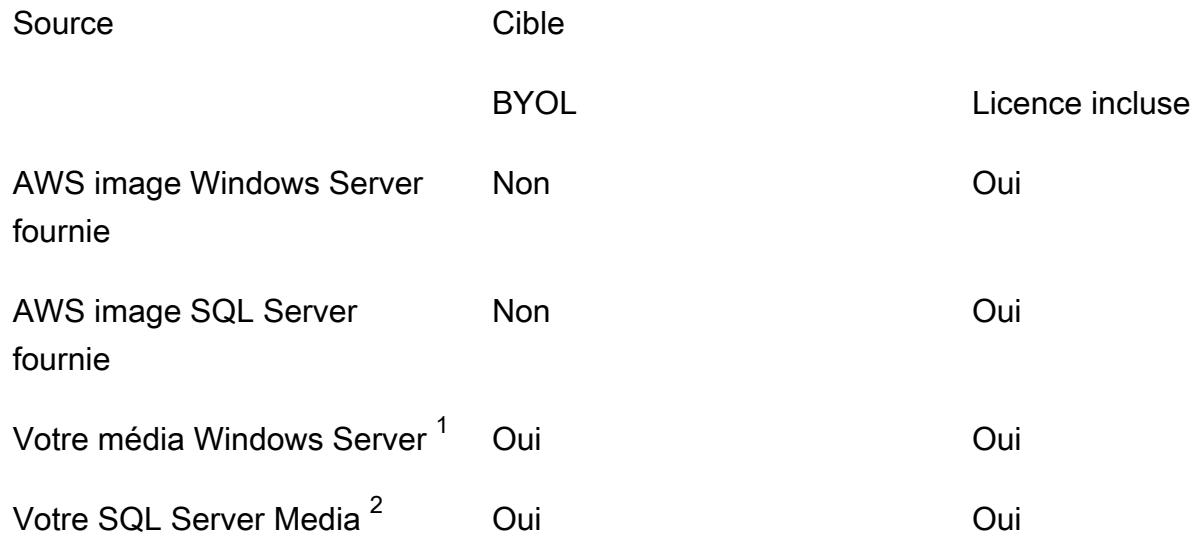

<sup>1</sup> Indique que l'instance a été initialement lancée à partir de votre propre machine virtuelle (VM) importée. Vous pouvez importer votre machine virtuelle à l'aide d'un service tel que [VM Import/Export](https://docs.aws.amazon.com/vm-import/latest/userguide/what-is-vmimport.html) [ou](https://docs.aws.amazon.com/vm-import/latest/userguide/what-is-vmimport.html). [AWS Application Migration Service](https://docs.aws.amazon.com/mgn/latest/ug/what-is-application-migration-service.html)

 $^{\text{2}}$  Indique que vous vous êtes procuré votre propre support d'installation SQL Server (.iso, .exe).

#### <span id="page-40-1"></span>Chemins de conversion

Le tableau suivant confirme si le modèle de licence source peut être converti en un autre entre BYOL et licence incluse. Pour plus d'informations, consultez [Convertir un type de licence.](#page-49-0)

#### **A** Important

- Windows Server en tant que BYOL avec SQL Server comme licence incluse est une configuration non prise en charge.
- Les conversions spécifiées comme « Non nécessaires » ne modifieront pas la valeur de l'opération d'utilisation.

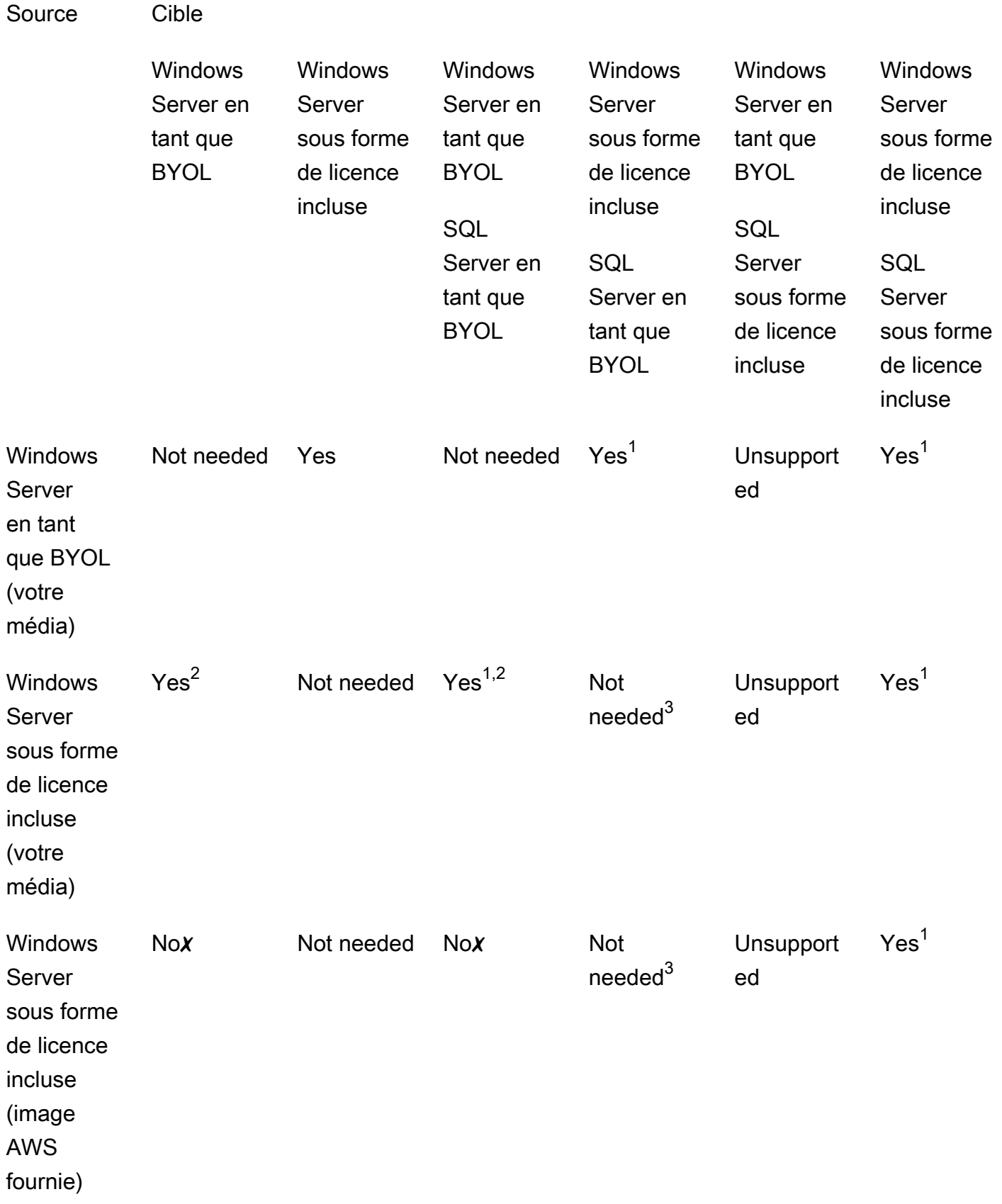

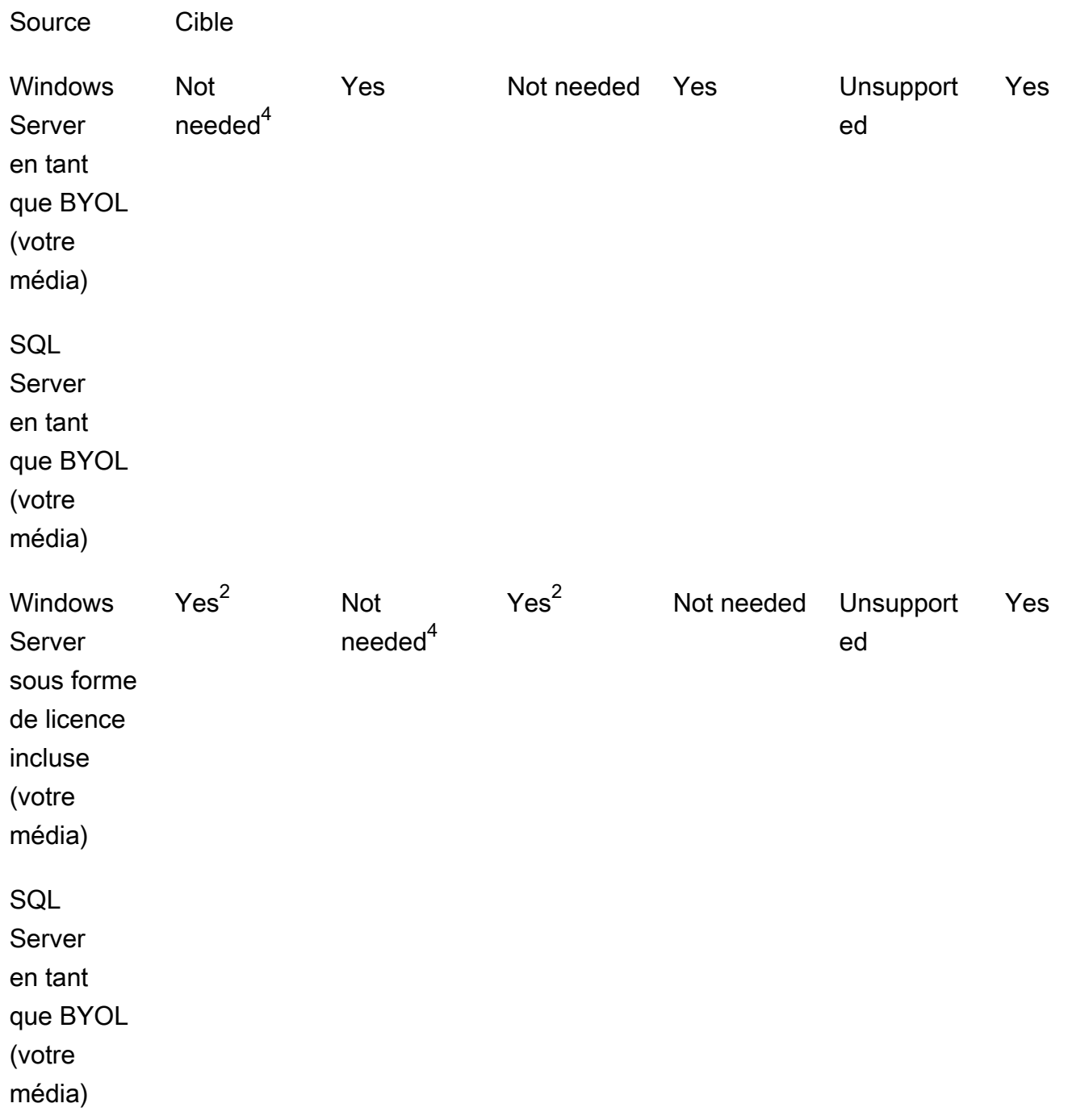

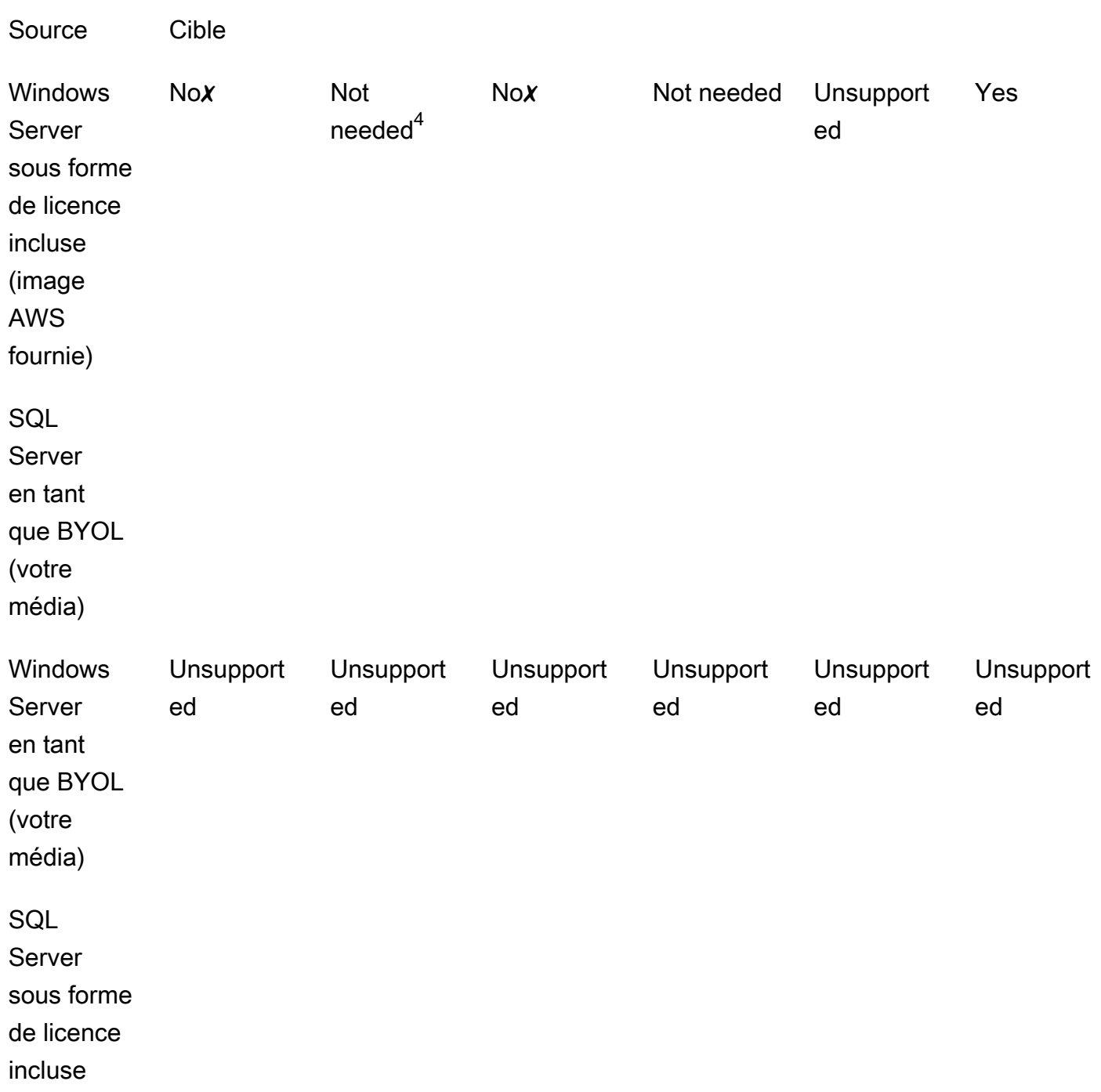

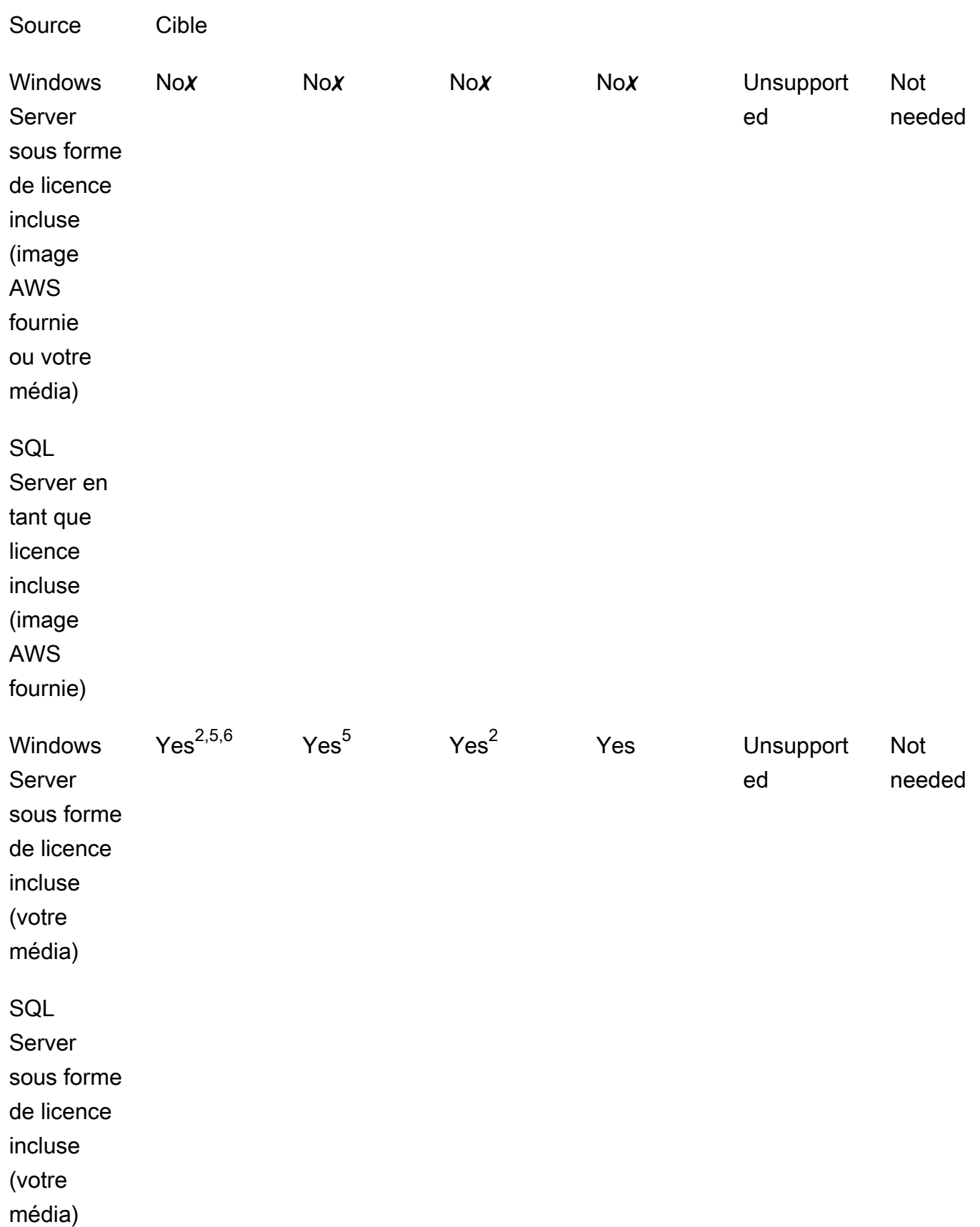

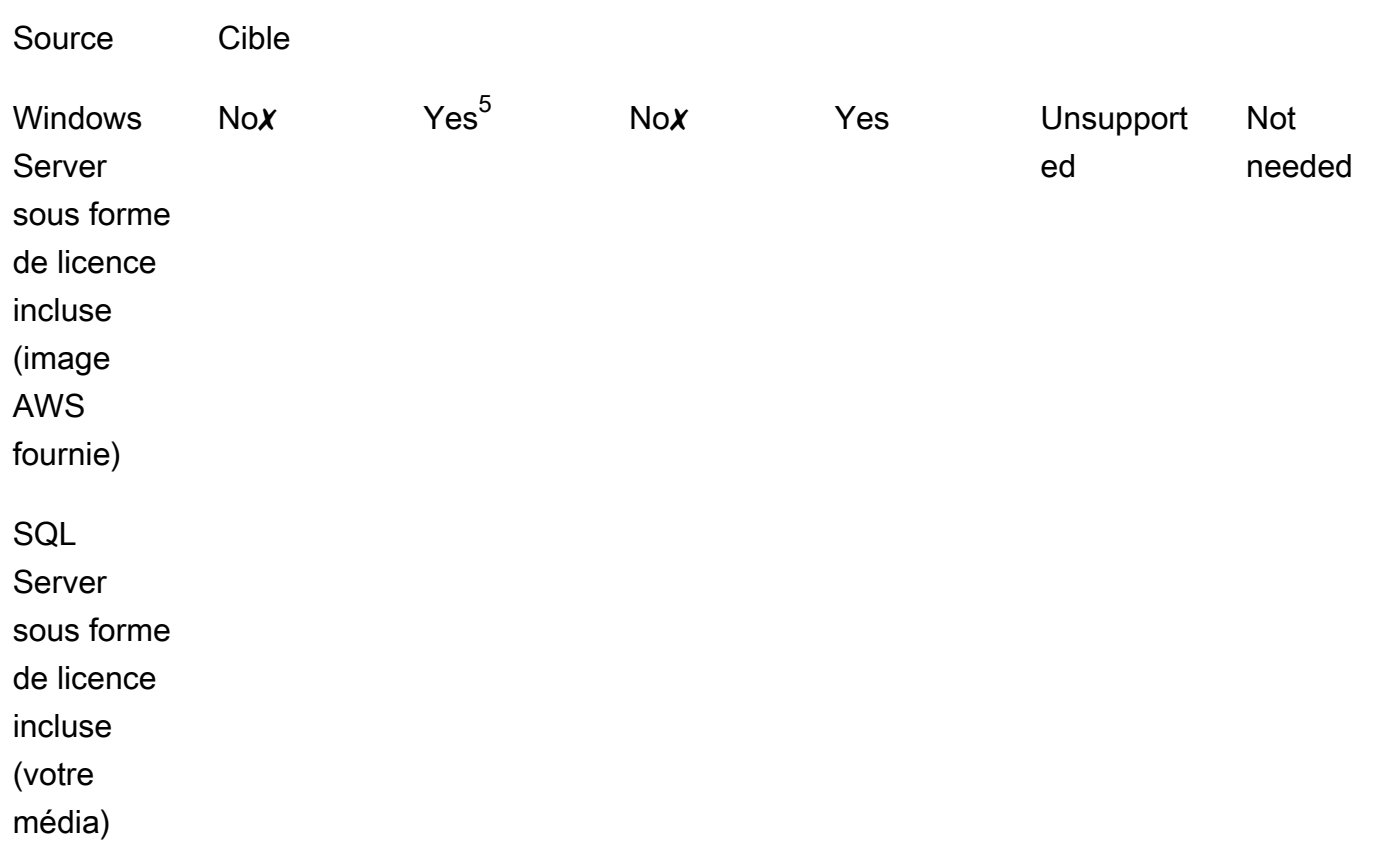

✗ Vous devez déployer une nouvelle instance avec une autre configuration, car la conversion vers le ou les types de licence cibles n'est pas prise en charge. Pour plus d'informations, consultez [Compatibilité avec les médias.](#page-40-0)

Pour les autres scénarios de conversion, vous devrez peut-être suivre les étapes suivantes pour effectuer une conversion de licence :

<sup>1</sup> Vous devez d'abord installer SQL Server avant de procéder à la conversion au format BYOL pour SQL Server.

 $^2$  Vous devez d'abord modifier votre configuration Windows pour utiliser votre propre serveur KMS pour l'activation des licences. Pour plus d'informations, consultez [Convert Windows Server from](#page-54-0) [license included to BYOL.](#page-54-0)

 $^3$  Vous devez d'abord installer SQL Server lorsque vous passez d'une source sans SQL Server à une cible avec SQL Server (quel que soit le type de licence SQL Server).

 $^4$  Vous devez d'abord désinstaller SQL Server lorsque vous passez d'une source avec SQL Server à une cible sans SQL Server (quel que soit le type de licence SQL Server).

 $^5$  Vous devez d'abord désinstaller SQL Server avant de le convertir en SQL Server avec licence incluse.

 $^6$  Vous devez d'abord effectuer les étapes  $^2$  et  $^5$ . Une fois ces étapes terminées, vous devez convertir le type de licence en Windows Server en tant que licence incluse, puis reconvertir le type de licence en Windows Server en tant que BYOL.

### <span id="page-46-1"></span>Types d'abonnement éligibles pour Linux

La conversion du type de licence est disponible pour les versions prises en charge d'Ubuntu. Les versions prises en charge incluent des mises à jour telles que Ubuntu 18.04.1 LTS. Lorsque vous convertissez un abonnement à Ubuntu Pro, les mises à jour de sécurité sont fournies pour une période supplémentaire de cinq ans. Pour plus d'informations, consultez [Ubuntu Pro](https://ubuntu.com/pro) dans la documentation Canonical.

Vous pouvez utiliser la conversion de type de licence avec les versions d'Ubuntu suivantes :

- Ubuntu 16.04 LTS
- Ubuntu 18.04 LTS
- Ubuntu 20.04 LTS
- Ubuntu 22.04 LTS

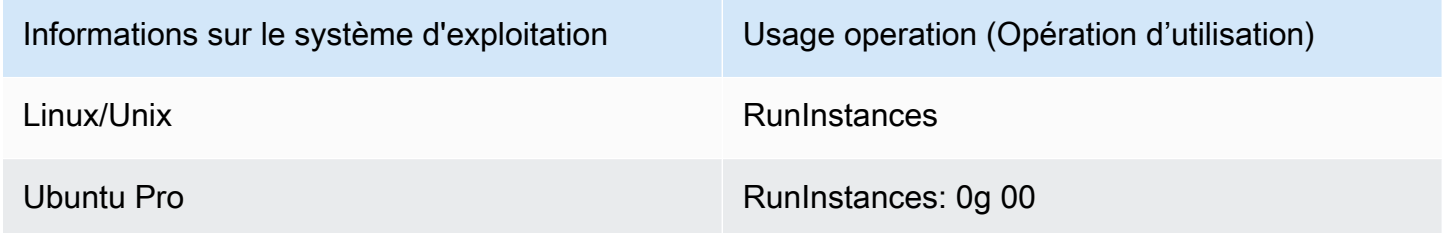

Chemins de conversion pour Linux

Vous pouvez convertir n'importe quelle version prise en charge d'Ubuntu LTS en Ubuntu Pro. Si vous devez passer d'Ubuntu Pro à Ubuntu LTS, vous devrez envoyer une demande à AWS Support. Pour plus d'informations, consultez la section [Création d'un dossier de support](https://docs.aws.amazon.com/awssupport/latest/user/case-management.html#creating-a-support-case).

# <span id="page-46-0"></span>Conditions préalables à la conversion

Pour convertir des types de licence avec License Manager, il existe des prérequis généraux et spécifiques au système d'exploitation.

#### **Rubriques**

- [Général](#page-47-0)
- **[Windows](#page-48-0)**
- [Linux](#page-48-1)

# <span id="page-47-0"></span>Général

Vous devez remplir les conditions générales suivantes avant d'effectuer une conversion de type de licence :

- Vous Compte AWS devez être connecté à License Manager. veuillez consulter [Démarrer avec](#page-13-0) [AWS License Manager.](#page-13-0)
- L'instance cible doit être à l'état arrêté avant que vous ne convertissiez le type de licence. Pour plus d'informations, consultez la section [Arrêter et démarrer votre instance](https://docs.aws.amazon.com/AWSEC2/latest/WindowsGuide/Stop_Start.html) dans le guide de l'utilisateur Amazon EC2.
- Si la protection d'arrêt est activée sur l'instance cible, le processus de conversion échouera. Pour plus d'informations, consultez [Résolution des problèmes de conversion des types de licence](#page-61-0).
- L'instance cible doit être configurée avec AWS Systems Manager Inventory. Pour plus d'informations, consultez les [sections Configuration de Systems Manager pour les instances EC2](https://docs.aws.amazon.com/systems-manager/latest/userguide/systems-manager-setting-up-ec2.html) et [AWS Systems Manager Inventaire](https://docs.aws.amazon.com/systems-manager/latest/userguide/systems-manager-inventory.html) dans le guide de l'AWS Systems Manager utilisateur.
- Votre utilisateur ou votre rôle doit disposer des autorisations suivantes :
	- ssm:GetInventory
	- ssm:StartAutomationExecution
	- ssm:GetAutomationExecution
	- ssm:SendCommand
	- ssm:GetCommandInvocation
	- ssm:DescribeInstanceInformation
	- ec2:DescribeImages
	- ec2:DescribeInstances
	- ec2:StartInstances
	- ec2:StopInstances
	- license-manager:CreateLicenseConversionTaskForResource
	- license-manager:GetLicenseConversionTask
- license-manager:ListLicenseConversionTasks
- license-manager:GetLicenseConfiguration
- license-manager:ListUsageForLicenseConfiguration
- license-manager:ListLicenseSpecificationsForResource
- license-manager:ListAssociationsForLicenseConfiguration
- license-manager:ListLicenseConfigurations

Pour plus d'informations sur Systems Manager Inventory, consultez [AWS Systems Manager](https://docs.aws.amazon.com/systems-manager/latest/userguide/systems-manager-inventory.html)  [Inventory](https://docs.aws.amazon.com/systems-manager/latest/userguide/systems-manager-inventory.html).

#### <span id="page-48-0"></span>**Windows**

Les instances Windows doivent répondre aux conditions préalables suivantes :

- Les instances initialement lancées à partir d'une Amazon Machine Image (AMI) fournie par Amazon ne sont pas éligibles à la conversion du type de licence en BYOL. L'instance Amazon EC2 d'origine doit être lancée à partir de votre propre image de machine virtuelle (VM). Pour plus d'informations sur la conversion d'une machine virtuelle vers Amazon EC2, consultez [VM](https://docs.aws.amazon.com/vm-import/latest/userguide/vmimport-image-import.html#import-vm-image) Import/ Export.
- Pour changer votre licence SQL Server en BYOL, SQL Server doit avoir été installé sur votre propre support.

#### <span id="page-48-1"></span>Linux

Les instances Linux doivent répondre aux conditions préalables suivantes :

- Les instances doivent exécuter Ubuntu LTS.
- Le client Ubuntu Pro doit être installé sur votre système d'exploitation Ubuntu.
	- Exécutez la commande suivante pour vérifier si le client Ubuntu Pro est installé :

```
pro --version
```
• Si la commande est introuvable ou si la version doit être mise à jour, exécutez la commande suivante pour installer le client Ubuntu Pro :

apt-get update && apt-get dist-upgrade

- Les instances doivent pouvoir accéder à plusieurs points de terminaison pour activer leur abonnement Ubuntu Pro et recevoir des mises à jour. Vous devez autoriser le trafic sortant de votre instance via le port TCP 443 à atteindre les points de terminaison suivants :
	- contracts.canonical.com Utilisé pour l'activation d'Ubuntu Pro.
	- esm.ubuntu.com Utilisé pour accéder au dépôt APT pour la plupart des services.
	- api.snapcraft.io Utilisé pour installer et exécuter des snaps.
	- dashboard.snapcraft.io Utilisé pour installer et exécuter des snaps.
	- login.ubuntu.com Utilisé pour installer et exécuter des snaps.
	- cloudfront.cdn.snapcraftcontent.com Utilisé pour le téléchargement à partir de réseaux de développement de contenu (CDN).
	- livepatch.canonical.com Utilisé pour télécharger des correctifs depuis le serveur Livepatch.

Pour plus d'informations, consultez les [exigences réseau du client Ubuntu Pro](https://canonical-ubuntu-pro-client.readthedocs-hosted.com/en/latest/references/network_requirements/) dans la documentation du client Ubuntu Pro et les [exigences du réseau](https://snapcraft.io/docs/network-requirements) dans la documentation de Canonical Snapcraft.

### <span id="page-49-0"></span>Convertir un type de licence

Vous pouvez convertir les licences Windows, les licences Microsoft SQL Server et les abonnements Ubuntu Linux à l'aide de la console License Manager ou AWS CLI. Vous devrez peut-être effectuer des étapes supplémentaires pour convertir la licence ou l'abonnement dans le système d'exploitation de l'instance.

Vous pouvez convertir les types de licence à l'aide de la console License Manager ou du AWS CLI. Lorsque vous créez une conversion de type de licence, License Manager valide les produits de facturation sur votre instance. Si ces validations préliminaires aboutissent, License Manager crée une conversion de type de licence. Vous pouvez vérifier l'état d'une conversion de type de licence à l'aide list-license-conversion-tasks des get-license-conversion-task AWS CLI commandes et.

License Manager peut mettre à jour les ressources associées à vos licences autogérées dans le cadre d'une conversion de type de licence. Plus précisément, pour toute licence autogérée dotée de règles de découverte automatique de typeLicense Included, License Manager dissocie la ressource de la licence lors de la conversion du type de licence si la règle de découverte license included automatique exclut explicitement la ressource.

Par exemple, si votre licence autogérée contient deux règles de découverte automatique, et que chaque règle exclut Windows Server inclus dans la licence, une conversion du type de licence BYOL en licence Windows Server incluse entraîne la dissociation de l'instance de la licence autogérée. Toutefois, si une seule des deux règles de découverte automatique contient une License Included règle, l'instance n'est pas dissociée.

Vous ne devez pas démarrer ou arrêter votre instance pendant qu'une conversion de type de licence est en cours. Lorsque la conversion du type de licence réussit, son statut passe de IN\_PROGRESS àSUCCEEDED. Si License Manager rencontre des problèmes pendant le flux de travail, il met à jour l'état de la conversion du type de licence en et met à jour le message d'état avec un message d'erreur. FAILED

#### **a** Note

Les informations du produit de facturation sur l'AMI utilisée pour lancer une instance ne changent pas lorsque vous convertissez le type de licence. Pour obtenir des informations de facturation précises, utilisez l'API Amazon EC2. [DescribeInstances](https://docs.aws.amazon.com/AWSEC2/latest/APIReference/API_DescribeInstances.html) En outre, si vous avez des flux de travail existants qui recherchent des informations de facturation à partir des AMI, mettez-les à jour pour les utiliserDescribeInstances.

#### Table des matières

- [Convertir un type de licence pour Windows et SQL Server](#page-50-0)
	- [Limites de conversion des types de licence](#page-51-0)
	- [Convertir un type de licence à l'aide de la console License Manager](#page-51-1)
	- [Convertissez un type de licence à l'aide du AWS CLI](#page-52-0)
- [Convertir un type de licence pour Linux](#page-55-0)
	- [Considérations relatives à la conversion des types de](#page-55-1)
	- [Convertir un type de licence à l'aide de la console License Manager](#page-56-0)
	- [Convertissez un type de licence à l'aide du AWS CLI](#page-57-0)
	- [Supprimer un abonnement Ubuntu Pro](#page-59-1)

<span id="page-50-0"></span>Convertir un type de licence pour Windows et SQL Server

Vous pouvez utiliser la console License Manager ou le AWS CLI pour convertir le type de licence des instances Windows et SQL Server éligibles.

#### **Rubriques**

- [Limites de conversion des types de licence](#page-51-0)
- [Convertir un type de licence à l'aide de la console License Manager](#page-51-1)
- [Convertissez un type de licence à l'aide du AWS CLI](#page-52-0)

<span id="page-51-0"></span>Limites de conversion des types de licence

#### **A** Important

L'utilisation des logiciels Microsoft est soumise aux conditions de licence de Microsoft. Vous êtes responsable du respect des conditions de licence Microsoft. Cette documentation est fournie pour des raisons de commodité et vous n'êtes pas autorisé à vous fier à sa description. Cette documentation ne constitue pas un avis juridique. Si vous avez des questions concernant vos droits de licence pour les logiciels Microsoft, contactez votre équipe juridique, Microsoft ou votre revendeur Microsoft.

License Manager limite les types de conversions de licence que vous pouvez créer conformément au Microsoft Service Provider License Agreement (SPLA). Certaines des restrictions auxquelles la conversion de type de licence est soumise sont répertoriées ci-dessous. Cette liste n'est pas exhaustive et est sujette à modification.

- L'instance Amazon EC2 doit être lancée à partir de votre propre image de machine virtuelle (VM).
- SQL Server avec licence ne peut pas être exécuté sur un hôte dédié.
- Une instance SQL Server incluse dans une licence doit disposer d'au moins 4 vCPU.

<span id="page-51-1"></span>Convertir un type de licence à l'aide de la console License Manager

Vous pouvez utiliser la console License Manager pour convertir un type de licence.

#### **a** Note

Seules les instances qui sont dans un état arrêté et qui ont été associées par AWS Systems Manager Inventory sont affichées.

#### Pour démarrer une conversion de type de licence dans la console

- 1. Ouvrez la console License Manager à l'[adresse https://console.aws.amazon.com/license](https://console.aws.amazon.com/license-manager/)[manager/.](https://console.aws.amazon.com/license-manager/)
- 2. Dans le volet de navigation de gauche, choisissez Conversion de type de licence, puis sélectionnez Créer une conversion de type de licence.
- 3. Pour le système d'exploitation source, choisissez la plate-forme de l'instance que vous souhaitez convertir :
	- 1. Ubuntu LTS
	- 2. Windows BYOL
	- 3. Licence Windows incluse
- 4. (Facultatif) Filtrez les instances disponibles en spécifiant une valeur pour l'ID d'instance ou la valeur de l'opération d'utilisation.
- 5. Sélectionnez les instances dont vous souhaitez convertir les licences, puis choisissez Next.
- 6. Entrez la valeur de l'opération d'utilisation pour le type de licence, sélectionnez la licence vers laquelle vous effectuez la conversion, puis cliquez sur Next.
- 7. Vérifiez que vous êtes satisfait de la configuration de conversion de votre type de licence et choisissez Commencer la conversion.

Vous pouvez consulter l'état de la conversion de votre type de licence depuis le panneau de conversion des types de licence. La colonne État de la conversion affiche le statut de la conversion comme En cours, Terminé ou Échoué.

### **A** Important

Si vous convertissez Windows Server d'une licence incluse en BYOL, vous devez activer Windows conformément à votre contrat de licence Microsoft. Pour plus d'informations, consultez [Convert Windows Server from license included to BYOL](#page-54-0).

<span id="page-52-0"></span>Convertissez un type de licence à l'aide du AWS CLI

Pour démarrer une conversion de type de licence dans AWS CLI :

#### Déterminez le type de licence de votre instance

1. Vérifiez que vous avez installé et configuré le AWS CLI. Pour plus d'informations, consultez les [sections Installation, mise à jour et désinstallation du AWS CLI](https://docs.aws.amazon.com/cli/latest/userguide/cli-chap-install.html) et [Configuration du AWS CLI](https://docs.aws.amazon.com/cli/latest/userguide/cli-chap-configure.html).

#### **A** Important

Vous devrez peut-être mettre à jour le AWS CLI pour exécuter certaines commandes et recevoir toutes les sorties requises au cours des étapes suivantes.

- 2. Vérifiez que vous êtes autorisé à exécuter la create-license-conversion-task-forresource AWS CLI commande. Pour obtenir de l'aide à ce sujet, consulte[zCréation de](#page-158-0) [politiques IAM pour License Manager](#page-158-0).
- 3. Pour déterminer le type de licence actuellement associé à votre instance, exécutez la AWS CLI commande suivante. Remplacez l'ID d'instance par l'ID de l'instance pour laquelle vous souhaitez déterminer le type de licence.

```
aws ec2 describe-instances --instance-ids <instance-id> --query 
  "Reservations[*].Instances[*].{InstanceId: InstanceId, PlatformDetails: 
 PlatformDetails, UsageOperation: UsageOperation, UsageOperationUpdateTime: 
 UsageOperationUpdateTime}"
```
4. Voici un exemple de réponse à la describe-instances commande. Notez que la UsageOperation valeur est le code d'information de facturation associé à la licence. UsageOperationUpdateTimeIl s'agit de l'heure à laquelle le code de facturation a été mis à jour. Pour plus d'informations, consultez [DescribeInstances](https://docs.aws.amazon.com/AWSEC2/latest/APIReference/API_DescribeInstances.html)la référence de l'API Amazon EC2.

```
"InstanceId": "i-0123456789abcdef",
"Platform details": "Windows with SQL Server Enterprise",
"UsageOperation": "RunInstances:0800",
"UsageOperationUpdateTime: "2021-08-16T21:16:16.000Z"
```
#### **a** Note

L'opération d'utilisation pour Windows Server avec SQL Server Enterprise BYOL est identique à l'opération d'utilisation pour Windows BYOL car ils sont facturés de la même manière.

<span id="page-54-0"></span>Convertir Windows Server de la licence incluse en BYOL

Lorsque vous convertissez Windows Server d'une licence incluse en BYOL, License Manager n'active pas automatiquement Windows. Vous devez faire passer le serveur KMS de votre instance du serveur AWS KMS à votre propre serveur KMS.

**A** Important

Pour passer d'une licence incluse à BYOL, l'instance Amazon EC2 d'origine doit être lancée à partir de votre propre image de machine virtuelle (VM). Pour plus d'informations sur la conversion d'une machine virtuelle vers Amazon EC2, consultez [VM](https://docs.aws.amazon.com/vm-import/latest/userguide/vmimport-image-import.html#import-vm-image) Import/Export. Les instances initialement lancées à partir d'une Amazon Machine Image (AMI) ne sont pas éligibles à la conversion de licence en BYOL.

Consultez votre contrat de licence Microsoft pour déterminer les méthodes que vous pouvez utiliser pour activer Microsoft Windows Server. Par exemple, si vous utilisez un serveur KMS, vous devez obtenir l'adresse de votre serveur KMS à partir de la configuration BYOL d'origine de l'instance.

1. Pour convertir le type de licence de votre instance, exécutez la commande suivante en remplaçant l'ARN par l'ARN de l'instance que vous souhaitez convertir :

```
aws license-manager create-license-conversion-task-for-resource \ 
     --resource-arn <instance_arn> \ 
     --source-license-context UsageOperation=RunInstances:0002 \ 
     --destination-license-context UsageOperation=RunInstances:0800
```
2. Pour activer Windows après avoir converti votre licence, vous devez faire pointer le serveur KMS Windows Server de votre système d'exploitation vers vos propres serveurs KMS. Connectezvous à l'instance Windows et exécutez la commande suivante :

slmgr.vbs /skms *<your-kms-address>*

Convertir Windows Server de BYOL en licence incluse

Lorsque vous convertissez Windows Server de BYOL en licence incluse, License Manager fait automatiquement passer le serveur KMS de votre instance au serveur AWS KMS.

Pour convertir le type de licence de votre instance de BYOL en licence incluse, exécutez la commande suivante, en remplaçant l'ARN par l'ARN de l'instance que vous souhaitez convertir :

```
aws license-manager create-license-conversion-task-for-resource \ 
     --resource-arn <instance_arn> \ 
     --source-license-context UsageOperation=RunInstances:0800 \ 
     --destination-license-context UsageOperation=RunInstances:0002
```
Convertissez Windows Server et SQL Server de BYOL en licence incluse

Vous pouvez changer plusieurs produits en même temps. Par exemple, vous pouvez convertir Windows Server et SQL Server en une seule conversion de type de licence.

Pour convertir le type de licence de votre instance Windows Server de BYOL en licence incluse, et de SQL Server Standard de BYOL en licence incluse, exécutez la commande suivante en remplaçant l'ARN par l'ARN de l'instance que vous souhaitez convertir :

```
aws license-manager create-license-conversion-task-for-resource \ 
     --resource-arn <instance_arn> \ 
     --source-license-context UsageOperation=RunInstances:0800 \ 
     --destination-license-context UsageOperation=RunInstances:0006
```
<span id="page-55-0"></span>Convertir un type de licence pour Linux

Vous pouvez utiliser la console License Manager ou le AWS CLI pour convertir le type de licence des instances Ubuntu LTS éligibles.

#### Rubriques

- [Considérations relatives à la conversion des types de](#page-55-1)
- [Convertir un type de licence à l'aide de la console License Manager](#page-56-0)
- [Convertissez un type de licence à l'aide du AWS CLI](#page-57-0)
- [Supprimer un abonnement Ubuntu Pro](#page-59-1)

<span id="page-55-1"></span>Considérations relatives à la conversion des types de

Certaines des considérations auxquelles la conversion de type de licence est soumise sont répertoriées ci-dessous. Cette liste n'est pas exhaustive et est sujette à modification.

- L'instance doit exécuter Ubuntu LTS pour convertir le type de licence en Ubuntu Pro.
- Vous ne pouvez pas utiliser la conversion de type de licence pour un abonnement Ubuntu Pro. Pour supprimer un abonnement Ubuntu Pro, consultez[Supprimer un abonnement Ubuntu Pro.](#page-59-1)
- Ubuntu Pro n'est pas disponible en tant qu'instance réservée. Pour réaliser des économies grâce à la tarification des instances à la demande, nous vous recommandons d'utiliser Ubuntu Pro avec Savings Plans. Pour plus d'informations, consultez les sections [Instances réservées](https://docs.aws.amazon.com/AWSEC2/latest/UserGuide/ec2-reserved-instances.html) dans le guide de l'utilisateur Amazon EC2 pour les instances Linux et [What are Savings Plans ?](https://docs.aws.amazon.com/savingsplans/latest/userguide/what-is-savings-plans.html) dans le guide de l'utilisateur de Savings Plans.

<span id="page-56-0"></span>Convertir un type de licence à l'aide de la console License Manager

Vous pouvez utiliser la console License Manager pour convertir un type de licence.

**a** Note

Seules les instances qui sont dans un état arrêté et qui ont été associées par AWS Systems Manager Inventory sont affichées.

Pour démarrer une conversion de type de licence dans la console

- 1. Ouvrez la console License Manager à l'[adresse https://console.aws.amazon.com/license](https://console.aws.amazon.com/license-manager/)[manager/.](https://console.aws.amazon.com/license-manager/)
- 2. Dans le volet de navigation de gauche, choisissez Conversion de type de licence, puis sélectionnez Créer une conversion de type de licence.
- 3. Pour le système d'exploitation source, choisissez la plate-forme de l'instance que vous souhaitez convertir :
	- 1. Ubuntu LTS
	- 2. Windows BYOL
	- 3. Licence Windows incluse
- 4. (Facultatif) Filtrez les instances disponibles en spécifiant une valeur pour l'ID d'instance ou la valeur de l'opération d'utilisation.
- 5. Sélectionnez les instances dont vous souhaitez convertir les licences, puis choisissez Next.
- 6. Entrez la valeur de l'opération d'utilisation pour le type de licence, sélectionnez la licence vers laquelle vous effectuez la conversion, puis cliquez sur Next.

7. Vérifiez que vous êtes satisfait de la configuration de conversion de votre type de licence et choisissez Commencer la conversion.

Vous pouvez consulter l'état de la conversion de votre type de licence depuis le panneau de conversion des types de licence. La colonne État de la conversion affiche le statut de la conversion comme En cours, Terminé ou Échoué.

<span id="page-57-0"></span>Convertissez un type de licence à l'aide du AWS CLI

Pour démarrer une conversion de type de licence dans le AWS CLI, vous devez confirmer que le type de licence de votre instance est éligible, puis effectuer une conversion de type de licence pour passer à l'abonnement requis. Pour plus d'informations sur les types d'abonnement éligibles, consulte[zTypes](#page-46-1)  [d'abonnement éligibles pour Linux.](#page-46-1)

Déterminez le type de licence de votre instance

Vérifiez que vous avez installé et configuré le AWS CLI. Pour plus d'informations, consultez les sections Installation, mise à jour et désinstallation du AWS CLI et Configuration du AWS CLI.

#### **A** Important

Vous devrez peut-être mettre à jour le AWS CLI pour exécuter certaines commandes et recevoir toutes les sorties requises au cours des étapes suivantes. Vérifiez que vous êtes autorisé à exécuter la create-license-conversion-task-for-resource AWS CLI commande. Pour plus d'informations, consultez [Création de politiques IAM pour License](#page-158-0)  [Manager](#page-158-0).

Pour déterminer le type de licence actuellement associé à votre instance, exécutez la AWS CLI commande suivante. Remplacez l'ID d'instance par l'ID de l'instance pour laquelle vous souhaitez déterminer le type de licence :

```
aws ec2 describe-instances --instance-ids <instance-id> --query 
  "Reservations[*].Instances[*].{InstanceId: InstanceId, PlatformDetails: 
 PlatformDetails, UsageOperation: UsageOperation, UsageOperationUpdateTime: 
 UsageOperationUpdateTime}"
```
Voici un exemple de réponse à la describe-instances commande. La UsageOperationvaleur est le code d'information de facturation associé à la licence. Une valeur d'opération

d'utilisation de RunInstances indique que l'instance utilise les licences AWS fournies. UsageOperationUpdateTimeIl s'agit de l'heure à laquelle le code de facturation a été mis à jour. Pour plus d'informations, consultez [DescribeInstancesl](https://docs.aws.amazon.com/AWSEC2/latest/APIReference/API_DescribeInstances.html)e manuel Amazon EC2 API Reference.

```
"InstanceId": "i-0123456789abcdef",
"Platform details": "Linux/UNIX",
"UsageOperation": "RunInstances",
"UsageOperationUpdateTime: "2021-08-16T21:16:16.000Z"
```
#### Convertir en Ubuntu Pro

Lorsque vous convertissez votre instance d'Ubuntu LTS vers Ubuntu Pro, vous devez disposer d'un accès Internet sortant depuis l'instance pour récupérer un jeton de licence sur les serveurs Canonical et installer le client Ubuntu Pro. Pour plus d'informations, consultez [Conditions préalables](#page-46-0)  [à la conversion.](#page-46-0)

Pour convertir Ubuntu LTS en Ubuntu Pro :

1. Exécutez la commande suivante à partir du AWS CLI tout en spécifiant l'ARN de votre instance :

```
aws license-manager create-license-conversion-task-for-resource \ 
     --resource-arn <instance_arn> \ 
     --source-license-context UsageOperation=RunInstances \ 
     --destination-license-context UsageOperation=RunInstances:0g00
```
2. Exécutez la commande suivante depuis l'instance pour obtenir des informations sur le statut de votre abonnement Ubuntu Pro :

pro status

3. Vérifiez que votre résultat indique que l'instance dispose d'un abonnement Ubuntu Pro valide :

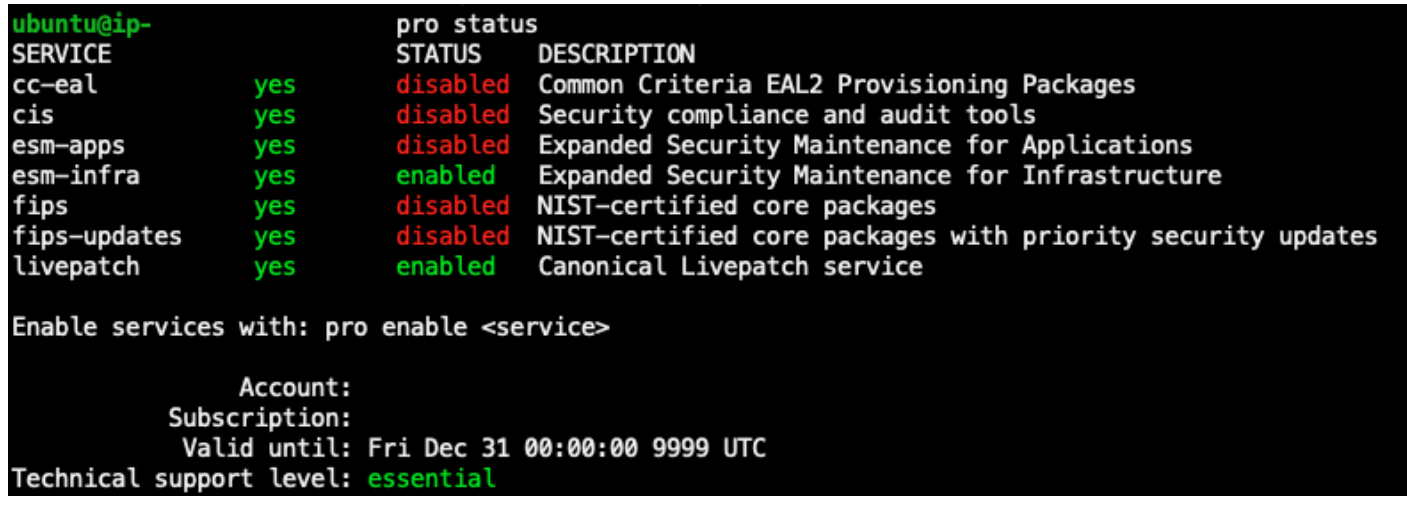

Exemple de sortie de la commande Ubuntu pro avec un abonnement Ubuntu Pro actif.

#### <span id="page-59-1"></span>Supprimer un abonnement Ubuntu Pro

La conversion de type de licence ne peut être utilisée que pour convertir Ubuntu LTS vers Ubuntu Pro. Si vous devez passer d'Ubuntu Pro à Ubuntu LTS, vous devrez envoyer une demande à AWS Support. Pour plus d'informations, consultez la section [Création d'un dossier de support.](https://docs.aws.amazon.com/awssupport/latest/user/case-management.html#creating-a-support-case)

### <span id="page-59-0"></span>Conversion de location

Vous pouvez modifier la location de votre instance en fonction de votre cas d'utilisation. Vous pouvez utiliser la [modify-instance-placement](https://docs.aws.amazon.com/cli/latest/reference/ec2/modify-instance-placement.html) AWS CLI commande pour basculer entre les locations suivantes :

- Partagé
- Dedicated Instance
- Dedicated Host
- Groupes de ressources hôtes

Votre compte doit disposer d'un hôte dédié disposant de la capacité disponible pour démarrer l'instance afin de passer au type de location d'hôte dédié. Pour plus d'informations sur l'utilisation d'hôtes dédiés, consultez la section Travailler avec des hôtes dédiés dans le guide de l'utilisateur d'Amazon Elastic Compute Cloud.

Pour passer au type de location des groupes de ressources hôtes, vous devez avoir au moins un groupe de ressources hôtes dans votre compte. Pour lancer une instance dans un groupe de ressources hôte, l'instance doit disposer du même ensemble de licences que celui associé au groupe de ressources hôte. Pour plus d'informations, consultez [Héberger des groupes de ressources](#page-63-0)  [dansAWS License Manager.](#page-63-0)

Limites de conversion des locations

Les limites suivantes s'appliquent à la conversion de location :

- Le code de facturation Linux est autorisé pour tous les types de location.
- Le code de facturation Windows BYOL n'est pas autorisé en location partagée.
- Le code de facturation inclus dans la licence Windows Server est autorisé pour tous les types de location.
- Toutes les éditions SQL Server prises en charge, ainsi que les codes de facturation inclus dans les licences Red Hat (RHEL) et SUSE (SLES), sont autorisés sur les instances dédiées et partagées. Toutefois, ces codes de facturation ne sont pas autorisés sur les hôtes dédiés et les groupes de ressources hôtes.
- Les codes de facturation inclus dans la licence autres que Windows Server ne sont pas autorisés sur les hôtes dédiés et les groupes de ressources hôtes.

Modifiez la location d'une instance à l'aide du AWS CLI

Une instance doit être dans stopped cet état pour pouvoir modifier sa location.

Pour arrêter l'instance, exécutez la commande suivante :

aws ec2 stop-instances --instance-ids *<instance\_id>*

Pour remplacer une instance par une location quelconque, exécutez les commandes suivantes : default dedicated

default

```
aws ec2 modify-instance-placement --instance-id <instance_id> \
   --tenancy default
```
dedicated

```
aws ec2 modify-instance-placement --instance-id <instance_id> \
   --tenancy dedicated
```
Pour passer d'une instance d'une location à une host location avec placement automatique, exécutez la commande suivante :

```
aws ec2 modify-instance-placement --instance-id <instance_id> \ 
   --tenancy host --affinity default
```
Pour passer d'une instance d'une location à une host location, en ciblant un hôte dédié spécifique, exécutez la commande suivante :

```
aws ec2 modify-instance-placement --instance-id <instance_id> \
   --tenancy host --affinity host --host-id <host_id>
```
Pour passer d'une instance d'une location à une host location à l'aide d'un groupe de ressources hôtes, exécutez la commande suivante :

```
aws ec2 modify-instance-placement --instance-id <instance_id> \ 
   --tenancy host --host-resource-group-arn <host_resource_group_arn>
```
# <span id="page-61-0"></span>Résolution des problèmes de conversion des types de licence

Résolution des problèmes liés aux rubriques

- [Activation de Windows](#page-61-1)
- [L'instance \[instance\] est lancée depuis une AMI appartenant à Amazon. Fournissez une instance](#page-62-0) [lancée à l'origine à partir d'une AMI BYOL.](#page-62-0)
- [Impossible de valider que l'instance \[instance\] a été lancée à partir d'une AMI BYOL. Assurez-vous](#page-62-1) [que l'agent SSM est en cours d'exécution sur votre instance.](#page-62-1)
- [Une erreur s'est produite \(InvalidParameterValueException\) lors de l'appel de](#page-62-2)  [l'CreateLicenseConversionTaskForResourceopération : ResourceId - \[instance\] est dans un état](#page-62-2) [non valide pour le changement de type de licence.](#page-62-2)
- [L'instance EC2 \[instance\] n'a pas pu s'arrêter. Vérifiez que vous disposez des autorisations pour](#page-63-1)  [EC2 StopInstances.](#page-63-1)

### <span id="page-61-1"></span>Activation de Windows

Une conversion de type de licence comporte plusieurs étapes. Dans certains cas, lorsque vous convertissez des instances Windows Server de BYOL en licences incluses, les produits de facturation d'une instance sont correctement mis à jour. Cependant, il est possible que le serveur KMS ne bascule pas vers le serveur AWS KMS.

Pour résoudre ce problème, suivez les étapes décrites dans [Pourquoi l'activation de Windows a-t](https://aws.amazon.com/premiumsupport/knowledge-center/windows-activation-fails/)[elle échoué sur mon instance Windows EC2](https://aws.amazon.com/premiumsupport/knowledge-center/windows-activation-fails/) ? pour activer Windows soit à l'aide du runbook Systems Manager [AWSSupport-ActivateWindowsWithAmazonLicenseA](https://docs.aws.amazon.com/systems-manager-automation-runbooks/latest/userguide/automation-awssupport-activatewindowswithamazonlicense.html)utomation, soit en vous connectant à l'instance et en passant manuellement au serveur AWS KMS.

<span id="page-62-0"></span>L'instance [instance] est lancée depuis une AMI appartenant à Amazon. Fournissez une instance lancée à l'origine à partir d'une AMI BYOL.

Vous devez lancer votre instance Windows Amazon EC2 à partir d'une AMI que vous avez importée pour effectuer une conversion de type de licence vers le modèle BYOL (Bring Your Own License). Les instances initialement lancées à partir d'une AMI appartenant à Amazon ne sont pas éligibles à la conversion du type de licence en BYOL. Pour plus d'informations, consultez [Conditions préalables à](#page-46-0) [la conversion.](#page-46-0)

<span id="page-62-1"></span>Impossible de valider que l'instance [instance] a été lancée à partir d'une AMI BYOL. Assurez-vous que l'agent SSM est en cours d'exécution sur votre instance.

Pour que la conversion du type de licence réussisse, votre instance doit d'abord être en ligne et gérée par Systems Manager pour que son inventaire soit collecté. L' AWS Systems Manager agent (agent SSM) collectera l'inventaire de votre instance, qui inclut des informations sur le système d'exploitation. Pour plus d'informations, consultez les sections [Vérification de l'état de l'agent SSM](https://docs.aws.amazon.com/systems-manager/latest/userguide/ssm-agent-status-and-restart.html)  [et démarrage de l'agent](https://docs.aws.amazon.com/systems-manager/latest/userguide/ssm-agent-status-and-restart.html) et [Résolution des problèmes liés à l'agent SSM](https://docs.aws.amazon.com/systems-manager/latest/userguide/troubleshooting-ssm-agent.html) dans le guide de l'AWS Systems Manager utilisateur.

<span id="page-62-2"></span>Une erreur s'est produite (InvalidParameterValueException) lors de l'appel de l'**CreateLicenseConversionTaskForResource**opération : ResourceId - [instance] est dans un état non valide pour le changement de type de licence.

Pour effectuer une conversion de type de licence, l'instance cible doit être à l'état arrêté. Pour plus d'informations, consultez le guide de [Conditions préalables à la conversion](#page-46-0) l'utilisateur d'Amazon Elastic Compute Cloud [consacré à la résolution des problèmes liés à l'arrêt de votre instance.](https://docs.aws.amazon.com/AWSEC2/latest/UserGuide/TroubleshootingInstancesStopping.html)

# <span id="page-63-1"></span>L'instance EC2 [instance] n'a pas pu s'arrêter. Vérifiez que vous disposez des autorisations pour EC2 **StopInstances.**

Vous devez disposer des autorisations nécessaires pour exécuter l'action de l'API StopInstances EC2 sur l'instance cible. En outre, si la protection d'arrêt est activée sur l'instance cible, le processus de conversion échouera. Pour plus d'informations, consultez la section [Désactiver la protection contre](https://docs.aws.amazon.com/AWSEC2/latest/WindowsGuide/Stop_Start.html#disable-stop-protection-on-running-or-stopped-instance)  [l'arrêt pour une instance en cours d'exécution ou arrêtée](https://docs.aws.amazon.com/AWSEC2/latest/WindowsGuide/Stop_Start.html#disable-stop-protection-on-running-or-stopped-instance) dans le guide de l'utilisateur d'Amazon Elastic Compute Cloud.

# <span id="page-63-0"></span>Héberger des groupes de ressources dansAWS License Manager

Les hôte Amazon EC2 sont des serveurs physiques avec une capacité d'instance EC2 entièrement dédiée à votre utilisation. Un groupe de ressources hôte est un ensemble d'Hôtes dédiés que vous gérez en tant qu'entité. Lorsque vous lancez des instances, le License Manager alloue les hôtes et lance des instances sur ceux-ci en fonction des paramètres que vous avez configurés. Vous pouvez ajouter des hôtes dédiés existants à un groupe de ressources hôtes et profiter de la gestion automatisée des hôtes via License Manager. Pour de plus amples informations, veuillez consultez [Hôtes dédiés](https://docs.aws.amazon.com/AWSEC2/latest/UserGuide/dedicated-hosts-overview.html) dans le Guide de l'utilisateur Amazon EC2.

Vous pouvez utiliser des groupes de ressources hôtes pour séparer les hôtes selon leur objectif, par exemple, les hôtes de test de développement par rapport à la production, à l'unité organisationnelle ou à la contrainte de licence. Après avoir ajouté un hôte dédié à un groupe de ressources d'hôtes, vous ne pouvez pas lancer d'instances directement sur l'hôte dédié. Vous devez les lancer à l'aide du groupe de ressources d'hôtes.

### Paramètres

Vous pouvez à présent configurer les paramètres suivants pour un groupe de ressources hôte :

- Allouer des hôtes automatiquement : indique si Amazon EC2 peut allouer de nouveaux hôtes en votre nom si le lancement d'une instance dans ce groupe de ressources d'hôtes dépasserait sa capacité disponible.
- Libérer les hôtes automatiquement : indique si Amazon EC2 peut libérer les hôtes inutilisés en votre nom. Un hôte non utilisé n'a aucune instance en cours d'exécution.
- Restaurer les hôtes automatiquement : indique si Amazon EC2 peut déplacer des instances d'un hôte en panne inattendue vers un nouvel hôte.
- Licences autogérées associées : licences autogérées qui peuvent être utilisées pour lancer des instances dans ce groupe de ressources hôtes.

• (Facultatif) Familles d'instances : types d'instances que vous pouvez lancer. Par défaut, vous pouvez lancer tous les types d'instances pris en charge sur un hôte dédié. Si vous lancez [des](url-ec2-user;instance-types.html#ec2-nitro-instances) [instances basées sur Nitro](url-ec2-user;instance-types.html#ec2-nitro-instances), vous pouvez lancer des instances avec différents types d'instances dans le même groupe de ressources hôtes. Sinon, vous devez lancer uniquement des instances du même type dans le même groupe de ressources hôtes.

#### Table des matières

- [Création d'un groupe de ressources hôte](#page-64-0)
- [Partager un groupe de ressources hôte](#page-65-0)
- [Ajouter des hôtes dédiés à un groupe de ressources hôtes](#page-65-1)
- [Lancement d'une instance dans groupe de ressources hôte](#page-66-0)
- [Modification d'un groupe de ressources hôte](#page-66-1)
- [Supprimer des hôtes dédiés d'un groupe de ressources hôtes](#page-67-0)
- [Supprimer groupe de ressources hôte](#page-67-1)

# <span id="page-64-0"></span>Création d'un groupe de ressources hôte

Configurez un groupe de ressources hôtes pour permettre au License Manager de gérer vos hôtes dédiés. Pour tirer le meilleur parti de vos licences les plus onéreuses, vous pouvez associer une ou plusieurs licences autogérées basées sur des cœurs ou des sockets à votre groupe de ressources hôtes. Pour optimiser au mieux l'utilisation des hôtes, vous pouvez autoriser toutes les licences autogérées basées sur des cœurs ou des sockets avec votre groupe de ressources hôtes.

Pour créer groupe de ressources hôte

- 1. Ouvrez la console License Manager à l'[adresse https://console.aws.amazon.com/license](https://console.aws.amazon.com/license-manager/)[manager/.](https://console.aws.amazon.com/license-manager/)
- 2. Dans le volet de navigation de gauche, choisissez Groupes de ressources.
- 3. Choisissez Créer un groupe de ressources hôtes.
- 4. Pour les détails du groupe de ressources hôte, spécifiez le nom et la description du groupe de ressources hôte.
- 5. Pour les paramètres de gestion des hôtes dédiés EC2, activez ou désactivez les paramètres suivants selon vos besoins :
	- Allouer automatiquement des hôtes
- Libérer automatiquement les hôtes
- Restaurez automatiquement les hôtes
- 6. (Facultatif) Pour les paramètres supplémentaires, sélectionnez les familles d'instances que vous pouvez lancer dans le groupe de ressources hôtes.
- 7. Pour les licences autogérées, sélectionnez une ou plusieurs licences autogérées basées sur des cœurs ou des sockets.
- 8. (Facultatif) Dans le champ Tags, ajoutez une ou plusieurs balises.
- 9. Sélectionnez Create (Créer).

### <span id="page-65-0"></span>Partager un groupe de ressources hôte

Vous pouvez utiliserAWS Resource Access Manager pour partager vos groupes de ressources hôtes viaAWS Organizations. Une fois que vous avez partagé un groupe de ressources hôtes et une licence autogérée, les comptes membres peuvent lancer des instances dans le groupe de ressources hôtes partagé. Les nouveaux hôtes sont alloués sur le compte propriétaire du groupe de ressources hôtes. Le compte du membre est propriétaire des instances. Pour plus d'informations, consultez le [AWS RAMGuide de l'utilisateur .](https://docs.aws.amazon.com/ram/latest/userguide/)

# <span id="page-65-1"></span>Ajouter des hôtes dédiés à un groupe de ressources hôtes

Vous pouvez ajouter vos hôtes existants à un groupe de ressources hôtes à partir de l'AWSAPIAWS Management ConsoleAWS CLI, ou. Pour ajouter vos hôtes, vous devez être le propriétaire duAWS compte sur lequel vous avez créé l'hôte dédié et les groupes de ressources d'hôtes. Si votre groupe de ressources d'hôtes répertorie les licences et les types d'instances autogérés autorisés, l'hôte que vous ajoutez doit répondre à ces exigences.

#### **a** Note

Supposons que vous arrêtiez les instances et souhaitiez les redémarrer. Vous devez effectuer les deux tâches suivantes :

- [Modifiez](https://docs.aws.amazon.com/AWSEC2/latest/APIReference/API_ModifyInstancePlacement.html) l'instance pour qu'elle pointe vers le groupe de ressources hôte.
- [Associez](https://docs.aws.amazon.com/license-manager/latest/APIReference/API_UpdateLicenseSpecificationsForResource.html) des licences autogérées en fonction du groupe de ressources hôtes.

Pour de plus amples informations sur les Resource Groups, veuillez consultez le [Guide deAWS](https://docs.aws.amazon.com/ARG/latest/userguide/welcome.html)  [Resource Groups l'utilisateur.](https://docs.aws.amazon.com/ARG/latest/userguide/welcome.html)

Pour ajouter un hôte à un groupe de ressources, procédez comme suit :

- 1. Connectez-vous à la console License Manager à l'[adresse https://console.aws.amazon.com/](https://console.aws.amazon.com/license-manager/) [license-manager/](https://console.aws.amazon.com/license-manager/).
- 2. Choisissez Host resource groups.
- 3. Dans la liste des noms des groupes de ressources hôtes, cliquez sur le nom du groupe de ressources hôtes auquel vous souhaitez ajouter l'hôte dédié.
- 4. Choisissez des hôtes dédiés.
- 5. Choisissez Add (Ajouter).
- 6. Choisissez un ou plusieurs hôtes dédiés à ajouter au groupe de ressources d'hôtes.
- 7. Choisissez Add (Ajouter).

L'ajout de l'hôte peut prendre 1 à 2 minutes, puis il apparaît dans la liste des hôtes dédiés.

### <span id="page-66-0"></span>Lancement d'une instance dans groupe de ressources hôte

Lorsque vous lancez une instance, vous pouvez spécifier un groupe de ressources hôte. Par exemple, vous pouvez utiliser la commande [run-instances](https://docs.aws.amazon.com/cli/latest/reference/ec2/run-instances.html) suivante. Vous devez associer une licence autogérée basée sur le cœur-socket à l'AMI.

```
aws ec2 run-instances --min-count 2 --max-count 2 \
--instance-type c5.2xlarge --image-id ami-0abcdef1234567890 \
--placement="Tenancy=host,HostResourceGroupArn=arn"
```
Vous pouvez également utiliser la console Amazon EC2. Pour de plus amples informations, consultez [Lancement d'instances dans le](https://docs.aws.amazon.com/AWSEC2/latest/UserGuide/how-dedicated-hosts-work.html#launching-hrg-instances) Guide de l'utilisateur Amazon EC2.

# <span id="page-66-1"></span>Modification d'un groupe de ressources hôte

Vous pouvez modifier les paramètres pour un groupe de ressources hôte à la fois. Vous ne pouvez pas définir la limite d'hôtes à une valeur inférieure au nombre d'hôtes existants dans le groupe de ressources hôtes. Vous ne pouvez pas supprimer un type d'instance s'il existe une instance de ce type en cours d'exécution dans le groupe de ressources hôtes.

#### Pour modifier groupe de ressources hôte

- 1. Ouvrez la console License Manager à l'[adresse https://console.aws.amazon.com/license](https://console.aws.amazon.com/license-manager/)[manager/.](https://console.aws.amazon.com/license-manager/)
- 2. Dans le volet de navigation de gauche, choisissez Groupes de ressources.
- 3. Sélectionnez le groupe de ressources hôte et choisissez Actions, puis Modifier.
- 4. Modifiez les paramètres selon vos besoins.
- 5. Choisissez Save Changes (Enregistrer les modifications).

# <span id="page-67-0"></span>Supprimer des hôtes dédiés d'un groupe de ressources hôtes

Lorsque vous supprimez un hôte du groupe de ressources hôtes, l'instance exécutée sur l'hôte reste sur l'hôte. Les instances attachées au groupe de ressources hôte restent associées au groupe, et les instances directement attachées à l'hôte par affinité conservent la même propriété. Si vous partagez le groupe de ressources d'hôtes avec d'autresAWS comptes, License Manager supprime automatiquement l'hôte partagé et les consommateurs reçoivent un avis d'expulsion les obligeant à déplacer leurs instances depuis l'hôte dans les 15 jours. Pour travailler avec un hôte dédié qui a été supprimé d'un groupe de ressources d'hôtes, consultez la section [Travailler avec des hôtes dédiés](https://docs.aws.amazon.com/AWSEC2/latest/UserGuide/how-dedicated-hosts-work.html) dans le guide de l'utilisateur Amazon EC2.

Pour supprimer un hôte dédié d'un groupe de ressources hôtes, procédez comme suit :

- 1. Connectez-vous à la console License Manager à l'[adresse https://console.aws.amazon.com/](https://console.aws.amazon.com/license-manager/) [license-manager/](https://console.aws.amazon.com/license-manager/).
- 2. Choisissez Host resource groups.
- 3. Cliquez sur le nom de la ressource hôte dont vous souhaitez supprimer un hôte dédié.
- 4. Choisissez des hôtes dédiés.
- 5. Choisissez l'hôte à supprimer dans le groupe de ressources hôte. Vous pouvez également rechercher un hôte dédié par ID d'hôte, type d'hôte, état de l'hôte ou zone de disponibilité.
- 6. Choisissez Remove (Supprimer).
- 7. Choisissez à nouveau Supprimer pour confirmer.

# <span id="page-67-1"></span>Supprimer groupe de ressources hôte

Vous pouvez supprimer un groupe de ressources hôtes s'il ne possède aucun hôte.

#### Pour supprimer groupe de ressources hôte

- 1. Ouvrez la console License Manager à l'[adresse https://console.aws.amazon.com/license](https://console.aws.amazon.com/license-manager/)[manager/.](https://console.aws.amazon.com/license-manager/)
- 2. Dans le volet de navigation de gauche, choisissez Groupes de ressources.
- 3. Sélectionnez le groupe de ressources hôte et choisissez Actions, puis Supprimer.
- 4. Lorsque vous êtes invité à confirmer l'opération, choisissez Supprimer.

# Recherche d'inventaire dans License Manager

License Manager vous permet de découvrir des applications locales à l'aide de l'[inventaire de](https://aws.amazon.com/systems-manager/faq/) [Systems Manager,](https://aws.amazon.com/systems-manager/faq/) puis de leur associer des règles de licence. Une fois les règles de licence associées à ces serveurs, vous pouvez les suivre ainsi que vos AWS serveurs dans le tableau de bord License Manager.

License Manager ne peut toutefois pas valider les règles de licence pour ces serveurs au moment du lancement ou de l'arrêt. Pour conserver les informations relatives aux AWS non-serveurs up-to-date, vous devez régulièrement actualiser les informations d'inventaire à l'aide de la section de recherche dans l'inventaire de la console License Manager.

Systems Manager stocke les données dans ses données d'inventaire pendant 30 jours. Pendant cette période, License Manager considère une instance gérée comme active même si elle n'est pas pingable. Une fois les données d'inventaire purgées de Systems Manager, License Manager marque l'instance comme inactive et met à jour les données d'inventaire locales. Pour garantir l'exactitude du nombre d'instances gérées, nous recommandons de désenregistrer manuellement les instances dans Systems Manager afin que License Manager puisse exécuter des opérations de nettoyage.

L'interrogation de l'inventaire de Systems Manager nécessite une synchronisation des données de ressources pour stocker l'inventaire dans un compartiment Amazon S3, Amazon Athena pour agréger les données d'inventaire des comptes d'entreprise AWS Glue et pour fournir une expérience de requête rapide. Pour plus d'informations, consultez [Utilisation des rôles liés aux services pour AWS](#page-160-0)  [License Manager](#page-160-0).

Le suivi de l'inventaire des ressources est également utile si votre organisation n'empêche pas AWS les utilisateurs de créer des instances dérivées de l'AMI ou d'installer des logiciels supplémentaires sur les instances en cours d'exécution. License Manager vous fournit un mécanisme qui vous permet de découvrir facilement ces instances et applications à l'aide de la recherche dans l'inventaire. Vous

pouvez associer des règles à ces ressources détectées, les suivre et les valider de la même manière que les instances créées à partir d'AMI gérées.

Table des matières

- [Utilisation de la recherche d'inventaire](#page-69-0)
- [Découverte automatique de l'inventaire](#page-75-0)

# <span id="page-69-0"></span>Utilisation de la recherche d'inventaire

License Manager utilise l'[inventaire de Systems Manager](https://docs.aws.amazon.com/systems-manager/latest/userguide/systems-manager-inventory.html) pour découvrir l'utilisation des logiciels sur site. Après avoir associé une licence autogérée à des serveurs locaux, License Manager collecte régulièrement l'inventaire des logiciels, met à jour les informations de licence et actualise ses tableaux de bord pour signaler l'utilisation.

#### Tâches

- [Configuration de la recherche d'inventaire](#page-69-1)
- [Utilisation de la recherche d'inventaire](#page-69-2)
- [Ajouter des règles de découverte automatique à une licence autogérée](#page-73-0)
- [Associer une licence autogérée à la recherche d'inventaire](#page-74-0)
- [Dissociation d'une licence autogérée et d'une ressource](#page-75-1)

### <span id="page-69-1"></span>Configuration de la recherche d'inventaire

Répondez aux exigences suivantes avant d'utiliser la recherche dans l'inventaire des ressources :

- Activez la découverte de l'inventaire entre comptes en intégrant License Manager à votre AWS Organizations compte. Pour plus d'informations, consultez [Réglages dansAWS License Manager](#page-138-0).
- Créez des licences autogérées pour les serveurs et les applications à gérer. Par exemple, créez une licence autogérée qui reflète les termes de votre contrat de licence avec Microsoft pour SQL Server Enterprise.

### <span id="page-69-2"></span>Utilisation de la recherche d'inventaire

Effectuez les étapes suivantes pour rechercher des ressources dans votre inventaire. Vous pouvez rechercher des applications par nom (par exemple, des noms commençant par « SQL Server ») et par type de licence incluse (par exemple, une licence qui n'est pas destinée à « SQL Server Web »).

#### Effectuez une recherche dans votre inventaire de ressources

- 1. Ouvrez la console License Manager à l'[adresse https://console.aws.amazon.com/license](https://console.aws.amazon.com/license-manager/)[manager/.](https://console.aws.amazon.com/license-manager/)
- 2. Dans le volet de navigation, sélectionnez Recherche dans l'inventaire.
- 3. (Facultatif) Vous pouvez définir des options de filtre pour rationaliser les résultats de recherche comme suit.

Ressources Amazon EC2

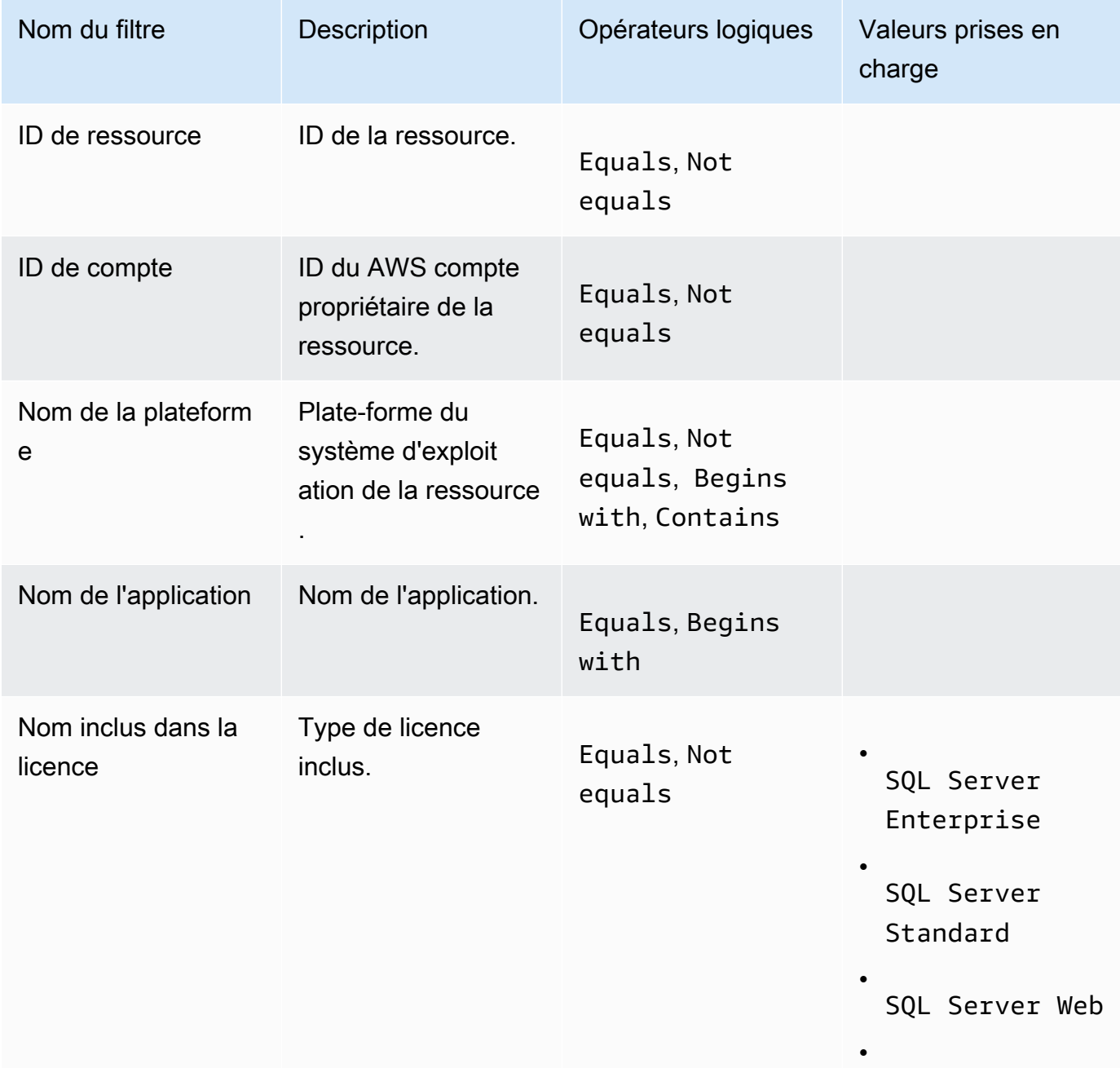

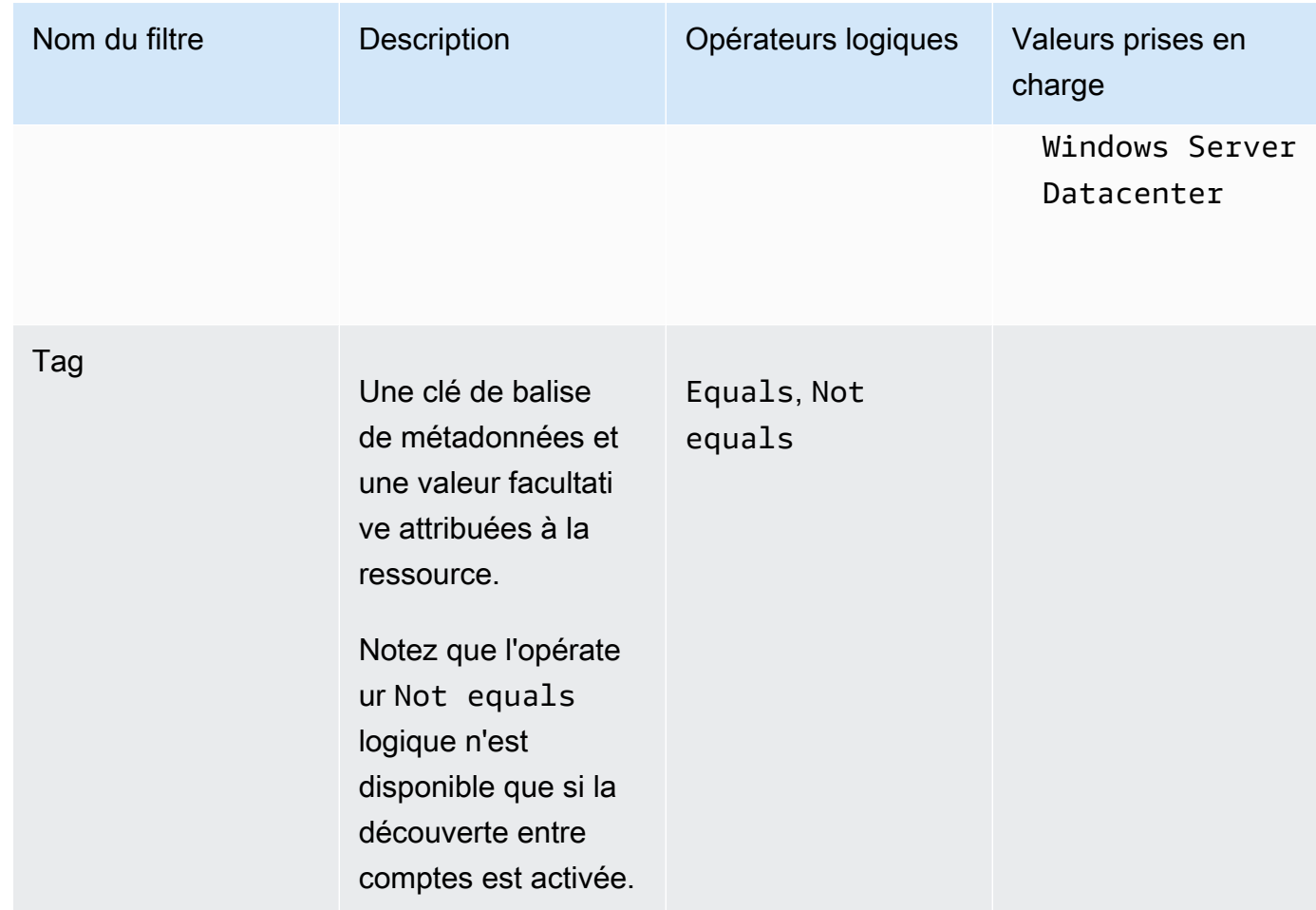
### Ressources Amazon RDS

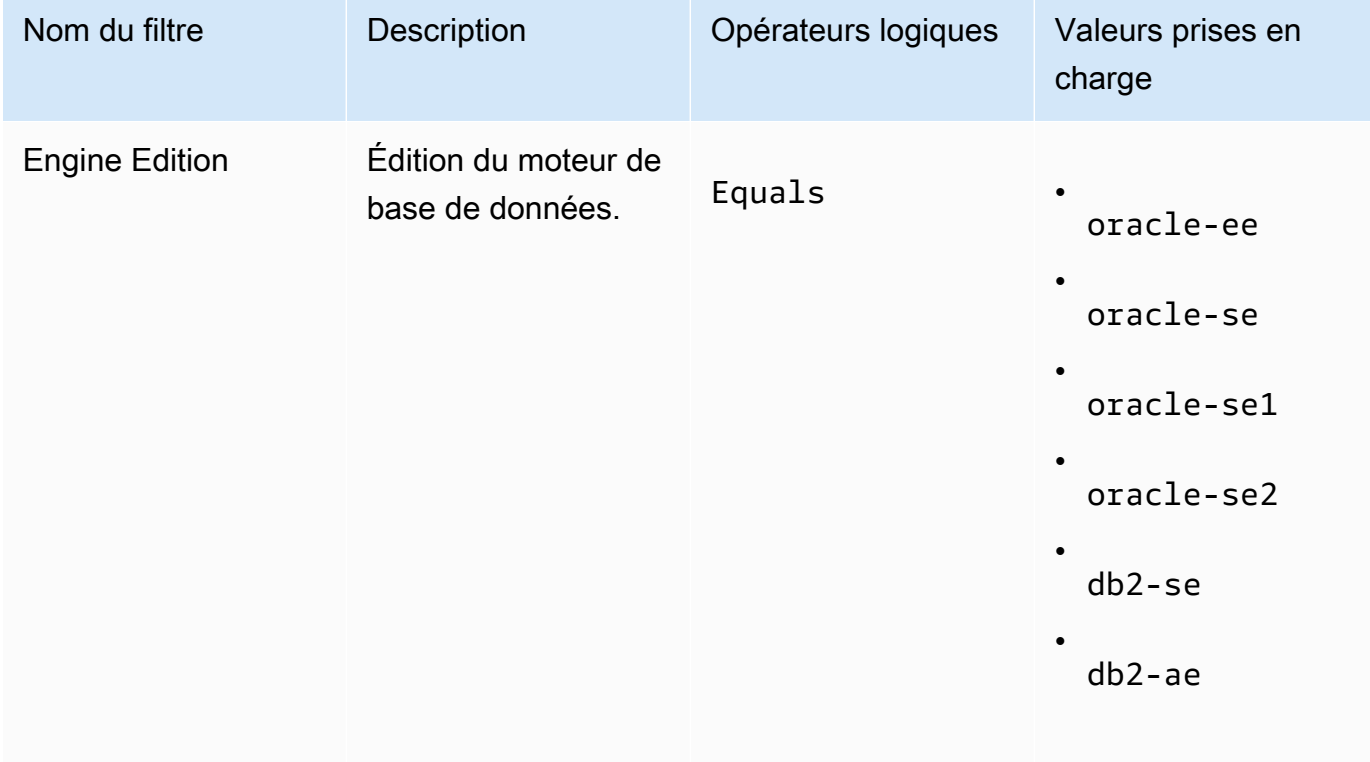

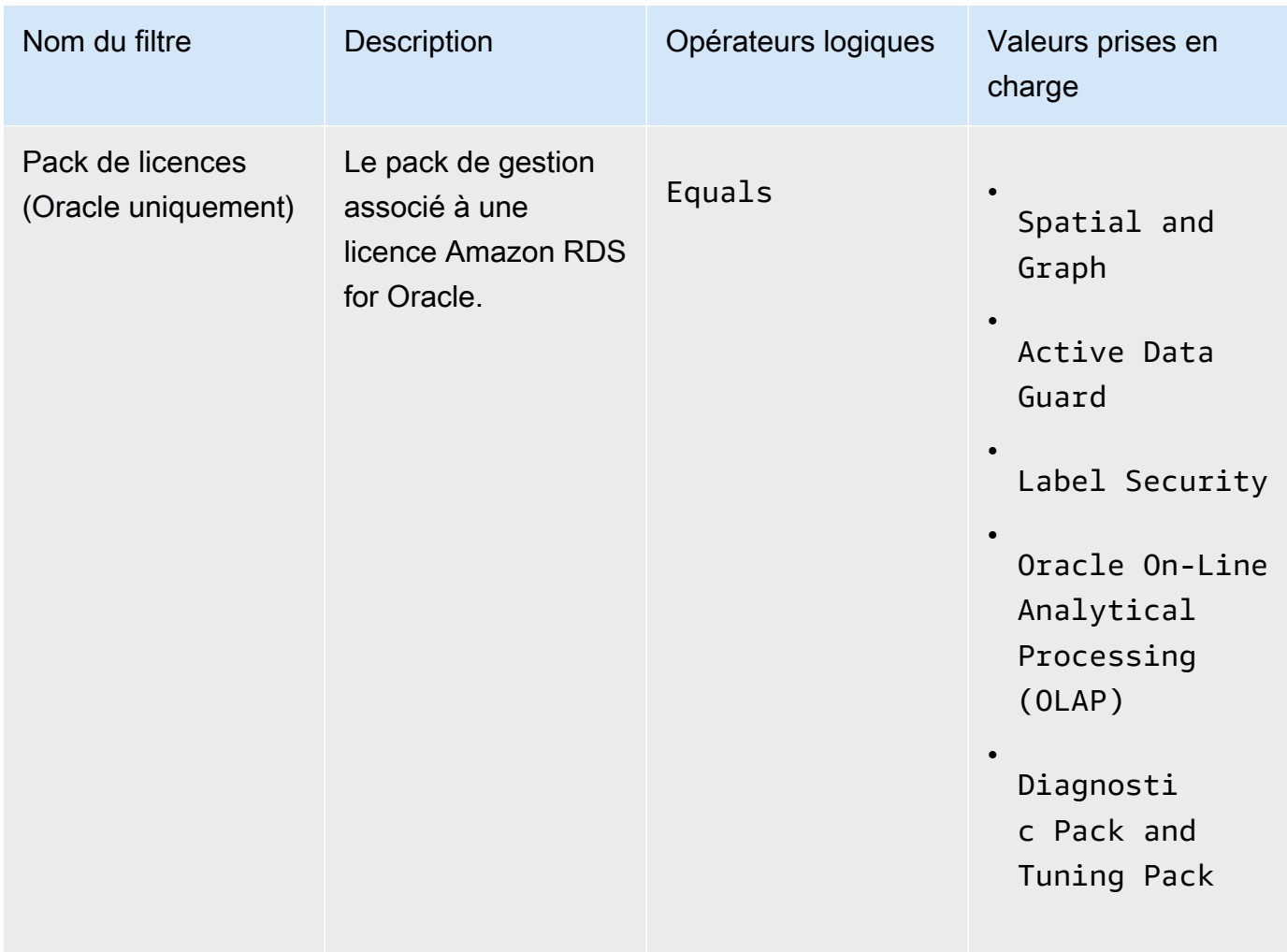

Pour plus d'informations sur les licences des produits de base de données Amazon RDS, consultez les options de [licence RDS pour Oracle ou les options](https://docs.aws.amazon.com/AmazonRDS/latest/UserGuide/Oracle.Concepts.Licensing.html) de [licence RDS pour Db2 dans](https://docs.aws.amazon.com/AmazonRDS/latest/UserGuide/db2-licensing.html)  [le guide de l'utilisateur](https://docs.aws.amazon.com/AmazonRDS/latest/UserGuide/db2-licensing.html) Amazon RDS.

### Ajouter des règles de découverte automatique à une licence autogérée

Après avoir ajouté des informations sur le produit à votre licence autogérée, License Manager peut suivre l'utilisation des licences pour les instances sur lesquelles ces produits sont installés. Pour plus d'informations, consultez [Découverte automatique de l'inventaire.](#page-75-0)

Pour ajouter des règles de découverte automatique à une licence autogérée

1. Ouvrez la console License Manager à l'[adresse https://console.aws.amazon.com/license](https://console.aws.amazon.com/license-manager/)[manager/.](https://console.aws.amazon.com/license-manager/)

- 2. Ouvrez la page de recherche d'inventaire.
- 3. Sélectionnez la ressource et choisissez Ajouter des règles de découverte automatique.
- 4. Pour Licence autogérée, sélectionnez une licence autogérée.
- 5. Spécifiez les produits à découvrir et à suivre.
- 6. (Facultatif) Sélectionnez Arrêter le suivi des instances lorsque le logiciel est désinstallé pour que la licence puisse être réutilisée une fois que License Manager a détecté que le logiciel a été désinstallé et que toute période d'affinité de licence est expirée.
- 7. (Facultatif) Pour exclure les ressources de la découverte automatique, sélectionnez Ajouter une règle d'exclusion.

#### **a** Note

Les règles d'exclusion ne s'appliquent pas aux produits Amazon RDS (tels que RDS pour Oracle et RDS pour Db2).

- a. Choisissez une propriété sur laquelle filtrer. Actuellement, l'ID de compte et le tag sont pris en charge.
- b. Entrez les informations permettant d'identifier cette propriété. Pour un ID de compte, spécifiez l'ID de AWS compte à 12 chiffres comme valeur. Pour les balises, entrez une paire clé/valeur.
- c. Répétez l'étape 7 pour ajouter des règles supplémentaires.
- 8. Choisissez Ajouter.

Associer une licence autogérée à la recherche d'inventaire

Après avoir identifié les ressources non gérées que vous devez gérer, vous pouvez les associer manuellement à une licence autogérée, au lieu de recourir à la découverte automatique.

Pour associer une licence autogérée à une ressource

- 1. Ouvrez la console License Manager à l'[adresse https://console.aws.amazon.com/license](https://console.aws.amazon.com/license-manager/)[manager/.](https://console.aws.amazon.com/license-manager/)
- 2. Ouvrez la page de recherche d'inventaire.
- 3. Sélectionnez la ressource et choisissez Associer une licence autogérée.
- 4. Pour le nom de licence autogérée, sélectionnez une licence autogérée.
- 5. (Facultatif) Sélectionnez Partager la licence autogérée avec tous mes comptes membres.
- 6. Choisissez Associer.

### Dissociation d'une licence autogérée et d'une ressource

Si les conditions de licence de vos fournisseurs de logiciels changent, vous pouvez dissocier les ressources associées manuellement, puis supprimer la licence autogérée.

Pour dissocier une licence autogérée d'une ressource

- 1. Ouvrez la console License Manager à l'[adresse https://console.aws.amazon.com/license](https://console.aws.amazon.com/license-manager/)[manager/.](https://console.aws.amazon.com/license-manager/)
- 2. Dans le volet de navigation de gauche, choisissez une licence autogérée.
- 3. Choisissez le nom de la licence autogérée.
- 4. Sélectionnez Ressources.
- 5. Sélectionnez chacune des ressources à dissocier de la licence autogérée, puis choisissez Dissocier la ressource.

### <span id="page-75-0"></span>Découverte automatique de l'inventaire

License Manager utilise l'[inventaire de Systems Manager](https://docs.aws.amazon.com/systems-manager/latest/userguide/systems-manager-inventory.html) pour découvrir l'utilisation des logiciels sur les instances Amazon EC2 et les instances sur site. Vous pouvez ajouter des informations sur les produits à votre licence autogérée, et License Manager effectuera le suivi des instances sur lesquelles ces produits sont installés. En outre, vous pouvez définir des règles d'exclusion en fonction de votre contrat de licence afin de décider quelles instances exclure. Vous pouvez exclure les instances appartenant à des identifiants de AWS compte ou associées à des balises de ressources de la prise en compte pour la découverte automatique.

La découverte automatique peut être ajoutée à un nouvel ensemble de licences, à une licence autogérée existante ou aux ressources de votre inventaire. Les règles de découverte automatique peuvent être modifiées à tout moment via la CLI à l'aide de la commande [UpdateLicenseConfiguration](https://docs.aws.amazon.com/license-manager/latest/APIReference/API_UpdateLicenseConfiguration.html)API. Pour modifier les règles dans la console, vous devez supprimer la licence autogérée existante et en créer une nouvelle.

Pour utiliser la découverte automatique, vous devez ajouter des informations sur le produit à votre licence autogérée. Vous pouvez le faire lorsque vous créez la licence autogérée à l'aide de la recherche dans l'inventaire.

Vous ne pouvez pas dissocier manuellement les instances suivies par découverte automatique. Par défaut, la découverte automatique ne dissocie pas les instances suivies après la désinstallation du logiciel. Vous pouvez configurer la découverte automatique pour arrêter le suivi des instances lorsque le logiciel est désinstallé.

Après avoir configuré la découverte automatique, vous pouvez suivre l'utilisation des licences via le tableau de bord License Manager.

#### Prérequis

• Activez la recherche d'inventaire entre comptes en intégrant License Manager à votre AWS Organizations compte. Pour plus d'informations, consultez [Réglages dansAWS License Manager](#page-138-0).

### **a** Note

Les comptes individuels peuvent configurer la découverte automatique, mais ne peuvent pas ajouter de règles d'exclusion.

• Installez l'inventaire de Systems Manager sur vos instances.

Pour configurer la découverte automatique lorsque vous créez une licence autogérée

Vous pouvez configurer des règles de découverte automatique et des règles d'exclusion lorsque vous créez une licence autogérée. Pour plus d'informations, consultez [Création d'une licence autogérée](#page-22-0).

Pour ajouter des règles de découverte automatique à une licence autogérée existante

Utilisez le processus ci-dessous pour ajouter des règles de découverte automatique aux licences autogérées existantes via la console. Vous pouvez également le faire depuis le volet de recherche de l'inventaire en sélectionnant un ID de ressource et en sélectionnant Ajouter des règles de découverte automatique.

- 1. Ouvrez la console License Manager à l'[adresse https://console.aws.amazon.com/license](https://console.aws.amazon.com/license-manager/)[manager/.](https://console.aws.amazon.com/license-manager/)
- 2. Dans le volet de navigation de gauche, sélectionnez Licences autogérées.
- 3. Choisissez le nom de la licence autogérée pour ouvrir la page des détails de la licence.
- 4. Dans l'onglet Règles de découverte automatisées, choisissez Ajouter des règles de découverte automatique.
- 5. Spécifiez les produits à découvrir et à suivre.
- 6. (Facultatif) Sélectionnez Arrêter le suivi des instances lorsque le logiciel est désinstallé pour que la licence puisse être réutilisée une fois que License Manager a détecté que le logiciel a été désinstallé et que toute période d'affinité de licence est expirée.
- 7. (Facultatif) Pour définir les ressources à exclure de la découverte automatique, sélectionnez Ajouter une règle d'exclusion.

#### **a** Note

- Les règles d'exclusion ne s'appliquent pas aux produits de base de données RDS (tels qu'Amazon RDS pour Oracle et Amazon RDS pour Db2).
- Les règles d'exclusion ne sont disponibles que si elles ont [Détection de ressources](#page-140-0)  [entre comptes](#page-140-0) été activées.
- a. Choisissez une propriété sur laquelle filtrer. Actuellement, l'ID de compte et le tag sont pris en charge.
- b. Entrez les informations permettant d'identifier cette propriété. Pour un ID de compte, spécifiez l'ID de AWS compte à 12 chiffres comme valeur. Pour les balises, entrez une paire clé/valeur.
- c. Répétez l'étape 7 pour ajouter des règles supplémentaires.
- 8. Lorsque vous avez terminé, choisissez Ajouter pour appliquer votre règle de découverte automatique.

# <span id="page-77-0"></span>Licences accordées dans le License Manager

Les licences octroyées sont des licences pour des produits auprès de votre organisation auprès de [AWS MarketplaceAWS](https://docs.aws.amazon.com/marketplace/latest/buyerguide/what-is-marketplace.html)[Data Exchange](https://docs.aws.amazon.com/data-exchange/latest/userguide/what-is.html), ou directement auprès d'un vendeur qui a intégré son logiciel avec des droits gérés. Les administrateurs de licences peuvent les utiliser AWS License Manager pour régir l'utilisation de ces licences et pour distribuer les droits d'utilisation, appelés droits, à des comptes spécifiquesAWS.

Les licences de AWS données distribuées aux produits Data Exchange sont disponibles pour le AWS compte via AWS Data Exchange. Avant de pouvoir distribuer des licences depuisAWS Marketplace, vous devez activer le partage d'abonnements. Pour plus d'informations, consultez [Partage](https://docs.aws.amazon.com/marketplace/latest/buyerguide/organizations-sharing.html)  [d'abonnements au sein d'une organisation.](https://docs.aws.amazon.com/marketplace/latest/buyerguide/organizations-sharing.html)

Une fois qu'un administrateur de licence a distribué un droit d'accès d'une AWS Marketplace licence à un AWS compte et que le destinataire a accepté et activé la licence octroyée, l'abonnement est disponible sur le AWS compte viaAWS Marketplace. Le compte a également accès au produit. Par exemple, si un administrateur de licence achète une Amazon Machine Image (AMI) auprès de votre AWS compte AWS Marketplace et attribue un droit d'accès à celui-ci, vous pouvez lancer des instances Amazon EC2 à partir de l'AMI à l'aide d'AWS MarketplaceAmazon EC2.

**Rubriques** 

- [Afficher les licences que vous avez accordées](#page-78-0)
- [Gérez les licences que vous avez accordées](#page-79-0)
- [Répartir les droits](#page-82-0)
- [Acceptation et activation de la subvention](#page-84-0)
- [Statut de licence](#page-87-0)
- [Statistiques relatives aux comptes des acheteurs](#page-88-0)

### <span id="page-78-0"></span>Afficher les licences que vous avez accordées

Le License Manager affiche des onglets pour afficher et gérer les licences que vous avez accordées en fonction des autorisations avec lesquelles vous êtes authentifié. La page de licence accordée peut afficher les onglets suivants :

#### Mes licences

Cet onglet est disponible pour tous les utilisateurs ayant accès à la consultation des licences accordées dans le License Manager. L'onglet comporte une section Mes licences accordées qui inclut des informations sur chaque licence, telles que l'ID de licence et le nom du produit. Sur cette page, vous pouvez consulter des informations supplémentaires sur chaque licence.

Résumé de la licence (pour les administrateurs de l'organisation)

Cet onglet n'est disponible que pour les administrateurs de l'organisation. L'onglet comporte une section Totaux qui répertorie le nombre total de produits et de licences accordées pour tous les comptes de votre organisation. Il présente également une section Produits qui inclut un tableau

détaillant les propriétés de chaque produit, telles que le nom du produit et le nombre de licences accordées.

Licences agrégées (pour les administrateurs de l'organisation)

Cet onglet n'est disponible que pour les administrateurs de l'organisation. Cet onglet contient une section détaillant les licences accordées pour mon organisation, qui inclut des informations sur chaque licence, telles que l'ID de licence et le nom du produit. Sur cette page, vous pouvez consulter des informations supplémentaires sur chaque licence.

### <span id="page-79-0"></span>Gérez les licences que vous avez accordées

Les licences qui vous ont été accordées apparaîtront dans la console du License Manager. Les destinataires doivent accepter et activer les licences accordées avant de pouvoir utiliser le produit. La manière dont vous acceptez et activez une licence dépend de l'origine de la licenceAWS Marketplace, du fait que votre compte est un compte membre d'une organisation pour AWS Organizations et du fait que toutes les fonctionnalités sont activées pour votre organisation.

Les licences accordées nécessitent une réplication interrégionale des métadonnées de licence. Le License Manager réplique automatiquement chaque licence octroyée et les informations qui y sont associées vers d'autresRégions AWS. Cela vous permet d'avoir une vue centralisée de toutes les régions où des licences vous sont accordées.

Licences AWS Marketplace et AWS Data Exchange

- Les licences des abonnements que vous achetez sont automatiquement acceptées et activées.
- Si le compte de gestion d'une organisation dont toutes les fonctionnalités sont activées achète un abonnement et distribue des licences aux comptes des membres, les licences sont automatiquement acceptées sur les comptes des membres. Le compte de gestion ou les comptes des membres peuvent activer la licence ultérieurement.
- Si le compte de gestion d'une organisation dont seules les fonctionnalités de facturation consolidée sont activées achète un abonnement et distribue des licences aux comptes des membres, chaque compte membre doit accepter et activer la licence.

Licences octroyées par un vendeur

• Vous devez accepter et activer les licences pour les produits qui utilisent le License Manager pour distribuer des licences.

- Si le compte de gestion d'une organisation dont toutes les fonctionnalités sont activées achète un produit et distribue des licences aux comptes des membres, les licences sont automatiquement acceptées sur les comptes des membres. Le compte de gestion ou les comptes des membres peuvent activer la licence ultérieurement.
- Si le compte de gestion d'une organisation dont seules les fonctionnalités de facturation consolidée sont activées achète un produit et distribue des licences aux comptes des membres, chaque compte membre doit accepter et activer la licence.

#### Console (My licenses)

Vous pouvez consulter et gérer les licences accordées pour une seule personneCompte AWS.

Pour gérer les licences accordées dans votre compte

- 1. Ouvrez la console du License Manager à l'[adresse https://console.aws.amazon.com/license](https://console.aws.amazon.com/license-manager/)[manager/.](https://console.aws.amazon.com/license-manager/)
- 2. Dans le panneau de navigation, choisissez Licences octroyées.
- 3. Choisissez l'onglet Mes licences s'il ne s'agit pas de la sélection actuelle.
- 4. (Facultatif) Utilisez les options de filtre, telles que les suivantes, pour restreindre la liste des listes affichées aux seules liste des licences affichées.
	- SKU du produit : identifiant du produit pour cette licence, tel que défini par l'émetteur de la licence lors de la création de la licence. Le même SKU de produit peut exister dans plusieurs ISV.
	- Destinataire : ARN du destinataire de la licence.
	- Statut : statut de la licence. Par exemple, Disponible.
- 5. Pour afficher des informations supplémentaires sur la licence, choisissez l'ID de licence pour ouvrir la page de présentation de la licence.
- 6. Si l'émetteur de la licence est une entité autre queAWS Marketplace, le statut d'octroi initial est En attente d'acceptation. Effectuez l'une des actions suivantes :
	- Choisissez Accepter et activer la licence. Le statut de subvention qui en résulte est Actif.
	- Choisissez Accepter la licence. Le statut de subvention qui en résulte est Désactivé. Lorsque vous êtes prêt à utiliser la licence, choisissez Activer la licence.
	- Choisissez Refuser la licence. Le statut de subvention qui en résulte est Rejeté. Une fois que vous avez refusé une licence, vous ne pouvez pas l'activer.

Si vous ne souhaitez pas continuer à utiliser une licence qui a été activée, vous pouvez revenir à la page de présentation des licences et choisir Désactiver la licence. Si vous souhaitez continuer à utiliser une licence qui a été désactivée, revenez à la page de présentation des licences et choisissez Activer la licence.

Console (Aggregated licenses)

Vous pouvez consulter les licences que vous avez octroyées, qui ont été agrégées à partir de tous les comptes de votre organisation.

#### **A** Important

Pour utiliser la vue d'ensemble de l'organisation pour les licences que vous avez accordées, vous devez d'abord créer un lien à AWS Organizations l'aide des paramètres de la AWS License Manager console. Pour plus d'informations, veuillez consulter [Réglages dansAWS License Manager.](#page-138-0)

Pour gérer les licences accordées sur l'ensemble de vos comptes dans AWS Organizations

- 1. Ouvrez la console du License Manager à l'[adresse https://console.aws.amazon.com/license](https://console.aws.amazon.com/license-manager/)[manager/.](https://console.aws.amazon.com/license-manager/)
- 2. Dans le panneau de navigation, choisissez Licences octroyées.
- 3. Choisissez l'onglet Licences agrégées s'il ne s'agit pas de la sélection actuelle.
- 4. (Facultatif) Utilisez les options de filtre, telles que les suivantes, pour restreindre la liste des listes affichées aux seules liste des licences affichées.
	- SKU du produit : identifiant du produit pour cette licence, tel que défini par l'émetteur de la licence lors de la création de la licence. Le même SKU de produit peut exister dans plusieurs ISV.
	- Bénéficiaire : compte de votre organisation auquel la licence est octroyée.
- 5. Pour afficher des informations supplémentaires sur la licence, choisissez l'ID de licence pour ouvrir la page détaillée de la licence.
- 6. Si l'émetteur de licence est une entité autre queAWS Marketplace, effectuez l'une des actions suivantes :
	- Choisissez Activer la licence. Le statut de subvention qui en résulte est Actif.
	- Choisissez Désactiver la licence. Le statut de subvention qui en résulte est Désactivé.

Si vous ne souhaitez pas continuer à utiliser une licence qui a été activée, vous pouvez revenir à la page de présentation des licences et choisir Désactiver la licence. Si vous souhaitez continuer à utiliser une licence qui a été désactivée, revenez à la page de présentation des licences et choisissez Activer la licence.

#### AWS CLI

Vous pouvez utiliser le AWS CLI pour travailler avec les licences que vous avez accordées.

Pour gérer les licences que vous avez accordées à l'aide de AWS CLI :

- [accept-grant](https://docs.aws.amazon.com/cli/latest/reference/license-manager/accept-grant.html)
- [create-grant-version](https://docs.aws.amazon.com/cli/latest/reference/license-manager/create-grant-version.html)
- [get-grant](https://docs.aws.amazon.com/cli/latest/reference/license-manager/get-grant.html)
- [list-licenses](https://docs.aws.amazon.com/cli/latest/reference/license-manager/list-licenses.html)
- [list-received-grants](https://docs.aws.amazon.com/cli/latest/reference/license-manager/list-received-grants.html)
- [list-received-grants-for-organization](https://docs.aws.amazon.com/cli/latest/reference/license-manager/list-received-grants-for-organization.html)
- [list-received-licenses](https://docs.aws.amazon.com/cli/latest/reference/license-manager/list-received-licenses.html)
- [list-received-licenses-for-organization](https://docs.aws.amazon.com/cli/latest/reference/license-manager/list-received-licenses-for-organization.html)
- [reject-grant](https://docs.aws.amazon.com/cli/latest/reference/license-manager/reject-grant.html)

# <span id="page-82-0"></span>Répartir les droits

Si vous êtes un administrateur de licences travaillant sur le compte de gestion de votre organisation avec [toutes les fonctionnalités](https://docs.aws.amazon.com/organizations/latest/userguide/orgs_manage_org_support-all-features.html) activées, vous pouvez attribuer des droits à votre organisation à partir des licences que vous avez accordées en créant une subvention. Pour plus d'informationsAWS Organizations, consultez [AWS Organizationsla section Terminologie et concepts](https://docs.aws.amazon.com/organizations/latest/userguide/orgs_getting-started_concepts.html).

Vous pouvez spécifier le bénéficiaire de la subvention de l'un des suivants :

- AnCompte AWS, incluant uniquement le compte spécifié.
- Racine d'organisation, incluant tous les comptes de votre organisation.
- Unité d'organisation (UO) (non imbriquée), incluant tous les comptes de l'UO spécifiée et des UO imbriquées sous l'UO spécifiée.

#### **a** Note

Vous pouvez créer jusqu'à 2 000 licences par licence.

Vous pouvez utiliser la AWS License Manager console ou le AWS CLI pour distribuer vos droits. Vous pouvez spécifier l'ID de l'organisation ou l'ARN de l'organisation lors de la création d'une subvention dans la console, mais le format ARN doit être utilisé avec leAWS CLI. Par exemple, les ARN ressembleront à l'exemple ci-dessous :

ID de l'organisation : ARN

arn:aws:organizations::*<account-id-of-management-account>*:organization/ o-*<organization-id>*

#### Organisation OU ARN

```
arn:aws:organizations::<account-id-of-management-account>:ou/
o-<organization-id>/ou-<organizational-unit-id>
```
#### Console

Pour créer une subvention (Console)

- 1. Ouvrez la console du License Manager à l'[adresse https://console.aws.amazon.com/license](https://console.aws.amazon.com/license-manager/)[manager/.](https://console.aws.amazon.com/license-manager/)
- 2. Dans le panneau de navigation, choisissez Licences octroyées.
- 3. Choisissez un ID de licence pour ouvrir la page d'aperçu des licences.
- 4. Dans la section Subventions, choisissez Créer une subvention.
- 5. Dans le panneau des détails de la subvention, procédez comme suit :
	- a. Entrez un nom pour la subvention afin de vous aider à identifier le but ou le bénéficiaire de la subvention.
	- b. Entrez l'Compte AWSID, l'ID AWS Organizations OU ou l'ARN, ou l'AWS OrganizationsID ou l'ARN du bénéficiaire de la subvention.
	- c. Choisissez Créer une subvention.
- 6. Sur la page d'aperçu des licences, vous verrez une entrée relative à la subvention dans le panneau Subventions. Le statut initial de la subvention est Pending d'acceptation. Le statut

passe à Actif lorsque le destinataire accepte la subvention ou Rejeté lorsque le destinataire rejette la subvention.

#### AWS CLI

Vous pouvez utiliser le AWS CLI pour distribuer un droit. Vous devez spécifier un ID d'organisation ou une unité d'organisation au format ARN lorsque vous utilisez l'AWS License ManagerAPI.

Pour créer et répertorier vos subventions à l'aide de AWS CLI :

- [create-grant](https://docs.aws.amazon.com/cli/latest/reference/license-manager/create-grant.html)
- [list-distributed-grants](https://docs.aws.amazon.com/cli/latest/reference/license-manager/list-distributed-grants.html)

La page des détails de la subvention affiche la liste des comptes auxquels vous avez accordé l'accès au droit. Après avoir distribué une licence à votre organisation, vous pouvez désactiver ou activer les licences individuellement pour chaque compte.

### <span id="page-84-0"></span>Acceptation et activation de la subvention

Lorsqu'une subvention est créée pour une licence octroyée, elle est distribuée au destinataire. Une licence octroyée doit être acceptée et activée avant de pouvoir être utilisée par le bénéficiaire de la subvention. Le processus d'activation des subventions peut inclure des options supplémentaires pour les licences accordées provenant duAWS Marketplace.

Par défaut, l'état de la page de présentation des licences accordées est dePending Acceptance. Vous pouvez choisir entre AcceptAccept and Activate, ou Reject la subvention. Les subventions qui sont acceptées mais qui ne sont pas encore activées ont le statut deDisabled. Les subventions acceptées et activées ont le statut deActive.

Une licence octroyée doit être acceptée et activée avant de pouvoir être utilisée par le bénéficiaire de la subvention. Par défaut, la page des détails de l'octroi d'une licence a le statut En attente d'acceptation. Vous pouvez choisir d'accepter, d'accepter et d'activer ou de rejeter la licence. Les subventions qui sont acceptées mais qui ne sont pas encore activées ont le statut Désactivé. Les subventions acceptées et activées ont le statut Actif.

### **G** Tip

Vous pouvez accepter automatiquement des subventions provenant du compte de gestion de votre organisation. Pour activer l'acceptation automatique des subventions, associez les comptes de votre organisation sur la page des [paramètres](https://docs.aws.amazon.com/license-manager/latest/userguide/settings.html) de la AWS License Manager console à partir du compte de gestion.

Vous ne pouvez pas activer deux licences pour le même produit AWS Marketplace en même temps. Si vous avez deux abonnements (par exemple, l'offre publique pour un produit et une offre privée, ou une licence souscrite pour un produit et une licence octroyée pour le même produit), vous pouvez effectuer l'une des actions suivantes :

- 1. Désactivez l'autorisation existante pour le même produit, puis activez la nouvelle autorisation.
- 2. Activez la nouvelle subvention et spécifiez que vous souhaitez désactiver et remplacer la subvention active existante par la nouvelle subvention. Vous pouvez utiliser la console License Manager ou AWS CLI :
	- a. À l'aide de la console License Manager, activez la nouvelle licence tout en sélectionnant Oui pour remplacer les licences actives.
	- b. À l'aide de l'CreateGrantVersionAPI, activez la nouvelle autorisation en spécifiant ALL\_GRANTS\_PERMITTED\_BY\_ISSUER pour le ActivationOverrideBehavior avec un Status deActive.

### **Console**

Vous pouvez utiliser la console du License Manager pour activer une licence. Lorsque vous activez une subvention provenant duAWS Marketplace, vous pouvez avoir la possibilité de remplacer les subventions actives :

- En tant qu'administrateur de licence, vous devez spécifier si vous souhaitez remplacer les autorisations actives lors de l'activation d'une licence.
- En tant que donateur, vous pouvez éventuellement spécifier si vous souhaitez remplacer les subventions actives lorsque vous activez une subvention pour un autre compte de votre organisation.

• En tant que bénéficiaire, si le donateur qui a créé la subvention distribuée n'a pas indiqué s'il fallait remplacer les subventions actives, vous devez effectuer une sélection lors de l'activation de la subvention.

Pour activer une subvention (Console)

- 1. Ouvrez la console du License Manager à l'adresse https://console.aws.amazon.com/licensemanager/.
- 2. Dans le panneau de navigation, choisissez Licences octroyées.
- 3. Choisissez un ID de licence pour ouvrir la page d'aperçu des licences.
- 4. Choisissez un nom de subvention pour ouvrir la page d'aperçu des subventions.
- 5. Le cas échéant, sélectionnez une option d'activation indiquant si vous souhaitez remplacer les subventions actives :
	- a. Non Cette option activera la subvention sans remplacer les subventions actives existantes pour le bénéficiaire (bénéficiaire).
	- b. Oui Cette option désactivera les subventions pour le même produit et activera une nouvelle subvention pour le bénéficiaire défini (bénéficiaire) :
		- i. Un spécifiéCompte AWS.
		- ii. Comptes membres de l'unité d'organisation spécifiée.
		- iii. Tous les comptes des membres de l'organisation.
- 6. (Facultatif) Indiquez le motif de l'activation de la subvention.
- 7. Entrez **activate** dans la zone de saisie et choisissez Activer.

#### AWS CLI

Vous pouvez utiliser le AWS CLI pour travailler avec les licences que vous avez accordées.

Pour travailler avec des subventions distribuées à l'aide de AWS CLI :

- [accept-grant](https://docs.aws.amazon.com/cli/latest/reference/license-manager/accept-grant.html)
- [create-grant-version](https://docs.aws.amazon.com/cli/latest/reference/license-manager/create-grant-version.html)
- [list-received-grants](https://docs.aws.amazon.com/cli/latest/reference/license-manager/list-received-grants.html)
- [list-received-grants-for-organization](https://docs.aws.amazon.com/cli/latest/reference/license-manager/list-received-grants-for-organization.html)
- [reject-grant](https://docs.aws.amazon.com/cli/latest/reference/license-manager/reject-grant.html)

Acceptation et activation de la subvention 81

# <span id="page-87-0"></span>Statut de licence

Les licences ont deux statuts : le statut de la licence, qui indique la disponibilité globale et la capacité de partage de la licence, et le statut d'octroi, qui indique la possibilité d'utiliser la licence.

Le tableau suivant présente les différents statuts d'une licence octroyée :

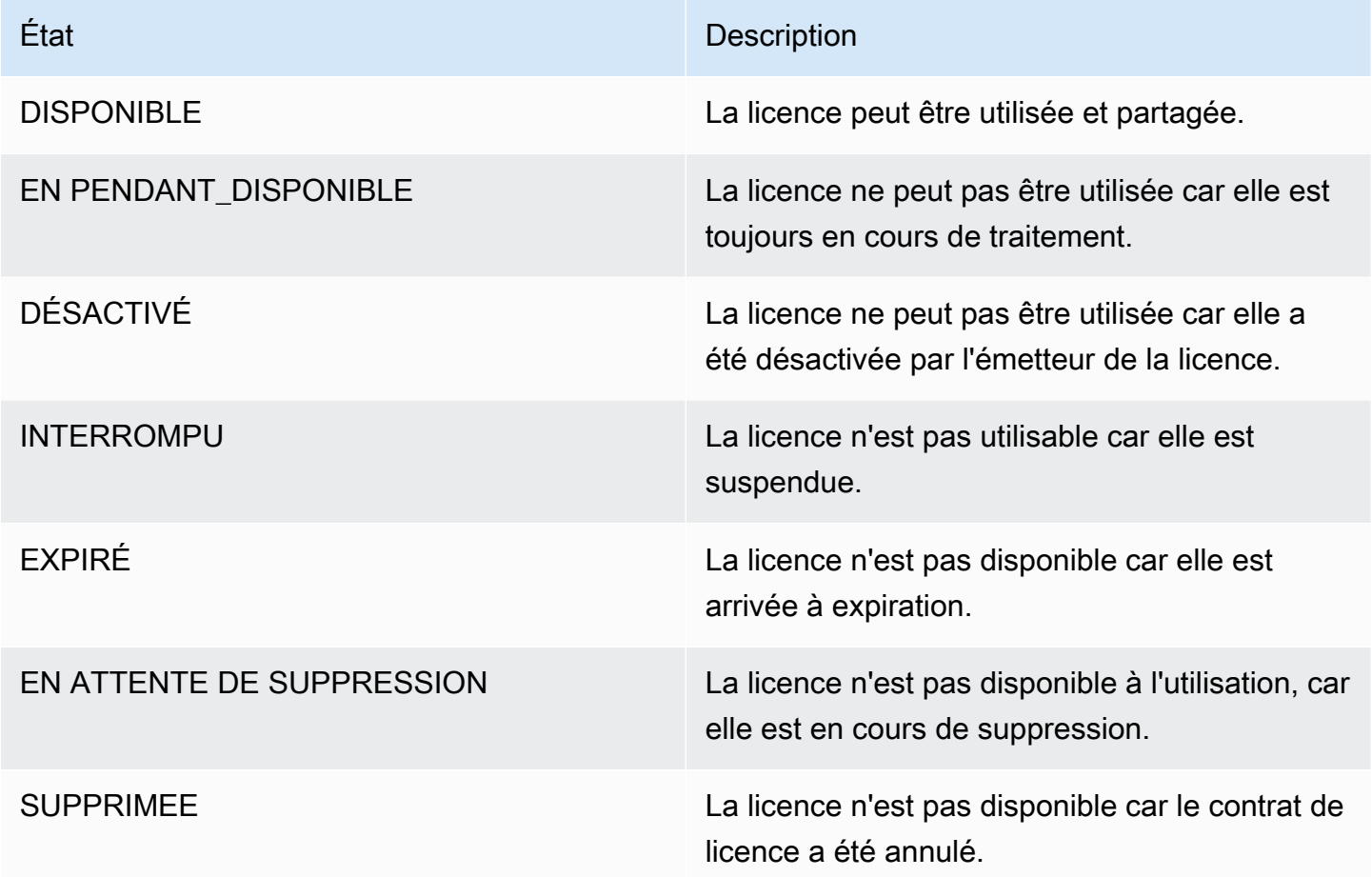

Le tableau suivant affiche les différents statuts d'une subvention :

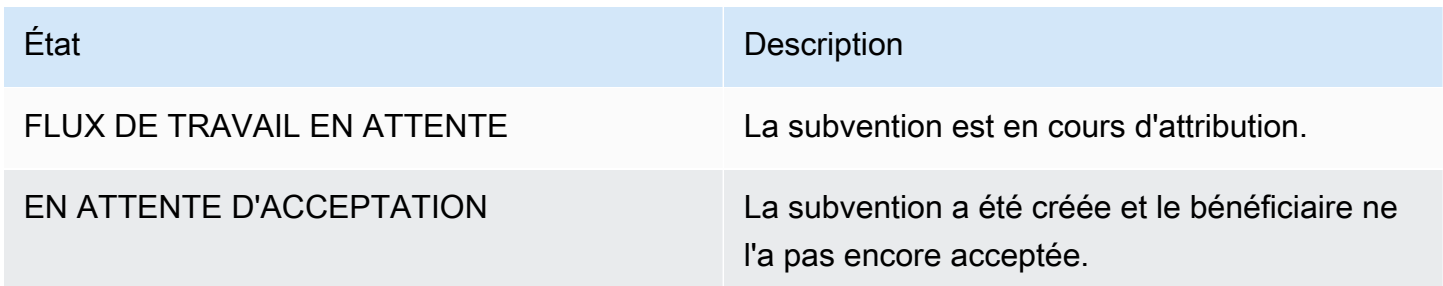

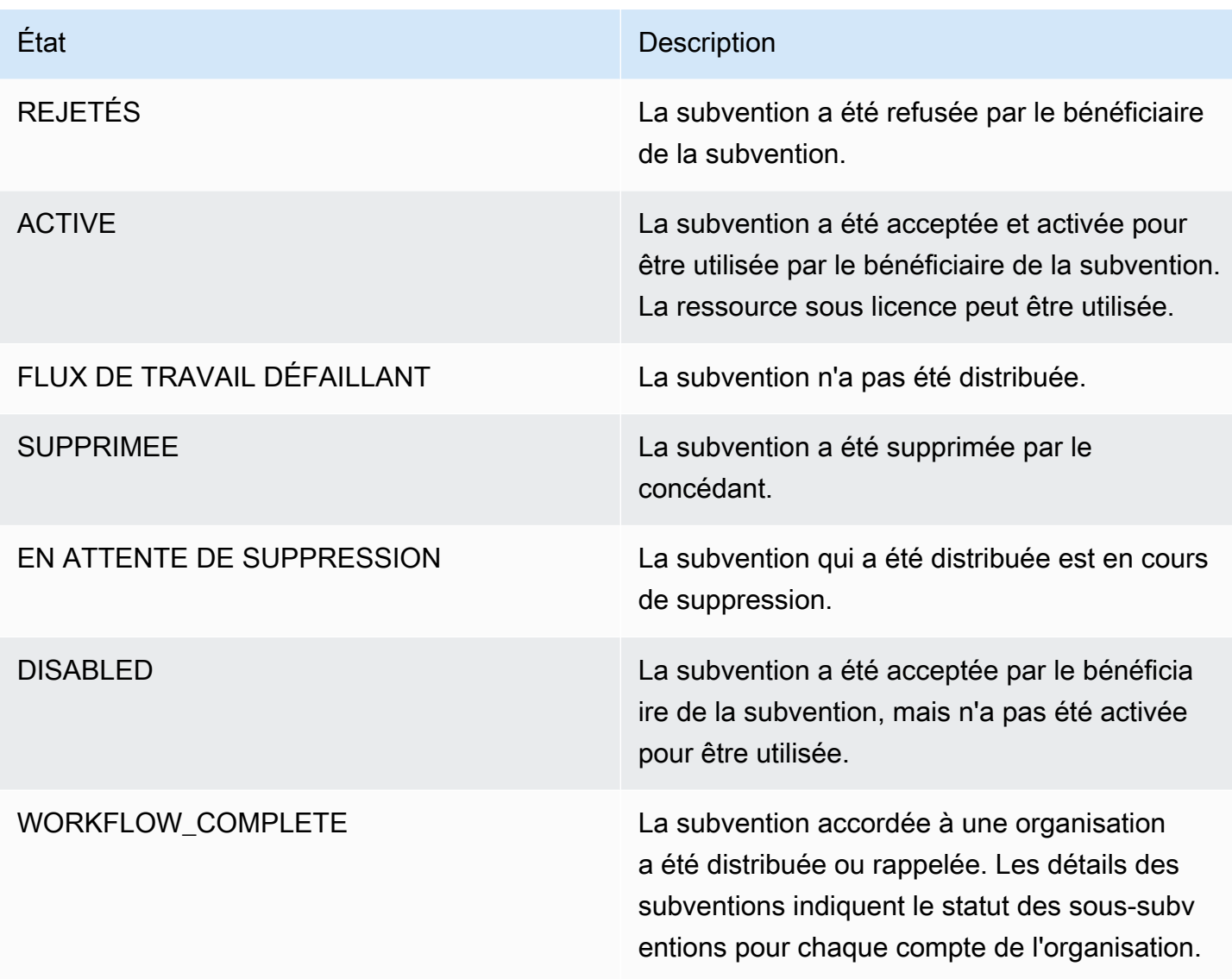

### <span id="page-88-0"></span>Statistiques relatives aux comptes des acheteurs

Lorsqu'une subvention pour une licence émise par le vendeur est configurée de manière à autoriser la soumission des enregistrements d'utilisation sélectionnés, le License Manager émet une CloudWatch métrique vers le compte vendeur, le compte acheteur root et le compte sur lequel l'utilisation est enregistrée. Les comptes acheteurs sont Comptes AWS ceux qui ont acheté ou obtenu une licence délivrée par le vendeur. Pour plus d'informations, consultez [Octroi de licences aux](https://docs.aws.amazon.com/license-manager/seller-issued-licenses.html#isv-grant-licenses)  [clients.](https://docs.aws.amazon.com/license-manager/seller-issued-licenses.html#isv-grant-licenses)

### Tableau de bord d'utilisation

Lorsqu'une application d'un vendeur ou d'un fournisseur de logiciels indépendant (ISV) enregistre son utilisation par rapport à une licence associée à un compte acheteur, le compte sur lequel l'utilisation est enregistrée et le compte acheteur principal voient apparaître un CloudWatch widget contenant les enregistrements d'utilisation sur la page Tableau de bord de l'utilisation de la console License Manager. Les acheteurs peuvent également consulter les statistiques relatives aux comptes auxquels ils ont distribué des licencesAWS Organizations. Les graphiques de la page Tableau de bord d'utilisation sont disponibles pour chaque licence pour laquelle des enregistrements d'utilisation ont été envoyés.

**Usage Dashboard** All Usage  $\overline{\phantom{a}}$  $\mathcal{C}$  $1<sub>h</sub>$ 3h 12h 1d 3d 1w Custom ŧ ConsumedQuota ConsumedData ÷ Storage Used ŧ Percentage Gigabytes Gigabytes 100 145  $145$  $\Omega$  $\circ$  $\Omega$  $07:00$  $13:00$  $19:00$  $01:00$  $07:00$  $13:00$  $19:00$  $01:00$  $07:00$ 13:00  $19:00$  $01:00$ Time Time Time ÷ ConsumedDevices ł ConsumedBandwidth Count Gigabytes 300 30 150  $\circ$  $\circ$ 07:00 13:00 07:00 13:00 19:00 01:00 19:00  $01:00$ Time Time

L'image suivante est un exemple de tableau de bord d'utilisation :

# Licences émises par le vendeur dans License Manager

Les fournisseurs de logiciels indépendants (ISV) peuvent utiliserAWS License Managerpour gérer et distribuer des licences logicielles aux utilisateurs finaux. En tant qu'émetteur, vous pouvez suivre l'utilisation des licences émises par le vendeur de manière centralisée à l'aide du tableau de bord License Manager.

License Manager utilise des normes industrielles ouvertes et sécurisées pour représenter les licences et permet aux clients de vérifier leur authenticité de manière cryptographique. License Manager associe chaque licence à une clé asymétrique. En tant qu'ISV, vous êtes propriétaire de l'asymétriqueAWS KMSclés et stockez-les dans votre compte.

Les licences émises par le vendeur nécessitent une réplication interrégionale des métadonnées de licence. License Manager réplique automatiquement chaque licence délivrée par le vendeur et les informations associées dans d'autres régions.

License Manager prend en charge différents modèles de licence, notamment les suivants :

- perpétuel— Des licences à vie sans date d'expiration qui autorisent les utilisateurs à utiliser le logiciel indéfiniment.
- Flottant— Licences partageables avec plusieurs instances de l'application. Les licences peuvent être prépayées et un ensemble fixe de droits peut y être ajouté.
- Abonnement— Licences dont les dates d'expiration peuvent être renouvelées automatiquement sauf si elles sont spécifiquement désactivées.
- Basé sur l'utilisation— Licences assorties de conditions spécifiques basées sur l'utilisation, telles que le nombre de demandes d'API, de transactions ou de capacités de stockage.

Vous pouvez créer des licences dans License Manager et les distribuer aux clients à l'aide d'unAWSIdentité IAM ou via des jetons porteurs générés par License Manager. Les clients d'interface qui possèdent unAWSle compte peut redistribuer les droits de licence àAWSidentités au sein de leurs organisations respectives. Les clients disposant de droits distribués peuvent vérifier et enregistrer les droits requis pour cette licence par le biais de votre intégration logicielle à License Manager.

# **Droits**

License Manager capture les fonctionnalités des licences sous la formedroitsdans la licence. Les droits peuvent être caractérisés par une quantité limitée ou illimitée. Un exemple de droit limité est « 40 Go de transfert de données ». Le « niveau Platinum » est un exemple de droit à une quantité illimitée.

Une licence enregistre tous les droits accordés, les dates d'activation et d'expiration, ainsi que les détails de l'émetteur. Une licence est une entité versionnée et chaque version est immuable. Les versions de licence sont mises à jour chaque fois que la licence est modifiée.

Pour récupérer ou enregistrer des droits limités, les applications ISV doivent spécifier le montant de chaque capacité limitée. Pour des droits illimités, les applications ISV peuvent simplement spécifier le droit approprié pour le départ ou le nouvel enregistrement. Enfin, les fonctionnalités limitées supportent également un indicateur « excédent », qui indique si les utilisateurs finaux peuvent dépasser l'utilisation des droits initiaux. License Manager suit et signale l'utilisation, ainsi que tout excédent, à l'ISV.

## Utilisation des licences

License Manager vous permet de suivre de manière centralisée les licences dans plusieurs régions, en comptabilisant tous les droits souscrits. License Manager suit également l'identité de l'utilisateur et l'identifiant de ressource sous-jacent, s'il est disponible, associé à chaque retrait, ainsi que la date à laquelle il a été extrait. Vous pouvez suivre ces données chronologiques via CloudWatch Évènements.

Les licences peuvent se trouver dans l'un des États suivants :

- Créé— La licence est créée.
- Mis à jour— La licence est mise à jour.
- Désactivé— La licence est désactivée.
- Supprimé— La licence est supprimée.

# **Prérequis**

Pour pouvoir utiliser cette fonctionnalité, vous devez obtenir l'autorisation d'appeler les actions d'API License Manager suivantes.

```
{ 
     "Version": "2012-10-17", 
     "Statement": [ 
       { 
          "Effect": "Allow", 
          "Action": [ 
              "license-manager:CreateLicense", 
              "license-manager:CreateLicenseVersion", 
              "license-manager:ListLicenses", 
              "license-manager:ListLicenseVersions", 
              "license-manager:GetLicense",
```
 "license-manager:DeleteLicense", "license-manager:CheckoutLicense", "license-manager:CheckInLicense", "license-manager:ExtendLicenseConsumption", "license-manager:GetLicenseUsage", "license-manager:CreateGrant", "license-manager:CreateGrantVersion", "license-manager:DeleteGrant", "license-manager:GetGrant", "license-manager:ListDistributedGrants" ], "Resource": "\*" } ] }

Si vous souhaitez intégrer License Manager afin que les clients ne disposent pas deAWSle compte peut consommer des licences vendues en dehors deAWS Marketplace, vous devez créer un rôle permettant à votre application logicielle d'appeler l'API License Manager. Par exemple, vous pouvez utiliser leAWSCLI. Tout d'abord, utilisez le[créer un rôle](https://docs.aws.amazon.com/cli/latest/reference/iam/create-role.html)commande pour créer un rôle d'interface qui se connecte à la commandeAWSLicenseManagerConsumptionRole.

```
aws iam create-role 
     --role-name AWSLicenseManagerConsumptionRole 
     --description "Role used to consume licenses using AWS License Manager" 
     --max-session-duration 3600 
     --assume-role-policy-document file://trust-policy-document.json
```
Ce qui suit esttrust-policy-document.json.

```
{ 
     "Version": "2012-10-17", 
     "Statement": { 
          "Effect": "Allow", 
          "Principal": { 
              "Federated": "openid-license-manager.amazonaws.com" 
          }, 
          "Action": "sts:AssumeRoleWithWebIdentity", 
          "Condition": { 
              "StringLike": { 
                  "openid-license-manager.amazonaws.com:sub": "66a9bbf5-0896-460f-a1a9-
de535dcc175b"
```

```
 } 
      } 
   }
}
```
Ensuite, utilisez le[attach-role-policy](https://docs.aws.amazon.com/cli/latest/reference/iam/attach-role-policy.html)commande pour ajouterAWSLicenseManagerConsumptionPolicy AWSpolitique d'interface d'interface qui se connecte àAWSLicenseManagerConsumptionRolerôle.

```
aws iam attach-role-policy 
     --policy-arn arn:aws:iam::aws:policy/service-role/
AWSLicenseManagerConsumptionPolicy 
     --role-name AWSLicenseManagerConsumptionRole
```
# Création de licences émises par le vendeur

Utilisez la procédure suivante pour créer un bloc de licences d'interface à octroyer aux clients d'interface à l'aide duAWS Management Console. Vous pouvez également créer la licence à l'aide d[uCreateLicenseA](https://docs.aws.amazon.com/license-manager/latest/APIReference/API_CreateLicense.html)ction de l'API.

Pour créer une licence à l'aide de la console

- 1. Ouvrez la console License Manager à l'adress[ehttps://console.aws.amazon.com/license](https://console.aws.amazon.com/license-manager/)[manager/.](https://console.aws.amazon.com/license-manager/)
- 2. ChoisissezLicences émises par le vendeurdans le menu de gauche.
- 3. ChoisissezCréer une licence.
- 4. Pourmétadonnées de base de données, fournissez les informations suivantes :
	- Nom de la licence— Le nom, jusqu'à 150 caractères, à afficher aux acheteurs.
	- Description de la licence— Une description facultative, de 400 caractères maximum, qui différencie cette licence des autres licences.
	- SKU du produit— Le SKU du produit.
	- Bénéficiaire— Le nom du destinataire (entreprise ou individu).
	- Région d'origine— LeAWSRégion d'interface pour la licence. Bien que les licences puissent être consommées dans le monde entier, vous ne pouvez modifier la licence que dans la région d'origine. Vous ne pouvez pas modifier la région d'origine d'une licence après l'avoir créée.
	- Date de début de la licence— La date d'activation.
	- Date de fin de la licence— La date de fin de la licence, le cas échéant.
- 5. PourConfiguration de la consommation, fournissez les informations suivantes :
	- Fréquence de renouvellement— Renouveler chaque semaine, mensuellement ou pas du tout.
	- Configuration de la consommation— ChoisissezOptions de configuration de la consommation en versionsi la licence doit être utilisée pour une connectivité continue ouEmpruntersi la licence doit être utilisée hors ligne. EntrezDurée maximale de vie (minutes)pour définir la durée de disponibilité de la licence.
- 6. PourÉmetteur, fournissez les informations suivantes :
	- Entrez unAWS KMSclé— License Manager utilise cette clé pour signer et vérifier l'émetteur. Pour plus d'informations, veuillez consulter [Signature cryptographique des licences](#page-185-0).
	- Nom de l'émetteur— Le nom commercial du vendeur.
	- Vendeur d'interface— Un nom commercial facultatif.
	- URL de l'accord— L'URL du contrat de licence.
- 7. PourIndemnité, fournissez les informations suivantes sur les fonctionnalités que la licence accorde aux destinataires :
	- Nom— Le nom du destinataire.
	- Type d'unité— Sélectionnez le type d'unité, puis indiquez le nombre maximum.
	- VérifiezAutoriser l'enregistrementsi les destinataires doivent enregistrer les licences avant le renouvellement.
	- VérifiezExcédents d'interface autoriséssi les destinataires peuvent utiliser la ressource audelà du nombre maximum. Cette option peut entraîner des frais supplémentaires pour le destinataire.
- 8. ChoisissezCréer une licence.

### Octroi de licences aux clients

Après avoir ajouté la nouvelle licence, vous pouvez l'octroyer à un client disposant d'unAWScompte utilisant leAWS Management Console. Le bénéficiaire doit accepter la subvention avant d'utiliser la licence. Pour plus d'informations, veuillez consulter [Licences accordées dans le License Manager.](#page-77-0)

Sinon, si le client ne dispose pas d'unAWScompte, vous pouvez utiliser l'API de base de données pour permettre aux clients d[elicences de consommation.](#page-97-0)

Pour octroyer une licence à un client à l'aide de la console

- 1. Ouvrez la console License Manager à l'adress[ehttps://console.aws.amazon.com/license](https://console.aws.amazon.com/license-manager/)[manager/.](https://console.aws.amazon.com/license-manager/)
- 2. ChoisissezLicences émises par le vendeurdans le menu de gauche.
- 3. Choisissez l'ID de la licence pour ouvrir sa page de base de données.
- 4. PourSubventions, choisissezCréer une subvention.
- 5. PourDétails de la subvention, fournissez les informations suivantes :
	- Nom de la subvention— Le nom de la subvention. Ceci est utilisé pour activer les fonctionnalités de recherche.
	- AWSID de compte— LeAWSnuméro de compte du destinataire de la licence.
	- Droits de licence
		- SélectionnezConsommationsi le destinataire peut utiliser les droits accordés.
		- SélectionnezDiffusionsi le bénéficiaire peut distribuer les droits accordés à d'autresAWScomptes.
		- SélectionnezAutoriser la génération de jetons sur sitepour authentifier les licences partagées sans utiliserAWSidentités ou informations d'identification.
		- SélectionnezAutoriser la soumission des enregistrements d'utilisationpour permettre aux bénéficiaires de licences d'émettre des enregistrements d'utilisation pour les types d'utilisation.
	- Région d'origine— LeRégion AWSpour la licence.
- 6. ChoisissezCréer une subvention.

# Obtenir des informations d'identification temporaires pour les clients qui n'ont pasAWScompte

Pour les clients sansAWScompte, vous pouvez utiliser les droits de la même manière que vous le faites pour vos clients disposant d'unAWScompte. Utilisez la procédure suivante pour obtenir un statut temporaireAWSinformations d'identification pour vos clients sansAWScompte. Les appels d'API doivent être effectués dans la région d'origine.

Pour obtenir des informations d'identification temporaires à utiliser lors de l'appel de l'API License Manager

- 1. Appelez l[eCreateToken](https://docs.aws.amazon.com/license-manager/latest/APIReference/API_CreateToken.html)Action d'API pour obtenir un jeton d'actualisation codé en tant que jeton JWT.
- 2. Appelez l[eGetAccessToken](https://docs.aws.amazon.com/license-manager/latest/APIReference/API_GetAccessToken.html)Action d'API, spécifiant le jeton d'actualisation que vous avez reçu deCreateTokenà l'étape précédente, pour recevoir un jeton d'accès temporaire.
- 3. Appelez l[eAssumeRoleWithWebIdentity](https://docs.aws.amazon.com/STS/latest/APIReference/API_AssumeRoleWithWebIdentity.html)Action d'API, spécifiant le jeton d'accès que vous avez reçu deGetAccessTokenà l'étape précédente, etAWSLicenseManagerConsumptionRolerôle que vous avez créé, pour devenir temporaireAWSinformations d'identification.

Pour créer un jeton à partir duAWS License Managerconsole

- 1. À partir d[uconsole de base de données, console,](https://console.aws.amazon.com/license-manager) accédez à la page des détails de la licence pour connaître le titre de licence spécifique que vous souhaitez utiliser sansAWScompte.
- 2. ChoisissezCréer un jetonpour générer un jeton d'accès temporaire.

### **G** Note

La première fois que vous générez un jeton d'accès temporaire, il vous sera demandé de créer un rôle de service afin que License Manager puisse accéder aux services en votre nom. Le rôle de service suivant est créé :AWSLicenseManagerConsumptionRole.

3. Téléchargez letoken.csvfichier, ou copiez la chaîne du jeton lorsqu'elle est générée.

### **A** Important

C'est la seule fois où vous pouvez voir ou télécharger ce jeton. Nous vous recommandons de télécharger le jeton et de stocker le fichier dans un emplacement d'interface qui se connecte à un emplacement d'interface. Vous pouvez créer de nouveaux jetons à tout moment, jusqu'à[limite de service.](https://console.aws.amazon.com/servicequotas/home/services/license-manager/quotas)

# <span id="page-97-0"></span>Consommer des licences

License Manager permet à plusieurs utilisateurs de consommer simultanément des droits, avec des fonctionnalités limitées, à partir d'une seule licence. Appelez l'action d'API [CheckoutLicense.](https://docs.aws.amazon.com/license-manager/latest/APIReference/API_CheckoutLicense.html) Vous trouverez ci-dessous une description des paramètres.

• Empreversion— Émetteur de licence fiable.

Exemple : aws:123456789012 : issuer:issuer-fingerprint

• SKU du produit— Identifiant du produit pour cette licence, tel que défini par l'émetteur de la licence lors de la création de la licence. Le même SKU de produit peut exister sur plusieurs éditeurs de logiciels indépendants. Par conséquent, les empreintes digitales fiables jouent un rôle important.

Exemple : 1A2B3C4D2F5E69F440BAE30EAEC9570BB1FB7358824F9DDFA1AA5A0DAExemple

• Droits— Capacités à vérifier. Si vous spécifiez une capacité illimitée, la quantité est nulle. Exemple :

```
"Entitlements": [ 
      { 
           "Name": "DataTransfer", 
           "Unit": "Gigabytes", 
           "Value": 10 
     }, 
      { 
           "Name": "DataStorage", 
           "Unit": "Gigabytes", 
           "Value": 5 
     }
]
```
• Bénéficiaire— Les éditeurs de logiciels en tant que service (SaaS) peuvent vérifier les licences pour le compte d'un client en incluant l'identifiant du client. License Manager limite l'appel au référentiel de licences créé dans le compte ISV SaaS.

Exemple : user@domain.com

• ID du nœud— Identifiant utilisé pour verrouiller la licence sur une seule instance de l'application.

Exemple : 10.0.21.57

# Supprimer les licences émises par le vendeur

Après avoir supprimé une licence, vous pouvez la recréer. La licence et ses données sont conservées et mises à la disposition de l'émetteur de la licence et des titulaires de licence en mode lecture seule pendant six mois.

Utilisez la procédure suivante pour supprimer une licence que vous avez créée à l'aide duAWS Management Console. Vous pouvez également supprimer la licence à l'aide d[uDeleteLicense](https://docs.aws.amazon.com/license-manager/latest/APIReference/API_DeleteLicense.html)Action de l'API.

Pour supprimer une licence à l'aide de la console

- 1. Ouvrez la console License Manager à l'adress[ehttps://console.aws.amazon.com/license](https://console.aws.amazon.com/license-manager/)[manager/.](https://console.aws.amazon.com/license-manager/)
- 2. ChoisissezLicences délivrées par le vendeurdans le menu de gauche.
- 3. Utilisez le bouton radio à côté de la licence pour la supprimer.
- 4. Choisissez Delete (Supprimer). Lorsque vous êtes invité à confirmer, entrez**delete**et choisissezSupprimer.

# Abonnements basés sur l'utilisateur dans License Manager

Avec les abonnements basés sur les utilisateurs AWS License Manager, vous pouvez acheter des abonnements logiciels sous licence entièrement conformes. Les licences sont fournies par Amazon et sont soumises à des frais d'abonnement par utilisateur. Amazon EC2 fournit des Amazon Machine Images (AMI) préconfigurées avec les logiciels pris en charge, ainsi que des licences Windows Server incluses dans les licences. Ces licences peuvent être utilisées sans engagement de licence à long terme.

Pour utiliser des abonnements basés sur les utilisateurs, vous associez des utilisateurs provenant de [AWS Directory Service for Microsoft Active Directory](https://docs.aws.amazon.com/directoryservice/latest/admin-guide/directory_microsoft_ad.html)(AWS Managed Microsoft AD) ou de votre domaine autogéré (sur site) aux instances EC2 fournissant le logiciel. Pour que votre logiciel sous licence soit disponible, vous devez créer des abonnements basés sur les utilisateurs et les associer à des instances lancées à partir d'AMI préconfigurées. [AWS Systems Managerc](https://docs.aws.amazon.com/systems-manager/latest/userguide/what-is-systems-manager.html)onfigurera et renforcera les instances incluses dans la licence que vous lancez. Les utilisateurs doivent se connecter au logiciel Remote Desktop pour accéder aux instances fournissant le logiciel.

Chaque utilisateur et chaque [vCPU](https://docs.aws.amazon.com/AWSEC2/latest/UserGuide/instance-optimize-cpu.html) associés aux instances incluses dans la licence sont soumis à des frais. Les modèles de tarification des instances réservées Amazon EC2 et du Savings Plan peuvent vous aider à optimiser vos coûts Amazon EC2. Pour plus d'informations, consultez la section [Instances réservées](https://docs.aws.amazon.com/AWSEC2/latest/WindowsGuide/ec2-reserved-instances.html) dans le guide de l'utilisateur d'Amazon Elastic Compute Cloud. Les abonnements basés sur les utilisateurs sont facturés du premier semestre à la fin du mois.

Table des matières

- **[Prérequis](#page-100-0)**
- **[Considérations](#page-103-0)**
- [Logiciel pour les abonnements basés sur les utilisateurs](#page-104-0)
	- [Logiciels pris en charge pour les abonnements basés sur les utilisateurs](#page-105-0)
		- [Microsoft Visual Studio](#page-105-1)
		- [Microsoft Office](#page-105-2)
		- [Lancer à partir d'une AMI compatible](#page-106-0)
	- [Logiciels supplémentaires](#page-106-1)
- [Commencer avec les abonnements basés sur les utilisateurs](#page-107-0)
	- [Étape 1 : configurer votre cloud privé virtuel \(VPC\) AWS Directory Service for Microsoft Active](#page-107-1)  [Directory et votre cloud privé virtuel](#page-107-1)
	- [Étape 2 : Abonnez-vous à un produit](#page-110-0)
	- [Étape 3 : Lancer une instance pour fournir des abonnements basés sur les utilisateurs](#page-112-0)
	- [Étape 4 : associer des utilisateurs à une instance d'abonnement basée sur les utilisateurs](#page-113-0)
	- [Étape 5 : Se connecter à une instance d'abonnement basée sur l'utilisateur](#page-117-0)
- [Modification des paramètres de répertoire pour les abonnements basés sur les utilisateurs](#page-118-0)
- [Modification des paramètres VPC pour les abonnements basés sur les utilisateurs](#page-119-0)
- [Dissociation des utilisateurs des abonnements basés sur les utilisateurs](#page-119-1)
- [Désinscription des utilisateurs des abonnements basés sur les utilisateurs](#page-120-0)
- [Résiliation d'instances EC2 fournissant des abonnements basés sur l'utilisateur](#page-121-0)
- [Supprimer un répertoire pour les abonnements basés sur les utilisateurs](#page-121-1)
- [Résolution des problèmes d'abonnements basés sur les utilisateurs](#page-122-0)
	- [Résolution des problèmes de conformité des instances](#page-123-0)
	- [Résolution des problèmes de conformité des licences](#page-123-1)
	- [Résolution des problèmes de connectivité des instances](#page-123-2)

Abonnements basés sur les un les un les utilisers d'adhésion au domaine des problèmes des problèmes d'adhésion

- [Résolution des problèmes de connectivité à Systems Manager](#page-124-1)
- [Résolution des problèmes liés à Run Command de Systems Manager](#page-124-2)

## <span id="page-100-0"></span>Prérequis

Les conditions préalables suivantes doivent être mises en œuvre dans votre environnement avant de pouvoir créer des abonnements basés sur les utilisateurs.

- Vous devez autoriser License Manager à créer un rôle lié à un service afin d'intégrer vos abonnements basés sur Compte AWS les utilisateurs. Une invite apparaît une fois dans la section Abonnements basés sur les utilisateurs de la console License Manager dans laquelle vous pouvez accepter d'autoriser License Manager à créer le rôle lié au service requis. Après avoir accordé l'autorisation à License Manager, vous pouvez choisir Create pour créer le rôle lié au service. Pour plus d'informations, consultez [Utilisation des rôles liés aux services pour AWS License Manager](#page-160-0).
- Vous devez avoir créé un AWS Managed Microsoft AD répertoire. AWS Managed Microsoft AD les répertoires qui ont été partagés ne sont pas pris en charge. Pour plus d'informations sur la création d'un AWS Managed Microsoft AD répertoire, consultez [AWS Managed Microsoft AD les sections](https://docs.aws.amazon.com/directoryservice/latest/admin-guide/ms_ad_getting_started_prereqs.html) [Conditions préalables](https://docs.aws.amazon.com/directoryservice/latest/admin-guide/ms_ad_getting_started_prereqs.html) et [Créez votre AWS Managed Microsoft AD répertoire](https://docs.aws.amazon.com/directoryservice/latest/admin-guide/ms_ad_getting_started_create_directory.html) dans le Guide de l'AWS Directory Service utilisateur.
- Vous devez associer des utilisateurs à votre AWS Managed Microsoft AD annuaire, ou à un Active Directory autogéré, pour utiliser les abonnements basés sur les utilisateurs.
	- Pour associer des utilisateurs à AWS Managed Microsoft AD, vous devez configurer des utilisateurs dans votre AWS Managed Microsoft AD annuaire. Pour plus d'informations, voir [Gérer les utilisateurs et les groupes AWS Managed Microsoft AD dans](https://docs.aws.amazon.com/directoryservice/latest/admin-guide/ms_ad_manage_users_groups.html) le Guide AWS Directory Service d'administration.
	- Pour associer des utilisateurs à votre annuaire autogéré, vous devez établir une confiance forestière bidirectionnelle entre votre répertoire autogéré et votre annuaire. AWS Managed Microsoft AD Pour plus d'informations, voir [Tutoriel : Création d'une relation de confiance entre](https://docs.aws.amazon.com/directoryservice/latest/admin-guide/ms_ad_tutorial_setup_trust.html)  [votre domaine Active Directory autogéré AWS Managed Microsoft AD et votre domaine Active](https://docs.aws.amazon.com/directoryservice/latest/admin-guide/ms_ad_tutorial_setup_trust.html)  [Directory](https://docs.aws.amazon.com/directoryservice/latest/admin-guide/ms_ad_tutorial_setup_trust.html) dans le Guide d'AWS Directory Service administration.
	- Les sous-réseaux configurés pour votre répertoire doivent tous provenir du même VPC que votre. Compte AWS
- L'accès Internet sortant depuis les instances fournissant des abonnements basés sur les utilisateurs, ou [points de terminaison VPC,](https://docs.aws.amazon.com/vpc/latest/privatelink/what-is-privatelink.html) doit être configuré pour que vos instances puissent communiquer avec elles. AWS Systems Manager Pour plus d'informations, consultez la section

[Configuration de Systems Manager pour les instances EC2](https://docs.aws.amazon.com/systems-manager/latest/userguide/systems-manager-setting-up-ec2.html) dans le guide de l'AWS Systems Manager utilisateur.

• License Manager crée deux interfaces réseau qui utilisent le groupe de sécurité par défaut du VPC sur lequel vous êtes AWS Managed Microsoft AD approvisionné. Ces interfaces sont utilisées pour les fonctionnalités de service requises avec votre annuaire. Assurez-vous que votre groupe de sécurité par défaut autorise le trafic sortant vers l'adresse IPv4 de l'interface réseau de chaque contrôleur de domaine ou le groupe de sécurité utilisé par les contrôleurs de domaine. Pour plus d'informations, reportez-vous [Étape 1 : configurer votre cloud privé virtuel \(VPC\) AWS Directory](#page-107-1)  [Service for Microsoft Active Directory et votre cloud privé virtuel](#page-107-1) à la section « [Ce qui est créé](https://docs.aws.amazon.com/directoryservice/latest/admin-guide/ms_ad_getting_started_what_gets_created.html) » dans le Guide d'AWS Directory Service administration.

Une fois le processus de provisionnement terminé, vous pouvez associer un autre groupe de sécurité aux interfaces créées par License Manager. Le groupe de sécurité que vous sélectionnez doit également autoriser le trafic requis vers l'interface réseau, l'adresse IPv4 ou le groupe de sécurité de chaque contrôleur de domaine. Pour plus d'informations, consultez la section Travailler [avec des groupes de sécurité](https://docs.aws.amazon.com/vpc/latest/userguide/VPC_SecurityGroups.html#working-with-security-groups) dans le guide de l'utilisateur d'Amazon Virtual Private Cloud.

- Vous devez configurer le transfert DNS pour tous les VPC supplémentaires à ceux AWS Managed Microsoft AD que vous enregistrez pour les abonnements basés sur les utilisateurs. Vous pouvez utiliser Amazon Route 53 ou un autre service DNS pour le transfert DNS. Pour plus d'informations, consultez le billet de blog [Intégrer la résolution DNS de votre service d'annuaire aux résolveurs](https://aws.amazon.com/blogs/networking-and-content-delivery/integrating-your-directory-services-dns-resolution-with-amazon-route-53-resolvers/)  [Amazon Route 53](https://aws.amazon.com/blogs/networking-and-content-delivery/integrating-your-directory-services-dns-resolution-with-amazon-route-53-resolvers/).
- Si vous vous abonnez à Microsoft Office avec des abonnements basés sur les utilisateurs, vous devez :
	- Activez les noms d'hôte DNS et la résolution DNS pour votre VPC. Pour plus d'informations, consultez [Afficher et mettre à jour les attributs DNS de votre VPC](https://docs.aws.amazon.com/vpc/latest/userguide/vpc-dns.html#vpc-dns-updating).
	- Assurez-vous que les instances lancées pour fournir des abonnements basés sur les utilisateurs auprès de Microsoft Office disposent d'un itinéraire vers le sous-réseau où les points de terminaison VPC sont provisionnés.
	- Identifiez ou créez un groupe de sécurité pour vos points de terminaison VPC qui autorise la connectivité au port TCP 1688 entrant. Ce groupe de sécurité sera spécifié lorsque vous configurerez les paramètres de votre cloud privé virtuel. Pour plus d'informations, consultez la section [Utilisation des groupes de sécurité.](https://docs.aws.amazon.com/vpc/latest/userguide/VPC_SecurityGroups.html#working-with-security-groups) License Manager associera ce groupe de sécurité aux points de terminaison du VPC qu'il crée en votre nom lors de la configuration du VPC. Pour plus d'informations sur les points de terminaison VPC, consultez la section [Accès à un AWS](https://docs.aws.amazon.com/vpc/latest/privatelink/create-interface-endpoint.html) [service à l'aide d'un point de terminaison VPC d'interface](https://docs.aws.amazon.com/vpc/latest/privatelink/create-interface-endpoint.html) dans le Guide.AWS PrivateLink

• Identifiez ou créez un groupe de sécurité pour les instances lancées afin de fournir des abonnements basés sur l'utilisateur qui autorisent la connectivité au port TCP 3389 entrant à partir de vos sources de connexion approuvées. Le groupe de sécurité doit également autoriser la connectivité du port TCP 1688 sortant à atteindre les points de terminaison du VPC. Pour plus d'informations, consultez la section [Utilisation des groupes de sécurité](https://docs.aws.amazon.com/vpc/latest/userguide/VPC_SecurityGroups.html#working-with-security-groups).

Si vous vous apprêtez à utiliser des abonnements basés sur les utilisateurs pour la première fois, remplissez les conditions requises répertoriées et consultez. [Commencer avec les abonnements](#page-107-0)  [basés sur les utilisateurs](#page-107-0) Si vous êtes déjà configuré pour les abonnements basés sur les utilisateurs et que vous souhaitez ajouter ces produits à votre VPC AWS Managed Microsoft AD et configurer votre VPC pour les produits Microsoft Office, remplissez les conditions requises répertoriées et consultez. [Modification des paramètres de répertoire pour les abonnements](#page-118-0)  [basés sur les utilisateurs](#page-118-0)

• Vous devez avoir un rôle de profil d'instance attaché aux instances fournissant les produits d'abonnement basés sur les utilisateurs qui permettent de gérer la ressource. AWS Systems Manager Pour plus d'informations, voir [Création d'un profil d'instance IAM pour Systems Manager](https://docs.aws.amazon.com/systems-manager/latest/userguide/setup-instance-profile.html) dans le Guide de l'utilisateur AWS Systems Manager .

### **A** Warning

Les instances qui fournissent des abonnements basés sur les utilisateurs doivent être gérées par AWS Systems Manager afin de garantir leur bon état. En outre, vos instances doivent être en mesure d'activer leur licence d'abonnement basée sur l'utilisateur et de rester conformes après l'activation de la licence. License Manager tentera de récupérer les instances défectueuses, mais celles qui ne peuvent pas revenir à un état sain seront résiliées. Pour obtenir des informations sur la résolution des problèmes liés au maintien de la gestion de vos instances par Systems Manager et à la conformité des instances, consultez la [Résolution des problèmes d'abonnements basés sur les utilisateurs](#page-122-0) section de ce guide.

- Pour créer des abonnements basés sur les utilisateurs, votre utilisateur ou votre rôle doit disposer des autorisations suivantes :
	- ec2:CreateNetworkInterface
	- ec2:DeleteNetworkInterface
	- ec2:DescribeNetworkInterfaces
	- ec2:CreateNetworkInterfacePermission
- ec2:DescribeSubnets
- ds:DescribeDirectories
- ds:AuthorizeApplication
- ds:UnauthorizeApplication
- ds:GetAuthorizedApplicationDetails
- ds:DescribeDomainControllers
- Pour créer des abonnements basés sur les utilisateurs pour les produits Microsoft Office, votre utilisateur ou votre rôle doit également disposer des autorisations supplémentaires suivantes :
	- ec2:CreateVpcEndpoint
	- ec2:DeleteVpcEndpoints
	- ec2:DescribeVpcEndpoints
	- ec2:ModifyVpcEndpoint
	- ec2:DescribeSecurityGroups

### <span id="page-103-0"></span>**Considérations**

Les considérations suivantes s'appliquent lors de l'utilisation d'abonnements basés sur les utilisateurs avec License Manager :

- Les licences Win Remote Desktop Services SAL ne peuvent pas être utilisées séparément des produits d'abonnement basés sur les utilisateurs pris en charge.
- Les instances qui fournissent des abonnements basés sur les utilisateurs prennent en charge jusqu'à deux sessions utilisateur actives à la fois.
- Lorsque vous créez des utilisateurs locaux dotés de privilèges d'administrateur sur des instances proposant des abonnements basés sur les utilisateurs, l'état de santé de l'instance peut devenir insalubre. License Manager peut mettre fin à des instances qui ne fonctionnent pas correctement pour cause de non-conformité. Pour plus d'informations, consultez la section [Résolution des](#page-123-0) [problèmes de conformité des instances.](#page-123-0)
- Pour ne plus facturer de frais pour les abonnements basés sur les utilisateurs, vous devez dissocier l'utilisateur de toutes les instances auxquelles il est associé. Pour plus d'informations, consultez [Dissociation des utilisateurs des abonnements basés sur les utilisateurs](#page-119-1).
- Lorsque vous configurez votre répertoire avec des produits Microsoft Office, votre VPC doit disposer de [points de terminaison VPC](https://docs.aws.amazon.com/vpc/latest/privatelink/what-is-privatelink.html) provisionnés dans au moins un sous-réseau. Si vous

souhaitez supprimer toutes les ressources de point de terminaison VPC créées par License Manager, vous devez effectuer les actions suivantes :

- Dissociez tous les utilisateurs de leurs abonnements basés sur les utilisateurs. Pour plus d'informations, consultez [Dissociation des utilisateurs des abonnements basés sur les](#page-119-1)  [utilisateurs](#page-119-1).
- Supprimez tout répertoire configuré dans les paramètres du License Manager. Pour plus d'informations, consultez [Supprimer un répertoire pour les abonnements basés sur les](#page-121-1)  [utilisateurs](#page-121-1).
- Mettez fin à toutes les instances fournissant des produits d'abonnement basés sur les utilisateurs. Pour plus d'informations, consultez [Résiliation d'instances EC2 fournissant des](#page-121-0)  [abonnements basés sur l'utilisateur.](#page-121-0)
- La clé de balise AWSLicenseManager avec la valeur de UserSubscriptions attribuée par License Manager à vos instances ne doit pas être modifiée ou supprimée.
- Les deux Elastic Network Interfaces (ENI) créées pour License Manager ne doivent pas être modifiées ou supprimées pour que le service fonctionne.
- Les objets créés par License Manager dans l'unité organisationnelle AWS réservée (UO) de l' AWS Managed Microsoft AD annuaire ne doivent pas être modifiés ou supprimés.
- Les instances déployées pour les abonnements basés sur les utilisateurs doivent être des nœuds gérés AWS Systems Manager et joints au même domaine. Pour plus d'informations sur la gestion de vos instances par Systems Manager, consultez la [Résolution des problèmes d'abonnements](#page-124-1)  [basés sur les utilisateurs](#page-124-1) section de ce guide.

# <span id="page-104-0"></span>Logiciel pour les abonnements basés sur les utilisateurs

AWS License Manager prend en charge les abonnements basés sur les utilisateurs pour Microsoft Visual Studio et Microsoft Office. Un seul abonnement à la licence d'accès aux abonnés de Windows Server Remote Desktop Services (RDS SAL) est requis pour que chaque utilisateur puisse accéder à une instance avec licence qui fournit un produit d'abonnement basé sur l'utilisateur. L'utilisation des logiciels pris en charge sera suivie par License Manager. Pour plus d'informations, consultez [Commencer avec les abonnements basés sur les utilisateurs](#page-107-0).

Plateformes de système d'exploitation (OS) Windows prises en charge

Vous pouvez trouver des AMI Windows qui incluent des produits couverts par la licence RDS SAL pour les plateformes de système d'exploitation Windows suivantes :

- Windows Server 2022
- Windows Server 2019
- Windows Server 2016

<span id="page-105-0"></span>Logiciels pris en charge pour les abonnements basés sur les utilisateurs

License Manager prend en charge les licences basées sur l'utilisateur avec les logiciels suivants.

<span id="page-105-1"></span>Microsoft Visual Studio

Microsoft Visual Studio est un environnement de développement intégré (IDE) qui permet aux développeurs de créer, modifier, déboguer et publier des applications. Les AMI Microsoft Visual Studio fournies incluent le [AWS Toolkit for .NET Refactoring et le](https://docs.aws.amazon.com/tk-dotnet-refactoring/latest/userguide/what-is-tk-dotnet-refactoring.html). [AWS Toolkit for Visual Studio](https://aws.amazon.com/visualstudio/)

Éditions prises en charge

- Visual Studio Professionnel 2022
- Visual Studio Entreprise 2022

Le tableau suivant détaille les noms des abonnements logiciels et leur valeur de produit associée utilisés pour les opérations d'API d'abonnement basées sur les utilisateurs de License Manager.

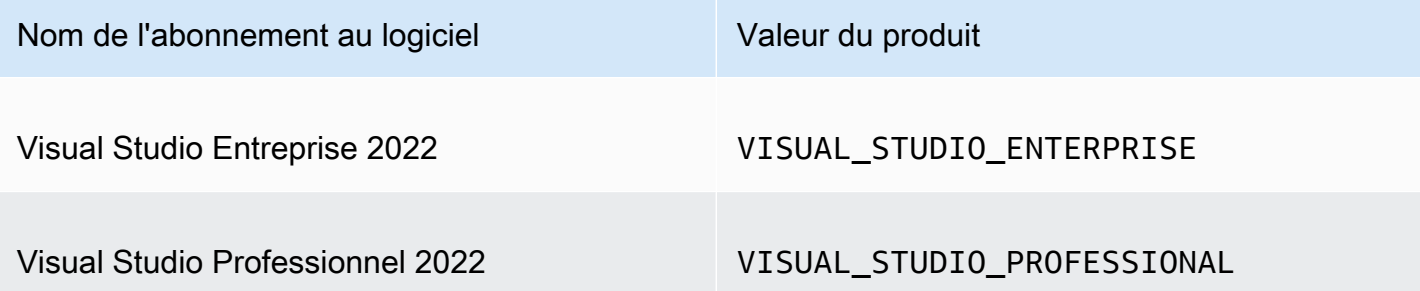

<span id="page-105-2"></span>Microsoft Office

Microsoft Office est un ensemble de logiciels développés par Microsoft pour divers cas d'utilisation liés à la productivité, notamment l'utilisation de documents, de feuilles de calcul et de diaporamas.

Éditions prises en charge

• Office LTSC Professional Plus 2021

Le tableau suivant détaille les noms des abonnements logiciels et leur valeur de produit associée utilisés pour les opérations d'API d'abonnement basées sur les utilisateurs de License Manager.

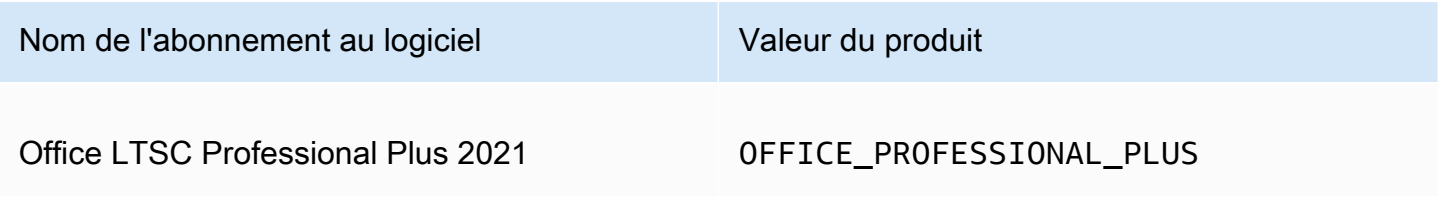

<span id="page-106-0"></span>Lancer à partir d'une AMI compatible

Lorsque vous lancez une instance à partir d'une AMI compatible avec Office LTSC Professional Plus Microsoft Visual Studio, le lancement utilise par défaut la dernière version de l'AMI sur la plate-forme du système d'exploitation Windows (par exemple Windows Server 2022). Pour lancer avec une version antérieure de la plate-forme du système d'exploitation, procédez comme suit.

- 1. Ouvrez la AWS Marketplace console à l'[adresse https://console.aws.amazon.com/marketplace](https://console.aws.amazon.com/marketplace).
- 2. Choisissez Gérer les abonnements dans le volet de navigation.
- 3. Pour rationaliser les résultats d'abonnement, vous pouvez rechercher tout ou partie du nom de l'abonnement. Par exemple, Office LTSC Professional Plus 2021 ou Visual Studio Enterprise.
- 4. Sélectionnez Lancer une nouvelle instance dans le panneau d'abonnement. Cela ouvre une page de configuration de lancement.
- 5. Pour lancer une instance à partir d'une AMI basée sur une version antérieure de la plate-forme du système d'exploitation Windows, sélectionnez le lien complet du AWS Marketplace site Web, situé sous la version logicielle. Cela vous amène à une page de configuration où vous pouvez sélectionner une version dans une liste.
- 6. La liste indique les dernières versions d'AMI pour les plateformes de système d'exploitation Windows prises en charge. Sélectionnez la version du système d'exploitation Windows à partir de laquelle vous souhaitez lancer.

### <span id="page-106-1"></span>Logiciels supplémentaires

Vous pouvez installer sur vos instances des logiciels supplémentaires qui ne sont pas disponibles sous forme d'abonnements basés sur les utilisateurs. Les installations logicielles supplémentaires ne sont pas suivies par License Manager. Ces installations doivent être effectuées à l'aide du compte Admin créé par défaut dans votre AWS Managed Microsoft AD répertoire. Pour plus d'informations, consultez la section [Compte administrateur](https://docs.aws.amazon.com/directoryservice/latest/admin-guide/ms_ad_getting_started_admin_account.html) dans le Guide AWS Directory Service d'administration.

Pour installer des logiciels supplémentaires avec le compte Admin, vous devez :

- Abonnez le compte Admin au produit fourni par l'instance.
- Associez le compte Admin à l'instance.
- Connectez-vous à l'instance à l'aide du compte Admin pour effectuer l'installation.

Pour plus d'informations, consultez [Commencer avec les abonnements basés sur les utilisateurs.](#page-107-0)

### <span id="page-107-0"></span>Commencer avec les abonnements basés sur les utilisateurs

Les étapes suivantes expliquent comment commencer à utiliser des abonnements basés sur les utilisateurs. Ces étapes supposent que vous avez déjà mis en œuvre les prérequis requis. Pour plus d'informations, consultez le [Prérequis](#page-100-0).

Si vous avez déjà configuré votre AWS Managed Microsoft AD annuaire pour les abonnements basés sur les utilisateurs et que vous souhaitez également utiliser Microsoft Office, consulte[zModification](#page-119-0) [des paramètres VPC pour les abonnements basés sur les utilisateurs.](#page-119-0)

### Étapes

- [Étape 1 : configurer votre cloud privé virtuel \(VPC\) AWS Directory Service for Microsoft Active](#page-107-1)  [Directory et votre cloud privé virtuel](#page-107-1)
- [Étape 2 : Abonnez-vous à un produit](#page-110-0)
- [Étape 3 : Lancer une instance pour fournir des abonnements basés sur les utilisateurs](#page-112-0)
- [Étape 4 : associer des utilisateurs à une instance d'abonnement basée sur les utilisateurs](#page-113-0)
- [Étape 5 : Se connecter à une instance d'abonnement basée sur l'utilisateur](#page-117-0)

# <span id="page-107-1"></span>Étape 1 : configurer votre cloud privé virtuel (VPC) AWS Directory Service for Microsoft Active Directory et votre cloud privé virtuel

License Manager AWS Managed Microsoft AD en a besoin pour associer les utilisateurs à des abonnements basés sur les utilisateurs. Vous devez sélectionner tous les produits dont vous avez besoin pour les abonnements basés sur les utilisateurs lors de la configuration de votre annuaire,
car les utilisateurs ne peuvent s'abonner qu'aux produits configurés. <directory id>Lorsque vous enregistrez votre AWS Managed Microsoft AD répertoire, License Manager crée deux interfaces réseau élastiques (ENI) afin que le service communique avec votre annuaire avec une description similaire à celle de l'interface réseau AWS créée pour LicenseManager .

### **A** Important

Vous devez autoriser License Manager à créer le [rôle lié au service](https://docs.aws.amazon.com/IAM/latest/UserGuide/id_roles_terms-and-concepts.html#iam-term-service-linked-role) requis avant de continuer. Pour plus d'informations, consultez le [Prérequis](#page-100-0).

Pour utiliser Microsoft Office avec des abonnements basés sur les utilisateurs, vous devez autoriser License Manager à mettre à jour la configuration de votre VPC. Lorsque vous configurez votre VPC, License Manager crée des points de [terminaison VPC](https://docs.aws.amazon.com/vpc/latest/privatelink/what-is-privatelink.html) en votre nom. Ces points de terminaison sont nécessaires pour que vos ressources puissent se connecter aux serveurs d'activation et rester conformes.

Vous devez configurer le transfert DNS pour tous les VPC supplémentaires AWS Managed Microsoft AD que vous enregistrez pour les abonnements basés sur les utilisateurs. Si vous avez plusieurs abonnements basés sur les utilisateurs Régions AWS, chaque région doit avoir le sien AWS Managed Microsoft AD avec le transfert DNS configuré comme suit.

Vous pouvez utiliser l'une des méthodes suivantes pour configurer votre environnement pour les abonnements basés sur les utilisateurs.

Console (Active Directory)

AWS Managed Microsoft AD Pour configurer les abonnements basés sur les utilisateurs (console)

- 1. Ouvrez la console License Manager à l'[adresse https://console.aws.amazon.com/license](https://console.aws.amazon.com/license-manager/)[manager/.](https://console.aws.amazon.com/license-manager/)
- 2. Accédez à la page Paramètres en choisissant Paramètres dans le volet de navigation de gauche ou en choisissant Ouvrir les paramètres dans la bannière.
- 3. Sur la page Paramètres, sous la AWS Managed Microsoft ADsection, choisissez Configurer.
- 4. Pour le nom et l'ID du répertoire AWS géré, choisissez le répertoire qui contient les utilisateurs pour lesquels vous souhaitez créer des abonnements basés sur les utilisateurs.
- 5. Pour le nom et l'identifiant du produit, sélectionnez les produits requis, puis choisissez Configurer.

Après avoir choisi Configurer, la AWS Managed Microsoft ADsection de la page Paramètres affiche votre ID de répertoire avec l'état de configuration. Une fois le processus de configuration terminé, l'état s'affiche Configuré et vous pouvez passer aux étapes restantes.

#### Console (Active Directory and VPC)

AWS Managed Microsoft AD Pour configurer les abonnements basés sur les utilisateurs (console)

- 1. Ouvrez la console License Manager à l'[adresse https://console.aws.amazon.com/license](https://console.aws.amazon.com/license-manager/)[manager/.](https://console.aws.amazon.com/license-manager/)
- 2. Accédez à la page Paramètres en choisissant Paramètres dans le volet de navigation de gauche ou en choisissant Ouvrir les paramètres dans la bannière.
- 3. Sur la page Paramètres, sous la AWS Managed Microsoft ADsection, choisissez Configurer.
- 4. Pour le nom et l'ID du répertoire AWS géré, choisissez le répertoire qui contient les utilisateurs pour lesquels vous souhaitez créer des abonnements basés sur les utilisateurs.
- 5. Pour le nom et l'identifiant du produit, sélectionnez les produits requis.
- 6. Pour le cloud privé virtuel, choisissez un VPC pour une configuration supplémentaire.
- 7. Pour les sous-réseaux pour vpc- *x*, choisissez au moins un sous-réseau dans lequel vous souhaitez approvisionner les points de terminaison VPC.
- 8. Pour les groupes de sécurité pour vpc- *x*, choisissez le groupe de sécurité que vous avez créé pour l'associer aux points de terminaison du VPC, puis choisissez Configurer.

Une fois que vous avez choisi Configurer, les sections AWS Managed Microsoft ADet Virtual Private Cloud de la page Paramètres afficheront votre ID de répertoire et votre ID VPC avec l'état de configuration. Une fois le processus de configuration terminé, chaque statut s'affiche comme étant configuré, et vous pouvez passer aux étapes restantes.

#### AWS CLI

AWS Managed Microsoft AD Pour configurer les abonnements basés sur les utilisateurs ()AWS CLI

Vous pouvez vous enregistrer AWS Managed Microsoft AD en tant que fournisseur d'identité pour les abonnements basés sur les utilisateurs avec cette [RegisterIdentityProvider](https://docs.aws.amazon.com/license-manager-user-subscriptions/latest/APIReference/API_RegisterIdentityProvider.html)opération.

```
aws license-manager-user-subscriptions register-identity-
provider --product "<product-name>" --identity-provider 
  "ActiveDirectoryIdentityProvider={DirectoryId=<directory_id>}"
```
Pour configurer AWS Managed Microsoft AD et votre VPC pour les abonnements basés sur les utilisateurs ()AWS CLI

Vous pouvez vous enregistrer AWS Managed Microsoft AD en tant que fournisseur d'identité et configurer votre VPC pour les abonnements basés sur les utilisateurs avec l'opération. **[RegisterIdentityProvider](https://docs.aws.amazon.com/license-manager-user-subscriptions/latest/APIReference/API_RegisterIdentityProvider.html)** 

```
aws license-manager-user-subscriptions register-identity-
provider --product "<product_name>" --identity-provider 
  "ActiveDirectoryIdentityProvider={DirectoryId=<directory_id>}" --settings 
  "Subnets=[subnet-1234567890abcdef0,subnet-021345abcdef6789],SecurityGroupId=sg-1234567890abcdef0"
```
Pour plus d'informations sur les produits logiciels disponibles, consultez[Logiciel pour les](#page-104-0) [abonnements basés sur les utilisateurs](#page-104-0).

### <span id="page-110-0"></span>Étape 2 : Abonnez-vous à un produit

Pour vous abonner à des produits configurés dans le AWS Marketplace

Après avoir configuré votre répertoire avec les produits requis, vous devrez peut-être également vous abonner aux produits requis. Les produits dont le statut d'abonnement à Marketplace est inactif nécessitent que vous vous abonniez avant de pouvoir associer des utilisateurs à une instance et les utiliser.

Votre compte doit être abonné à la licence d'accès aux abonnés Windows Server Remote Desktop Services (RDS SAL). Microsoft Remote Desktop Services (RDS), connus sous le nom de Terminal Services dans Windows Server 2008 et versions antérieures, sont l'un des composants de Microsoft Windows qui permettent à un utilisateur de prendre le contrôle d'un ordinateur distant ou d'une machine virtuelle via une connexion réseau. RDS permet aux utilisateurs d'accéder à distance à des bureaux graphiques et à des applications Windows.

Tous les utilisateurs associés à des instances fournissant des produits d'abonnement basés sur les utilisateurs doivent disposer d'un seul abonnement actif à cette licence, en plus de tout autre produit qu'ils souhaitent utiliser. Votre utilisateur sera abonné à RDS SAL en son nom lorsqu'il s'abonnera à un produit d'abonnement basé sur l'utilisateur.

### **a** Note

Les licences RDS SAL ne peuvent pas être utilisées séparément des produits d'abonnement basés sur les utilisateurs pris en charge. Pour plus d'informations, consultez [Considérations.](#page-103-0)

Vous pouvez vous abonner à vos produits directement AWS Marketplace via les liens suivants :

- [Visual Studio Professionnel](https://aws.amazon.com/marketplace/pp/prodview-zo3zltrbpgr5i)
- [Visual Studio Entreprise](https://aws.amazon.com/marketplace/pp/prodview-dzstlnjdl3izg)
- [Office LTSC Professional Plus 2021](https://aws.amazon.com/marketplace/pp/prodview-bh46d5p2hapns)
- [Win Remote Desktop Services SAL](https://aws.amazon.com/marketplace/pp/prodview-buamtl3v3xaes)

Pour découvrir les produits et s'y abonner depuis la console License Manager

Vous pouvez également découvrir les produits auxquels vous devez vous abonner depuis la console License Manager.

- 1. Ouvrez la console License Manager à l'[adresse https://console.aws.amazon.com/license](https://console.aws.amazon.com/license-manager/)[manager/.](https://console.aws.amazon.com/license-manager/)
- 2. Dans le volet de navigation de gauche, sous Abonnements basés sur les utilisateurs, sélectionnez Produits.
- 3. Choisissez le nom d'un produit pour afficher les détails de l'abonnement.
- 4. Choisissez Afficher dans AWS Marketplace.
- 5. Vérifiez les détails de l'abonnement et choisissez Continuer pour vous abonner.
- 6. Passez en revue les conditions et choisissez Accepter les conditions si vous souhaitez continuer.

Si vous acceptez les conditions, l'abonnement au produit devra être traité. L'abonnement affichera un message en cours jusqu'à ce qu'il soit terminé. Vous pouvez répéter ces étapes pour tous les autres produits configurés dont vous avez besoin. Une fois que tous les produits requis ont un abonnement actif, vous pouvez procéder à l'abonnement des utilisateurs aux produits.

### **a** Note

Pour les périodes de facturation non clôturées (marquées comme étant en attente de facturation), votre facture estimée en fonction du nombre d'utilisateurs et des coûts connexes

prendra 48 heures pour apparaître dans AWS Billing. Pour plus d'informations, consultez la section [Consultation de vos frais mensuels](https://docs.aws.amazon.com/awsaccountbilling/latest/aboutv2/invoice.html) dans le Guide de l'utilisateur AWS Billing .

### Étape 3 : Lancer une instance pour fournir des abonnements basés sur les utilisateurs

Une fois que vous êtes abonné à un produit, vous devez lancer des instances auxquelles vos utilisateurs peuvent se connecter à partir de l' AWS Marketplace AMI qui inclut le produit. Une fois que vous avez lancé une instance, il AWS Systems Manager essaiera de joindre l'instance au domaine et d'effectuer une configuration supplémentaire et un renforcement de la ressource. Les configurations destinées à rendre l'instance prête à être utilisée peuvent prendre environ 20 minutes. Vous pouvez confirmer que la ressource est prête à être utilisée depuis la page d'association des utilisateurs de la console License Manager en vérifiant si l'état de santé de l'instance est Active.

#### **A** Important

Les instances que vous lancez doivent remplir les conditions requises pour être conformes. Les ressources qui ne sont pas en mesure de terminer la configuration initiale seront supprimées. Pour en savoir plus, veuillez consulter [Prérequis](#page-100-0) et [Résolution des problèmes](#page-122-0)  [d'abonnements basés sur les utilisateurs](#page-122-0).

Pour lancer une instance avec des abonnements basés sur les utilisateurs

- 1. [Accédez à la console Amazon EC2 à l'adresse https://console.aws.amazon.com/ec2/.](https://console.aws.amazon.com/ec2/)
- 2. Sous Images, choisissez AMI Catalog.
- 3. Choisissez AWS Marketplace AMIs.
- 4. Entrez le nom du produit dans le champ de recherche et appuyez sur Entrée. Par exemple, vous pouvez rechercher**Visual Studio**.
- 5. Sous Publisher, sélectionnez Amazon Web Services.
- 6. Choisissez Select pour le produit pour lequel vous souhaitez lancer une instance afin de fournir des abonnements basés sur les utilisateurs.
- 7. Choisissez Continuer pour continuer.
- 8. Choisissez Launch Instance with AMI.
- 9. Complétez l'assistant en vous assurant que vous :
- a. Choisissez un type d'instance basé sur Nitro qui n'est pas basé sur Graviton.
- b. Choisissez un VPC et un sous-réseau à partir desquels votre instance peut se connecter à votre répertoire. AWS Managed Microsoft AD
- c. Choisissez un groupe de sécurité qui autorise la connectivité entre votre instance et votre AWS Managed Microsoft AD annuaire.
- d. Développez les informations avancées et choisissez un rôle IAM qui autorise les fonctionnalités de Systems Manager pour votre instance.
- 10. Choisissez Launch instance (Lancer une instance).

Une fois que vous avez exécuté des instances à partir de l' AWS Marketplace AMI, vous devez inscrire les utilisateurs au produit et les associer aux instances qui fournissent le produit afin qu'ils puissent l'utiliser.

Étape 4 : associer des utilisateurs à une instance d'abonnement basée sur les utilisateurs

Une fois que vous êtes abonné à l' AWS Marketplace AMI du produit requis, vous pouvez inscrire des utilisateurs à un produit et les associer à une instance fournissant le produit. Vous pouvez abonner des utilisateurs à des produits et les associer à une instance en une seule étape ou séparément. Lorsque vous abonnez un utilisateur, le répertoire est vérifié pour s'assurer que l'identité de l'utilisateur est présente. Un abonnement sera créé pour chaque utilisateur abonné au produit.

#### **a** Note

Chaque utilisateur doit être abonné à la fois à la licence d'accès aux abonnés Windows Server Remote Desktop Services (RDS SAL) et au produit qu'il utilisera. Lorsque votre compte est abonné à RDS SAL, comme indiqué dans la section[Étape 2 : Abonnez-vous à un](#page-110-0)  [produit,](#page-110-0) votre utilisateur est abonné à RDS SAL en son nom lorsqu'il s'abonne à un produit d'abonnement basé sur l'utilisateur.

La page Produits de License Manager affichera les abonnements actifs en indiquant que leur statut d'abonnement à Marketplace est Actif. Sur la page de détails du produit, License Manager affiche les abonnements utilisateurs actifs dont le statut est Subscribed.

### **A** Important

Si votre répertoire n'est pas configuré avec le produit, une barre de notification apparaît en haut de la console pour vous conseiller d'ajuster les paramètres du répertoire. Dans la barre de notification, choisissez Open settings pour accéder à la page Settings de License Manager et modifier votre répertoire.

Chaque utilisateur doit être abonné à la fois à RDS SAL et au produit qu'il utilisera. L'abonnement des utilisateurs à un produit dont le statut d'abonnement à Marketplace est inactif échouera.

Abonner des utilisateurs à un produit et les associer à une instance

Vous pouvez inscrire des utilisateurs à un produit et les associer à une instance en suivant le processus suivant.

Pour abonner et associer des utilisateurs à une instance

- 1. Ouvrez la console License Manager à l'[adresse https://console.aws.amazon.com/license](https://console.aws.amazon.com/license-manager/)[manager/.](https://console.aws.amazon.com/license-manager/)
- 2. Dans le volet de navigation de gauche, sous Abonnements basés sur les utilisateurs, choisissez Association d'utilisateurs.
- 3. Sélectionnez l'instance à laquelle vous souhaitez associer des utilisateurs, puis choisissez S'abonner et associer des utilisateurs.
- 4. Spécifiez jusqu'à cinq noms d'utilisateur qui existent dans votre annuaire, y compris le nom de domaine s'ils existent dans un domaine approuvé, puis choisissez Subscribe & Associate.

Sur la page d'association d'utilisateurs, les utilisateurs que vous avez sélectionnés doivent être affichés sous Utilisateurs dont le statut d'association est Associé. Sur la page Produits, vous pouvez également consulter la page de détails du produit en choisissant le nom du produit. Les utilisateurs abonnés seront affichés sous Utilisateurs dont le statut est Abonné.

Abonner les utilisateurs à un produit

Vous pouvez inscrire des utilisateurs à un produit en utilisant l'une des méthodes suivantes.

#### Console

Pour abonner des utilisateurs à un produit (console)

- 1. Ouvrez la console License Manager à l'[adresse https://console.aws.amazon.com/license](https://console.aws.amazon.com/license-manager/)[manager/.](https://console.aws.amazon.com/license-manager/)
- 2. Dans le volet de navigation de gauche, sous Abonnements basés sur les utilisateurs, sélectionnez Produits.
- 3. Sélectionnez un produit auquel vous souhaitez abonner les utilisateurs dont le statut d'abonnement à Marketplace est actif, puis choisissez Subscribe user.
- 4. Spécifiez jusqu'à cinq noms d'utilisateur qui existent dans votre annuaire, y compris le nom de domaine s'ils existent dans un domaine approuvé, puis choisissez S'abonner.

Les utilisateurs abonnés seront affichés sous Utilisateurs dont le statut est Abonné.

#### AWS CLI

Pour abonner des utilisateurs à un produit (AWS CLI)

Vous pouvez inscrire des utilisateurs à un produit enregistré auprès de votre fournisseur d'identité à l'aide de cette [StartProductSubscriptiono](https://docs.aws.amazon.com/license-manager-user-subscriptions/latest/APIReference/API_StartProductSubscription.html)pération.

```
aws license-manager-user-subscriptions start-product-subscription 
  --username <user_name> --product <product_name> --identity-provider 
  ""ActiveDirectoryIdentityProvider" = {"DirectoryId" = "<directory_id>"}"
```
Pour abonner des utilisateurs à un produit avec un Active Directory autogéré ()AWS CLI

Vous pouvez abonner des utilisateurs depuis votre Active Directory autogéré à un produit enregistré dans votre AWS Managed Microsoft AD annuaire à l'aide de cette [StartProductSubscriptiono](https://docs.aws.amazon.com/license-manager-user-subscriptions/latest/APIReference/API_StartProductSubscription.html)pération.

```
aws license-manager-user-subscriptions start-product-subscription 
  --username <user_name> --product <product_name> --identity-provider 
  'ActiveDirectoryIdentityProvider" = {"DirectoryId" = "<directory_id>"}' --
domain <self-managed-domain-name>
```
Pour plus d'informations sur les produits logiciels disponibles, consultez[Logiciel pour les](#page-104-0) [abonnements basés sur les utilisateurs](#page-104-0).

Les utilisateurs abonnés seront affichés sous Utilisateurs dont le statut est Abonné.

Associer des utilisateurs à une instance

Vous pouvez associer des utilisateurs à une instance à l'aide de l'une des méthodes suivantes.

#### **A** Important

Avant d'associer un produit à une instance, vous devez d'abord inscrire des utilisateurs aux produits.

#### **Console**

Pour associer des utilisateurs à une instance (console)

- 1. Ouvrez la console License Manager à l'[adresse https://console.aws.amazon.com/license](https://console.aws.amazon.com/license-manager/)[manager/.](https://console.aws.amazon.com/license-manager/)
- 2. Dans le volet de navigation de gauche, sous Abonnements basés sur les utilisateurs, choisissez Association d'utilisateurs.
- 3. Sélectionnez l'instance à laquelle vous souhaitez associer des utilisateurs, puis choisissez Associer des utilisateurs.
- 4. Spécifiez jusqu'à cinq noms d'utilisateur qui existent dans votre annuaire, y compris le nom de domaine s'ils existent dans un domaine approuvé, puis choisissez Associer.

Sur la page d'association d'utilisateurs, les utilisateurs que vous avez sélectionnés doivent être affichés sous Utilisateurs dont le statut d'association est Associé.

#### AWS CLI

Pour associer des utilisateurs à une instance (AWS CLI)

Vous pouvez associer des utilisateurs à une instance lancée pour fournir l'abonnement basé sur les utilisateurs à l'[AssociateUsero](https://docs.aws.amazon.com/license-manager-user-subscriptions/latest/APIReference/API_AssociateUser.html)pération.

```
aws license-manager-user-subscriptions associate-user --username <user_name> --
instance-id <instance_id> --identity-provider ""ActiveDirectoryIdentityProvider" = 
  {"DirectoryId" = "<directory_id>"}"
```
Pour associer des utilisateurs Active Directory autogérés à une instance ()AWS CLI

Vous pouvez associer des utilisateurs de votre Active Directory autogéré à une instance lancée pour fournir l'abonnement basé sur les utilisateurs à l'[AssociateUsero](https://docs.aws.amazon.com/license-manager-user-subscriptions/latest/APIReference/API_AssociateUser.html)pération.

```
aws license-manager-user-subscriptions associate-user --username <user_name> --
instance-id <instance id> --identity-provider ""ActiveDirectoryIdentityProvider" =
  {"DirectoryId" = "<directory_id>"}" --domain <self-managed-domain-name>
```
Pour plus d'informations sur les produits logiciels disponibles, consultez[Logiciel pour les](#page-104-0) [abonnements basés sur les utilisateurs](#page-104-0).

Sur la page d'association d'utilisateurs, les utilisateurs que vous avez sélectionnés doivent être affichés sous Utilisateurs dont le statut d'association est Associé.

### Étape 5 : Se connecter à une instance d'abonnement basée sur l'utilisateur

Une fois que vous avez associé les utilisateurs à l'instance fournissant le produit, ils peuvent se connecter à l'instance si l'état de santé de l'instance est Actif. Les utilisateurs devront se connecter avec leurs informations d'identification d'utilisateur pour le domaine afin d'utiliser le produit avec leur identité associée.

#### **A** Important

Le processus de création de l'instance EC2 et de sa préparation pour les utilisateurs peut prendre environ 20 minutes. Le statut d'association de l'instance doit être actif pour pouvoir y accéder et utiliser le produit.

Pour vous connecter à des instances avec un abonnement basé sur l'utilisateur

- 1. Ouvrez la console License Manager à l'[adresse https://console.aws.amazon.com/license](https://console.aws.amazon.com/license-manager/)[manager/.](https://console.aws.amazon.com/license-manager/)
- 2. Dans le volet de navigation de gauche, sous Abonnements basés sur les utilisateurs, choisissez Association d'utilisateurs.
- 3. Sur la page d'association d'utilisateurs, vérifiez que l'état de santé de l'instance est Actif.
- 4. Prenez note de l'ID d'instance, car vous en aurez besoin pour recueillir les détails de connexion.
- 5. Suivez les étapes répertoriées dans [Connect to your Windows instance using RDP](https://docs.aws.amazon.com/AWSEC2/latest/WindowsGuide/connecting_to_windows_instance.html#connect-rdp) tout en vous assurant de spécifier le nom d'utilisateur complet de l'utilisateur associé.

# Modification des paramètres de répertoire pour les abonnements basés sur les utilisateurs

Vous pouvez ajouter ou supprimer des produits pour les abonnements basés sur les utilisateurs depuis votre répertoire configuré sur la page des paramètres de License Manager. Les étapes seront différentes si vous utilisez des produits Microsoft Office, car License Manager doit créer des [points de](https://docs.aws.amazon.com/vpc/latest/privatelink/what-is-privatelink.html)  [terminaison VPC](https://docs.aws.amazon.com/vpc/latest/privatelink/what-is-privatelink.html) pour ces abonnements.

Pour modifier la configuration du répertoire sans les produits Microsoft Office

- 1. Ouvrez la console License Manager à l'[adresse https://console.aws.amazon.com/license](https://console.aws.amazon.com/license-manager/)[manager/.](https://console.aws.amazon.com/license-manager/)
- 2. Dans le panneau de navigation de gauche, choisissez Paramètres.
- 3. Sur la page Paramètres, sous la AWS Managed Microsoft ADsection, choisissez Modifier.
- 4. Pour le nom et l'identifiant du produit, sélectionnez des produits supplémentaires et effacez les sélections précédentes si nécessaire, puis choisissez Enregistrer les modifications.

Pour modifier la configuration du répertoire avec les produits Microsoft Office

- 1. Ouvrez la console License Manager à l'[adresse https://console.aws.amazon.com/license](https://console.aws.amazon.com/license-manager/)[manager/.](https://console.aws.amazon.com/license-manager/)
- 2. Accédez à la page Paramètres en choisissant Paramètres dans le volet de navigation de gauche ou en choisissant Ouvrir les paramètres dans la bannière.
- 3. Sur la page Paramètres, sous la AWS Managed Microsoft ADsection, choisissez Modifier.
- 4. Pour le nom et l'identifiant du produit, sélectionnez tous les produits requis, y compris Microsoft **Office**
- 5. Pour le cloud privé virtuel, choisissez un VPC pour une configuration supplémentaire.
- 6. Pour les sous-réseaux pour vpc- *x*, choisissez au moins un sous-réseau dans lequel vous souhaitez approvisionner les points de terminaison VPC.
- 7. Pour les groupes de sécurité pour vpc- *x*, choisissez le groupe de sécurité que vous avez créé pour l'associer aux points de terminaison du VPC, puis sélectionnez Enregistrer les modifications.

Une fois que vous avez choisi Enregistrer les modifications, les sections AWS Managed Microsoft ADet Virtual Private Cloud de la page Paramètres afficheront votre ID de répertoire et votre ID VPC avec l'état de configuration. Vous devez attendre que le répertoire ait le statut Configuré et que le VPC ait le statut Actif avant d'utiliser des abonnements basés sur les utilisateurs auprès de Microsoft Office.

# Modification des paramètres VPC pour les abonnements basés sur les utilisateurs

Si vous avez ajouté des produits Microsoft Office, vous pouvez modifier la configuration de votre VPC. License Manager créera des [points de terminaison VPC](https://docs.aws.amazon.com/vpc/latest/privatelink/what-is-privatelink.html) en votre nom dans les sous-réseaux que vous spécifiez pour que vos ressources atteignent les serveurs d'activation et restent conformes. Vous devez spécifier au moins un sous-réseau. Pour plus d'informations, consultez [Prérequis.](#page-100-0)

### **a** Note

Les paramètres VPC ne peuvent être modifiés que si votre répertoire a été configuré avec des produits Microsoft Office. Pour plus d'informations, consultez [Commencer avec les](#page-107-0)  [abonnements basés sur les utilisateurs](#page-107-0).

Si vous souhaitez supprimer tous les points de terminaison VPC, consultez. [Considérations](#page-103-0)

Pour modifier la configuration du répertoire

- 1. Ouvrez la console License Manager à l'[adresse https://console.aws.amazon.com/license](https://console.aws.amazon.com/license-manager/)[manager/.](https://console.aws.amazon.com/license-manager/)
- 2. Dans le panneau de navigation de gauche, choisissez Paramètres.
- 3. Sur la page Paramètres, dans la section Cloud privé virtuel configuré, choisissez Modifier.
- 4. Modifiez les sous-réseaux et le groupe de sécurité selon les besoins du VPC configuré, puis choisissez Enregistrer les modifications.

## <span id="page-119-0"></span>Dissociation des utilisateurs des abonnements basés sur les utilisateurs

Vous pouvez dissocier les utilisateurs d'une instance pour supprimer l'accès à la ressource.

### **a** Note

La suppression d'un utilisateur de l'annuaire ne modifiera pas les associations d'utilisateurs ni les abonnements. Vous devez dissocier l'utilisateur dans License Manager de la page de détails du produit pour supprimer son association avec une instance.

Pour dissocier les utilisateurs d'un abonnement basé sur les utilisateurs

- 1. Ouvrez la console License Manager à l'[adresse https://console.aws.amazon.com/license](https://console.aws.amazon.com/license-manager/)[manager/.](https://console.aws.amazon.com/license-manager/)
- 2. Dans le volet de navigation de gauche, sous Abonnements basés sur les utilisateurs, choisissez Association d'utilisateurs.
- 3. Sélectionnez l'instance dont vous souhaitez dissocier les utilisateurs.
- 4. Sélectionnez les noms d'utilisateur à dissocier, puis choisissez Dissocier les utilisateurs.

## Désinscription des utilisateurs des abonnements basés sur les utilisateurs

Vous pouvez désinscrire des utilisateurs d'un produit afin de supprimer leur accès et de ne plus avoir à payer le produit pour ces utilisateurs.

### **A** Important

Vous devez d'abord dissocier l'utilisateur des instances auxquelles il est actuellement associé avant de pouvoir le désinscrire.

Pour désinscrire les utilisateurs des abonnements basés sur les utilisateurs

- 1. Ouvrez la console License Manager à l'[adresse https://console.aws.amazon.com/license](https://console.aws.amazon.com/license-manager/)[manager/.](https://console.aws.amazon.com/license-manager/)
- 2. Dans le volet de navigation de gauche, sous Abonnements basés sur les utilisateurs, sélectionnez Produits.
- 3. Sélectionnez le produit dont vous souhaitez désinscrire les utilisateurs.
- 4. Sélectionnez les noms d'utilisateur à désinscrire, puis choisissez Désabonner les utilisateurs.

# Résiliation d'instances EC2 fournissant des abonnements basés sur l'utilisateur

Vous pouvez supprimer une instance fournissant un abonnement basé sur l'utilisateur si vous n'en avez plus besoin. C'est ce que l'on appelle la mise hors service de l'instance. Vous devez d'abord dissocier tous les utilisateurs de l'instance, puis mettre fin à l'instance depuis la console Amazon EC2.

### **a** Note

Les utilisateurs doivent être dissociés de l'instance afin de ne plus avoir à payer de frais pour l'abonnement. Pour plus d'informations, consultez [Dissociation des utilisateurs des](#page-119-0)  [abonnements basés sur les utilisateurs](#page-119-0).

Pour identifier et résilier les instances fournissant des abonnements basés sur les utilisateurs

- 1. Ouvrez la console License Manager à l'[adresse https://console.aws.amazon.com/license](https://console.aws.amazon.com/license-manager/)[manager/.](https://console.aws.amazon.com/license-manager/)
- 2. Dans le volet de navigation de gauche, sous Abonnements basés sur les utilisateurs, choisissez Association d'utilisateurs.
- 3. Sur la page Association d'utilisateurs, choisissez l'ID de l'instance pour accéder à la page de détails de l'instance.
- 4. Notez l'ID de l'instance, car vous en aurez besoin pour mettre fin à l'instance.
- 5. Dissociez tous les utilisateurs de l'instance.
- 6. Suivez les étapes répertoriées dans [Résilier une instance](https://docs.aws.amazon.com/AWSEC2/latest/WindowsGuide/terminating-instances.html#terminating-instances-console).

# Supprimer un répertoire pour les abonnements basés sur les utilisateurs

Vous pouvez supprimer votre répertoire si vous ne souhaitez plus l'utiliser pour les abonnements basés sur les utilisateurs. La suppression de la configuration du répertoire dans License Manager ne supprime pas le répertoire lui-même. Lorsque vous supprimez le répertoire, vous ne pouvez pas y associer d'utilisateurs pour les abonnements basés sur les utilisateurs.

### **A** Important

Vous devez d'abord dissocier les utilisateurs et mettre fin aux instances fournissant des abonnements basés sur les utilisateurs avant de pouvoir supprimer le répertoire de License Manager.

Pour supprimer un répertoire

- 1. Ouvrez la console License Manager à l'[adresse https://console.aws.amazon.com/license](https://console.aws.amazon.com/license-manager/)[manager/.](https://console.aws.amazon.com/license-manager/)
- 2. Dans le panneau de navigation de gauche, choisissez Paramètres.
- 3. Sur la page Paramètres, sous la AWS Managed Microsoft AD section, choisissez Supprimer.
- 4. Entrez le texte requis pour confirmer que vous souhaitez supprimer le répertoire et choisissez Supprimer.

Après avoir choisi Supprimer, la AWS Managed Microsoft ADsection de la page Paramètres affiche votre ID de répertoire avec l'état de configuration. Une fois le processus de configuration terminé, le répertoire doit être supprimé de la AWS Managed Microsoft ADsection.

## <span id="page-122-0"></span>Résolution des problèmes d'abonnements basés sur les utilisateurs

Vous trouverez ci-dessous des conseils de dépannage destinés à résoudre les problèmes susceptibles de survenir avec les abonnements basés sur les utilisateurs dans AWS License Manager.

Table des matières

- [Résolution des problèmes de conformité des instances](#page-123-0)
- [Résolution des problèmes de conformité des licences](#page-123-1)
- [Résolution des problèmes de connectivité des instances](#page-123-2)
- [Résolution des problèmes d'adhésion au domaine](#page-124-0)
- [Résolution des problèmes de connectivité à Systems Manager](#page-124-1)
- [Résolution des problèmes liés à Run Command de Systems Manager](#page-124-2)

### <span id="page-123-0"></span>Résolution des problèmes de conformité des instances

Les instances fournissant des abonnements basés sur les utilisateurs doivent rester en bon état pour être conformes. Les instances marquées comme défectueuses ne répondent plus aux exigences requises. License Manager essaiera de rétablir l'état normal de l'instance, mais les instances qui ne sont pas en mesure de revenir à un état sain sont mises hors service.

Les instances lancées pour fournir des abonnements basés sur les utilisateurs et qui ne sont pas en mesure de terminer la configuration initiale seront résiliées. Dans ce scénario, vous devez corriger le problème de configuration et lancer de nouvelles instances pour fournir des abonnements basés sur les utilisateurs. Pour plus d'informations, consultez le [Prérequis.](#page-100-0)

### <span id="page-123-1"></span>Résolution des problèmes de conformité des licences

Si vous avez configuré votre annuaire pour fournir des abonnements basés sur les utilisateurs auprès de Microsoft Office, vous devez vous assurer que vos ressources peuvent se connecter aux points de terminaison VPC créés par License Manager. Les points de terminaison nécessitent du trafic entrant sur le port TCP 1688 en provenance des instances fournissant des abonnements basés sur les utilisateurs.

Vous pouvez utiliser [Reachability Analyzer](https://docs.aws.amazon.com/vpc/latest/reachability/what-is-reachability-analyzer.html) pour vérifier que la configuration réseau de vos instances fournissant des abonnements basés sur les utilisateurs et des points de terminaison VPC est correctement configurée. Vous pouvez spécifier un ID d'instance lancé dans un sous-réseau fournissant des abonnements basés sur les utilisateurs comme source, et un point de terminaison VPC configuré pour les produits Microsoft Office comme destination. Spécifiez TCP comme protocole et 1688 comme port de destination pour le chemin à analyser. Pour plus d'informations, consultez [Comment puis-je résoudre les problèmes de connectivité sur mes points de terminaison VPC de](https://aws.amazon.com/premiumsupport/knowledge-center/vpc-fix-gateway-or-interface-endpoint/)  [passerelle et d'interface](https://aws.amazon.com/premiumsupport/knowledge-center/vpc-fix-gateway-or-interface-endpoint/) ? .

### <span id="page-123-2"></span>Résolution des problèmes de connectivité des instances

Les utilisateurs doivent être en mesure d'utiliser le protocole RDP pour se connecter aux instances fournissant des abonnements basés sur les utilisateurs afin d'utiliser les produits qu'ils contiennent. Pour plus d'informations sur le dépannage de la connectivité des instances, consultez la section [Résolution des problèmes de connexion à votre instance Windows](https://docs.aws.amazon.com/AWSEC2/latest/WindowsGuide/troubleshoot-connect-windows-instance.html) dans le Guide de l'utilisateur Amazon EC2 pour les instances Windows.

### <span id="page-124-0"></span>Résolution des problèmes d'adhésion au domaine

Les utilisateurs doivent être en mesure de se connecter aux instances fournissant les produits d'abonnement basés sur l'utilisateur avec leur identité d'utilisateur à partir du répertoire configuré dans les paramètres du License Manager. Les instances qui ne parviennent pas à rejoindre le domaine seront résiliées.

Pour résoudre le problème, vous devrez peut-être lancer une instance et [rejoindre manuellement](https://docs.aws.amazon.com/directoryservice/latest/admin-guide/join_windows_instance.html)  [le domaine](https://docs.aws.amazon.com/directoryservice/latest/admin-guide/join_windows_instance.html) afin que la ressource ne soit pas interrompue avant de pouvoir enquêter. L'instance doit recevoir et exécuter correctement la commande Run de Systems Manager, et l'instance doit également être en mesure de terminer la jonction de domaine dans le système d'exploitation. Pour plus d'informations, consultez les [sections Comprendre les statuts des commandes](https://docs.aws.amazon.com/systems-manager/latest/userguide/monitor-commands.html) dans le Guide de AWS Systems Manager l'utilisateur et [Comment résoudre les erreurs qui se produisent lorsque vous](https://docs.microsoft.com/en-US/troubleshoot/windows-server/identity/troubleshoot-errors-join-computer-to-domain) [associez des ordinateurs Windows à un domaine](https://docs.microsoft.com/en-US/troubleshoot/windows-server/identity/troubleshoot-errors-join-computer-to-domain) sur le site Web de Microsoft.

### <span id="page-124-1"></span>Résolution des problèmes de connectivité à Systems Manager

Les instances qui fournissent des abonnements basés sur les utilisateurs doivent être gérées par AWS Systems Manager ou elles seront résiliées. Pour plus d'informations, consultez les sections [Résolution des problèmes liés à l'agent SSM](https://docs.aws.amazon.com/systems-manager/latest/userguide/troubleshooting-ssm-agent.html) et [Résolution des problèmes de disponibilité des nœuds](https://docs.aws.amazon.com/systems-manager/latest/userguide/troubleshooting-managed-instances.html)  [gérés](https://docs.aws.amazon.com/systems-manager/latest/userguide/troubleshooting-managed-instances.html) dans le Guide de AWS Systems Manager l'utilisateur.

### <span id="page-124-2"></span>Résolution des problèmes liés à Run Command de Systems Manager

Run Command, une fonctionnalité de Systems Manager, est utilisée avec des instances fournissant des abonnements basés sur les utilisateurs pour rejoindre le domaine, renforcer le système d'exploitation et effectuer des audits d'accès pour le produit inclus. Pour plus d'informations, consultez la section [Comprendre les statuts des commandes](https://docs.aws.amazon.com/systems-manager/latest/userguide/monitor-commands.html) dans le Guide de l'AWS Systems Manager utilisateur.

# <span id="page-124-3"></span>Abonnements Linux dans le gestionnaire de licences

AWS License Managervous permet de consulter et de gérer les abonnements Linux commerciaux que vous possédez et sur lesquels vous travaillezAWS. L'utilisation des licences peut être suivie d'un bout à l'autre Régions AWS et de tous les comptesAWS Organizations. Une fois les données découvertes et agrégées, vous aurez un aperçu de toutes vos instances utilisant des abonnements Linux commerciaux. En outre, les données d'abonnement que vous avez découvertes seront affichées dans la console License Manager sous forme de CloudWatch tableaux de bord Amazon. Si vos comptes se trouvent dans Organisations, vous pouvez enregistrer un compte de membre en tant qu'administrateur délégué pour les tâches administratives. Pour plus d'informations, veuillez consulter [Administrateurs délégués](#page-141-0).

Vous suivez l'utilisation de plusieurs abonnements, tels que :

- Abonnement Red Hat Enterprise Linux (RHEL) inclus
- Modèle d'abonnement RHEL Bring Your Own Subscription (BYOS) avec le programme Red Hat Cloud Access
- SUSE Linux Enterprise Server
- Ubuntu Pro

Les abonnements Linux utilisent le modèle de cohérence final. Un modèle de cohérence détermine la manière et le moment auxquels les données sont chargées et présentées dans la vue de vos abonnements Linux. Avec ce modèle, le gestionnaire de licences garantit que les données de votre abonnement Linux seront mises à jour régulièrement à partir de vos ressources. Si certaines données ne sont pas ingérées pendant ces intervalles, les informations seront fournies lors de la prochaine émission métrique. Ce comportement peut retarder l'affichage de ressources, telles que les instances Linux commerciales EC2 récemment lancées, dans le tableau de bord des abonnements Linux.

### **a** Note

La découverte initiale des ressources peut prendre jusqu'à 36 heures et la découverte et le signalement des instances récemment lancées peuvent prendre jusqu'à 12 heures. Une fois vos ressources découvertes, les CloudWatch métriques Amazon sont émises toutes les heures pour les données d'abonnements Linux.

#### Table des matières

- [Gestion de la découverte des abonnements Linux](#page-126-0)
	- [Permettre la découverte des abonnements Linux](#page-126-1)
	- [Raisons de l'état de découverte des ressources](#page-127-0)
	- [Désactivation de la découverte des abonnements Linux](#page-130-0)
	- [Affichage des données d'instance découvertes](#page-131-0)
	- [Affichage des données pour toutes les instances](#page-131-1)
- [Affichage des données pour les instances par abonnement](#page-132-0)
- [Informations de facturation pour les abonnements Linux](#page-133-0)
- [Métriques d'utilisation et CloudWatch alarmes Amazon pour les abonnements Linux](#page-134-0)
	- [Statistiques d'utilisation pour les abonnements Linux](#page-136-0)
	- [Création d'une alarme pour les abonnements Linux](#page-136-1)
	- [Modifier une alarme pour les abonnements Linux](#page-137-0)
	- [Supprimer une alarme pour les abonnements Linux](#page-137-1)

### <span id="page-126-0"></span>Gestion de la découverte des abonnements Linux

Vous pouvez gérer la découverte des abonnements Linux à l'aide de la console License Manager. Lorsque vous activez la découverte des abonnements Linux pour ceux Régions AWS que vous spécifiez, vous pouvez éventuellement étendre cette découverte à vos comptes dansAWS Organizations. Si vous ne souhaitez plus suivre l'utilisation des abonnements, vous pouvez également désactiver la découverte.

### a Note

Vous pouvez découvrir et afficher jusqu'à 5 000 ressources par compte et Région AWS par défaut. Pour demander une augmentation de ces limites, utilisez le [formulaire d'augmentation](https://console.aws.amazon.com/support/home#/case/create?issueType=service-limit-increase)  [des limites.](https://console.aws.amazon.com/support/home#/case/create?issueType=service-limit-increase)

#### Rubriques

- [Permettre la découverte des abonnements Linux](#page-126-1)
- [Raisons de l'état de découverte des ressources](#page-127-0)
- [Désactivation de la découverte des abonnements Linux](#page-130-0)

### <span id="page-126-1"></span>Permettre la découverte des abonnements Linux

Pour permettre la découverte des abonnements Linux, vous devez configurer les paramètres requis dans le Gestionnaire de licences. À partir de la page des paramètres, vous pouvez créer le rôle lié à un service, spécifier dans lequel Régions AWS activer la découverte et si vous souhaitez découvrir des ressources sur l'ensemble de vos comptes. AWS Organizations

#### Pour activer la découverte pour les abonnements Linux

- 1. Ouvrez la console du gestionnaire de licences à l'[adresse https://console.aws.amazon.com/](https://console.aws.amazon.com/license-manager/) [license-manager/](https://console.aws.amazon.com/license-manager/).
- 2. Dans le panneau de navigation de gauche, choisissez Paramètres.
- 3. Sur la page Paramètres, choisissez l'onglet Abonnements Linux et choisissez Configurer.
- 4. Pour Source Régions AWS, choisissez les régions pour lesquelles vous souhaitez découvrir les abonnements Linux.
- 5. Si vous souhaitez agréger les données d'abonnement de vos comptes dansAWS Organizations, sélectionnez Lier AWS Organizations.
- 6. Vérifiez et confirmez l'option qui AWS License Manager autorise la création d'un rôle lié à un service pour les abonnements Linux.
- 7. Choisissez Save configuration.

### <span id="page-127-0"></span>Raisons de l'état de découverte des ressources

AWS License Manageraffichera un statut et une raison de statut correspondante pour chaque abonnement Région AWS que vous choisissez pour activer la découverte pour les abonnements Linux. La raison du statut varie selon que vous avez associé des abonnements Linux à AWS Organizations :

- En cours
- Réussite
- Échec

La raison du statut qui s'affiche pour chaque région que vous choisissez affichera jusqu'à deux raisons de statut à la fois. Le tableau suivant fournit plus de détails :

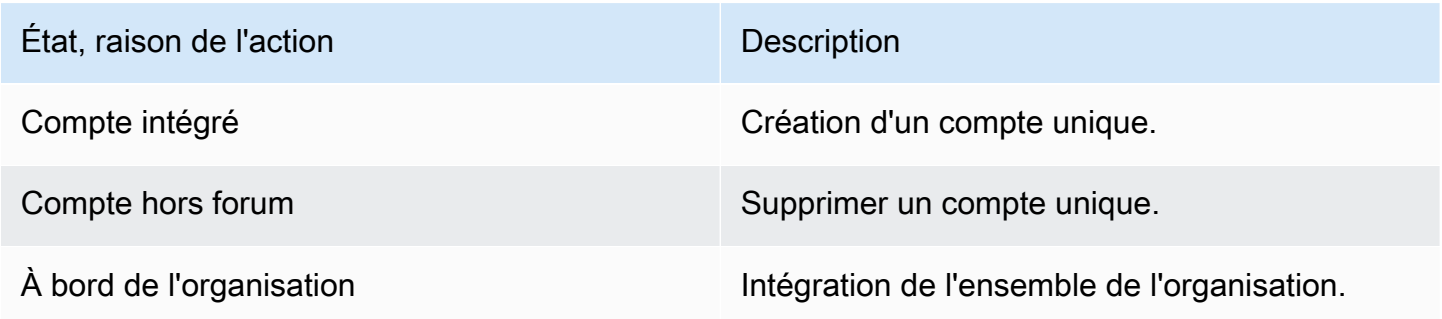

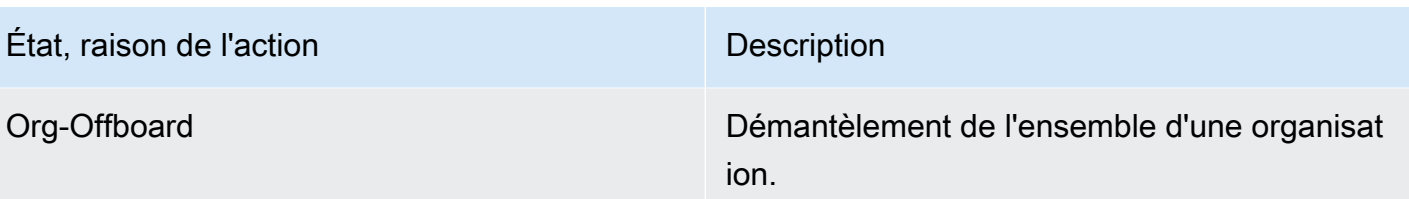

Vous pouvez appeler l'UpdateServiceSettingsAPI puis l'GetServiceSettingsappeler ensuite pour suivre la progression de l'activation des abonnements Linux. Chaque statut et chaque raison de statut peuvent s'appliquer à plusieurs régions à la fois. Le tableau suivant fournit plus de détails sur le statut et la raison du statut :

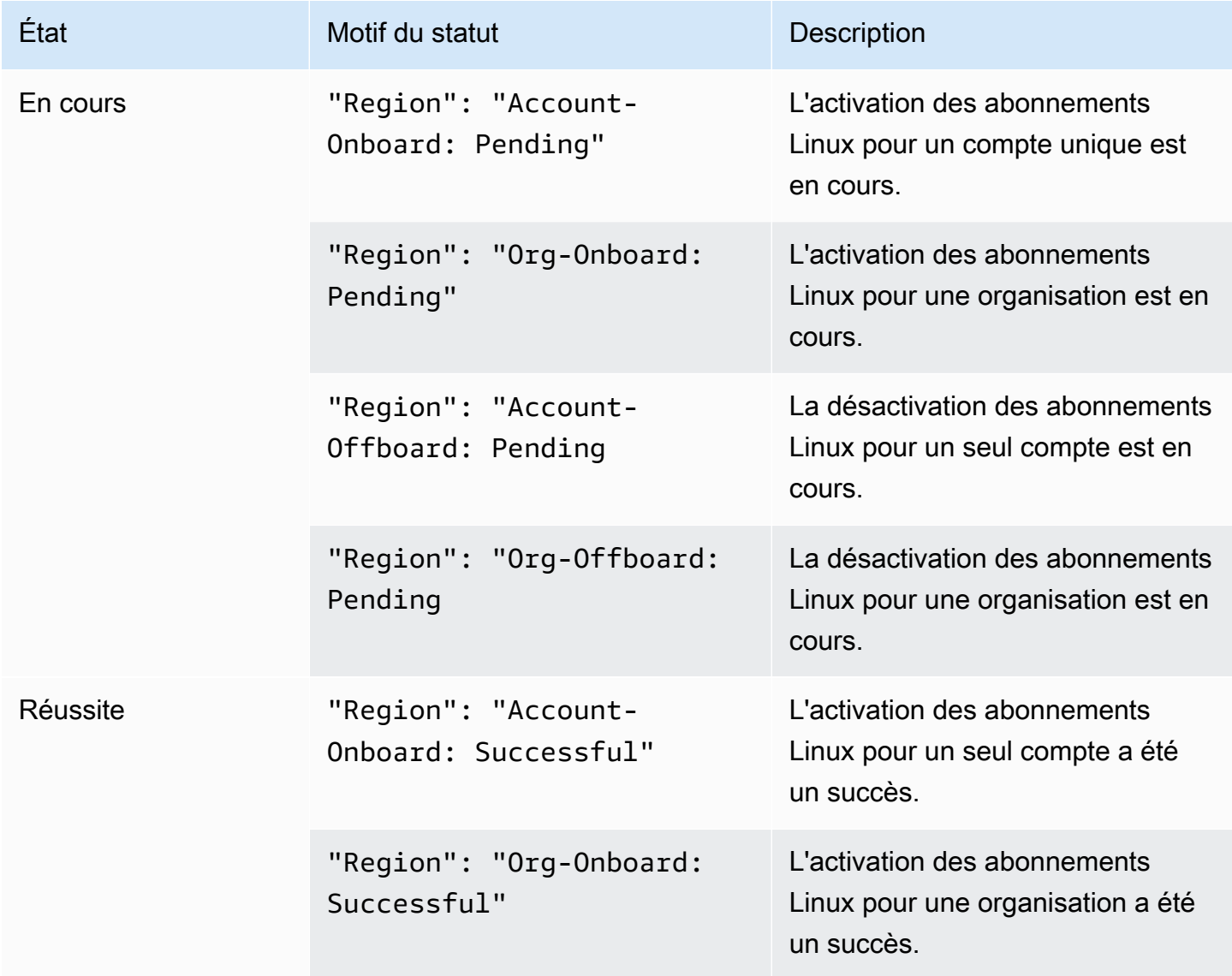

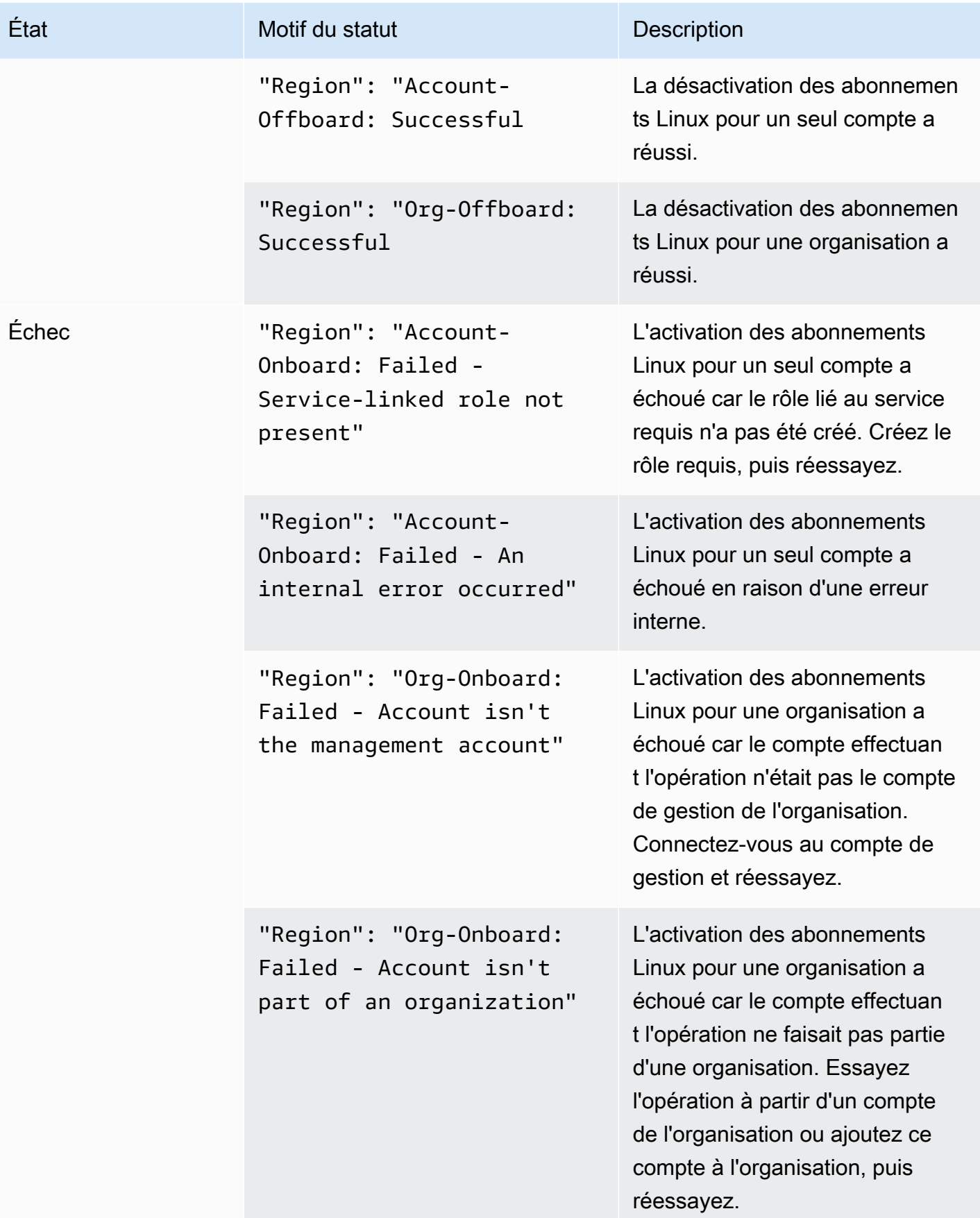

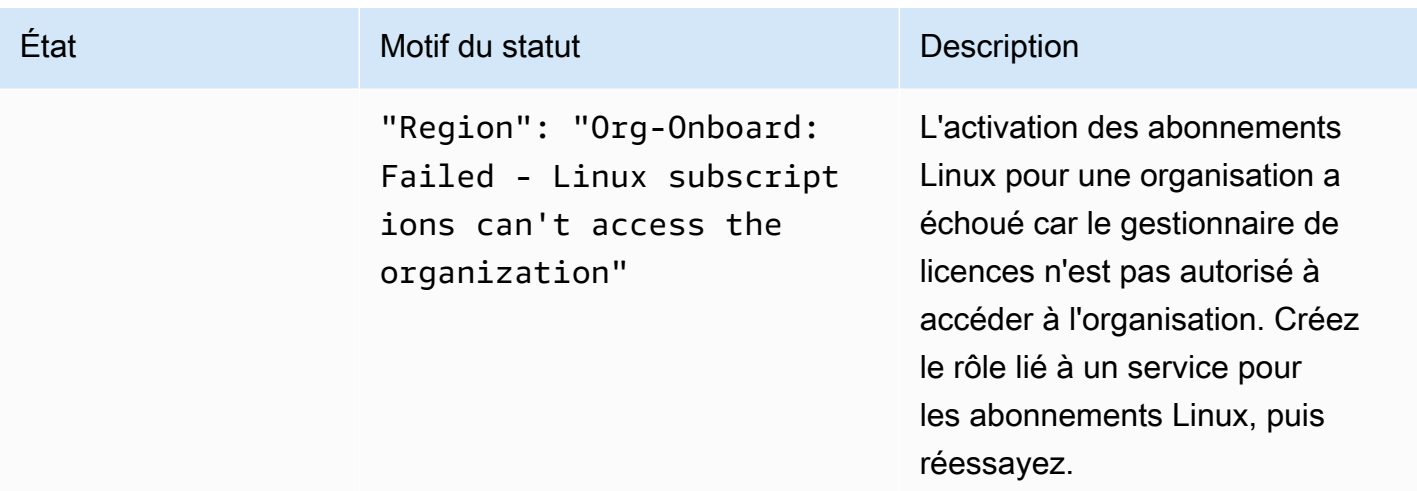

<span id="page-130-0"></span>Désactivation de la découverte des abonnements Linux

Vous pouvez désactiver la découverte des abonnements Linux depuis la page des AWS License Manager paramètres.

**A** Warning

Si vous désactivez la découverte, toutes vos données précédemment découvertes pour les abonnements Linux seront suppriméesAWS License Manager.

Pour désactiver la découverte pour les abonnements Linux

- 1. Ouvrez la console du gestionnaire de licences à l'[adresse https://console.aws.amazon.com/](https://console.aws.amazon.com/license-manager/) [license-manager/](https://console.aws.amazon.com/license-manager/).
- 2. Dans le panneau de navigation de gauche, choisissez Paramètres.
- 3. Sur la page Paramètres, choisissez l'onglet Abonnements Linux et choisissez Désactiver la découverte des abonnements Linux.
- 4. Entrez **Disable** puis choisissez Désactiver pour confirmer la désactivation.
- 5. (Facultatif) Supprimez le rôle lié à un service utilisé pour les abonnements Linux. Pour plus d'informations, voir [Supprimer un rôle lié à un service pour le gestionnaire de licences](https://docs.aws.amazon.com/license-manager/latest/userguide/linux-subscriptions-role.html).
- 6. (Facultatif) Désactivez l'accès sécurisé entre le gestionnaire de licences et votre organisation. Pour plus d'informations, consultez [AWS License Manager et AWS Organizations.](https://docs.aws.amazon.com/organizations/latest/userguide/services-that-can-integrate-license-manager.html)

## <span id="page-131-0"></span>Affichage des données d'instance découvertes

Une fois la découverte initiale des ressources terminée, vous pourrez voir vos abonnements Linux découverts dans le fichier Régions AWS que vous avez sélectionné. Si vous choisissez d'établir un lienAWS Organizations, les données des comptes de votre organisation seront également agrégées. Vous pouvez accéder à la section Instances de la AWS License Manager console pour afficher un tableau des données. Vous pouvez accéder à la section Instances de la AWS License Manager console pour afficher un tableau des données.

Les données de chaque instance incluent les éléments suivants :

- ID d'instance : ID de l'instance.
- Type d'instance : type d'instance.
- ID de compte : ID du compte propriétaire de l'instance.
- État : statut de l'instance.
- Région : région Région AWS dans laquelle se trouve l'instance.
- Opération d'utilisation : fonctionnement de l'instance et code de facturation associé à l'AMI. Pour plus d'informations, veuillez consulter [Valeurs des opérations d'utilisation.](#page-39-0)
- Code produit : code produit associé à l'AMI utilisée pour lancer l'instance. Pour plus d'informations, consultez les [codes produits AMI](https://docs.aws.amazon.com/marketplace/latest/userguide/ami-getting-started.html#ami-product-codes).
- ID AMI : ID de l'AMI utilisée pour lancer l'instance.

#### **Rubriques**

- [Affichage des données pour toutes les instances](#page-131-1)
- [Affichage des données pour les instances par abonnement](#page-132-0)

### <span id="page-131-1"></span>Affichage des données pour toutes les instances

Vous pouvez consulter les données de toutes les instances qui ont été agrégées entre les comptes de votre organisation au sein des régions choisies.

Pour afficher les données découvertes pour toutes vos instances

- 1. Ouvrez la console du gestionnaire de licences à l'[adresse https://console.aws.amazon.com/](https://console.aws.amazon.com/license-manager/) [license-manager/](https://console.aws.amazon.com/license-manager/).
- 2. Dans le volet de navigation de gauche, sous Abonnements Linux, choisissez Instances.
- 3. Vérifiez les données selon vos besoins dans la console. Vous pouvez filtrer les données par :
	- ID d'instance
	- Compte
	- Région
	- ID d'AMI
	- Usage operation (Opération d'utilisation)
	- Code du produit
- 4. (Facultatif) Choisissez Exporter la vue au format CSV pour exporter les données de toutes vos instances sous forme de fichier de valeurs séparées par des virgules (CSV).

### <span id="page-132-0"></span>Affichage des données pour les instances par abonnement

Vous pouvez consulter les données de toutes les instances qui ont été agrégées entre les comptes de votre organisation au sein des régions choisies.

Pour afficher les données découvertes pour les instances dotées d'un abonnement spécifique

- 1. Ouvrez la console du gestionnaire de licences à l'[adresse https://console.aws.amazon.com/](https://console.aws.amazon.com/license-manager/) [license-manager/](https://console.aws.amazon.com/license-manager/).
- 2. Dans le volet de navigation de gauche, sous Abonnements Linux, choisissez Abonnements.
- 3. Dans la colonne Nom de l'abonnement, choisissez l'abonnement pour lequel vous souhaitez consulter les données.
- 4. Choisissez l'onglet Instances et passez en revue les données selon vos besoins dans la console. Vous pouvez filtrer les données par :
	- ID d'instance
	- Compte
	- Région
	- ID d'AMI
	- Usage operation (Opération d'utilisation)
	- Code du produit
- 5. (Facultatif) Choisissez Exporter la vue au format CSV pour exporter les données de vos instances avec cet abonnement sous forme de fichier de valeurs séparées par des virgules (CSV).

# <span id="page-133-0"></span>Informations de facturation pour les abonnements Linux

Chaque abonnement Linux commercial exécuté sur Amazon EC2 comportera des informations de facturation associées à l'Amazon Machine Image (AMI). Les abonnements Linux commerciaux incluront le fonctionnement d'Amazon EC2, le code AWS Marketplace produit ou une combinaison des deux. Pour plus d'informations, consultez les [champs d'informations de facturation AMI](https://docs.aws.amazon.com/AWSEC2/latest/UserGuide/billing-info-fields.html) dans le guide de l'utilisateur Amazon Elastic Compute Cloud pour les instances Linux et [les codes produits](https://docs.aws.amazon.com/marketplace/latest/userguide/ami-getting-started.html#ami-product-codes)  [AMI](https://docs.aws.amazon.com/marketplace/latest/userguide/ami-getting-started.html#ami-product-codes) dans le guide du AWS Marketplace vendeur.

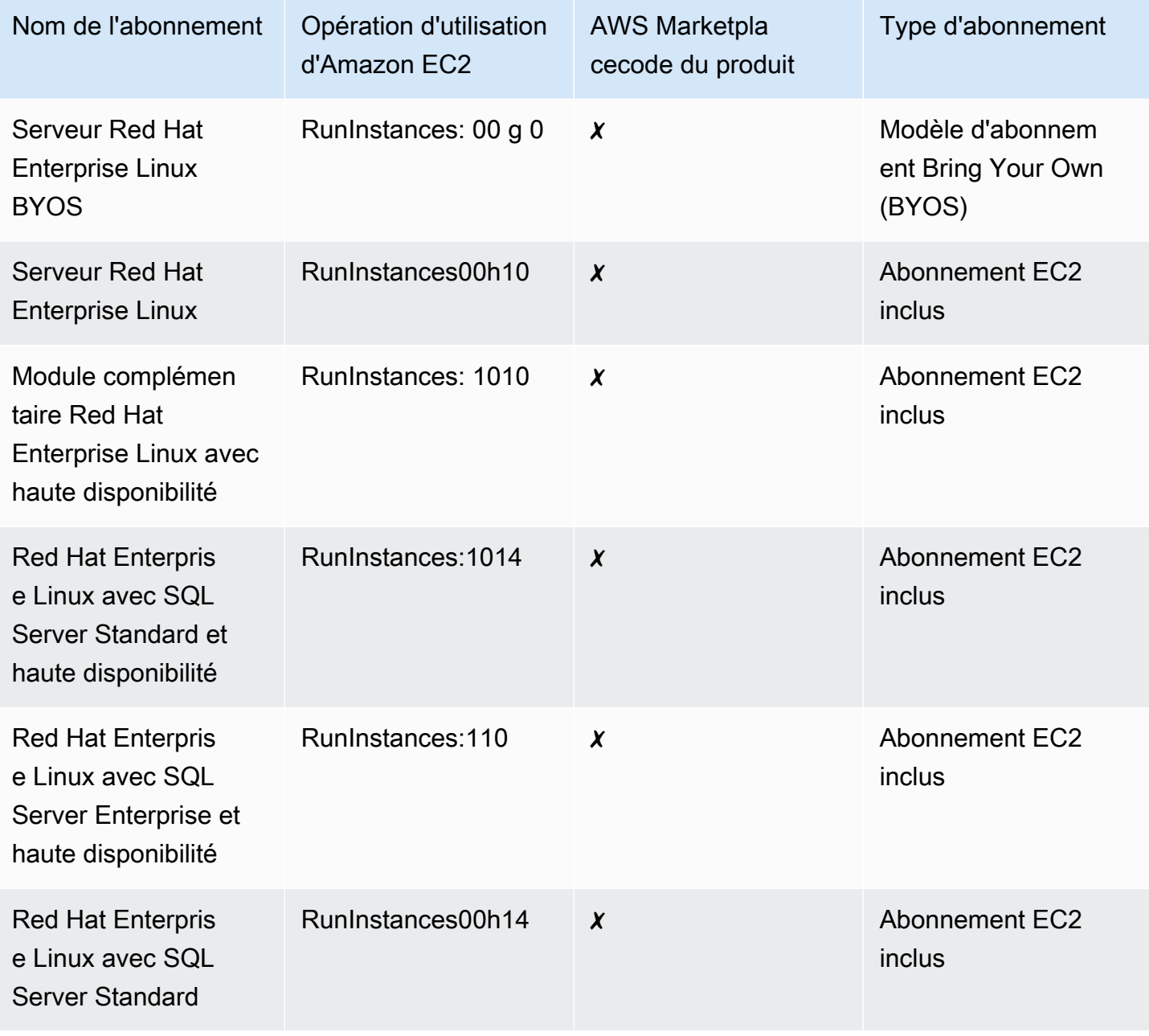

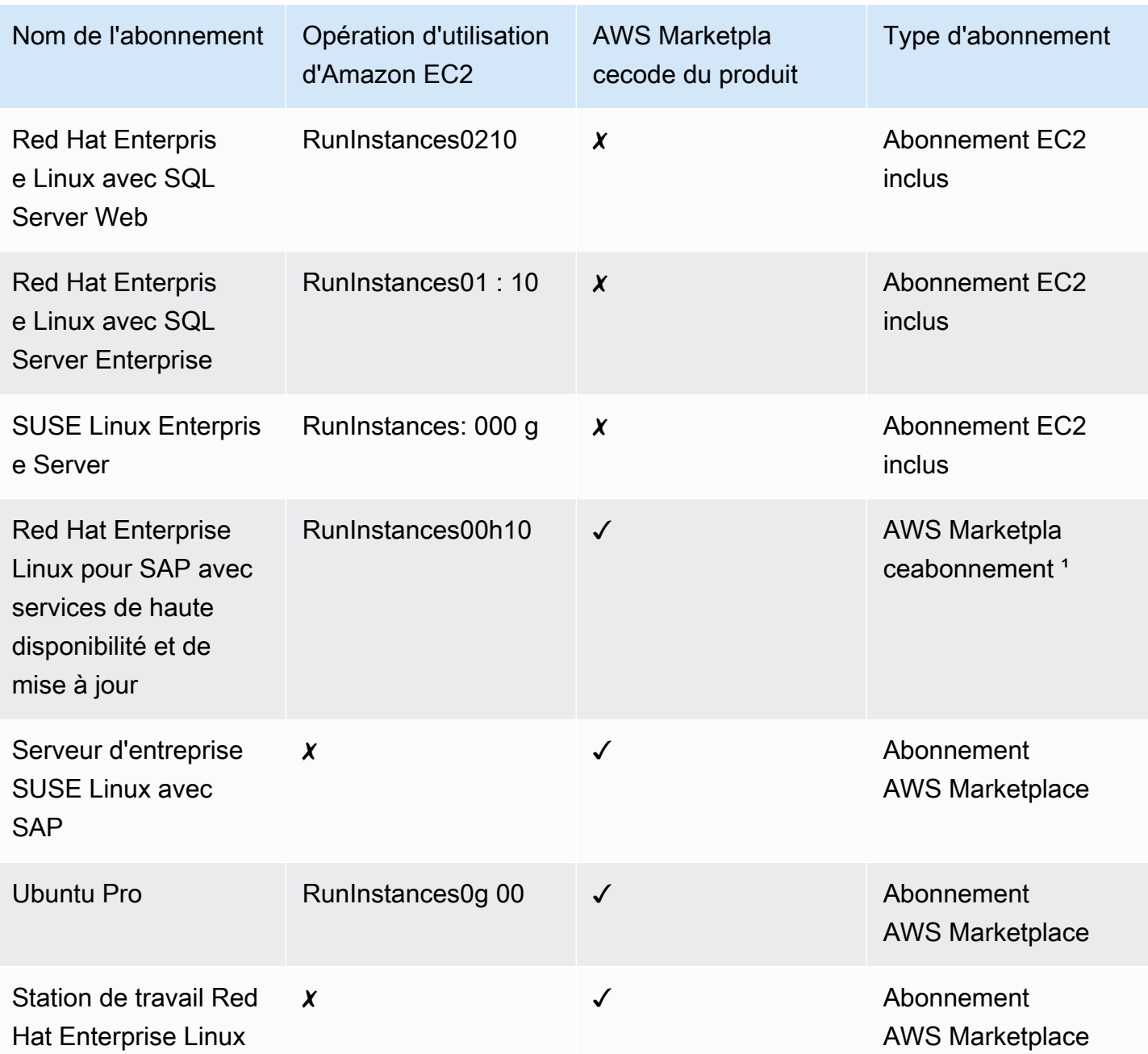

<sup>1</sup> Cet abonnement comporte à la fois une opération d'utilisation d'Amazon EC2 et un code AWS Marketplace produit.

# <span id="page-134-0"></span>Métriques d'utilisation et CloudWatch alarmes Amazon pour les abonnements Linux

La section Abonnements de la AWS License Manager console répertorie les abonnements Linux commerciaux découverts que vous avez achetés AWS ou que vous avez introduits à l'aide du modèle

Bring Your Own Subscription (BYOS). Tous les abonnements Linux commerciaux se font sur une base individuelle pour les licences.

Les informations suivantes sont disponibles pour chaque abonnement Linux découvert :

- Nom de l'abonnement
- Type d'abonnement
- Nombre d'instances en cours d'exécution par abonnement
- CloudWatchAlarmes Amazon configurées

Lorsque vous choisissez un abonnement Linux sur la page récapitulative, l'onglet Métriques d'utilisation et alarmes affiche les données relatives à cet abonnement. Dans cet onglet, les CloudWatch tableaux de bord Amazon s'affichent pour l'abonnement choisi dans la console License Manager. Vous pouvez ajuster le tableau de bord pour qu'il couvre une certaine période ou une certaine plage d'évaluation, en heures, en jours ou en semaine à partir d'une date sélectionnée.

Dans l'onglet Métriques d'utilisation et alarmes, chaque abonnement comporte une section Alarmes qui détaille les informations suivantes :

- Nom de l'alarme : nom de l'alarme.
- État : état de l'alarme.
- Dimension : dimensions de l'alarme. La dimension inclura le type d'instance Région AWS et celui qui a été défini.
- État : état de l'alarme. La condition inclura l'opérateur de comparaison et la valeur du seuil d'alarme qui a été définie.

Vous pouvez créer des CloudWatch alarmes à l'aide des dimensions et des conditions que vous définissez pour effectuer le suivi et émettre des alertes en fonction de l'utilisation actuelle de votre abonnement. La console des abonnements Linux affiche un résumé des noms d'abonnement utilisés, des types d'abonnements, du nombre d'instances en cours d'exécution pour chacun d'eux et de l'état des alarmes.

Les états d'CloudWatchalarme possibles sont les suivants :

- OK La métrique ou l'expression se situe dans les limites définies.
- ALARME La métrique ou l'expression se trouve en dehors du seuil défini.

• DONNÉES INSUFFISANTES — L'alarme vient de démarrer, la métrique n'est pas disponible ou les données disponibles ne sont pas suffisantes pour que la métrique puisse déterminer l'état de l'alarme.

#### Rubriques

- [Statistiques d'utilisation pour les abonnements Linux](#page-136-0)
- [Création d'une alarme pour les abonnements Linux](#page-136-1)
- [Modifier une alarme pour les abonnements Linux](#page-137-0)
- [Supprimer une alarme pour les abonnements Linux](#page-137-1)

<span id="page-136-0"></span>Statistiques d'utilisation pour les abonnements Linux

Les mesures et dimensions suivantes sont disponibles pour les abonnements Linux :

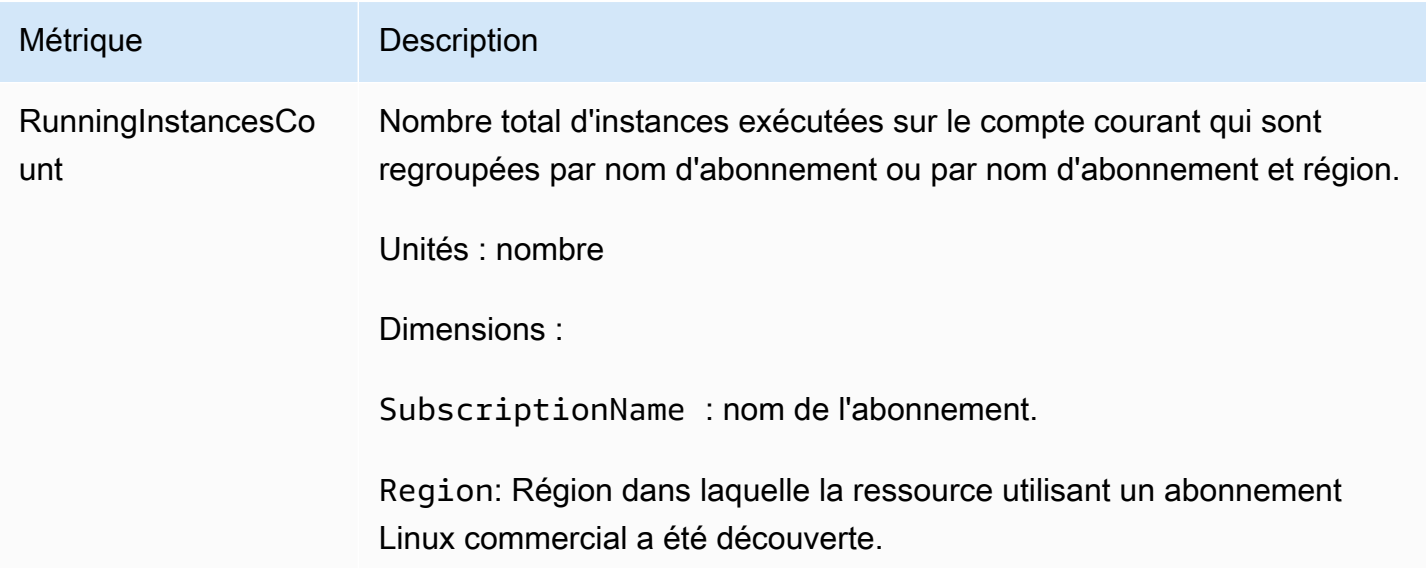

<span id="page-136-1"></span>Création d'une alarme pour les abonnements Linux

Vous pouvez créer des alarmes pour chaque abonnement Linux commercial que vous avez découvert sur vos instances EC2 en cours d'exécution. Si nécessaire, vous pouvez créer plusieurs alarmes avec des dimensions et des conditions différentes pour chaque abonnement.

Pour créer une CloudWatch alarme pour les abonnements Linux à l'aide de la console

- 1. Ouvrez la console du gestionnaire de licences à l'[adresse https://console.aws.amazon.com/](https://console.aws.amazon.com/license-manager/) [license-manager/](https://console.aws.amazon.com/license-manager/).
- 2. Dans le volet de navigation de gauche, sous Abonnements Linux, choisissez Abonnements.
- 3. Dans la colonne Nom de l'abonnement, choisissez l'abonnement pour lequel vous souhaitez créer une alarme, puis choisissez Créer une alarme.
- 4. Spécifiez ce qui suit pour l'alarme :
	- Nom de l'alarme : spécifiez un nom similaireAWS-LM-LS-*AlarmName*.
	- Type d'instance : choisissez un type d'instance qui utilisera l'abonnement sélectionné.
	- Région d'utilisation : choisissez les régions pour lesquelles créer les alarmes.
	- Opérateur de comparaison : opérateur de comparaison pour le seuil d'alarme.
	- Valeur du seuil d'alarme : valeur du seuil d'alarme.
- 5. Choisissez Créer pour créer l'alarme.

<span id="page-137-0"></span>Modifier une alarme pour les abonnements Linux

Vous pouvez modifier les alarmes existantes pour les adapter à l'évolution des exigences à partir de la console License Manager.

Pour modifier une CloudWatch alarme pour les abonnements Linux à l'aide de la console

- 1. Ouvrez la console du gestionnaire de licences à l'[adresse https://console.aws.amazon.com/](https://console.aws.amazon.com/license-manager/) [license-manager/](https://console.aws.amazon.com/license-manager/).
- 2. Dans le volet de navigation de gauche, sous Abonnements Linux, choisissez Abonnements.
- 3. Dans la colonne Nom de l'abonnement, choisissez l'abonnement à modifier, puis choisissez Modifier.
- 4. Modifiez les valeurs définies selon vos besoins.
- 5. Choisissez Modifier pour modifier l'alarme.

### <span id="page-137-1"></span>Supprimer une alarme pour les abonnements Linux

Vous pouvez supprimer les alarmes existantes pour vous adapter à l'évolution des exigences à partir de la console License Manager.

Pour supprimer une CloudWatch alarme pour les abonnements Linux à l'aide de la console

- 1. Ouvrez la console du gestionnaire de licences à l'[adresse https://console.aws.amazon.com/](https://console.aws.amazon.com/license-manager/) [license-manager/](https://console.aws.amazon.com/license-manager/).
- 2. Dans le volet de navigation de gauche, sous Abonnements Linux, choisissez Abonnements.
- 3. Dans la colonne Nom de l'abonnement, choisissez l'abonnement à modifier, puis choisissez Supprimer.

# Réglages dansAWS License Manager

LeRéglagessection deAWS License Managerla console affiche les paramètres du compte courant. Vous devez configurer les paramètres pour activer certaines fonctionnalités telles que la distribution de droits gérés et de licences autogérées à votre organisation, ainsi que pour effectuer la découverte de ressources entre comptes.

Pour modifier les paramètres du License Manager

- 1. Ouvrez la console License Manager à l'adress[ehttps://console.aws.amazon.com/license](https://console.aws.amazon.com/license-manager/)[manager/.](https://console.aws.amazon.com/license-manager/)
- 2. Dans le panneau de navigation de gauche, choisissez Paramètres.
- 3. Choisissez l'onglet contenant les paramètres que vous souhaitez configurer ou modifier. Par exemple, choisissezLicences géréespour configurerDétails du compte.
- 4. Choisissez l'action appropriée pour le paramètre que vous souhaitez configurer ou modifier. Vous pouvez par exemple choisirModifierouAllumez.

Rubriques relatives aux paramètres

- [Licences gérées](#page-139-0)
	- [Détails du compte](#page-139-1)
	- [Détection de ressources entre comptes](#page-140-0)
	- [Service de notification simple \(SNS\)](#page-140-1)
- [Abonnements Linux](#page-141-1)
- [Abonnements basés sur les utilisateurs](#page-141-2)
	- [AWS Managed Microsoft AD](#page-141-3)
	- [Cloud privé virtuel](#page-141-4)
- [Administrateurs délégués](#page-141-0)
	- [Régions prises en charge pour les administrateurs délégués](#page-143-0)
	- [Enregistrer un administrateur délégué](#page-143-1)
	- [Désenregistrer un administrateur délégué](#page-145-0)

### <span id="page-139-0"></span>Licences gérées

<span id="page-139-1"></span>Les paramètres suivants sont disponibles pour les licences qu'il gère.

### Détails du compte

Vous pouvez consulter les détails de votre compte pour voir des informations telles que le type de compte, si les comptes sontAWS Organizationssont liés, l'ARN du bucket License Manager S3 du compte et leAWS Resource Access Managerpartager l'ARN. Cette section vous permet également de lier votreAWS Organizationscomptes.

Pour distribuer des droits gérés ou des licences autogérées au sein de votre organisation, choisissezLienAWS Organizationscomptes. Les subventions distribuées pour les droits gérés sont automatiquement acceptées par tous vos comptes membres. Lorsque vous sélectionnez cette option, nous ajoutons un rôle lié au service dan[sgestion](#page-164-0)e[tmembre](#page-166-0)comptes.

#### **a** Note

Pour qu'il gère cette option, vous devez être connecté à votre compte de gestion et toutes les fonctionnalités doivent être activées dansAWS Organizations. Pour de plus amples informations, consultez [Activation de toutes les fonctionnalités de l'organisation](https://docs.aws.amazon.com/organizations/latest/userguide/orgs_manage_org_support-all-features.html) dans le Guide de l'utilisateur AWS Organizations.

Cette sélection crée également unAWS Resource Access Managerpartage des ressources dans votre compte de gestion, qui vous permet de partager facilement des licences autogérées. Pour plus d'informations, consultez le [AWS Resource Access ManagerGuide de](https://docs.aws.amazon.com/ram/latest/userguide)  [l'utilisateur .](https://docs.aws.amazon.com/ram/latest/userguide)

Pour désactiver cette option, appele[zUpdateServiceSettings](https://docs.aws.amazon.com/license-manager/latest/APIReference/API_UpdateServiceSettings.html)API.

### <span id="page-140-0"></span>Détection de ressources entre comptes

Vous pouvez activer la découverte des ressources entre comptes afin de gérer l'utilisation des licences sur tous vos comptes dansAWS Organizations.

Pour activer la découverte des ressources entre comptes dans votre organisation, choisissezAllumezpour qu'il découvre les ressources entre les comptes. Lorsque vous activez la découverte des ressources entre comptes,AWS Organizationssera automatiquement lié pour effectuer la découverte des ressources sur tous vos comptes.

License Manager utilis[eInventaire de Systems Manager](https://docs.aws.amazon.com/systems-manager/latest/userguide/systems-manager-inventory.html)pour découvrir l'utilisation des logiciels. Vérifiez que vous avez configuré l'inventaire de Systems Manager sur toutes vos ressources. L'interrogation de l'inventaire de Systems Manager nécessite les éléments suivants :

- [Synchronisation des données de ressources](https://docs.aws.amazon.com/systems-manager/latest/userguide/sysman-inventory-datasync.html)pour qu'il gère les stocks dans un compartiment Amazon S3.
- [Amazon Athena](https://docs.aws.amazon.com/athena/latest/ug/what-is.html)pour qu'il gère les données d'inventaire de vos comptes dansAWS Organizations.
- [AWS Gluep](https://docs.aws.amazon.com/glue)our fournir une expérience de requête rapide.

#### **a** Note

Ce qui suitRégions AWSne nécessitent pasAmazon AthenaouAWS Gluepour interroger ou agréger les données d'inventaire pour l'inventaire de Systems Manager afin de découvrir l'utilisation des logiciels :

- Asie-Pacifique (Jakarta)
- Israël (Tel Aviv)

### <span id="page-140-1"></span>Service de notification simple (SNS)

Vous pouvez configurer un Amazon SNS pour recevoir des notifications et des alertes de la part de License Manager.

Pour qu'il gère une rubrique Amazon SNS

- 1. ChoisissezModifierà côté deService de notification simple (SNS).
- 2. Spécifiez un ARN de rubrique SNS au format suivant :

```
arn:<aws_partition>:sns:<region>:<account_id>:aws-license-manager-
service-*
```
3. Choisissez Save Changes (Enregistrer les modifications).

## <span id="page-141-1"></span>Abonnements Linux

Vous pouvez configurer les paramètres des abonnements Linux afin de contrôler la manière dont la découverte et l'agrégation de vos abonnements sont effectuées. Vous pouvez choisir les régions pour lesquelles vous souhaitez découvrir les abonnements Linux et si vous souhaitez agréger les données d'abonnement de vos comptes dansAWS Organizations. Pour plus d'informations, veuillez consulter [Abonnements Linux dans le gestionnaire de licences](#page-124-3).

### <span id="page-141-2"></span>Abonnements basés sur les utilisateurs

Les paramètres suivants sont disponibles en fonction des produits dont vous avez besoin pour les abonnements basés sur les utilisateurs.

### <span id="page-141-3"></span>AWS Managed Microsoft AD

License Manager nécessiteAWS Managed Microsoft ADà configurer avant de pouvoir utiliser des abonnements basés sur les utilisateurs. Pour plus d'informations, veuillez consulter [Abonnements](#page-98-0) [basés sur l'utilisateur dans License Manager](#page-98-0).

### <span id="page-141-4"></span>Cloud privé virtuel

License Manager nécessite la configuration de votre VPC, en plus de votreAWS Managed Microsoft AD, lorsque vous utilisez des abonnements basés sur les utilisateurs avec Microsoft Office. Pour plus d'informations, veuillez consulter [Abonnements basés sur l'utilisateur dans License Manager.](#page-98-0)

## <span id="page-141-0"></span>Administrateurs délégués

Vous pouvez inscrire un administrateur délégué pour qu'il gère les licences et les abonnements Linux dans License Manager. Pour simplifier l'administration, nous vous recommandons d'utiliser la console License Manager pour enregistrer un seul administrateur délégué pour chaque fonctionnalité de License Manager. Grâce à cette approche, vous n'aurez qu'un seul administrateur délégué dans votre organisation pour License Manager.

En utilisant leAWS CLIou des SDK, vous pouvez enregistrer différents comptes membres dans votre organisation en tant qu'administrateur délégué pour chaque fonctionnalité prise en charge de License Manager. Cela permet aux différents comptes membres de votre organisation d'effectuer des tâches administratives pour les licences gérées et les abonnements Linux.

### **A** Important

Pour utiliser les fonctionnalités d'administration déléguée de la console License Manager, vous devez avoir le même compte de membre enregistré en tant qu'administrateur délégué pour chaque fonctionnalité de License Manager. Si vous avez enregistré plusieurs comptes membres en tant qu'administrateur délégué, vous devez d'abord désenregistrer les comptes membres existants, puis enregistrer le même compte pour chaque fonctionnalité de License Manager.

Avant d'enregistrer un administrateur délégué, vous devez activer l'accès sécurisé auprès des Organizations. Pour plus d'informations, veuillez consulter la rubrique[Inviter unAWScompte pour qu'il](https://docs.aws.amazon.com/organizations/latest/userguide/orgs_manage_accounts_invites.html) [adhère à votre organisation](https://docs.aws.amazon.com/organizations/latest/userguide/orgs_manage_accounts_invites.html)e[tActiver l'accès approuvé avecAWS Organizations.](https://docs.aws.amazon.com/organizations/latest/userguide/services-that-can-integrate-license-manager.html)

Les fonctionnalités pour lesquelles vous pouvez enregistrer un administrateur délégué sont les suivantes :

#### Licences gérées

Vous pouvez effectuer des tâches administratives, telles que le partage de licences autogérées avec d'autres comptes membres, la découverte de ressources entre comptes et la distribution de droits gérés à d'autres comptes membres.

#### Abonnements Linux

Vous pouvez effectuer des tâches administratives, telles que consulter et gérer les abonnements Linux commerciaux que vous possédez et que vous utilisezRégions AWSet vos comptes dansAWS Organizations. Vous pouvez également qu'Amazon et qu'il gère CloudWatch alarmes pour vos abonnements Linux. Les données doivent d'abord être découvertes et agrégées avant d'être visibles dans la console License Manager et toutes les alarmes peuvent fonctionner si elles sont configurées.

#### **A** Important

Une fois enregistré, l'administrateur délégué a une visibilité sur les instances EC2 détenues par des comptes au sein de votre organisation.

Vous pouvez enregistrer des administrateurs délégués et annuler leur enregistrement à l'aide de la [console AWS License Manager](https://console.aws.amazon.com/license-manager), de [AWS CLI](https://aws.amazon.com/cli) ou des [kits SDK AWS](https://aws.amazon.com/tools).

### <span id="page-143-0"></span>Régions prises en charge pour les administrateurs délégués

Les régions suivantes prennent en charge les administrateurs délégués de License Manager :

- USA Est (Ohio)
- USA Est (Virginie du Nord)
- USA Ouest (Californie du Nord)
- USA Ouest (Oregon)
- Asie-Pacifique (Mumbai)
- Asie-Pacifique (Séoul)
- Asie-Pacifique (Singapour)
- Asie-Pacifique (Sydney)
- Asia Pacific (Tokyo)
- Asie-Pacifique (Hong Kong)
- Moyen-Orient (Bahreïn)
- Canada (Centre)
- Europe (Francfort)
- Europe (Irlande)
- Europe (Londres)
- Europe (Paris)
- Europe (Stockholm)
- Europe (Milan)
- Afrique (Le Cap)
- Amérique du Sud (São Paulo)

### <span id="page-143-1"></span>Enregistrer un administrateur délégué

Vous pouvez inscrire un administrateur délégué à l'aide duAWS CLIouAWS Management Console.
#### Console

Pour inscrire un administrateur délégué à l'aide duAWS License Managerconsole, effectuez les opérations suivantes :

- 1. Connectez-vous àAWSen tant qu'administrateur du compte de gestion.
- 2. Ouvrez la console License Manager à l'adress[ehttps://console.aws.amazon.com/license](https://console.aws.amazon.com/license-manager/)[manager/.](https://console.aws.amazon.com/license-manager/)
- 3. ChoisissezRéglagesdans le volet de navigation de gauche.
- 4. Choisissez leAdministration déléguéeonglet.
- 5. Sélectionnez Enregistrer l'administrateur délégué.
- 6. Entrez l'identifiant du compte membre pour vous enregistrer en tant qu'administrateur délégué, confirmez que vous souhaitez accorder à License Manager les autorisations requises, puis choisissezS'inscrire.
- 7. Un message indique si le compte spécifié a été correctement enregistré en tant qu'administrateur délégué License Manager.

#### AWS CLI

Pour inscrire un administrateur délégué pour qu'il gère les licences à l'aide duAWS CLI, effectuez les opérations suivantes :

1. À partir de la ligne de commande, exécutez les commandes suivantesAWS CLIcommande :

```
aws organizations register-delegated-administrator --service-principal=license-
manager.amazonaws.com --account-id=<account-id>
```
2. Exécutez la commande suivante pour qu'il soit correctement inscrit en tant qu'administrateur délégué :

```
aws organizations list-delegated-administrators --service-principal=license-
manager.amazonaws.com
```
Pour inscrire un administrateur délégué pour qu'il gère les abonnements Linux à l'aide duAWS CLI, effectuez les opérations suivantes :

1. À partir de la ligne de commande, exécutez les commandes suivantesAWS CLIcommande :

aws organizations register-delegated-administrator --service-principal=licensemanager-linux-subscriptions.amazonaws.com --account-id=*<account-id>*

2. Exécutez la commande suivante pour qu'il soit correctement inscrit en tant qu'administrateur délégué :

aws organizations list-delegated-administrators --service-principal=licensemanager-linux-subscriptions.amazonaws.com

### Désenregistrer un administrateur délégué

Vous pouvez inscrire un administrateur délégué à l'aide duAWS CLIouAWS Management Console.

#### **Console**

Pour qu'un administrateur délégué soit désinscrit à l'aide duAWS License Managerconsole, effectuez les opérations suivantes :

- 1. Connectez-vous àAWSen tant qu'administrateur du compte de gestion.
- 2. Ouvrez la console License Manager à l'adress[ehttps://console.aws.amazon.com/license](https://console.aws.amazon.com/license-manager/)[manager/.](https://console.aws.amazon.com/license-manager/)
- 3. ChoisissezRéglagesdans le volet de navigation de gauche.
- 4. Choisissez leAdministration déléguéeonglet.
- 5. Choisissez Remove (Supprimer).
- 6. Entrez le texte**remove**pour confirmer que vous souhaitez supprimer l'administrateur délégué de License Manager et choisissezSupprimer.
- 7. Un message indique si le compte spécifié a été correctement supprimé par l'administrateur délégué de License Manager.

#### AWS CLI

Pour qu'un administrateur délégué pour qu'il gère les licences à l'aide duAWS CLI, effectuez les opérations suivantes :

1. À partir de la ligne de commande, exécutez les commandes suivantesAWS CLIcommande :

```
aws organizations deregister-delegated-administrator --service-
principal=license-manager.amazonaws.com --account-id=<account-id>
```
2. Exécutez la commande suivante pour qu'il soit correctement désenregistré en tant qu'administrateur délégué :

```
aws organizations list-delegated-administrators --service-principal=license-
manager.amazonaws.com
```
Pour qu'un administrateur délégué pour qu'il gère les abonnements Linux à l'aide duAWS CLI, effectuez les opérations suivantes :

1. À partir de la ligne de commande, exécutez les commandes suivantesAWS CLIcommande :

```
aws organizations deregister-delegated-administrator --service-
principal=license-manager-linux-subscriptions.amazonaws.com --account-
id=<account-id>
```
2. Exécutez la commande suivante pour qu'il soit correctement désenregistré en tant qu'administrateur délégué :

```
aws organizations list-delegated-administrators --service-principal=license-
manager-linux-subscriptions.amazonaws.com
```
Vous pouvez inscrire de nouveau un compte désenregistré à tout moment.

## Tableau de bord dans AWS License Manager

La section Tableau de bord de la console License Manager fournit des détails d'utilisation permettant de suivre la consommation de licences associée à chaque licence autogérée, les droits de licence accordés, les utilisateurs abonnés à des abonnements basés sur les utilisateurs et les instances en cours d'exécution. Le tableau de bord affiche également les alertes résultant des violations des règles de licence.

#### Présentation

La section de présentation fournit les informations suivantes sur vos licences.

#### Licences accordées

Le montant total des licences accordées sur ce compte dans cette région.

Licences autogérés

Le montant total de licences autogérées sur ce compte dans cette région.

Licences délivrées par le vendeur

Le nombre total de licences émises par le vendeur sur ce compte dans cette région.

#### **Produits**

La section des produits fournit les détails suivants pour les abonnements basés sur les utilisateurs.

#### Nom du produit

Le produit nominatif de l'abonnement basé sur l'utilisateur.

#### Utilisateurs abonnés

Le nombre d'utilisateurs abonnés au produit.

Droits de licence octroyé

La section Droits de licence octroyé fournit les détails suivants.

#### Nom du produit

Le nom du produit associé à la licence octroyée.

#### **Droits**

Nom du droit.

#### **Utilisation**

L'utilisation du droit.

#### Licences autogérés

Les licences autogérées fournissent les informations suivantes.

#### Nom de licence

Nom de la licence autogéré.

**Droits** 

Nom du droit.

**Utilisation** 

L'utilisation du droit.

Utilisation de l'instance

La section Utilisation des instances fournit les détails suivants.

Nombre d'instances en cours d'exécution

Le nombre total d'instances en cours d'exécution sur ce compte dans cette région. Nombre agrégé d'instances en cours d'exécution

Le nombre total d'instances en cours d'exécution agrégées sur tous vos comptes AWS Organizations dans cette région. Ce graphique n'est visible que depuis le compte de gestion et le compte d'administrateur délégué.

# Surveillance des AWS License Manager

Vous pouvez suivre l'utilisation des licences et des abonnementsAWS License Manager via Amazon CloudWatch. CloudWatch collecte des données brutes et les convertit en métriques lisibles en quasi-temps réel. Vous pouvez définir des alarmes qui surveillent certains seuils et envoient des notifications ou prennent des mesures lorsque ces seuils sont atteints. Pour plus d'informations, veuillez consulter [Surveillance de l'utilisation des licences avec Amazon CloudWatch.](#page-149-0)

Vous pouvez capturer les appels d'API et les événements associés effectués par votre ou au nom de ceCompte AWS dernierAWS CloudTrail. Les événements sont capturés en tant que fichiers journaux et envoyés au compartiment Amazon S3 que vous spécifiez. Vous pouvez identifier les utilisateurs et les comptes qui ont appelé AWS, l'adresse IP source à partir de laquelle les appels ont été émis, ainsi que le moment où les appels ont eu lieu. Pour plus d'informations, veuillez consulter [Journalisation des appels d'API AWS License Manager avec AWS CloudTrail](#page-151-0).

### Table des matières

- [Surveillance de l'utilisation des licences avec Amazon CloudWatch](#page-149-0)
	- [Création d'alarmes pour surveiller les métriques du License Manager](#page-151-1)
- [Journalisation des appels d'API AWS License Manager avec AWS CloudTrail](#page-151-0)
	- [Informations sur le License Manager dans CloudTrail](#page-152-0)
	- [Présentation des entrées du fichier journal License Manager](#page-153-0)

# <span id="page-149-0"></span>Surveillance de l'utilisation des licences avec Amazon CloudWatch

Vous pouvez contrôler les statistiques statistiques du License Manager à l'aide d'Amazon CloudWatch. Ces statistiques sont enregistrées pour une durée de 15 mois ; par conséquent, vous pouvez accéder aux informations historiques et acquérir un meilleur point de vue de la façon dont votre service ou application web s'exécute. Vous pouvez définir des alarmes qui surveillent certains seuils et envoient des notifications ou effectuent des actions spécifiques lorsque ces seuils sont atteints. Par exemple, vous pouvez surveiller le pourcentage de licences à l'aide de laLicenseConfigurationUsagePercentage métrique et prendre des mesures avant que les limites ne soient dépassées. Pour de plus amples informations, veuillez consulter le [Guide de](https://docs.aws.amazon.com/AmazonCloudWatch/latest/monitoring/)  [CloudWatch l'utilisateur Amazon](https://docs.aws.amazon.com/AmazonCloudWatch/latest/monitoring/).

Le License Manager émet les mesures suivantes toutes les heures dans l'espace deAWSLicenseManager/licenseUsage noms :

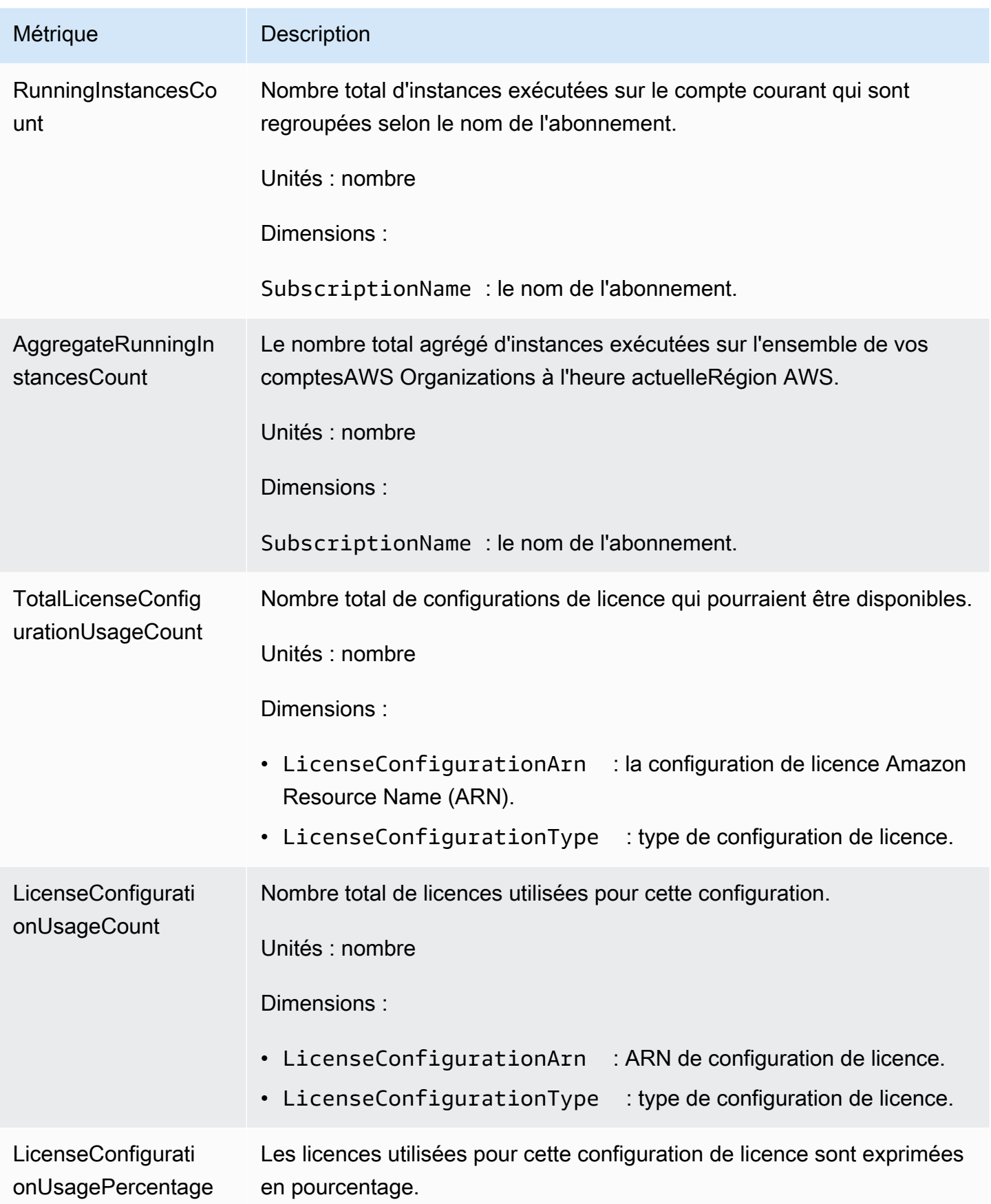

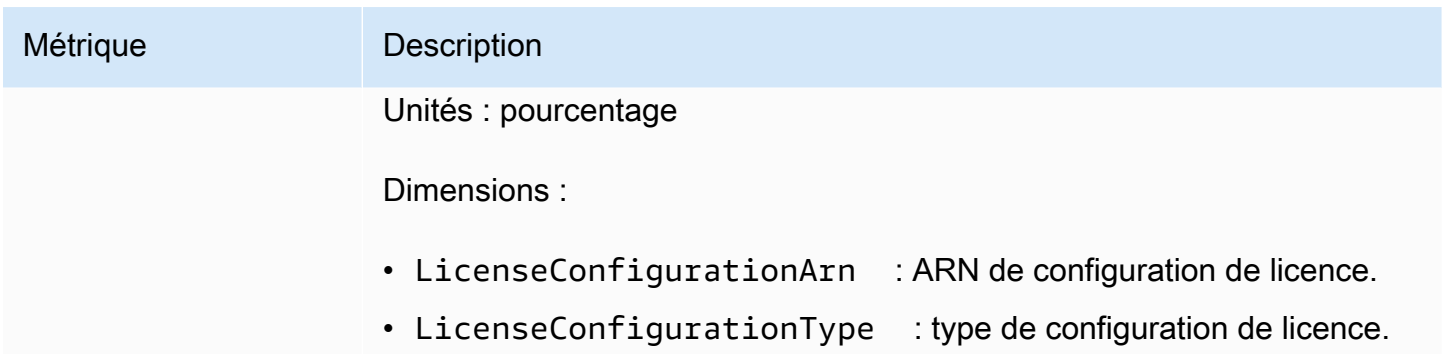

## <span id="page-151-1"></span>Création d'alarmes pour surveiller les métriques du License Manager

Vous pouvez créer une CloudWatch alarme qui envoie un message Amazon Simple Notification Service (Amazon SNS) quand la valeur de la métrique change et entraîne une changement d'état de l'alarme. Une alarme surveille une métrique pendant une période que vous définissez et exécute des actions en fonction de la valeur de la métrique par rapport à un seuil donné, pendant un certain nombre de périodes. Les alarmes invoquent des actions pour des états maintenus uniquement. Les alarmes CloudWatch n'appellent pas d'actions simplement parce qu'elles sont dans un état particulier : l'état doit avoir changé et été maintenu pendant un certain nombre de périodes. Pour de plus amples informations, consultez [Utilisation d' CloudWatch alarmes](https://docs.aws.amazon.com/AmazonCloudWatch/latest/monitoring/AlarmThatSendsEmail.html).

# <span id="page-151-0"></span>Journalisation des appels d'API AWS License Manager avec AWS **CloudTrail**

AWS License Managerest intégré àAWS CloudTrail, un service qui enregistre les actions effectuées par un utilisateur, un rôle ou unAWS service dans License Manager. CloudTrail capture tous les appels d'API pour License Manager en tant qu'événements. Les appels capturés incluent les appels provenant de la console License Manager et les appels de code adressés aux opérations d'API License Manager. Si vous créez un journal de suivi, vous pouvez diffuser en continu les CloudTrail événements dans un compartiment Amazon S3, y compris les événements pour License Manager. Si vous ne configurez pas de journal d'activité, vous pouvez toujours afficher les événements les plus récents dans la CloudTrail console dans Historique des événements. À l'aide des informations collectées par CloudTrail, vous pouvez déterminer la demande qui a été envoyée à License Manager, l'adresse IP à partir de laquelle la demande a été effectuée, l'auteur de la demande, la date de la demande, ainsi que d'autres informations.

Pour en savoir plus CloudTrail, consultez le [Guide deAWS CloudTrail l'utilisateur.](https://docs.aws.amazon.com/awscloudtrail/latest/userguide/)

## <span id="page-152-0"></span>Informations sur le License Manager dans CloudTrail

CloudTrail est activé dans votreAWS compte lors de la création de ce dernier. Lorsqu'une activité se produit dans License Manager, celle-ci est enregistrée dans un CloudTrail événement avec d'autres événementsAWS de services dans Historique des événements. Vous pouvez afficher, rechercher et télécharger les événements récents dans votre compte AWS. Pour de plus amples informations, veuillez consulter [Affichage des événements avec l'historique des CloudTrail événements.](https://docs.aws.amazon.com/awscloudtrail/latest/userguide/view-cloudtrail-events.html)

Pour un enregistrement continu des événements dans votreAWS compte, notamment les événements pour License Manager, créez un journal de suivi. Un journal CloudTrail de suivi permet de livrer des fichiers journaux dans un compartiment Amazon S3. Par défaut, lorsque vous créez un journal de suivi dans la console, il s'applique à toutes les régions AWS. Le journal de suivi consigne les événements de toutes les Régions dans la partition AWS et livre les fichiers journaux dans le compartiment Amazon S3 de votre choix. En outre, vous pouvez configurer d'autresAWS services pour analyser en profondeur les données d'événement collectées dans les CloudTrail journaux et agir sur celles-ci. Pour en savoir plus, consultez les ressources suivantes :

- [Présentation de la création d'un journal d'activité](https://docs.aws.amazon.com/awscloudtrail/latest/userguide/cloudtrail-create-and-update-a-trail.html)
- [Intégrations et services pris en charge par CloudTrail](https://docs.aws.amazon.com/awscloudtrail/latest/userguide/cloudtrail-aws-service-specific-topics.html#cloudtrail-aws-service-specific-topics-integrations)
- [Configuration des notifications Amazon SNS pour CloudTrail](https://docs.aws.amazon.com/awscloudtrail/latest/userguide/getting_notifications_top_level.html)
- [Réception de fichiers CloudTrail journaux de plusieurs régions](https://docs.aws.amazon.com/awscloudtrail/latest/userguide/receive-cloudtrail-log-files-from-multiple-regions.html) et [Réception de fichiers CloudTrail](https://docs.aws.amazon.com/awscloudtrail/latest/userguide/cloudtrail-receive-logs-from-multiple-accounts.html)  [journaux de plusieurs comptes](https://docs.aws.amazon.com/awscloudtrail/latest/userguide/cloudtrail-receive-logs-from-multiple-accounts.html)

Toutes les actions du License Manager sont consignées CloudTrail et documentées dans la [Référence de l'API License Manager.](https://docs.aws.amazon.com/license-manager/latest/APIReference/) Par exemple, les appels àListResourceInventory et lesCreateLicenseConfigurationDeleteLicenseConfiguration actions génèrent des entrées dans les fichiers CloudTrail journaux.

Chaque événement ou entrée de journal contient des informations sur la personne ayant initié la demande. Les informations relatives à l'identité permettent de déterminer les éléments suivants :

- Si la demande a été effectuée avec les informations d'identification utilisateur racine ou AWS Identity and Access Management (IAM).
- Si la demande a été effectuée avec les informations d'identification de sécurité temporaires d'un rôle ou d'un utilisateur fédéré.
- Si la requête a été effectuée par un autre service AWS.

#### Pour plus d'informations, consultez la section [Élément userIdentity CloudTrail .](https://docs.aws.amazon.com/awscloudtrail/latest/userguide/cloudtrail-event-reference-user-identity.html)

## <span id="page-153-0"></span>Présentation des entrées du fichier journal License Manager

Un journal de suivi est une configuration qui permet la livraison d'événements sous forme de fichiers journaux dans un compartiment Amazon S3 que vous spécifiez. CloudTrail les fichiers journaux peuvent contenir une ou plusieurs entrées de journal. Un événement représente une demande individuelle émise à partir d'une source quelconque et comprend des informations sur l'action demandée, la date et l'heure de l'action, les paramètres de la demande, etc. CloudTrail les fichiers journaux ne constituent pas une pile ordonnée retraçant les appels d'API publiques. Ils ne suivent aucun ordre précis.

L'exemple suivant montre une entrée de CloudTrail journal qui illustre l'DeleteLicenseConfigurationaction.

```
{ 
    "eventVersion":"1.05", 
    "userIdentity":{ 
       "type":"IAMUser", 
       "principalId":"AIDAIF2U5EXAMPLEH5AP6", 
       "arn":"arn:aws:iam::123456789012:user/Administrator", 
       "accountId":"O12345678901", 
       "accessKeyId":"AKIDEXAMPLE", 
       "userName":"Administrator" 
    }, 
    "eventTime":"2019-02-15T06:48:37Z", 
    "eventSource":"license-manager.amazonaws.com", 
    "eventName":"DeleteLicenseConfiguration", 
    "awsRegion":"us-east-1", 
    "sourceIPAddress":"203.0.113.83", 
    "userAgent":"aws-cli/2.4.6 Python/3.8.8 Linux", 
    "requestParameters":{ 
       "licenseConfigurationArn":"arn:aws:license-manager:us-
east-1:123456789012:license-configuration:lic-9ab477f4bEXAMPLE55f3ec08a5423f77" 
    }, 
    "responseElements":null, 
    "requestID":"3366df5f-4166-415f-9437-c38EXAMPLE48", 
    "eventID":"6c2c949b-1a81-406a-a0d7-52EXAMPLE5bd", 
    "eventType":"AwsApiCall", 
    "recipientAccountId":"O12345678901"
}
```
# Sécurité dans AWS License Manager

Chez AWS, la sécurité dans le cloud est notre priorité numéro 1. En tant que client AWS, vous bénéficiez d'un centre de données et d'une architecture réseau conçus pour répondre aux exigences des organisations les plus pointilleuses en termes de sécurité.

La sécurité est une responsabilité partagée entre AWS et vous. Le [modèle de responsabilité](https://aws.amazon.com/compliance/shared-responsibility-model/) [partagée](https://aws.amazon.com/compliance/shared-responsibility-model/)de décrit ceci comme la sécurité du cloud et la sécurité dans le cloud :

- Sécurité du cloud : AWS est responsable de la protection de l'infrastructure qui exécute des services AWS dans le cloud AWS. AWS vous fournit également les services que vous pouvez utiliser en toute sécurité. Des auditeurs tiers testent et vérifient régulièrement l'efficacité de notre sécurité dans le cadre des [AWS programmes de conformité.](https://aws.amazon.com/compliance/programs/) Pour en savoir plus sur les programmes de conformité qui s'appliquent à License Manager, consultez [AWSServices concernés](https://aws.amazon.com/compliance/services-in-scope/)  [par le programme de conformitéAWS](https://aws.amazon.com/compliance/services-in-scope/) .
- Sécurité dans le cloud : votre responsabilité est déterminée par le service AWS que vous utilisez. Vous êtes également responsable d'autres facteurs, y compris la sensibilité de vos données, les exigences de votre entreprise et la législation et la réglementation applicables.

Cette documentation vous aide à comprendre comment appliquer le modèle de responsabilité partagée lorsque vous utilisez License Manager. Elle vous montre comment configurer License Manager pour atteindre vos objectifs en matière de sécurité et de conformité. Vous pouvez également apprendre à utiliser d'autresAWS services qui vous permettent de surveiller et de sécuriser vos ressources License Manager.

Table des matières

- [Protection des données dans AWS License Manager](#page-155-0)
- [Gestion des identités et des accès pour AWS License Manager](#page-156-0)
- [Utilisation des rôles liés aux services pour AWS License Manager](#page-160-0)
- [Politiques gérées par AWS pour AWS License Manager](#page-172-0)
- [Signature cryptographique des licences](#page-185-0)
- [Validation de la conformité pour AWS License Manager](#page-187-0)
- [Résilience dans AWS License Manager](#page-188-0)
- [Sécurité de l'infrastructure dans AWS License Manager](#page-188-1)
- [AWS License Manager et interface des points de terminaison VPC \(AWS PrivateLink\)](#page-189-0)

## <span id="page-155-0"></span>Protection des données dans AWS License Manager

Le [modèle de responsabilité partagée](https://aws.amazon.com/compliance/shared-responsibility-model/) AWS s'applique à la protection des données dans AWS License Manager. Comme décrit dans ce modèle, AWS est responsable de la protection de l'infrastructure globale sur laquelle l'ensemble du AWS Cloud s'exécute. La gestion du contrôle de votre contenu hébergé sur cette infrastructure relève de votre responsabilité. Vous êtes également responsable des tâches de configuration et de gestion de la sécurité pour les Services AWS que vous utilisez. Pour en savoir plus sur la confidentialité des données, consultez [Questions fréquentes \(FAQ\)](https://aws.amazon.com/compliance/data-privacy-faq)  [sur la confidentialité des données](https://aws.amazon.com/compliance/data-privacy-faq). Pour en savoir plus sur la protection des données en Europe, consultez le billet de blog Modèle de responsabilité partagée [AWSet RGPD \(Règlement général sur](https://aws.amazon.com/blogs/security/the-aws-shared-responsibility-model-and-gdpr/)  [la protection des données\)](https://aws.amazon.com/blogs/security/the-aws-shared-responsibility-model-and-gdpr/) sur le AWSBlog de sécurité.

À des fins de protection des données, nous vous recommandons de protéger les informations d'identification Compte AWS et de configurer les comptes utilisateur individuels avec AWS IAM Identity Center ou AWS Identity and Access Management (IAM). Ainsi, chaque utilisateur se voit attribuer uniquement les autorisations nécessaires pour exécuter ses tâches. Nous vous recommandons également de sécuriser vos données comme indiqué ci-dessous :

- Utilisez l'authentification multifactorielle (MFA) avec chaque compte.
- Utilisez les certificats SSL/TLS pour communiquer avec les ressources AWS. Nous exigeons TLS 1.2 et recommandons TLS 1.3.
- Configurez une API (Interface de programmation) et le journal de l'activité des utilisateurs avec AWS CloudTrail.
- Utilisez des solutions de chiffrement AWS, ainsi que tous les contrôles de sécurité par défaut au sein des Services AWS.
- Utilisez des services de sécurité gérés avancés tels qu'Amazon Macie, qui contribuent à la découverte et à la sécurisation des données sensibles stockées dans Amazon S3.
- Si vous avez besoin de modules cryptographiques validés FIPS (Federal Information Processing Standard) 140-2 lorsque vous accédez à AWS via une CLI (Interface de ligne de commande) ou une API (Interface de programmation), utilisez un point de terminaison FIPS (Federal Information Processing Standard). Pour en savoir plus sur les points de terminaison FIPS (Federal Information Processing Standard) disponibles, consultez [Federal Information Processing Standard \(FIPS\)](https://aws.amazon.com/compliance/fips/)  [140-2](https://aws.amazon.com/compliance/fips/) (Normes de traitement de l'information fédérale).

Nous vous recommandons fortement de ne jamais placer d'informations confidentielles ou sensibles, telles que les adresses e-mail de vos clients, dans des balises ou des champs de texte libre tels

que le champ Name (Nom). Cela inclut lorsque vous travaillez avec License Manager ou un autre outil Services AWS à l'aide de la console, de l'API ou AWS des SDK. AWS CLI Toutes les données que vous saisissez dans des balises ou des champs de texte de forme libre utilisés pour les noms peuvent être utilisées à des fins de facturation ou dans les journaux de diagnostic. Si vous fournissez une adresse URL à un serveur externe, nous vous recommandons fortement de ne pas inclure d'informations d'identification dans l'adresse URL permettant de valider votre demande adressée à ce serveur.

## Chiffrement au repos

License Manager stocke les données dans un compartiment Amazon S3 du compte de gestion. Le compartiment est configuré à l'aide de clés de chiffrement gérées par Amazon S3 (SSE-S3).

# <span id="page-156-0"></span>Gestion des identités et des accès pour AWS License Manager

AWS Identity and Access Management (IAM) est un AWS service qui aide un administrateur à contrôler en toute sécurité l'accès aux AWS ressources. Des administrateurs IAM contrôlent les personnes qui s'authentifient (sont connectées) et sont autorisées (disposent d'autorisations) à utiliser des ressources AWS. IAM vous permet de créer des utilisateurs et des groupes sous votreAWS compte. Vous contrôlez les autorisations dont disposent les utilisateurs pour effectuer des tâches à l'aide des ressources AWS. Vous pouvez utiliser IAM sans frais supplémentaires.

Par défaut, les utilisateurs ne disposent pas d'autorisations pour les ressources et les opérations du License Manager. Pour permettre aux utilisateurs de gérer les ressources License Manager, vous devez créer une stratégie IAM qui leur accorde des autorisations de manière explicite.

Quand vous attachez une politique à un utilisateur ou à un groupe d'utilisateurs, elle accorde ou refuse aux utilisateurs l'autorisation d'exécuter les tâches spécifiées sur les ressources spécifiées. Pour plus d'informations, consultez la section [Politiques et autorisations](https://docs.aws.amazon.com/IAM/latest/UserGuide/access_policies.html) du guide de l'utilisateur IAM.

## Création d'utilisateurs, de groupes et de rôles

Vous pouvez créer des utilisateurs et des groupes pour votre Compte AWS puis leur attribuer les autorisations dont ils ont besoin. Il est recommandé aux utilisateurs d'acquérir les autorisations en assumant des rôles IAM. Pour plus d'informations sur la façon de configurer des utilisateurs et des groupes pour votreCompte AWS, consultez[Démarrer avec AWS License Manager.](#page-13-0)

Un [rôle](https://docs.aws.amazon.com/IAM/latest/UserGuide/id_roles.html) IAM est une identité IAM que vous pouvez créer dans votre compte et qui dispose d'autorisations spécifiques. Un rôle IAM est similaire à un utilisateur IAM, car il s'agit d'une identité AWS avec des politiques d'autorisation qui déterminent ce que l'identité peut et ne peut pas faire dans AWS. En revanche, au lieu d'être associé de manière unique à une personne, un rôle est conçu pour être assumé par tout utilisateur qui en a besoin. En outre, un rôle ne dispose pas d'informations d'identification standard à long terme comme un mot de passe ou des clés d'accès associées. Au lieu de cela, lorsque vous adoptez un rôle, il vous fournit des informations d'identification de sécurité temporaires pour votre session de rôle.

## Structure de politique IAM

Une politique IAM est un document JSON qui se compose d'une ou de plusieurs déclarations. Chaque déclaration est structurée comme suit :

```
{ 
   "Statement":[{ 
     "Effect":"effect", 
     "Action":"action", 
     "Resource":"arn", 
     "Condition":{ 
        "condition":{ 
          "key":"value" 
 } 
        } 
     } 
   ]
}
```
Une déclaration se compose de différents éléments :

- Effect : effect peut avoir la valeur Allow ou Deny. Comme, par défaut, les utilisateurs n'ont pas l'autorisation d'utiliser les ressources et les opérations d'API, toutes les demandes sont refusées. Une autorisation explicite remplace l'autorisation par défaut. Un refus explicite remplace toute autorisation.
- Action : action désigne l'opération d'API spécifique pour laquelle vous accordez ou refusez l'autorisation.
- Resource : la ressource est affectée par l'action. Certaines opérations d'API License Manager vous permettent d'inclure des ressources spécifiques dans votre politique qui peuvent être créées ou modifiées par l'opération. Pour spécifier une ressource dans la déclaration, vous devez utiliser son Amazon Resource Name (ARN). Pour plus d'informations, consultez [Actions définies par AWS](https://docs.aws.amazon.com/IAM/latest/UserGuide/list_awslicensemanager.html#awslicensemanager-actions-as-permissions) [License Manager](https://docs.aws.amazon.com/IAM/latest/UserGuide/list_awslicensemanager.html#awslicensemanager-actions-as-permissions).

• Condition : les conditions sont facultatives. Elles permettent de contrôler à quel moment votre politique est effective. Pour plus d'informations, consultez [Clés de condition pourAWS License](https://docs.aws.amazon.com/IAM/latest/UserGuide/list_awslicensemanager.html#awslicensemanager-policy-keys)  [Manager](https://docs.aws.amazon.com/IAM/latest/UserGuide/list_awslicensemanager.html#awslicensemanager-policy-keys).

## Création de politiques IAM pour License Manager

Dans une déclaration de politique IAM, vous pouvez spécifier une opération d'API à partir de n'importe quel service prenant en charge IAM. License Manager utilise les préfixes suivants avec le nom de l'opération d'API :

- license-manager:
- license-manager-user-subscriptions:
- license-manager-linux-subscriptions:

#### Par exemple :

- license-manager:CreateLicenseConfiguration
- license-manager:ListLicenseConfigurations
- license-manager-user-subscriptions:ListIdentityProviders
- license-manager-linux-subscriptions:ListLinuxSubscriptionInstances

Pour plus d'informations sur les API License Manager disponibles, consultez les références d'API suivantes :

- [Référence API AWS License Manager](https://docs.aws.amazon.com/license-manager/latest/APIReference/Welcome.html)
- [AWS License ManagerRéférence de l'API pour les abonnements utilisateurs](https://docs.aws.amazon.com/license-manager-user-subscriptions/latest/APIReference/Welcome.html)
- [AWS License ManagerRéférence de l'API pour les abonnements Linux](https://docs.aws.amazon.com/license-manager-linux-subscriptions/latest/APIReference/Welcome.html)

Pour spécifier plusieurs opérations dans une seule instruction, séparez-les par des virgules comme suit :

"Action": ["license-manager:*action1*", "license-manager:*action2*"]

Vous pouvez aussi spécifier plusieurs opérations à l'aide de caractères génériques. Par exemple, vous pouvez spécifier toutes les opérations d'API License Manager dont le nom commence par le mot List comme suit :

"Action": "license-manager:List\*"

Pour spécifier toutes les opérations d'API License Manager, utilisez le caractère générique \* comme suit :

```
"Action": "license-manager:*"
```
Exemple de politique pour un éditeur de logiciels indépendants utilisant le License Manager

Les éditeurs de logiciels indépendants qui distribuent des licences via License Manager ont besoin des autorisations suivantes :

```
{ 
     "Version": "2012-10-17", 
     "Statement": [ 
          { 
          "Sid": "VisualEditor0", 
          "Effect": "Allow", 
          "Action": [ 
              "license-manager:CreateLicense", 
              "license-manager:ListLicenses", 
              "license-manager:CreateLicenseVersion", 
              "license-manager:ListLicenseVersions", 
              "license-manager:GetLicense", 
              "license-manager:DeleteLicense", 
              "license-manager:CheckoutLicense", 
              "license-manager:CheckInLicense", 
              "kms:GetPublicKey" 
          ], 
          "Resource": "*" 
          } 
    \mathbf{I}}
```
## Octroi d'autorisations aux utilisateurs, aux groupes et aux rôles

Une fois que vous avez créé les politiques IAM dont vous avez besoin, vous devez accorder ces autorisations à vos utilisateurs, groupes et rôles.

Pour activer l'accès, ajoutez des autorisations à vos utilisateurs, groupes ou rôles :

• Utilisateurs et groupes dans AWS IAM Identity Center :

Créez un jeu d'autorisations. Suivez les instructions de la rubrique [Création d'un jeu d'autorisations](https://docs.aws.amazon.com/singlesignon/latest/userguide/howtocreatepermissionset.html) du Guide de l'utilisateur AWS IAM Identity Center.

• Utilisateurs gérés dans IAM par un fournisseur d'identité :

Créez un rôle pour la fédération d'identité. Pour plus d'informations, voir la rubrique [Création d'un](https://docs.aws.amazon.com/IAM/latest/UserGuide/id_roles_create_for-idp.html)  [rôle pour un fournisseur d'identité tiers \(fédération\)](https://docs.aws.amazon.com/IAM/latest/UserGuide/id_roles_create_for-idp.html) du Guide de l'utilisateur IAM.

- Utilisateurs IAM :
	- Créez un rôle que votre utilisateur peut assumer. Suivez les instructions de la rubrique [Création](https://docs.aws.amazon.com/IAM/latest/UserGuide/id_roles_create_for-user.html)  [d'un rôle pour un utilisateur IAM](https://docs.aws.amazon.com/IAM/latest/UserGuide/id_roles_create_for-user.html) du Guide de l'utilisateur IAM.
	- (Non recommandé) Attachez une politique directement à un utilisateur ou ajoutez un utilisateur à un groupe d'utilisateurs. Suivez les instructions de la rubrique [Ajout d'autorisations à un](https://docs.aws.amazon.com/IAM/latest/UserGuide/id_users_change-permissions.html#users_change_permissions-add-console) [utilisateur \(console\)](https://docs.aws.amazon.com/IAM/latest/UserGuide/id_users_change-permissions.html#users_change_permissions-add-console) du Guide de l'utilisateur IAM.

## <span id="page-160-0"></span>Utilisation des rôles liés aux services pour AWS License Manager

AWS License Manager utilise des [rôles AWS Identity and Access Management \(IAM\) liés aux](https://docs.aws.amazon.com/IAM/latest/UserGuide/id_roles_terms-and-concepts.html#iam-term-service-linked-role)  [services](https://docs.aws.amazon.com/IAM/latest/UserGuide/id_roles_terms-and-concepts.html#iam-term-service-linked-role). Un rôle lié à un service est un type unique de rôle IAM directement lié à License Manager. Les rôles liés à un service sont prédéfinis par License Manager et incluent toutes les autorisations dont le service a besoin pour appeler d'autres AWS services en votre nom.

Un rôle lié à un service facilite la configuration de License Manager car il n'est pas nécessaire d'ajouter manuellement les autorisations nécessaires. License Manager définit les autorisations associées à ses rôles liés aux services et, sauf indication contraire, seul le License Manager peut assumer ses rôles. Les autorisations définies comprennent la politique d'approbation et la politique d'autorisation. De plus, cette politique d'autorisation ne peut pas être attachée à une autre entité IAM.

Vous pouvez supprimer un rôle lié à un service uniquement après la suppression préalable des ressources connexes. Cela protège les ressources de votre License Manager, car vous ne pouvez pas supprimer par inadvertance les autorisations d'accès aux ressources.

Les actions du License Manager dépendent de trois rôles liés à un service, comme décrit dans les sections suivantes.

Rôles liés à un service

- [License Manager Rôle principal](#page-161-0)
- [License Manager Rôle du compte de gestion](#page-164-0)
- [License Manager Rôle du compte membre](#page-166-0)
- [License Manager Rôle d'abonnement basé sur l'utilisateur](#page-168-0)
- [License Manager Rôle des abonnements Linux](#page-170-0)

## <span id="page-161-0"></span>License Manager — Rôle principal

<span id="page-161-1"></span>License Manager nécessite un rôle lié à un service pour gérer les licences en votre nom.

### Autorisations pour le rôle principal

Le rôle lié au service nommé AWSServiceRoleForAWSLicenseManagerRole permet au License Manager d'accéder aux AWS ressources pour gérer les licences en votre nom.

Le rôle lié à un service AWSServiceRoleForAWSLicenseManagerRole fait confiance au service license-manager.amazonaws.com pour endosser le rôle.

Pour consulter les autorisations accordées au AWSLicenseManagerServiceRolePolicy, voir[Stratégie](#page-173-0)  [AWS gérée : AWSLicenseManagerServiceRolePolicy.](#page-173-0) Pour en savoir plus sur la configuration des autorisations pour un rôle lié à un service, consultez la section Autorisations [relatives aux rôles liés à](https://docs.aws.amazon.com/IAM/latest/UserGuide/using-service-linked-roles.html#service-linked-role-permissions)  [un service](https://docs.aws.amazon.com/IAM/latest/UserGuide/using-service-linked-roles.html#service-linked-role-permissions) dans le guide de l'utilisateur IAM.

## Création d'un rôle lié à un service pour License Manager

Vous n'avez pas besoin de créer manuellement un rôle lié à un service. Lorsque vous terminez le formulaire d'expérience de première utilisation de License Manager lors de votre première visite sur la console License Manager, le rôle lié au service est automatiquement créé pour vous.

Vous pouvez également utiliser la console IAM ou l'API IAM pour créer manuellement un rôle lié à un service. AWS CLI Pour plus d'informations, consultez [Création d'un rôle lié à un service](https://docs.aws.amazon.com/IAM/latest/UserGuide/using-service-linked-roles.html#create-service-linked-role) dans le Guide de l'utilisateur IAM.

### **A** Important

Ce rôle lié à un service peut apparaître dans votre compte si vous avez effectué une action dans un autre service qui utilise les fonctions prises en charge par ce rôle. Si vous utilisiez License Manager avant le 1er janvier 2017, date à laquelle il a commencé à prendre en charge les rôles liés à un service, License Manager a créé le AWSServiceRoleForAWSLicenseManagerRole rôle dans votre compte. Pour plus d'informations, consultez [Un nouveau rôle est apparu dans mon compte IAM](https://docs.aws.amazon.com/IAM/latest/UserGuide/troubleshoot_roles.html#troubleshoot_roles_new-role-appeared).

Vous pouvez utiliser la console License Manager pour créer un rôle lié à un service.

Créer le rôle lié à un service

- 1. Ouvrez la console License Manager à l'[adresse https://console.aws.amazon.com/license](https://console.aws.amazon.com/license-manager/)[manager/.](https://console.aws.amazon.com/license-manager/)
- 2. Choisissez Start using License Manager.
- 3. Dans le formulaire Autorisations IAM (one-time-setup), sélectionnez J'accorde AWS License Manager les autorisations requises, puis choisissez Continuer.

Vous pouvez également utiliser la console IAM pour créer un rôle lié à un service avec le cas d'utilisation de License Manager. Vous pouvez également utiliser IAM dans l'AWSAPI AWS CLI ou dans l'API pour créer un rôle lié à un service avec le nom du license-manager.amazonaws.com service. Pour plus d'informations, consultez [Création d'un rôle lié à un service](https://docs.aws.amazon.com/IAM/latest/UserGuide/using-service-linked-roles.html#create-service-linked-role) dans le Guide de l'utilisateur IAM.

Si vous supprimez ce rôle lié à un service, vous pouvez utiliser le même processus IAM pour recréer le rôle.

Modifier un rôle lié à un service pour License Manager

License Manager ne vous permet pas de modifier le rôle

AWSServiceRoleForAWSLicenseManagerRole lié au service. Une fois que vous avez créé un rôle lié à un service, vous ne pouvez pas changer le nom du rôle, car plusieurs entités peuvent faire référence à ce rôle. Néanmoins, vous pouvez modifier la description du rôle à l'aide d'IAM. Pour plus d'informations, consultez [Modification d'un rôle lié à un service](https://docs.aws.amazon.com/IAM/latest/UserGuide/using-service-linked-roles.html#edit-service-linked-role) dans le Guide de l'utilisateur IAM.

## Supprimer un rôle lié à un service pour License Manager

Si vous n'avez plus besoin d'utiliser une fonction ou un service qui nécessite un rôle lié à un service, nous vous recommandons de supprimer ce rôle. Ainsi, vous ne disposez que d'entités activement surveillées ou maintenues. Cependant, vous devez nettoyer votre rôle lié à un service avant de pouvoir le supprimer manuellement.

Nettoyer un rôle lié à un service

Avant de pouvoir utiliser IAM pour supprimer un rôle lié à un service, vous devez d'abord supprimer toutes les ressources utilisées par le rôle. Cela implique de dissocier toutes les licences autogérées des instances et des AMI associées, puis de supprimer les licences autogérées.

**a** Note

Si License Manager utilise le rôle lorsque vous essayez de supprimer les ressources, la suppression risque d'échouer. Dans ce cas, attendez quelques minutes et réessayez.

Pour supprimer les ressources License Manager utilisées par le rôle principal

- 1. Ouvrez la console License Manager à l'[adresse https://console.aws.amazon.com/license](https://console.aws.amazon.com/license-manager/)[manager/.](https://console.aws.amazon.com/license-manager/)
- 2. Dans le volet de navigation, sélectionnez Licences autogérées.
- 3. Choisissez une licence autogérée dont vous êtes le propriétaire et dissociez toutes les entrées dans les onglets AMI et Ressources associées. Répétez ce processus pour chaque configuration de licence.
- 4. Pendant que vous êtes toujours sur la page de la licence autogérée, choisissez Actions, puis sélectionnez Supprimer.
- 5. Répétez les étapes précédentes jusqu'à ce que toutes les licences autogérées aient été supprimées.

Suppression manuelle du rôle lié au service

Utilisez la console IAM, l'AWS CLI ou l'API AWS pour supprimer le rôle lié à un service AWSServiceRoleForAWSLicenseManagerRole. Si vous utilisez également [AWSServiceRoleForAWSLicenseManagerMasterAccountRolee](#page-164-0)t

[AWSLicenseManagerMemberAccountRole](#page-166-0), supprimez d'abord ces rôles. Pour plus d'informations, veuillez consulter [Suppression d'un rôle lié à un service](https://docs.aws.amazon.com/IAM/latest/UserGuide/using-service-linked-roles.html#delete-service-linked-role) dans le Guide de l'utilisateur IAM.

## <span id="page-164-0"></span>License Manager — Rôle du compte de gestion

License Manager nécessite un rôle lié à un service pour gérer les licences.

### Autorisations pour le rôle du compte de gestion

Le rôle lié au service nommé AWSServiceRoleForAWSLicenseManagerMasterAccountRole permet au License Manager d'accéder aux AWS ressources afin de gérer les actions de gestion des licences pour un compte de gestion central en votre nom.

Le rôle lié à un service AWSServiceRoleForAWSLicenseManagerMasterAccountRole fait confiance au service license-manager.master-account.amazonaws.com pour endosser le rôle.

Pour consulter les autorisations accordées au AWSLicenseManagerMasterAccountRolePolicy, voi[rStratégie AWS gérée : AWSLicenseManagerMasterAccountRolePolicy.](#page-175-0) Pour en savoir plus sur la configuration des autorisations pour un rôle lié à un service, consultez la section Autorisations [relatives aux rôles liés à un service](https://docs.aws.amazon.com/IAM/latest/UserGuide/using-service-linked-roles.html#service-linked-role-permissions) dans le guide de l'utilisateur IAM.

### Création d'un rôle lié au service d'un compte de gestion

Vous n'avez pas besoin de créer manuellement ce rôle lié à un service. Lorsque vous configurez la gestion des licences entre comptes dans leAWS Management Console, License Manager crée pour vous le rôle lié au service.

#### **a** Note

Pour utiliser le support multi-comptes dans License Manager, vous devez utiliserAWS Organizations.

Si vous supprimez ce rôle lié à un service et que vous avez ensuite besoin de le recréer, vous pouvez utiliser la même procédure pour recréer le rôle dans votre compte.

Vous pouvez également utiliser la console IAM ou l'API IAM pour créer manuellement un rôle lié à un service. AWS CLI Pour plus d'informations, consultez [Création d'un rôle lié à un service](https://docs.aws.amazon.com/IAM/latest/UserGuide/using-service-linked-roles.html#create-service-linked-role) dans le Guide de l'utilisateur IAM.

### **A** Important

Ce rôle lié à un service peut apparaître dans votre compte si vous avez effectué une action dans un autre service qui utilise les fonctions prises en charge par ce rôle. Si vous utilisiez License Manager avant le 1er janvier 2017, date à laquelle il a commencé à prendre en charge les rôles liés aux services, License Manager a été créé AWSServiceRoleForAWSLicenseManagerMasterAccountRole dans votre compte. Pour plus d'informations, consultez [Un nouveau rôle est apparu dans mon compte IAM](https://docs.aws.amazon.com/IAM/latest/UserGuide/troubleshoot_roles.html#troubleshoot_roles_new-role-appeared).

Vous pouvez utiliser la console License Manager pour créer ce rôle lié à un service.

Créer le rôle lié à un service

- 1. Ouvrez la console License Manager à l'[adresse https://console.aws.amazon.com/license](https://console.aws.amazon.com/license-manager/)[manager/.](https://console.aws.amazon.com/license-manager/)
- 2. Choisissez Settings (Paramètres), Edit (Modifier).
- 3. Choisissez Lier les comptes AWS Organizations.
- 4. Choisissez Appliquer.

Vous pouvez également utiliser la console IAM pour créer un rôle lié à un service avec le cas d'utilisation du compte License Manager—Management. Vous pouvez également utiliser IAM dans l'AWSAPI AWS CLI ou dans l'API pour créer un rôle lié à un service avec le nom du licensemanager.master-account.amazonaws.com service. Pour plus d'informations, consultez [Création d'un rôle lié à un service](https://docs.aws.amazon.com/IAM/latest/UserGuide/using-service-linked-roles.html#create-service-linked-role) dans le Guide de l'utilisateur IAM.

Si vous supprimez ce rôle lié à un service, vous pouvez utiliser le même processus IAM pour recréer le rôle.

Modifier un rôle lié à un service pour License Manager

License Manager ne vous permet pas de modifier le rôle

AWSServiceRoleForAWSLicenseManagerMasterAccountRole lié au service. Une fois que vous avez créé un rôle lié à un service, vous ne pouvez pas changer le nom du rôle, car plusieurs entités peuvent faire référence à ce rôle. Néanmoins, vous pouvez modifier la description du rôle à l'aide d'IAM. Pour plus d'informations, consultez [Modification d'un rôle lié à un service](https://docs.aws.amazon.com/IAM/latest/UserGuide/using-service-linked-roles.html#edit-service-linked-role) dans le Guide de l'utilisateur IAM.

## Supprimer un rôle lié à un service pour License Manager

Si vous n'avez plus besoin d'utiliser une fonction ou un service qui nécessite un rôle lié à un service, nous vous recommandons de supprimer ce rôle. Ainsi, vous ne disposez que d'entités activement surveillées ou maintenues. Cependant, vous devez nettoyer votre rôle lié à un service avant de pouvoir le supprimer manuellement.

#### Suppression manuelle du rôle lié au service

Utilisez la console IAM ou l'AWS CLIAWSAPI pour supprimer le rôle lié au AWSServiceRoleForAWSLicenseManagerMasterAccountRole service. Pour plus d'informations, veuillez consulter [Suppression d'un rôle lié à un service](https://docs.aws.amazon.com/IAM/latest/UserGuide/using-service-linked-roles.html#delete-service-linked-role) dans le Guide de l'utilisateur IAM.

## <span id="page-166-0"></span>License Manager — Rôle du compte membre

License Manager nécessite un rôle lié à un service qui permet au compte de gestion de gérer les licences.

### Autorisations pour le rôle de compte de membre

Le rôle lié au service nommé AWSServiceRoleForAWSLicenseManagerMemberAccountRole permet au License Manager d'accéder aux AWS ressources pour les actions de gestion des licences à partir d'un compte de gestion configuré en votre nom.

Le rôle lié à un service AWSServiceRoleForAWSLicenseManagerMemberAccountRole fait confiance au service license-manager.member-account.amazonaws.com pour endosser le rôle.

Pour consulter les autorisations accordées au AWSLicenseManagerMemberAccountRolePolicy, voi[rStratégie AWS gérée : AWSLicenseManagerMemberAccountRolePolicy.](#page-179-0) Pour en savoir plus sur la configuration des autorisations pour un rôle lié à un service, consultez la section Autorisations [relatives aux rôles liés à un service](https://docs.aws.amazon.com/IAM/latest/UserGuide/using-service-linked-roles.html#service-linked-role-permissions) dans le guide de l'utilisateur IAM.

### Créez le rôle lié à un service pour License Manager

Vous n'avez pas besoin de créer manuellement un rôle lié au service . Vous pouvez activer l'intégration AWS Organizations depuis le compte de gestion dans la console License Manager sur la page Paramètres. Vous pouvez également le faire à l'aide de AWS CLI (runupdate-servicesettings) ou de l'AWSAPI (callUpdateServiceSettings). Lorsque vous le faites, License Manager crée pour vous le rôle lié au service dans les comptes membres des Organizations.

Si vous supprimez ce rôle lié à un service et que vous avez ensuite besoin de le recréer, vous pouvez utiliser la même procédure pour recréer le rôle dans votre compte.

Vous pouvez également utiliser la console IAM ou l'AWSAPI pour créer manuellement un rôle lié à un service. AWS CLI Pour plus d'informations, consultez [Création d'un rôle lié à un service](https://docs.aws.amazon.com/IAM/latest/UserGuide/using-service-linked-roles.html#create-service-linked-role) dans le Guide de l'utilisateur IAM.

#### **A** Important

Ce rôle lié à un service peut apparaître dans votre compte si vous avez effectué une action dans un autre service qui utilise les fonctions prises en charge par ce rôle. Si vous utilisiez le service License Manager avant le 1er janvier 2017, date à laquelle il a commencé à prendre en charge les rôles liés au service, License Manager a créé le AWSServiceRoleForAWSLicenseManagerMemberAccountRole rôle dans votre compte. Pour plus d'informations, consultez [Un nouveau rôle est apparu dans mon compte IAM](https://docs.aws.amazon.com/IAM/latest/UserGuide/troubleshoot_roles.html#troubleshoot_roles_new-role-appeared).

Vous pouvez utiliser la console License Manager pour créer un rôle lié à un service.

Créer le rôle lié à un service

- 1. Connectez-vous à votre compte AWS Organizations de gestion.
- 2. Ouvrez la console License Manager à l'[adresse https://console.aws.amazon.com/license](https://console.aws.amazon.com/license-manager/)[manager/.](https://console.aws.amazon.com/license-manager/)
- 3. Dans le volet de navigation de gauche, choisissez Paramètres, puis Modifier.
- 4. Choisissez Lier les comptes AWS Organizations.
- 5. Choisissez Appliquer. Cela crée les rôles [AWSServiceRoleForAWSLicenseManagerRolee](#page-161-0)t [AWSServiceRoleForAWSLicenseManagerMemberAccountRoled](#page-166-0)ans tous les comptes enfants.

Vous pouvez également utiliser la console IAM pour créer un rôle lié à un service avec le License Manager - Member account cas d'utilisation. Sinon, dans l'AWSAPI AWS CLI or, créez un rôle lié à un service avec le nom du license-manager.member-account.amazonaws.com service. Pour plus d'informations, consultez [Création d'un rôle lié à un service](https://docs.aws.amazon.com/IAM/latest/UserGuide/using-service-linked-roles.html#create-service-linked-role) dans le Guide de l'utilisateur IAM.

Si vous supprimez ce rôle lié à un service, vous pouvez utiliser le même processus IAM pour recréer le rôle.

## Modifier un rôle lié à un service pour License Manager

### License Manager ne vous permet pas de modifier le rôle

AWSServiceRoleForAWSLicenseManagerMemberAccountRole lié au service. Une fois que vous avez créé un rôle lié à un service, vous ne pouvez pas changer le nom du rôle, car plusieurs entités peuvent faire référence à ce rôle. Néanmoins, vous pouvez modifier la description du rôle à l'aide d'IAM. Pour plus d'informations, consultez [Modification d'un rôle lié à un service](https://docs.aws.amazon.com/IAM/latest/UserGuide/using-service-linked-roles.html#edit-service-linked-role) dans le Guide de l'utilisateur IAM.

## Supprimer un rôle lié à un service pour License Manager

Si vous n'avez plus besoin d'utiliser une fonction ou un service qui nécessite un rôle lié à un service, nous vous recommandons de supprimer ce rôle. Ainsi, vous ne disposez que d'entités activement surveillées ou maintenues. Cependant, vous devez nettoyer votre rôle lié à un service avant de pouvoir le supprimer manuellement.

Suppression manuelle du rôle lié au service

Utilisez la console IAM ou l'AWS CLIAWSAPI pour supprimer le rôle lié au AWSServiceRoleForAWSLicenseManagerMemberAccountRole service. Pour plus d'informations, veuillez consulter [Suppression d'un rôle lié à un service](https://docs.aws.amazon.com/IAM/latest/UserGuide/using-service-linked-roles.html#delete-service-linked-role) dans le Guide de l'utilisateur IAM.

## <span id="page-168-0"></span>License Manager — Rôle d'abonnement basé sur l'utilisateur

License Manager nécessite un rôle lié à un service pour gérer les AWS ressources qui fourniront des abonnements basés sur les utilisateurs.

## Autorisations pour le rôle d'abonnement basé sur l'utilisateur

### Le rôle lié au service nommé

AWSServiceRoleForAWSLicenseManagerUserSubscriptionsService permet au License Manager d'utiliser AWS Systems Manager et de gérer les ressources Amazon EC2 fournissant des abonnements basés sur les utilisateurs, ainsi que de décrire les ressources. AWS Directory Service

### Pour consulter les autorisations accordées au

AWSLicenseManagerUserSubscriptionsServiceRolePolicy, voir[Stratégie AWS gérée :](#page-180-0) [AWSLicenseManagerUserSubscriptionsServiceRolePolicy.](#page-180-0) Pour en savoir plus sur la configuration des autorisations pour un rôle lié à un service, consultez la section Autorisations [relatives aux rôles](https://docs.aws.amazon.com/IAM/latest/UserGuide/using-service-linked-roles.html#service-linked-role-permissions) [liés à un service](https://docs.aws.amazon.com/IAM/latest/UserGuide/using-service-linked-roles.html#service-linked-role-permissions) dans le guide de l'utilisateur IAM.

### Créez le rôle lié à un service pour License Manager

Il n'est pas nécessaire de créer manuellement le rôle lié au service, car vous serez invité à créer le rôle sur les pages d'abonnement basées sur les utilisateurs de la console License Manager.

Si vous supprimez ce rôle lié à un service et que vous avez ensuite besoin de le recréer, vous pouvez utiliser la même procédure pour recréer le rôle dans votre compte.

Vous pouvez également utiliser la console IAM ou l'API IAM pour créer manuellement un rôle lié à un service. AWS CLI Pour plus d'informations, consultez [Création d'un rôle lié à un service](https://docs.aws.amazon.com/IAM/latest/UserGuide/using-service-linked-roles.html#create-service-linked-role) dans le Guide de l'utilisateur IAM.

Vous pouvez utiliser la console License Manager pour créer un rôle lié à un service.

Créer le rôle lié à un service

- 1. Ouvrez la console License Manager à l'[adresse https://console.aws.amazon.com/license](https://console.aws.amazon.com/license-manager/)[manager/.](https://console.aws.amazon.com/license-manager/)
- 2. Dans le volet de navigation de gauche, sélectionnez Association d'utilisateurs ou Produits.
- 3. Acceptez les conditions permettant à License Manager de créer le rôle d'abonnement basé sur l'utilisateur.
- 4. Choisissez Créer. Cela crée le rôle.

Vous pouvez également utiliser la console IAM pour créer un rôle lié à un service avec le License Manager - User-based subscriptions cas d'utilisation. Sinon, dans l'AWSAPI AWS CLI or, créez un rôle lié à un service avec le nom du license-manager-usersubscriptions.amazonaws.com service. Pour plus d'informations, consultez [Création d'un rôle](https://docs.aws.amazon.com/IAM/latest/UserGuide/using-service-linked-roles.html#create-service-linked-role)  [lié à un service](https://docs.aws.amazon.com/IAM/latest/UserGuide/using-service-linked-roles.html#create-service-linked-role) dans le Guide de l'utilisateur IAM.

Si vous supprimez ce rôle lié à un service, vous pouvez utiliser le même processus IAM pour recréer le rôle.

Modifier un rôle lié à un service pour License Manager

License Manager ne vous permet pas de modifier le rôle AWSServiceRoleForAWSLicenseManagerUserSubscriptionsService lié au service. Une fois que vous avez créé un rôle lié à un service, vous ne pouvez pas changer le nom du rôle, car plusieurs entités peuvent faire référence à ce rôle. Néanmoins, vous pouvez modifier la description du rôle à l'aide d'IAM. Pour plus d'informations, consultez [Modification d'un rôle lié à un service](https://docs.aws.amazon.com/IAM/latest/UserGuide/using-service-linked-roles.html#edit-service-linked-role) dans le Guide de l'utilisateur IAM.

### Supprimer un rôle lié à un service pour License Manager

Si vous n'avez plus besoin d'utiliser une fonction ou un service qui nécessite un rôle lié à un service, nous vous recommandons de supprimer ce rôle. Ainsi, vous ne disposez que d'entités activement surveillées ou maintenues. Cependant, vous devez nettoyer votre rôle lié à un service avant de pouvoir le supprimer manuellement.

Suppression manuelle du rôle lié au service

Utilisez la console IAM ou l'AWS CLIAWSAPI pour supprimer le rôle lié au AWSServiceRoleForAWSLicenseManagerUserSubscriptionsService service. Pour plus d'informations, veuillez consulter [Suppression d'un rôle lié à un service](https://docs.aws.amazon.com/IAM/latest/UserGuide/using-service-linked-roles.html#delete-service-linked-role) dans le Guide de l'utilisateur IAM.

## <span id="page-170-0"></span>License Manager — Rôle des abonnements Linux

License Manager nécessite un rôle lié à un service pour gérer les AWS ressources qui fourniront des abonnements Linux.

Autorisations pour le rôle d'abonnement Linux

Le rôle lié au service nommé

AWSServiceRoleForAWSLicenseManagerLinuxSubscriptionsService permet au License Manager de découvrir Amazon EC2 AWS Organizations et les ressources nécessaires pour agréger l'utilisation des abonnements Linux.

Pour consulter les autorisations accordées au

AWSLicenseManagerLinuxSubscriptionsServiceRolePolicy, voi[rStratégie AWS gérée :](#page-181-0)  [AWSLicenseManagerLinuxSubscriptionsServiceRolePolicy](#page-181-0). Pour en savoir plus sur la configuration des autorisations pour un rôle lié à un service, consultez la section Autorisations [relatives aux rôles](https://docs.aws.amazon.com/IAM/latest/UserGuide/using-service-linked-roles.html#service-linked-role-permissions) [liés à un service](https://docs.aws.amazon.com/IAM/latest/UserGuide/using-service-linked-roles.html#service-linked-role-permissions) dans le guide de l'utilisateur IAM.

Créez le rôle lié à un service pour License Manager

Il n'est pas nécessaire de créer manuellement le rôle lié au service, car vous serez invité à créer le rôle sur les pages d'abonnement Linux de la console License Manager.

Si vous supprimez ce rôle lié à un service et que vous avez ensuite besoin de le recréer, vous pouvez utiliser la même procédure pour recréer le rôle dans votre compte.

Vous pouvez également utiliser la console IAM ou l'API IAM pour créer manuellement un rôle lié à un service. AWS CLI Pour plus d'informations, consultez [Création d'un rôle lié à un service](https://docs.aws.amazon.com/IAM/latest/UserGuide/using-service-linked-roles.html#create-service-linked-role) dans le Guide de l'utilisateur IAM.

Vous pouvez utiliser la console License Manager pour créer un rôle lié à un service.

#### Créer le rôle lié à un service

- 1. Ouvrez la console License Manager à l'[adresse https://console.aws.amazon.com/license](https://console.aws.amazon.com/license-manager/)[manager/.](https://console.aws.amazon.com/license-manager/)
- 2. Dans le volet de navigation de gauche, choisissez Subscriptions ou Instances.
- 3. Acceptez les conditions permettant à License Manager de créer le rôle d'abonnement Linux.
- 4. Choisissez Créer. Cela crée le rôle.

Vous pouvez également utiliser la console IAM pour créer un rôle lié à un service avec le License Manager - Linux subscriptions cas d'utilisation. Sinon, dans l'AWSAPI AWS CLI or, créez un rôle lié à un service avec le nom du license-manager-linuxsubscriptions.amazonaws.com service. Pour plus d'informations, consultez [Création d'un rôle](https://docs.aws.amazon.com/IAM/latest/UserGuide/using-service-linked-roles.html#create-service-linked-role)  [lié à un service](https://docs.aws.amazon.com/IAM/latest/UserGuide/using-service-linked-roles.html#create-service-linked-role) dans le Guide de l'utilisateur IAM.

Si vous supprimez ce rôle lié à un service, vous pouvez utiliser le même processus IAM pour recréer le rôle.

### Modifier un rôle lié à un service pour License Manager

License Manager ne vous permet pas de modifier le rôle

AWSServiceRoleForAWSLicenseManagerLinuxSubscriptionsService lié au service. Une fois que vous avez créé un rôle lié à un service, vous ne pouvez pas changer le nom du rôle, car plusieurs entités peuvent faire référence à ce rôle. Néanmoins, vous pouvez modifier la description du rôle à l'aide d'IAM. Pour plus d'informations, consultez [Modification d'un rôle lié à un service](https://docs.aws.amazon.com/IAM/latest/UserGuide/using-service-linked-roles.html#edit-service-linked-role) dans le Guide de l'utilisateur IAM.

Supprimer un rôle lié à un service pour License Manager

Si vous n'avez plus besoin d'utiliser une fonction ou un service qui nécessite un rôle lié à un service, nous vous recommandons de supprimer ce rôle. Ainsi, vous ne disposez que d'entités activement

surveillées ou maintenues. Cependant, vous devez nettoyer votre rôle lié à un service avant de pouvoir le supprimer manuellement.

Suppression manuelle du rôle lié au service

Utilisez la console IAM ou l'AWS CLIAWSAPI pour supprimer le rôle lié au AWSServiceRoleForAWSLicenseManagerLinuxSubscriptionsService service. Pour plus d'informations, veuillez consulter [Suppression d'un rôle lié à un service](https://docs.aws.amazon.com/IAM/latest/UserGuide/using-service-linked-roles.html#delete-service-linked-role) dans le Guide de l'utilisateur IAM.

# <span id="page-172-0"></span>Politiques gérées par AWS pour AWS License Manager

Pour ajouter des autorisations à des utilisateurs, des groupes et des rôles, il est plus facile d'utiliser des politiques gérées par AWS que d'écrire des politiques vous-même. Il faut du temps et de l'expertise pour [créer des politiques gérées par le client IAM](https://docs.aws.amazon.com/IAM/latest/UserGuide/access_policies_create-console.html) qui ne fournissent à votre équipe que les autorisations dont elle a besoin. Pour démarrer rapidement, vous pouvez utiliser nos politiques gérées AWS. Ces politiques couvrent des cas d'utilisation courants et sont disponibles dans votre compte AWS. Pour plus d'informations sur les politiques gérées AWS, consultez [Politiques gérées](https://docs.aws.amazon.com/IAM/latest/UserGuide/access_policies_managed-vs-inline.html#aws-managed-policies) [AWS](https://docs.aws.amazon.com/IAM/latest/UserGuide/access_policies_managed-vs-inline.html#aws-managed-policies) dans le Guide de l'utilisateur IAM.

Les services AWS assurent la maintenance et la mise à jour des politiques gérées AWS. Vous ne pouvez pas modifier les autorisations définies dans les politiques gérées par AWS. Les services ajoutent occasionnellement des autorisations à une politique gérée par AWS pour prendre en charge de nouvelles fonctionnalités. Ce type de mise à jour affecte toutes les identités (utilisateurs, groupes et rôles) auxquelles la politique est attachée. Les services sont très susceptibles de mettre à jour une politique gérée par AWS quand une nouvelle fonctionnalité est lancée ou quand de nouvelles opérations sont disponibles. Les services ne supprimant pas les autorisations d'une politique gérée par AWS, les mises à jour de politique n'interrompent vos autorisations existantes.

En outre, AWS prend en charge des politiques gérées pour des fonctions professionnelles couvrant plusieurs services. Par exemple, la politique ReadOnlyAccess gérée par AWS donne accès en lecture seule à l'ensemble des services et des ressources AWS. Quand un service lance une nouvelle fonctionnalité, AWS ajoute des autorisations en lecture seule pour les nouvelles opérations et ressources. Pour obtenir la liste des politiques de fonctions professionnelles et leurs descriptions, consultez la page [Politiques gérées par AWS pour les fonctions professionnelles](https://docs.aws.amazon.com/IAM/latest/UserGuide/access_policies_job-functions.html) dans le Guide de l'utilisateur IAM.

# <span id="page-173-0"></span>Stratégie AWS gérée : AWSLicenseManagerServiceRolePolicy

Cette politique est attachée au rôle lié au service nommé

AWSServiceRoleForAWSLicenseManagerRole pour permettre au License Manager d'appeler des actions d'API pour gérer les licences en votre nom. Pour de plus amples informations sur le rôle lié à un service, veuillez consulter [Autorisations pour le rôle principal.](#page-161-1)

La politique d'autorisation des rôles permet au License Manager d'effectuer les actions suivantes sur les ressources spécifiées.

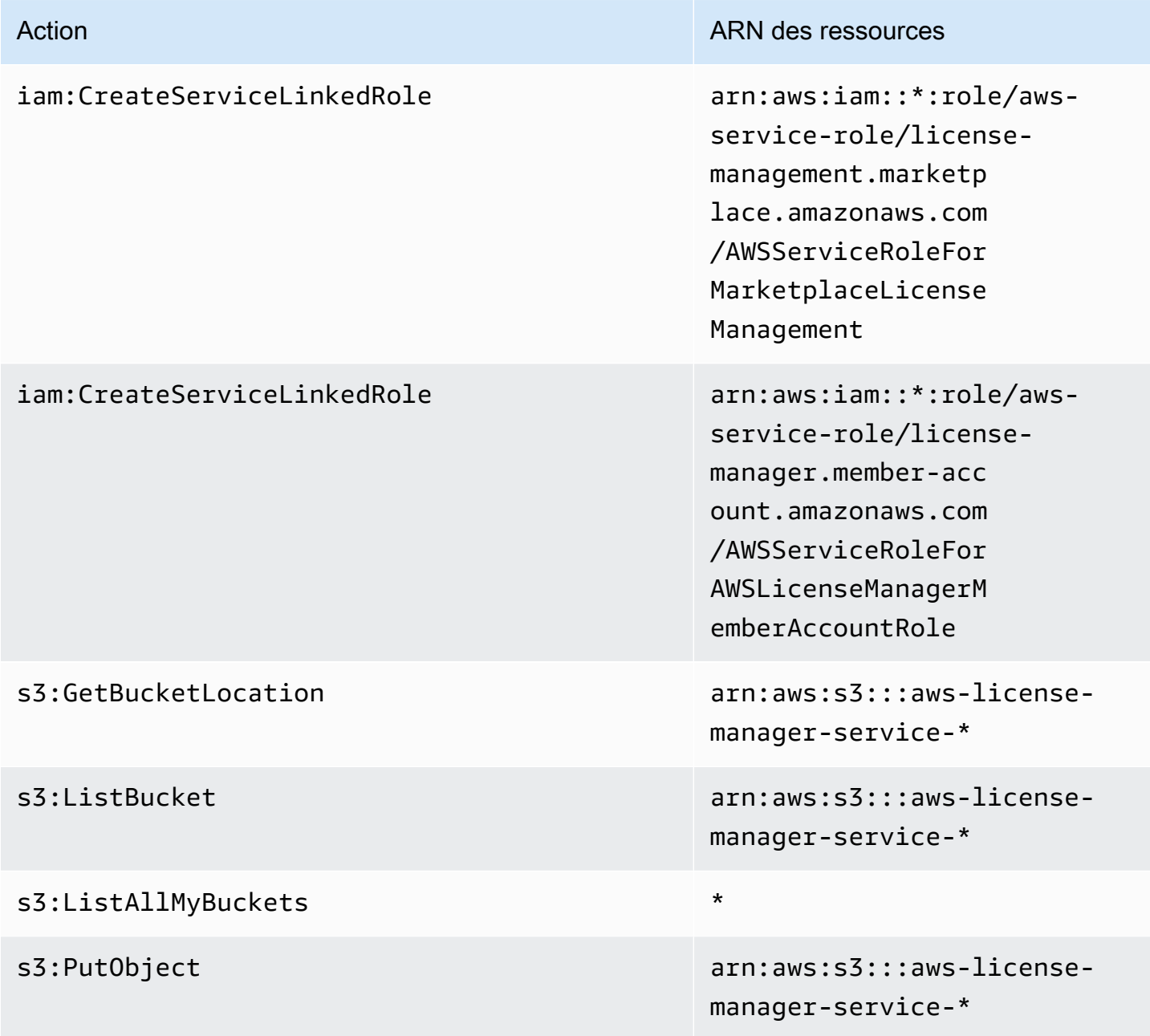

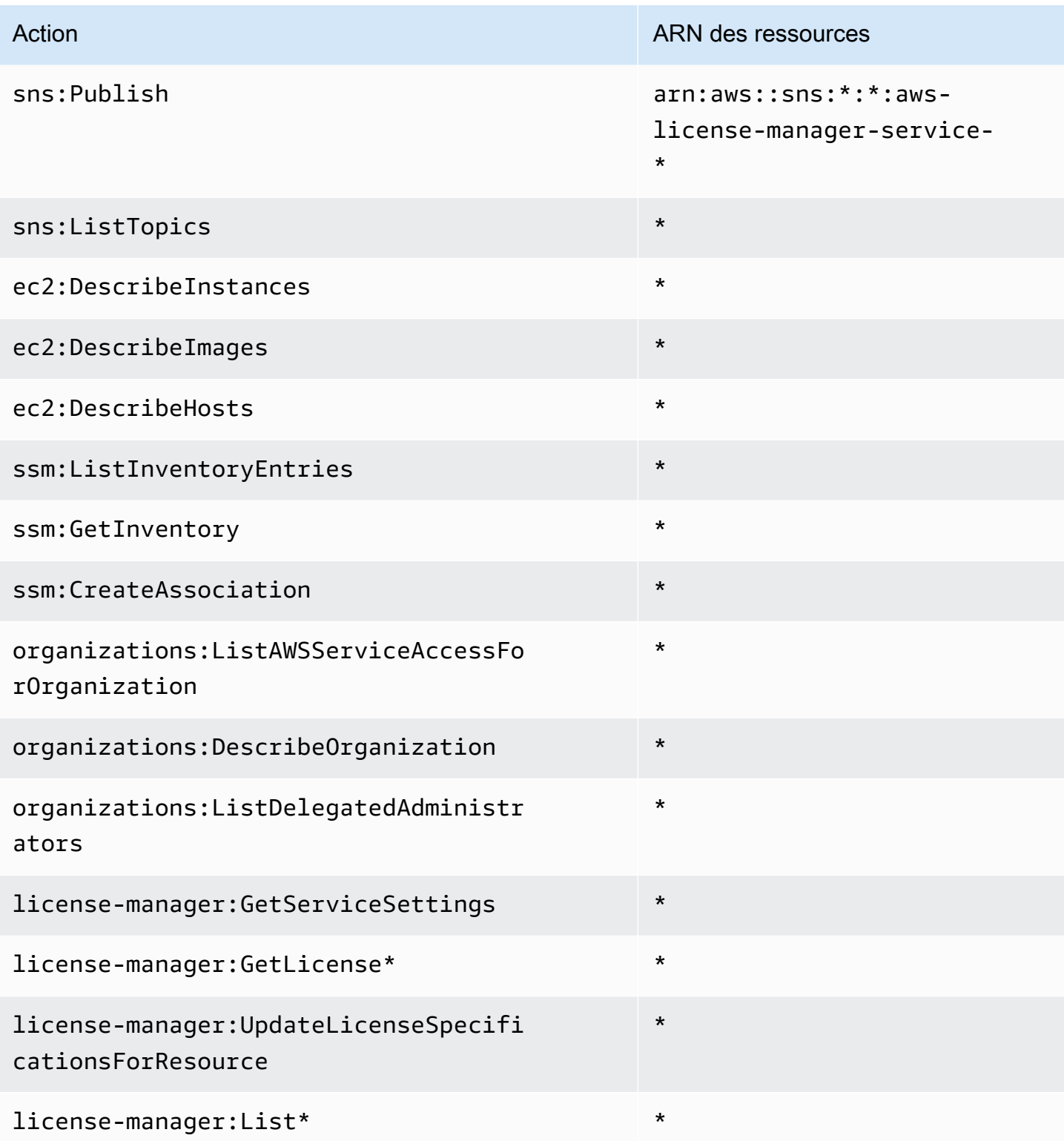

Pour consulter les autorisations associées à cette politique dans leAWS Management Console, voir [AWSLicenseManagerServiceRolePolicy.](https://console.aws.amazon.com/iam/home#/policies/arn:aws:iam::aws:policy/aws-service-role/AWSLicenseManagerServiceRolePolicy)

## <span id="page-175-0"></span>Stratégie AWS gérée : AWSLicenseManagerMasterAccountRolePolicy

Cette politique est attachée au rôle lié au service nommé pour permettre AWSServiceRoleForAWSLicenseManagerMasterAccountRole au License Manager d'appeler des actions d'API qui exécutent la gestion des licences pour un compte de gestion central en votre nom. Pour de plus amples informations sur le rôle lié à un service, veuillez consulter [License](#page-164-0)  [Manager — Rôle du compte de gestion.](#page-164-0)

La politique d'autorisation des rôles permet au License Manager d'effectuer les actions suivantes sur les ressources spécifiées.

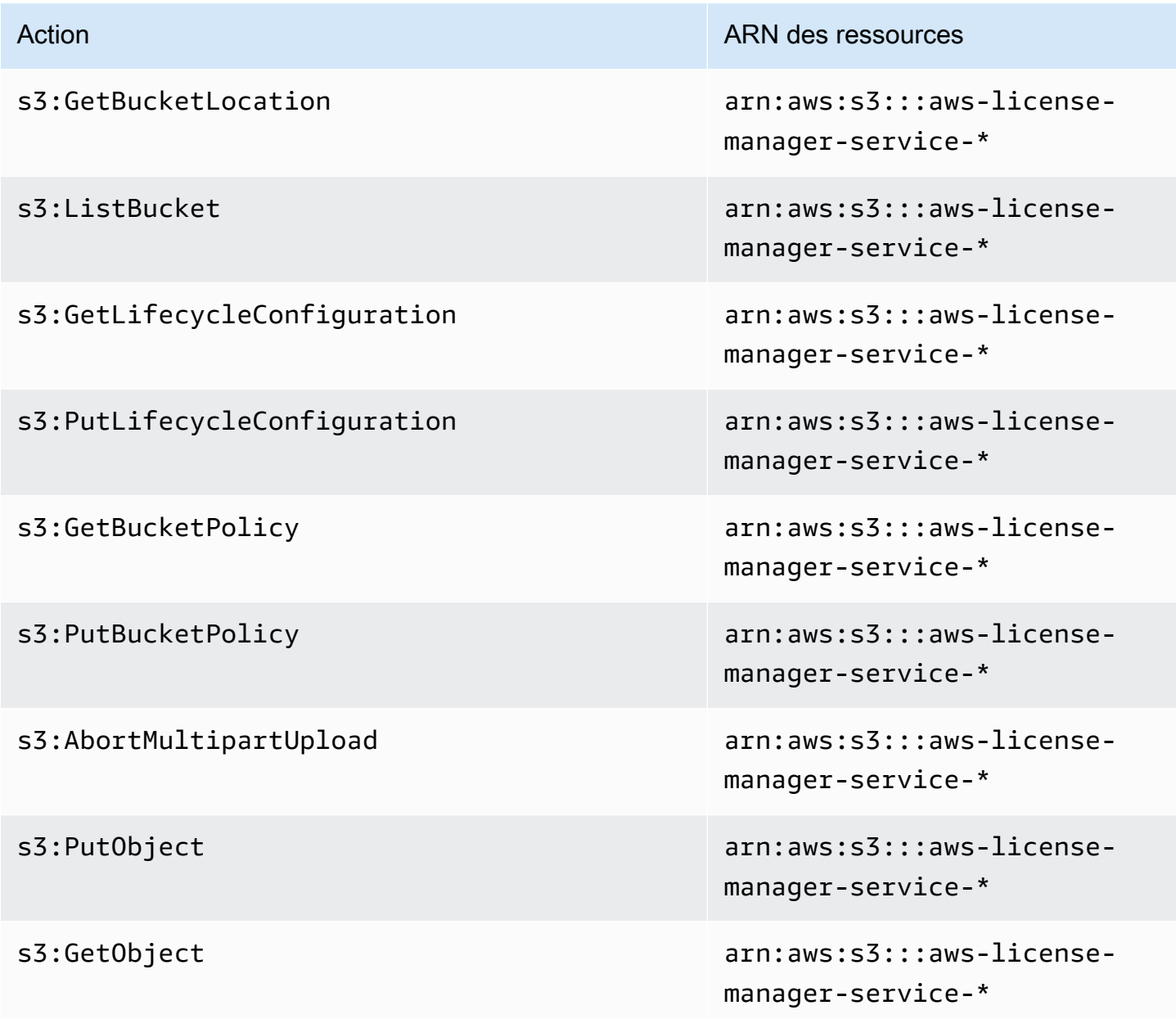

AWS License Manager **Guide de l'utilisateur** Guide de l'utilisateur

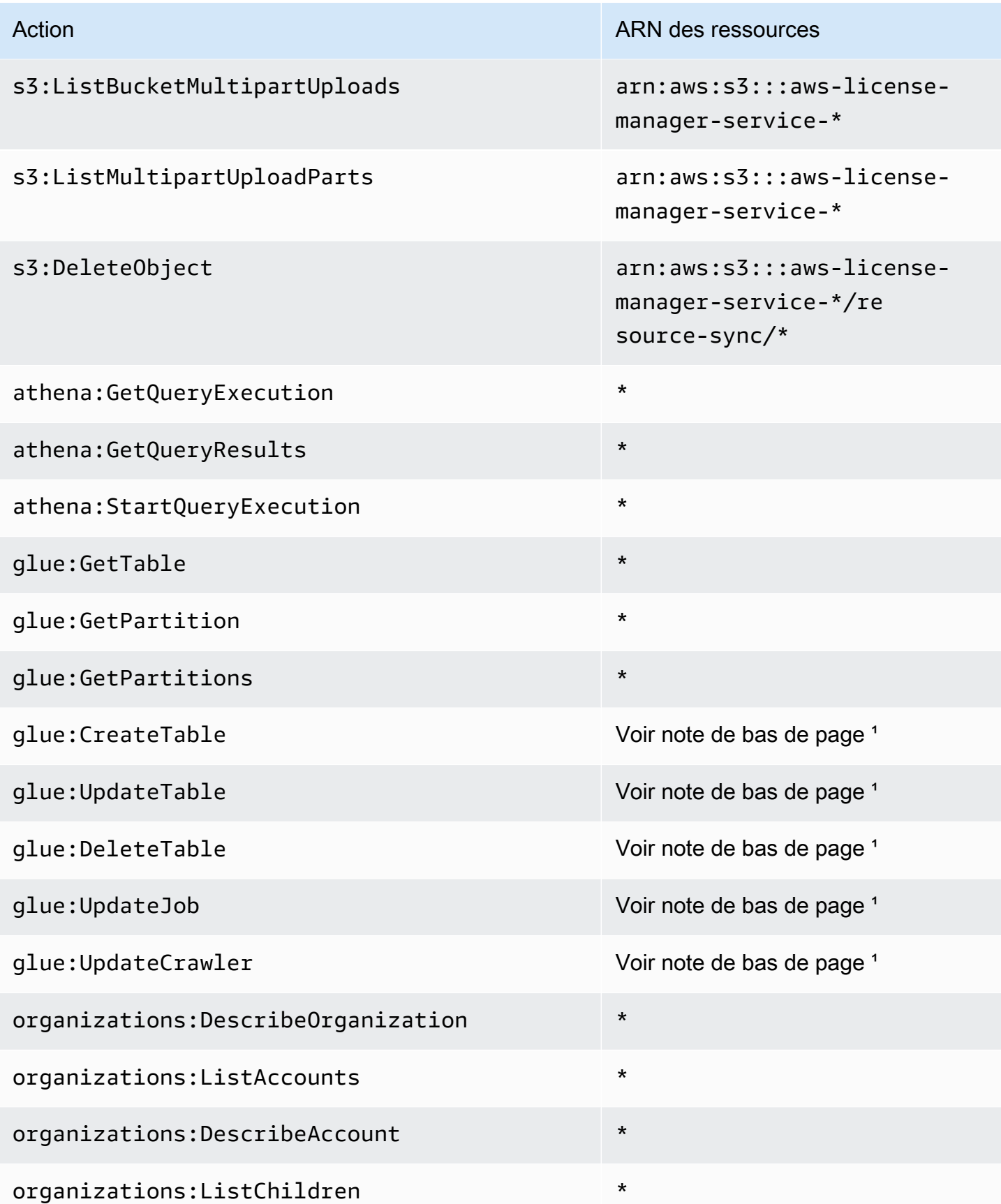

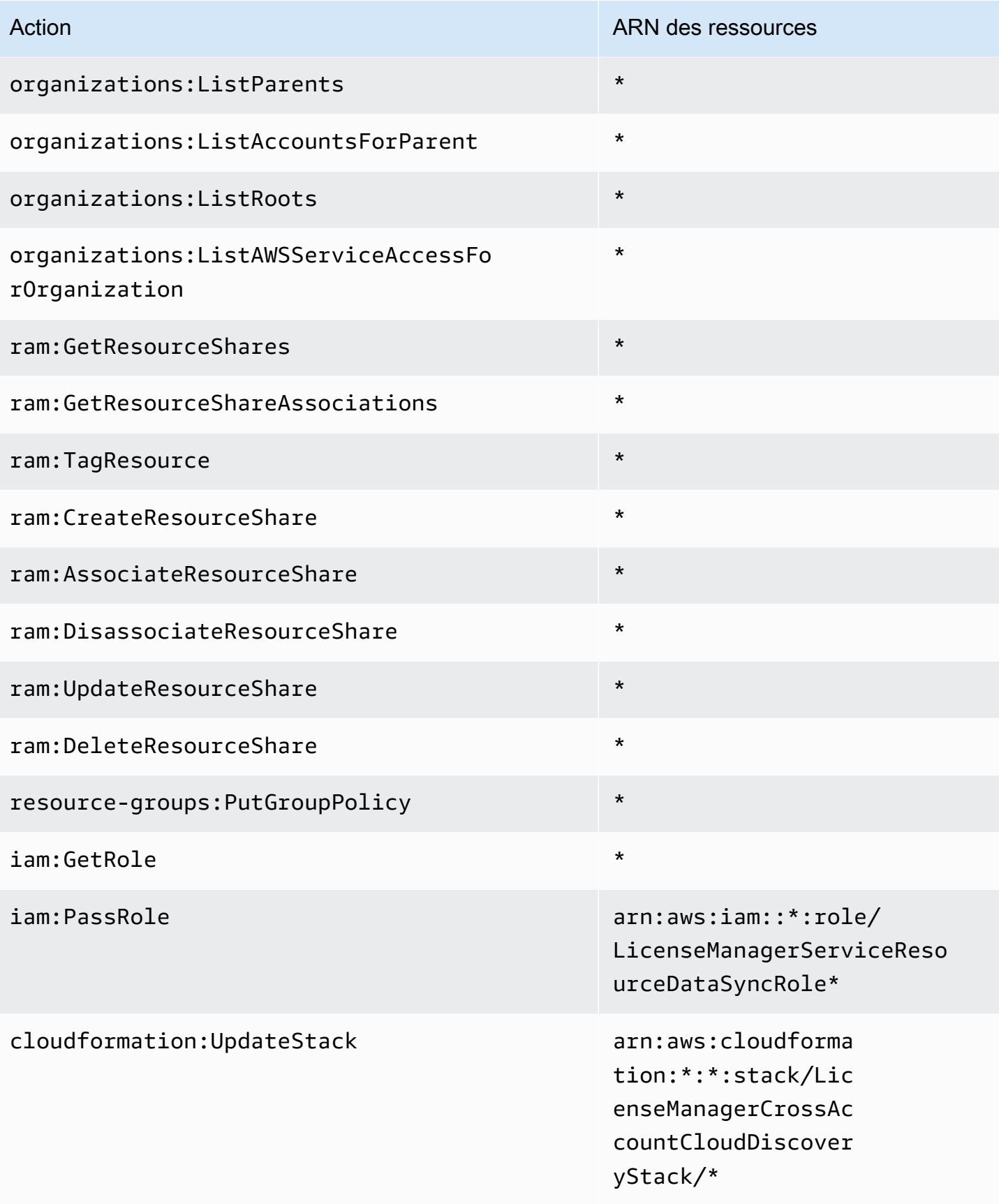

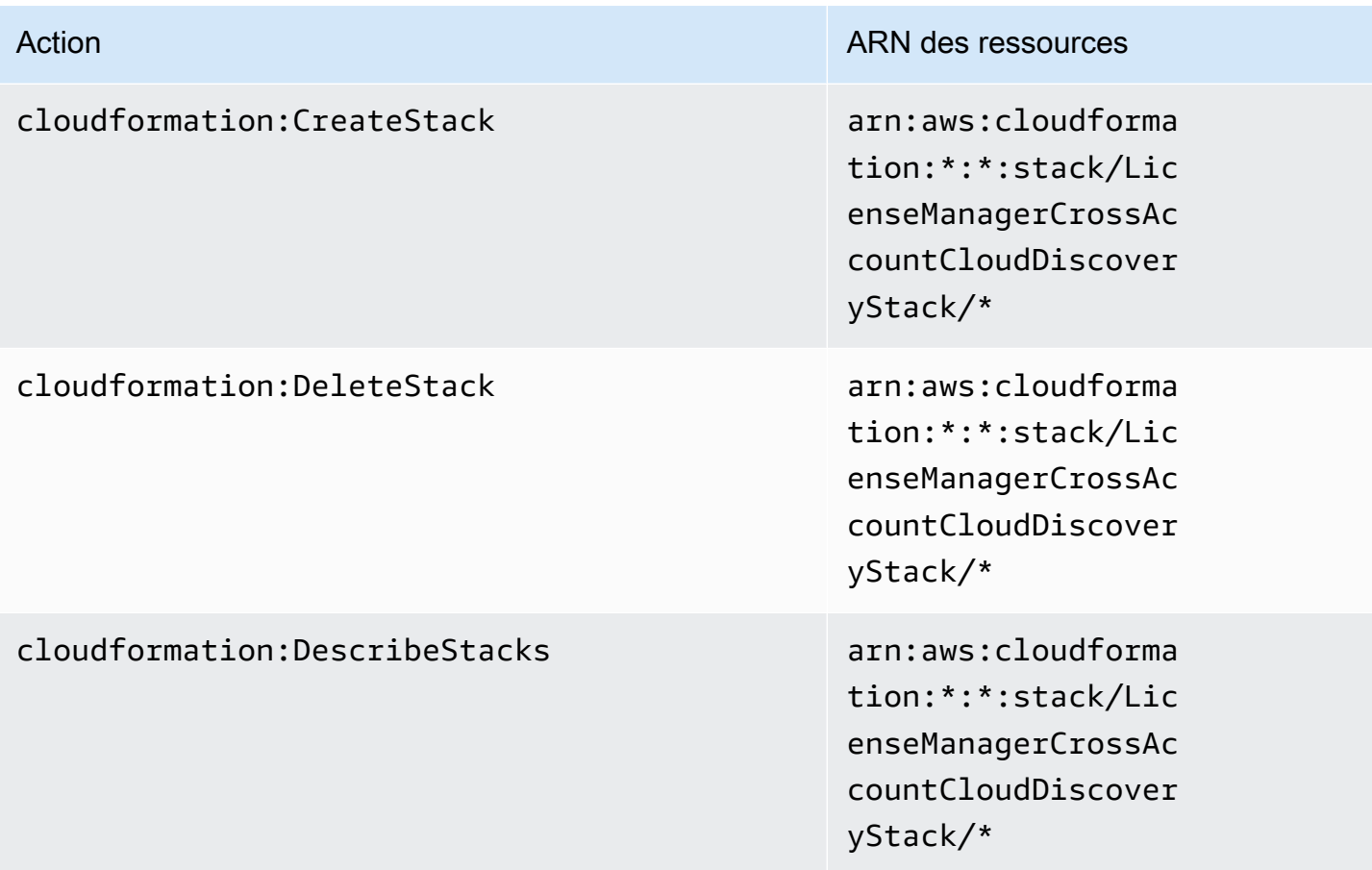

<sup>1</sup> Les ressources définies pour les AWS Glue actions sont les suivantes :

- arn:aws:glue:\*:\*:catalog
- arn:aws:glue:\*:\*:crawler/LicenseManagerResourceSynDataCrawler
- arn:aws:glue:\*:\*:job/LicenseManagerResourceSynDataProcessJob
- arn:aws:glue:\*:\*:table/license\_manager\_resource\_inventory\_db/\*
- arn:aws:glue:\*:\*:table/license\_manager\_resource\_sync/\*
- arn:aws:glue:\*:\*:database/license\_manager\_resource\_inventory\_db
- arn:aws:glue:\*:\*:database/license\_manager\_resource\_sync

Pour consulter les autorisations associées à cette politique dans leAWS Management Console, voir [AWSLicenseManagerMasterAccountRolePolicy.](https://console.aws.amazon.com/iam/home#/policies/arn:aws:iam::aws:policy/aws-service-role/AWSLicenseManagerMasterAccountRolePolicy)

## <span id="page-179-0"></span>Stratégie AWS gérée : AWSLicenseManagerMemberAccountRolePolicy

Cette politique est attachée au rôle lié au service nommé pour permettre AWSServiceRoleForAWSLicenseManagerMemberAccountRole au License Manager d'appeler des actions d'API pour la gestion des licences à partir d'un compte de gestion configuré en votre nom. Pour plus d'informations, consultez [License Manager — Rôle du compte membre](#page-166-0).

La politique d'autorisation des rôles permet au License Manager d'effectuer les actions suivantes sur les ressources spécifiées.

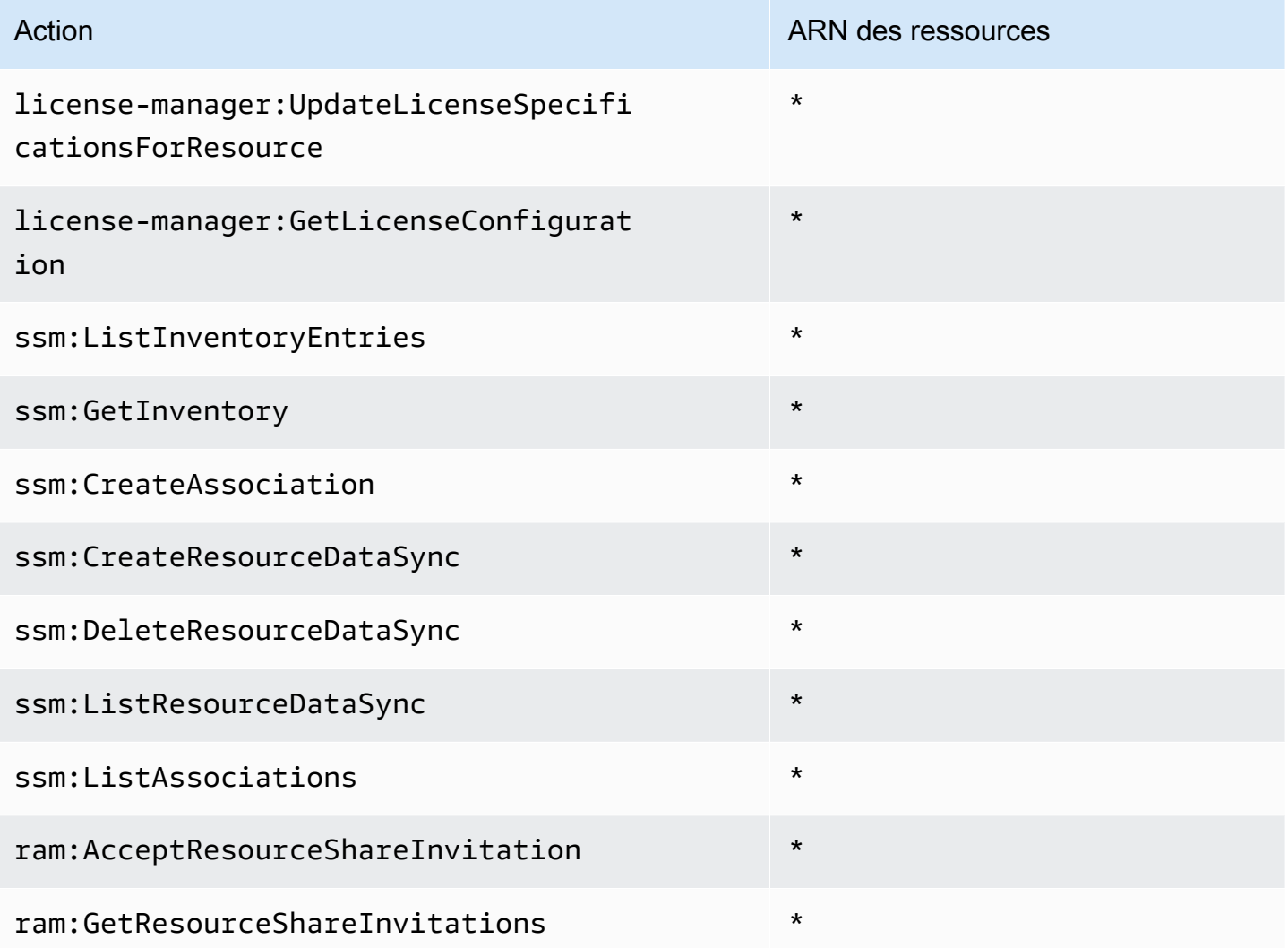

Pour consulter les autorisations associées à cette politique dans leAWS Management Console, voir [AWSLicenseManagerMemberAccountRolePolicy](https://console.aws.amazon.com/iam/home#/policies/arn:aws:iam::aws:policy/aws-service-role/AWSLicenseManagerMemberAccountRolePolicy).

AWSLicenseManagerMemberAccountRolePolicy 174
#### <span id="page-180-1"></span>Stratégie AWS gérée : AWSLicenseManagerConsumptionPolicy

Vous pouvez associer la politique AWSLicenseManagerConsumptionPolicy à vos identités IAM. Cette politique accorde des autorisations permettant d'accéder aux actions de l'API License Manager requises pour consommer des licences. Pour plus d'informations, consultez [Utilisation des licences](#page-91-0).

Pour consulter les autorisations relatives à cette politique, consultez [AWSLicenseManagerConsumptionPolicy](https://console.aws.amazon.com/iam/home#/policies/arn:aws:iam::aws:policy/AWSLicenseManagerConsumptionPolicy) dans AWS Management Console.

# <span id="page-180-0"></span>Stratégie AWS gérée : AWSLicenseManagerUserSubscriptionsServiceRolePolicy

Cette politique est attachée au rôle lié au service nommé

AWSServiceRoleForAWSLicenseManagerUserSubscriptionsService policy pour permettre au License Manager d'appeler des actions d'API pour gérer les ressources d'abonnement basées sur les utilisateurs. Pour plus d'informations, consultez [License Manager — Rôle d'abonnement basé sur](#page-168-0)  [l'utilisateur](#page-168-0).

La politique d'autorisation des rôles permet au License Manager d'effectuer les actions suivantes sur les ressources spécifiées.

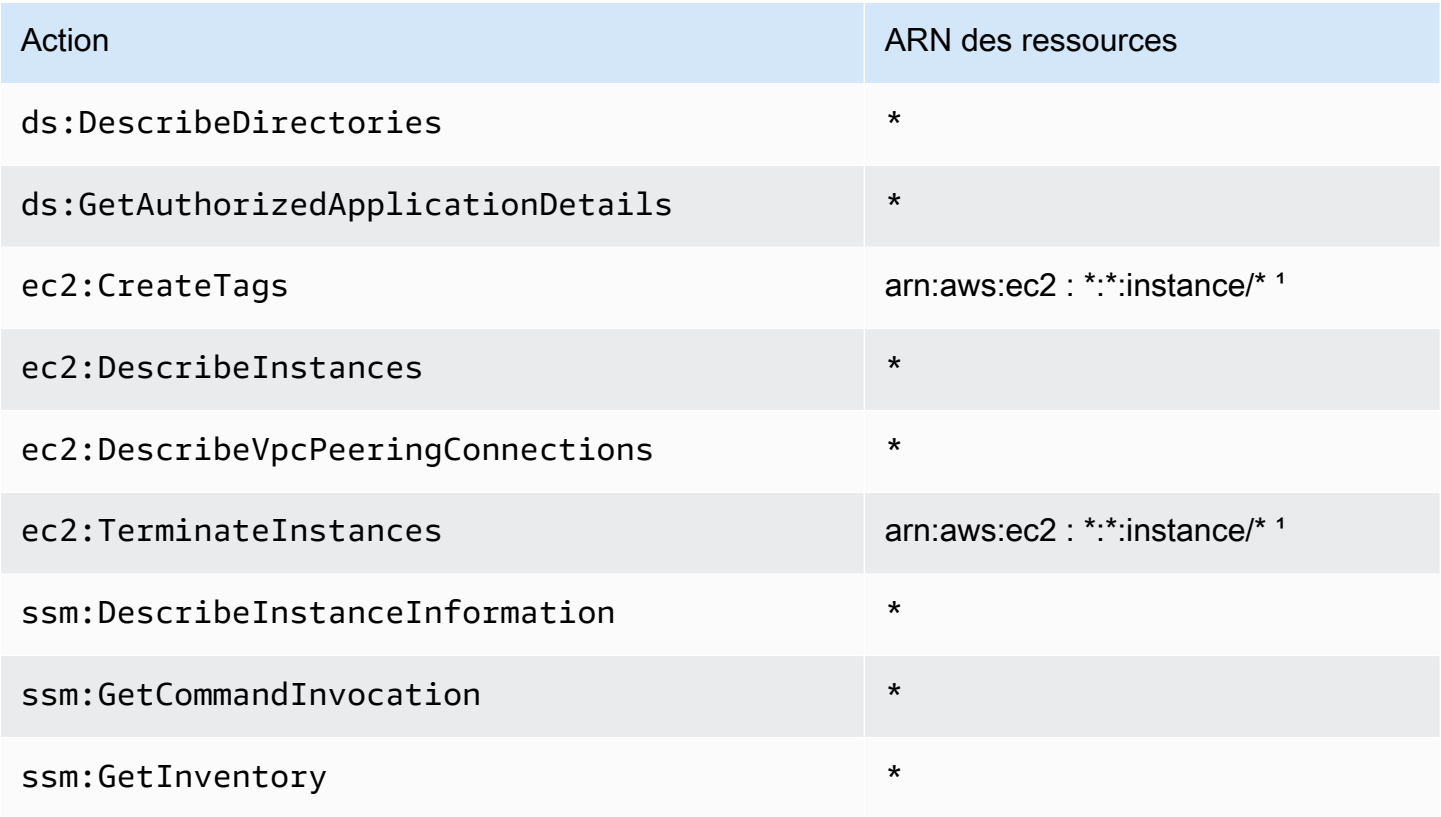

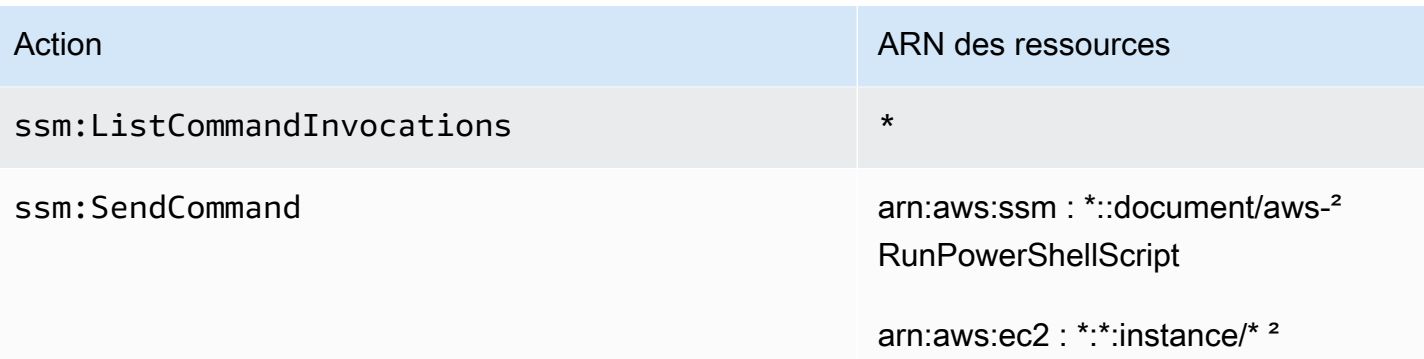

<sup>1</sup> License Manager peut uniquement créer des balises et mettre fin à des instances [portant les codes produit b](https://aws.amazon.com/marketplace/pp/prodview-zo3zltrbpgr5i)[z0vcy31ooqlzk5tsash4r1ik, 77yzkpa7kvee1y1y1tt7wnsdwoc ou](https://aws.amazon.com/marketplace/pp/prodview-dzstlnjdl3izg) [d44g89hc0gp9jdzm99rznthp](https://aws.amazon.com/marketplace/pp/prodview-dzstlnjdl3izg)[w.](https://aws.amazon.com/marketplace/pp/prodview-zo3zltrbpgr5i)

² License Manager ne peut exécuter une commande SSM Run avec le AWS-RunPowerShellScript document que sur des instances portant le nom de balise AWSLicenseManager et la valeur deUserSubscriptions.

Pour consulter les autorisations associées à cette politique dans leAWS Management Console, voir [AWSLicenseManagerUserSubscriptionsServiceRolePolicy.](https://console.aws.amazon.com/iam/home#/policies/arn:aws:iam::aws:policy/aws-service-role/AWSLicenseManagerUserSubscriptionsServiceRolePolicy)

<span id="page-181-0"></span>Stratégie AWS gérée :

AWSLicenseManagerLinuxSubscriptionsServiceRolePolicy

Cette politique est attachée au rôle lié au service nommé AWSServiceRoleForAWSLicenseManagerLinuxSubscriptionsService policy pour permettre au License Manager d'appeler des actions d'API pour gérer les ressources des abonnements Linux. Pour plus d'informations, consultez [License Manager — Rôle des abonnements](#page-170-0)  [Linux.](#page-170-0)

La politique d'autorisation des rôles permet au License Manager d'effectuer les actions suivantes sur les ressources spécifiées.

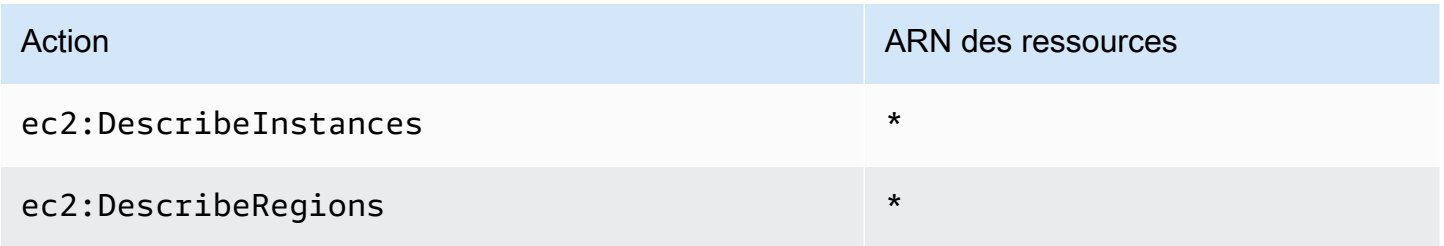

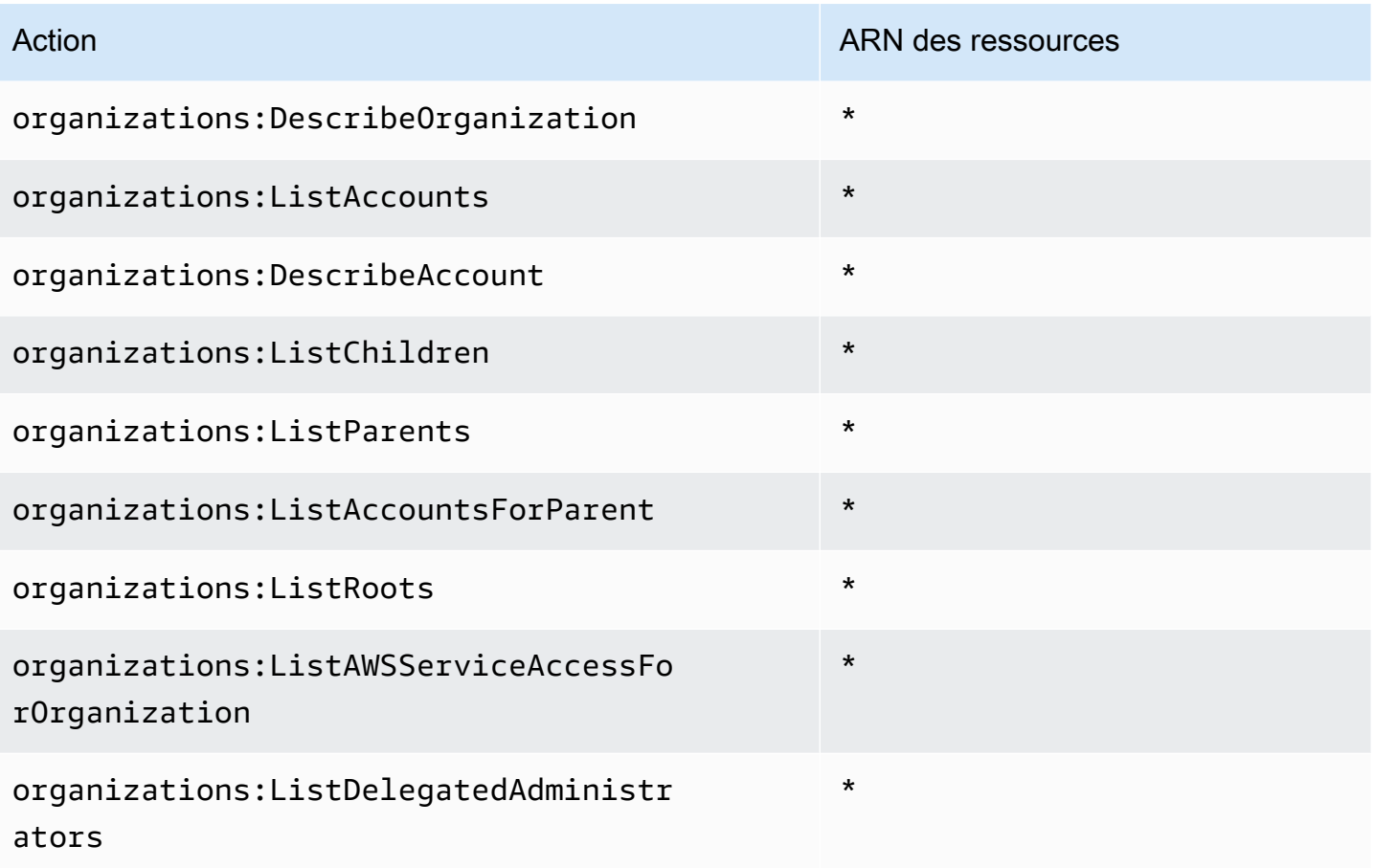

Pour consulter les autorisations associées à cette politique dans leAWS Management Console, voir [AWSLicenseManagerLinuxSubscriptionsServiceRolePolicy](https://console.aws.amazon.com/iam/home#/policies/arn:aws:iam::aws:policy/aws-service-role/AWSLicenseManagerLinuxSubscriptionsServiceRolePolicy).

#### License Manager met à jour les politiques AWS gérées

Consultez les informations relatives aux mises à jour apportées aux politiques AWS gérées pour License Manager depuis que ce service a commencé à suivre ces modifications.

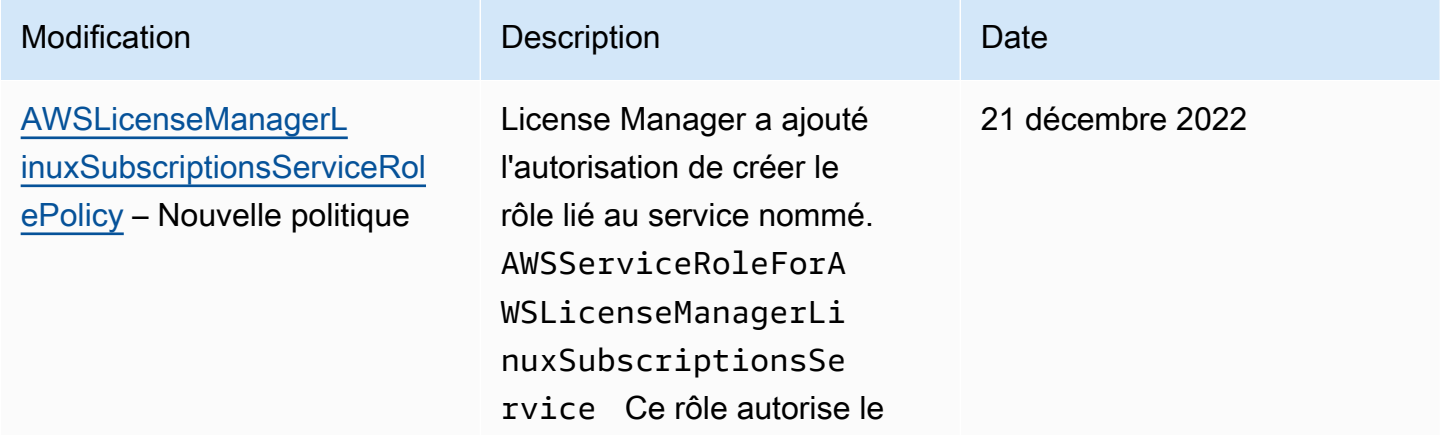

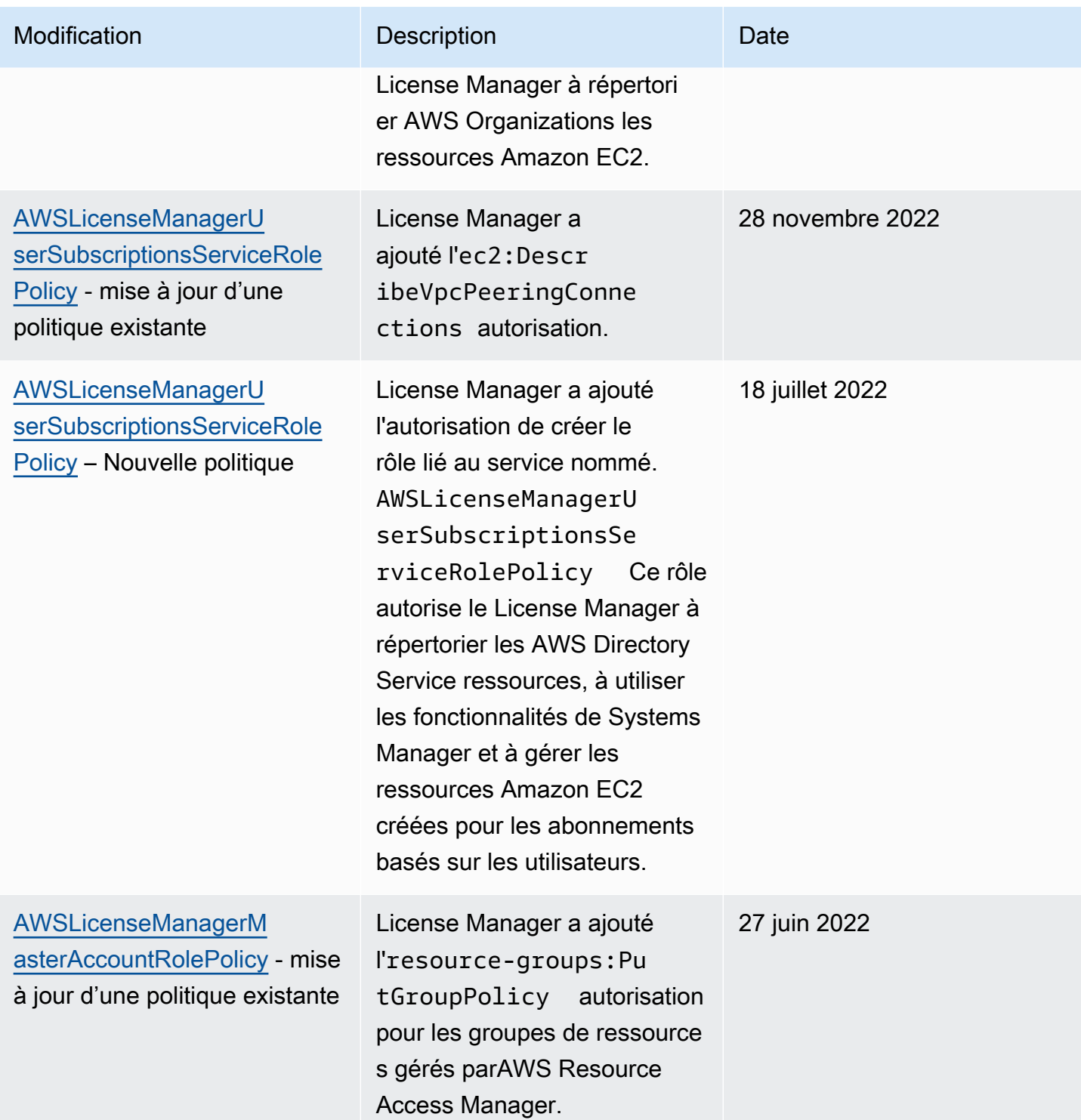

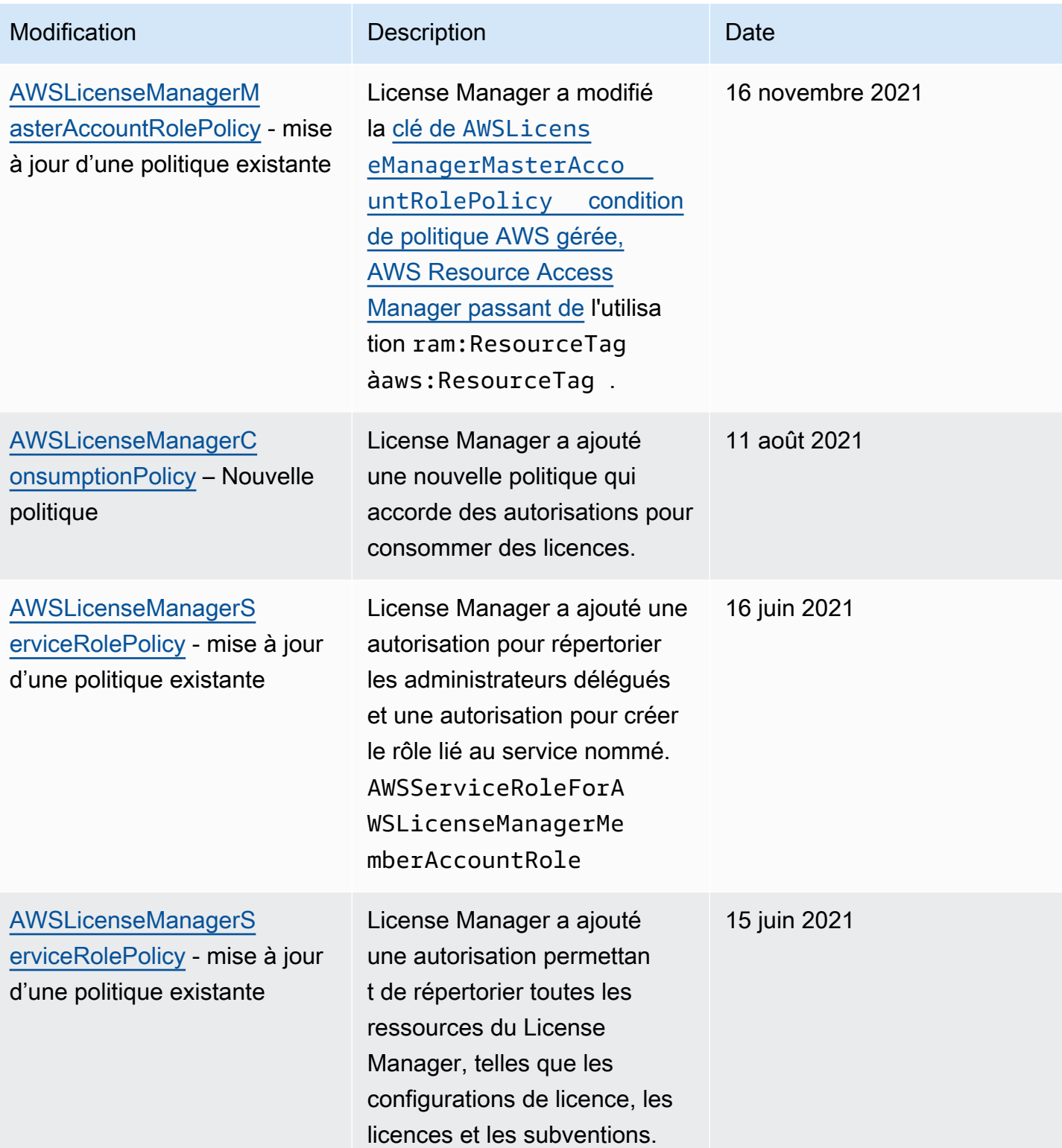

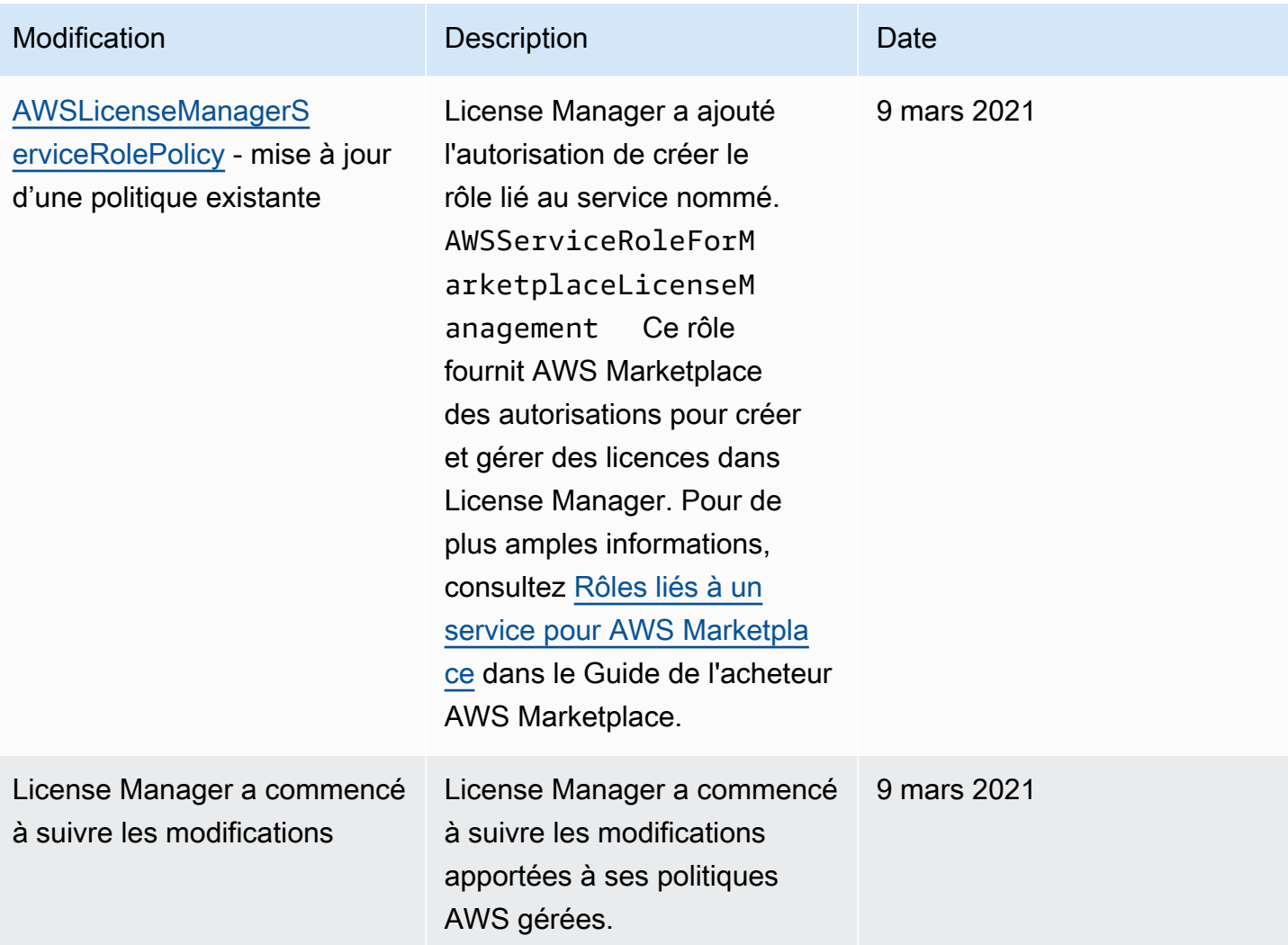

### Signature cryptographique des licences

Le License Manager peut signer de manière cryptographique des licences émises par un éditeur de logiciels indépendants ou parAWS Marketplace l'intermédiaire d'un éditeur de logiciels indépendants. La signature permet aux fournisseurs de valider l'intégrité et l'origine d'une licence au sein de l'application elle-même, même dans un environnement hors ligne.

Pour signer les licences, License Manager utilise une clé principale client (CMK) asymétrique appartenant à un ISV et protégée parAWS Key Management Service (AWS KMS). Cette clé CMK gérée par le client est semblable à une key pair publiques et de clés privées mathématiquement liées entre elles. Lorsqu'un utilisateur demande une licence, License Manager génère un objet JSON répertoriant les droits de licence et signe cet objet avec la clé privée. La signature et l'objet JSON en texte brut sont renvoyés à l'utilisateur. Toute personne à qui ces objets sont présentés peut utiliser la

clé publique pour vérifier que le texte de la licence n'a pas été modifié et que la licence a été signée par le propriétaire de la clé privée. La partie privée de la key pair ne quitte jamaisAWS KMS. Pour en savoir plusAWS KMS, consultez les informations relatives à l'utilisation des clés symétriques et asymétriques dans les informations relatives [à l'utilisation des clés symétriques et asymétriques](symmetric-asymmetric.html) dans.

#### **a** Note

Le License Manager appelle les opérations de [Verify](https://docs.aws.amazon.com/kms/latest/APIReference/API_Verify.html)l'APIAWS KMS [Sign](https://docs.aws.amazon.com/kms/latest/APIReference/API_Sign.html)et lors de la signature et de la vérification des licences. La clé d'utilisation de la clé CMK doit être [SIGN\\_VERIFY](https://docs.aws.amazon.com/kms/latest/developerguide/concepts.html#key-usage) pour être utilisée par ces opérations. Cette variété de CMK ne peut pas être utilisée pour le chiffrement et le déchiffrement.

Le flux de travail suivant décrit l'émission de licences signées cryptographiquement :

- 1. Dans laAWS KMS console, l'API ou le SDK, l'administrateur de licence crée une clé CMK asymétrique gérée par le client. La clé CMK doit avoir une utilisation de clé Signer et vérifier, et prendre en charge l'algorithme de signature RSASSA-PSS SHA-256. Pour plus d'informations, consultez [Création de CMK asymétriques](https://docs.aws.amazon.com/kms/latest/developerguide/create-keys.html#create-asymmetric-cmk) et [Comment choisir votre configuration de CMK](https://docs.aws.amazon.com/kms/latest/developerguide/symm-asymm-choose.html).
- 2. Dans License Manager, l'administrateur de licences crée une configuration de consommation qui inclut unAWS KMS ARN ou un ID. La configuration peut spécifier l'une ou l'autre des options Emprunt et Provisoire, ou les deux. Pour plus d'informations, consultez [la section Création d'un](https://docs.aws.amazon.com/license-manager/latest/userguide/create-vended-license.html) [bloc de licences émises par le vendeur](https://docs.aws.amazon.com/license-manager/latest/userguide/create-vended-license.html).
- 3. Un utilisateur final obtient la licence à l'aide de l'opération [CheckoutBorrowLicense](https://docs.aws.amazon.com/license-manager/latest/APIReference/API_CheckoutBorrowLicense.html)d'API [CheckoutLicense](https://docs.aws.amazon.com/license-manager/latest/APIReference/API_CheckoutLicense.html)or. L'CheckoutBorrowLicenseopération n'est autorisée que sur les licences pour lesquelles Borrow est configuré. Il renvoie une signature numérique dans le cadre de sa réponse, ainsi que les droits de liste des objets JSON. Le JSON en texte clair est semblable à la suivante :

```
{ 
    "entitlementsAllowed":[ 
        { 
            "name":"EntitlementCount", 
            "unit":"Count", 
            "value":"1" 
        } 
    ],
```

```
 "expiration":"2020-12-01T00:47:35", 
    "issuedAt":"2020-11-30T23:47:35", 
    "licenseArn":"arn:aws:license-
manager::123456789012:license:l-6585590917ad46858328ff02dEXAMPLE", 
    "licenseConsumptionToken":"306eb19afd354ba79c3687b9bEXAMPLE", 
    "nodeId":"100.20.15.10", 
    "checkoutMetadata":{ 
       "Mac":"ABCDEFGHI" 
    }
}
```
#### Validation de la conformité pour AWS License Manager

Pour savoir si un Service AWS fait partie du champ d'application de programmes de conformité spécifiques, consultez [Services AWS dans le champ d'application par programme de conformité](https://aws.amazon.com/compliance/services-in-scope/) et choisissez le programme de conformité qui vous intéresse. Pour obtenir des renseignements généraux, consultez [Programmes de conformité AWS.](https://aws.amazon.com/compliance/programs/)

Vous pouvez télécharger les rapports de l'audit externe avec AWS Artifact. Pour plus d'informations, consultez [Téléchargement de rapports dans AWS Artifact](https://docs.aws.amazon.com/artifact/latest/ug/downloading-documents.html).

Votre responsabilité de conformité lors de l'utilisation de Services AWS est déterminée par la sensibilité de vos données, les objectifs de conformité de votre entreprise, ainsi que par la législation et la réglementation applicables. AWS fournit les ressources suivantes pour faciliter le respect de la conformité :

- [Guides Quick Start de la sécurité et de la conformité](https://aws.amazon.com/quickstart/?awsf.filter-tech-category=tech-category%23security-identity-compliance) : ces guides de déploiement traitent de considérations architecturales et indiquent les étapes à suivre pour déployer des environnements de référence dans AWS centrés sur la sécurité et la conformité.
- [Architecture pour la sécurité et la conformité HIPAA sur Amazon Web Services](https://docs.aws.amazon.com/whitepapers/latest/architecting-hipaa-security-and-compliance-on-aws/welcome.html) : ce livre blanc décrit comment les entreprises peuvent utiliser AWS pour créer des applications éligibles à la loi HIPAA.

#### **a** Note

Tous les Services AWS ne sont pas éligibles à HIPAA. Pour plus d'informations, consultez le [HIPAA Eligible Services Reference.](https://aws.amazon.com/compliance/hipaa-eligible-services-reference/)

- [Ressources de conformité AWS](https://aws.amazon.com/compliance/resources/) : cet ensemble de manuels et de guides peut s'appliquer à votre secteur d'activité et à votre emplacement.
- [Guides de conformité destinés aux clients AWS](https://d1.awsstatic.com/whitepapers/compliance/AWS_Customer_Compliance_Guides.pdf) : comprenez le modèle de responsabilité partagée du point de vue de la conformité. Les guides résument les meilleures pratiques pour sécuriser les Services AWS et décrivent les directives relatives aux contrôles de sécurité dans de nombreux cadres (y compris l'Institut national de normalisation et de technologie (NIST), le Conseil de normes de sécurité PCI (Payment Card Industry) et l'Organisation internationale de normalisation (ISO)).
- [Évaluation des ressources à l'aide de règles](https://docs.aws.amazon.com/config/latest/developerguide/evaluate-config.html) dans le Guide du développeur AWS Config : le service AWS Config évalue dans quelle mesure vos configurations de ressources sont conformes aux pratiques internes, aux directives sectorielles et aux réglementations.
- [AWS Security Hub](https://docs.aws.amazon.com/securityhub/latest/userguide/what-is-securityhub.html) : ce Service AWS fournit une vue complète de votre état de sécurité dans AWS. Security Hub utilise des contrôles de sécurité pour évaluer vos ressources AWS et vérifier votre conformité par rapport aux normes et aux bonnes pratiques du secteur de la sécurité. Pour obtenir la liste des services et des contrôles pris en charge, veuillez consulter [Security Hub controls](https://docs.aws.amazon.com/securityhub/latest/userguide/securityhub-controls-reference.html) [reference](https://docs.aws.amazon.com/securityhub/latest/userguide/securityhub-controls-reference.html) (français non garanti).
- [AWS Audit Manager](https://docs.aws.amazon.com/audit-manager/latest/userguide/what-is.html)  Ce service Service AWS vous aide à auditer en continu votre utilisation d'AWS pour simplifier la gestion des risques et la conformité aux réglementations et aux normes du secteur.

### Résilience dans AWS License Manager

L'infrastructure mondiale d'AWS repose sur les régions et les zones de disponibilité AWS. Les régions fournissent plusieurs zones de disponibilité physiquement séparées et isolées, reliées par un réseau à latence faible, à débit élevé et à forte redondance. Avec les zones de disponibilité, vous pouvez concevoir et exploiter des applications et des bases de données qui basculent automatiquement d'une zone à l'autre sans interruption. Les zones de disponibilité sont davantage disponibles, tolérantes aux pannes et ont une plus grande capacité de mise à l'échelle que les infrastructures traditionnelles à un ou plusieurs centres de données.

Pour en savoir plus sur les régions AWS et zones de disponibilité, consultez Infrastructure mondiale [AWS](https://aws.amazon.com/about-aws/global-infrastructure/).

## Sécurité de l'infrastructure dans AWS License Manager

En tant que service géré, AWS License Manager il est protégé par la sécurité AWS globale du réseau. Pour plus d'informations sur les services de sécurité AWS et la manière dont AWS protège l'infrastructure, consultez la section [Sécurité du cloud AWS.](https://aws.amazon.com/security/) Pour concevoir votre environnement AWS en utilisant les meilleures pratiques en matière de sécurité de l'infrastructure, consultez la section [Protection de l'infrastructure](https://docs.aws.amazon.com/wellarchitected/latest/security-pillar/infrastructure-protection.html) dans le Security Pillar AWS Well‐Architected Framework (Pilier de sécurité de l'infrastructure Well‐Architected Framework).

Vous utilisez des appels d'API AWS publiés pour accéder au gestionnaire de licences via le réseau. Les clients doivent prendre en charge les éléments suivants :

- Protocole TLS (Transport Layer Security). Nous exigeons TLS 1.2 et nous recommandons TLS 1.3.
- Ses suites de chiffrement PFS (Perfect Forward Secrecy) comme DHE (Ephemeral Diffie-Hellman) ou ECDHE (Elliptic Curve Ephemeral Diffie-Hellman). La plupart des systèmes modernes tels que Java 7 et les versions ultérieures prennent en charge ces modes.

En outre, les demandes doivent être signées à l'aide d'un ID de clé d'accès et d'une clé d'accès secrète associée à un principal IAM. Vous pouvez également utiliser [AWS Security Token Service](https://docs.aws.amazon.com/STS/latest/APIReference/Welcome.html) (AWS STS) pour générer des informations d'identification de sécurité temporaires et signer les demandes.

# AWS License Manager et interface des points de terminaison VPC (AWS PrivateLink)

Vous pouvez établir une connexion privée entre votre Virtual Private Cloud (VPC) etAWS License Manager en créant un point de terminaison d'un VPC d'interface. Les points de terminaison d'interface sont alimentés par [AWS PrivateLink,](https://aws.amazon.com/privatelink) une technologie que vous pouvez utiliser pour accéder en privé à l'API License Manager sans passerelle Internet, périphérique NAT, connexion VPN ouAWS Direct Connect connexion. Les instances de votre VPC ne nécessitent pas d'adresses IP publiques pour communiquer avec le License Manager. Le trafic entre votre VPC et le License Manager ne quitte pas le réseau Amazon.

Chaque point de terminaison d'interface est représenté par une ou plusieurs [interfaces réseau Elastic](https://docs.aws.amazon.com/AWSEC2/latest/UserGuide/using-eni.html) dans vos sous-réseaux.

Pour de plus amples informations, consultez [Points de terminaison VPC \(AWS PrivateLink\)](https://docs.aws.amazon.com/vpc/latest/userguide/vpce-interface.html) dans le Guide de l'utilisateur Amazon VPC.

## Créer un point de terminaison d'un VPC d'interface pour le License Manager

Création d'un point de terminaison d'interface pour le License Manager à l'aide de l'un des noms de service suivants :

- com.amazonaws. *région* .license-manager
- com.amazonaws. *région*. license-manager-fips

Si vous activez le DNS privé pour le point de terminaison, vous pouvez faire des demandes d'API à License Manager en utilisant son nom DNS par défaut pour la région. Par exemple, licensemanager.*region*.amazonaws.com.

Pour plus d'informations, consultez [Creating an Interface Endpoint \(Création d'un point de](https://docs.aws.amazon.com/vpc/latest/userguide/vpce-interface.html#create-interface-endpoint)  [terminaison d'interface\)](https://docs.aws.amazon.com/vpc/latest/userguide/vpce-interface.html#create-interface-endpoint) dans le Amazon VPC Guide de l'utilisateur.

## Création d'une politique de point de terminaison d'un VPC pour le License Manager

Vous pouvez attacher une politique à votre point de terminaison d'un VPC pour contrôler l'accès à License Manager. La politique spécifie les informations suivantes :

- Le principal qui peut exécuter des actions.
- Les actions qui peuvent être effectuées.
- La ressource sur laquelle les actions peuvent être effectuées

Voici un exemple de politique de point de terminaison pour le License Manager. Lorsqu'elle est attachée à un point de terminaison, cette politique accorde l'accès aux actions du License Manager spécifiées pour tous les mandataires sur toutes les ressources.

```
{ 
    "Statement": [ 
           { 
                "Principal": "*", 
               "Effect": "Allow", 
                "Action": [ 
                  "license-manager:*"
```

```
 ], 
                  "Resource": "*" 
            } 
       ]
}
```
Pour de plus amples informations, veuillez consulter [Contrôle de l'accès aux services à l'aide de](https://docs.aws.amazon.com/vpc/latest/userguide/vpc-endpoints-access.html) [points de terminaison d'un VPC](https://docs.aws.amazon.com/vpc/latest/userguide/vpc-endpoints-access.html) dans le Amazon VPC Guide de l'utilisateur.

# Résolution des problèmes de AWS License Manager

Les informations suivantes peuvent vous aider à résoudre les problèmes lors de l'utilisationAWS License Manager. Avant de commencer, vérifiez que la configuration de votre License Manager répond aux exigences énoncées dan[sRéglages dansAWS License Manager.](#page-138-0)

#### Erreur de découverte entre

Lors de la configuration de la détection entre comptes, le message d'erreur suivant peut s'afficher sur la page de recherche dans l'inventaire :

Exception Athena : la requête Athena a échoué car - Autorisations insuffisantes pour exécuter la requête. Veuillez migrer votre catalogue pour permettre l'accès à cette base de données.

Cela peut se produire si votre service Athena utilise le catalogue de données géré par Athena plutôt que leAWS Glue Data Catalog. Pour obtenir des instructions de mise à niveau, consultez la section [Mise à niveau vers le catalogue de donnéesAWS Glue étape par étape](https://docs.aws.amazon.com/athena/latest/ug/glue-upgrade.html).

# Le compte principal ne peut pas dissocier les ressources d'une licence autogérée

Si le compte d'un membre d'une organisation supprime le rôle lié

auxAWSServiceRoleForAWSLicenseManagerMemberAccountRole services (SLR) de son compte et que des ressources appartenant à des membres sont associées à une licence autogérée, le compte de gestion ne peut pas dissocier les licences de ces ressources du compte membre. Cela signifie que les ressources du compte membre continueront à consommer des licences provenant du pool de comptes de gestion. Pour autoriser le compte de gestion à dissocier les ressources, restaurez le SLR.

Ce comportement explique les cas où un client préfère ne pas autoriser le compte de gestion à effectuer certaines actions affectant les ressources du compte membre.

### L'inventaire de Systems Manager est obsolète

Systems Manager conserve les données dans ses données d'inventaire pendant 30 jours. Pendant cette période, le License Manager considère une instance gérée comme active même si elle

n'est pas pingable. Une fois les données d'inventaire supprimées de Systems Manager, License Manager marque l'instance comme inactive et met à jour les données d'inventaire locales. Pour garantir l'exactitude du nombre d'instances gérées, nous vous recommandons de désenregistrer manuellement les instances dans Systems Manager afin que License Manager puisse exécuter des opérations de nettoyage.

#### Persistance apparente d'une AMI désenregistrée

Le License Manager élimine les associations obsolètes entre les ressources et les licences autogérées toutes les quelques heures. Si une AMI associée à une licence autogérée est désenregistrée via Amazon EC2, l'AMI peut continuer à apparaître brièvement dans l'inventaire des ressources du License Manager avant d'être purgée.

# Les nouvelles instances de comptes enfants apparaissent lentement dans l'inventaire des ressources

Lorsque la prise en charge multicomptes est activée, License Manager met à jour les comptes clients tous les jours à 13 heures par défaut. Les instances ajoutées plus tard dans la journée apparaissent dans l'inventaire des ressources du compte de gestion le jour suivant. Vous pouvez modifier la fréquence d'exécution du script de mise à jourLicenseManagerResourceSynDataProcessJobTrigger en modifiant le compte de gestion dans laAWS Glue console.

# Une fois le mode multicomptes activé, les instances de comptes enfants sont lentes à apparaître

Lorsque vous activez le mode multicomptes dans le License Manager, les instances des comptes enfants peuvent prendre de quelques minutes à quelques heures pour apparaître dans l'inventaire des ressources. La durée dépend du nombre de comptes enfants et du nombre d'instances dans chaque compte enfant.

# La détection entre comptes ne peut pas être désactivée

Une fois qu'un compte est configuré pour la détection multicompte, il est impossible de revenir à la découverte d'un compte unique.

# L'utilisateur du compte enfant ne peut pas associer une licence autogérée partagée à une instance

Lorsque cela se produit et que la découverte entre comptes a été activée, vérifiez les points suivants :

- Le compte enfant a été supprimé de l'organisation.
- Le compte enfant a été supprimé du partage de ressources créé dans le compte de gestion.
- La licence autogérée a été supprimée du partage de ressource.

## L'associationAWS Organizations de comptes échoue

Si la page Settings (Paramètres) indique cette erreur, cela signifie qu'un compte n'est pas membre d'une organisation pour les raisons suivantes :

- Un compte enfant a été supprimé de l'organisation.
- Un client a désactivé l'accès au License Manager depuis la console d'organisation du compte de gestion.

# Historique du document pour AWS License Manager

Le tableau suivant décrit les versions de AWS License Manager.

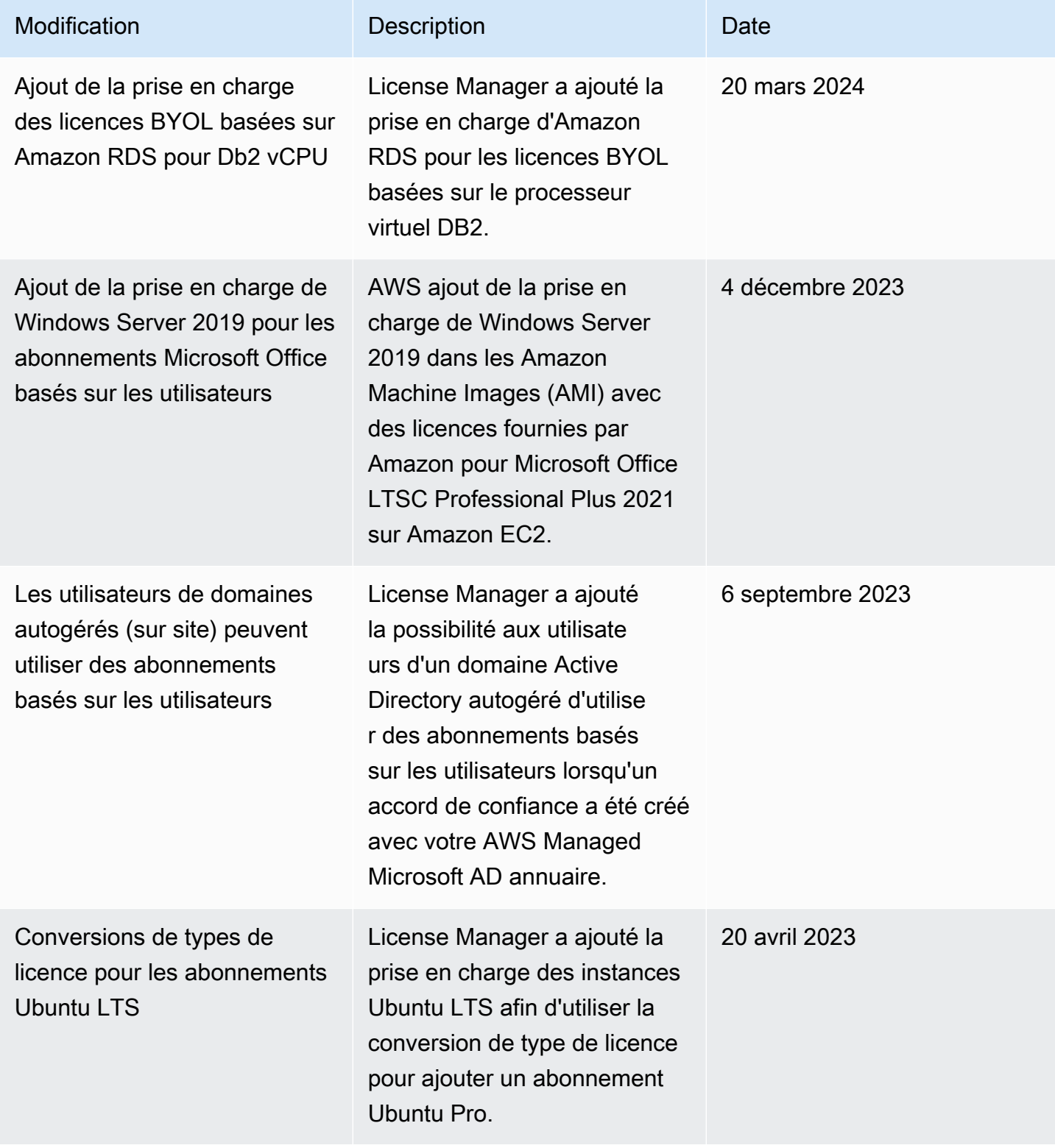

AWS License Manager **Guide de l'utilisateur** Guide de l'utilisateur

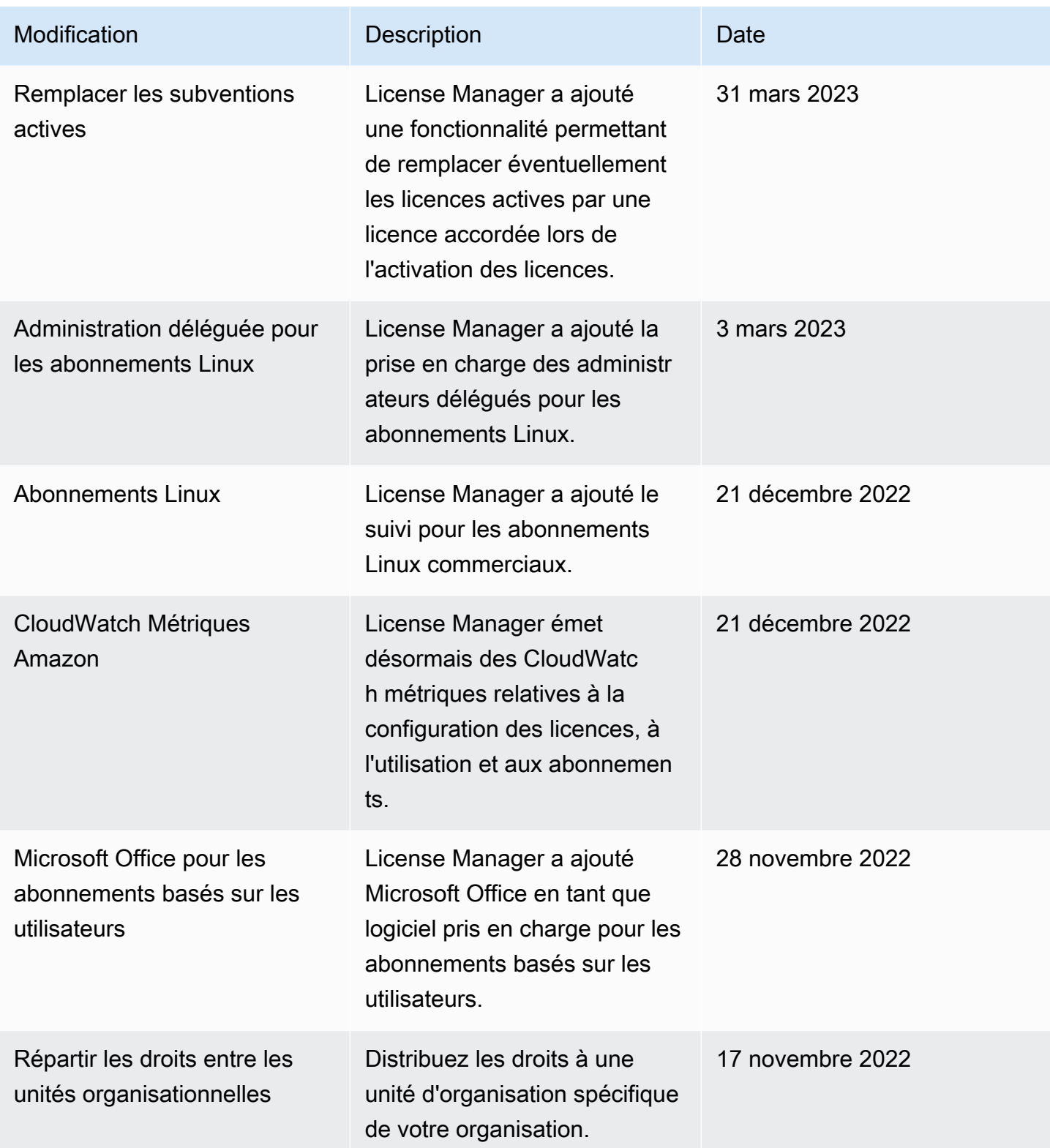

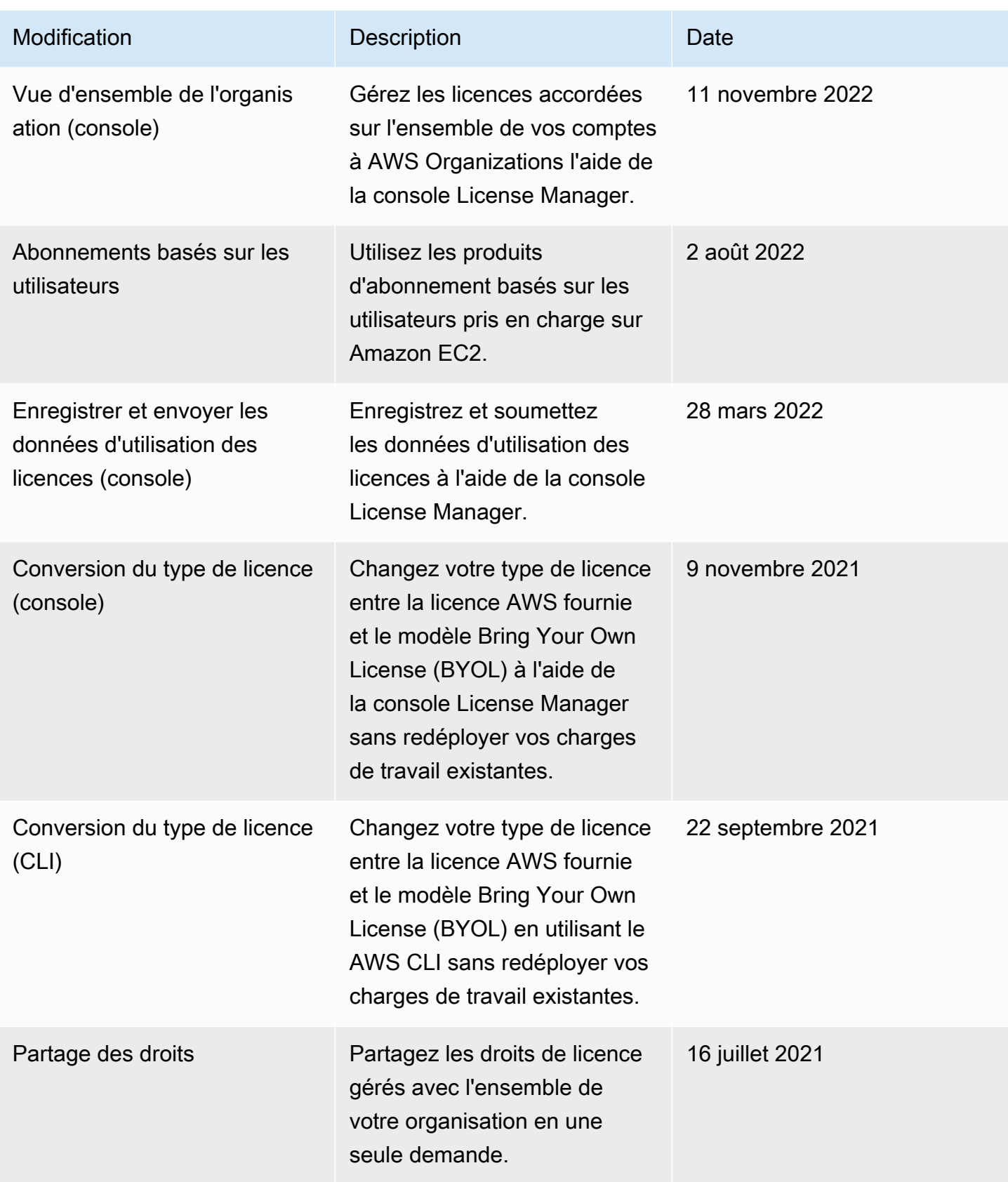

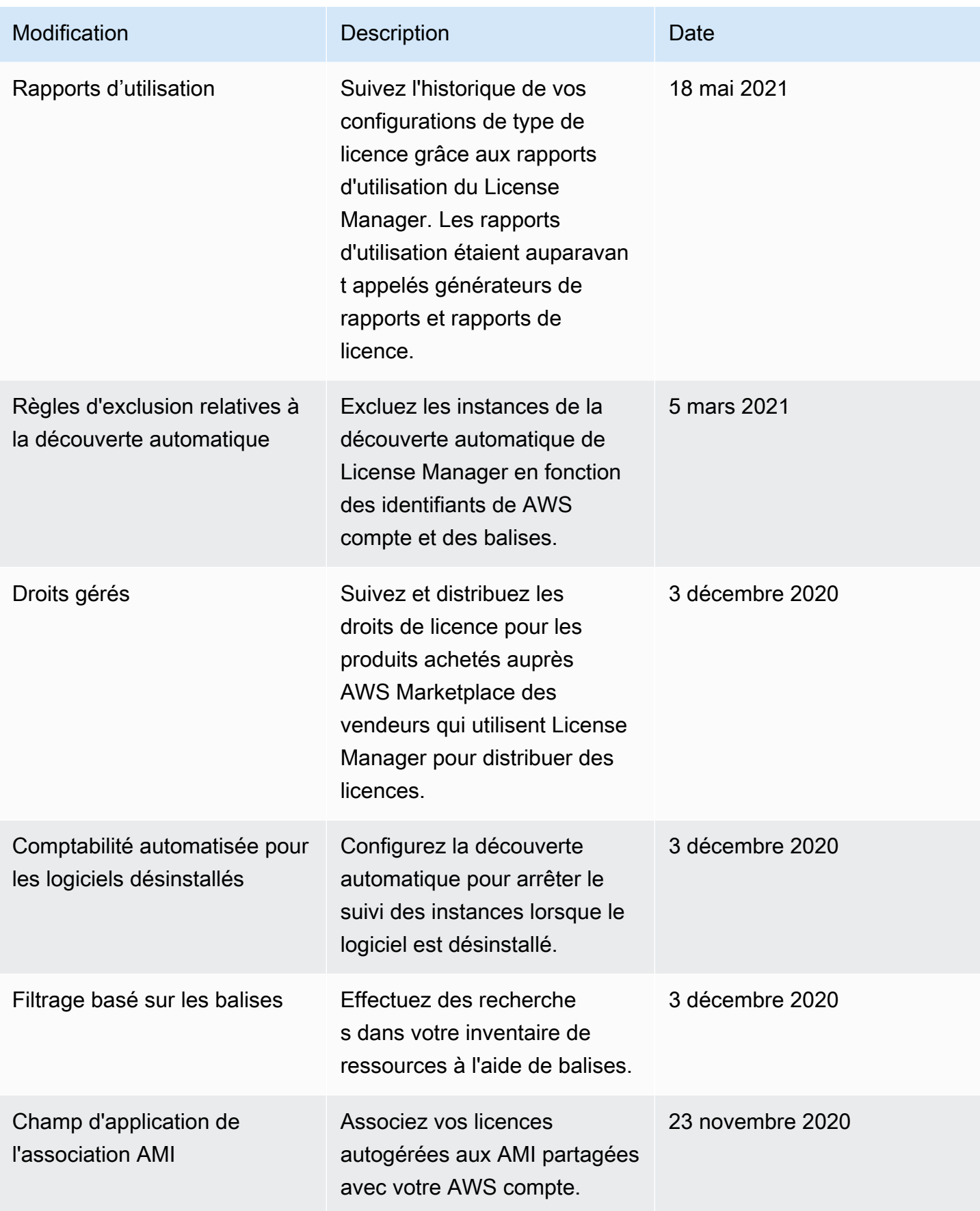

AWS License Manager **Guide de l'utilisateur** Guide de l'utilisateur

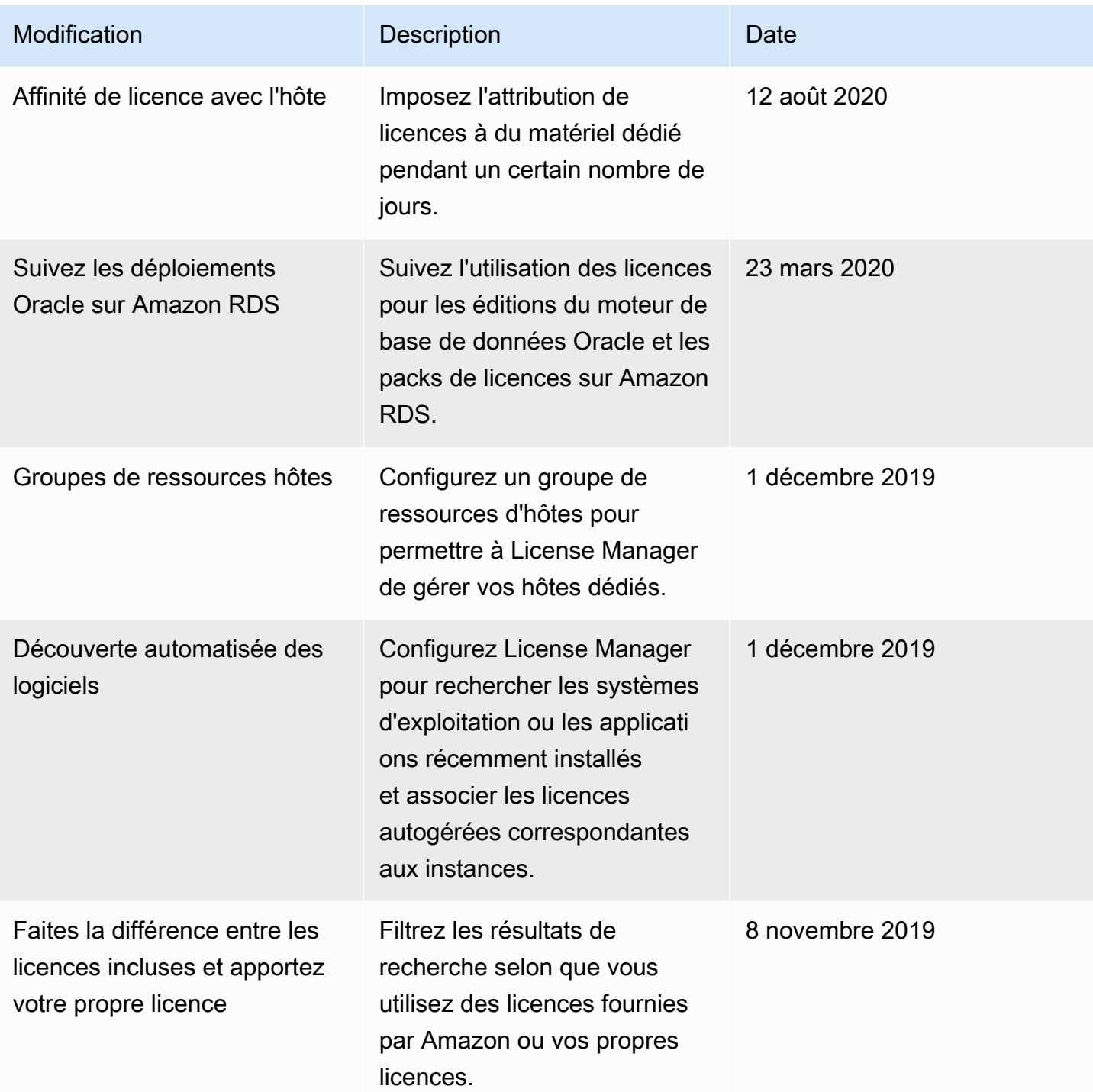

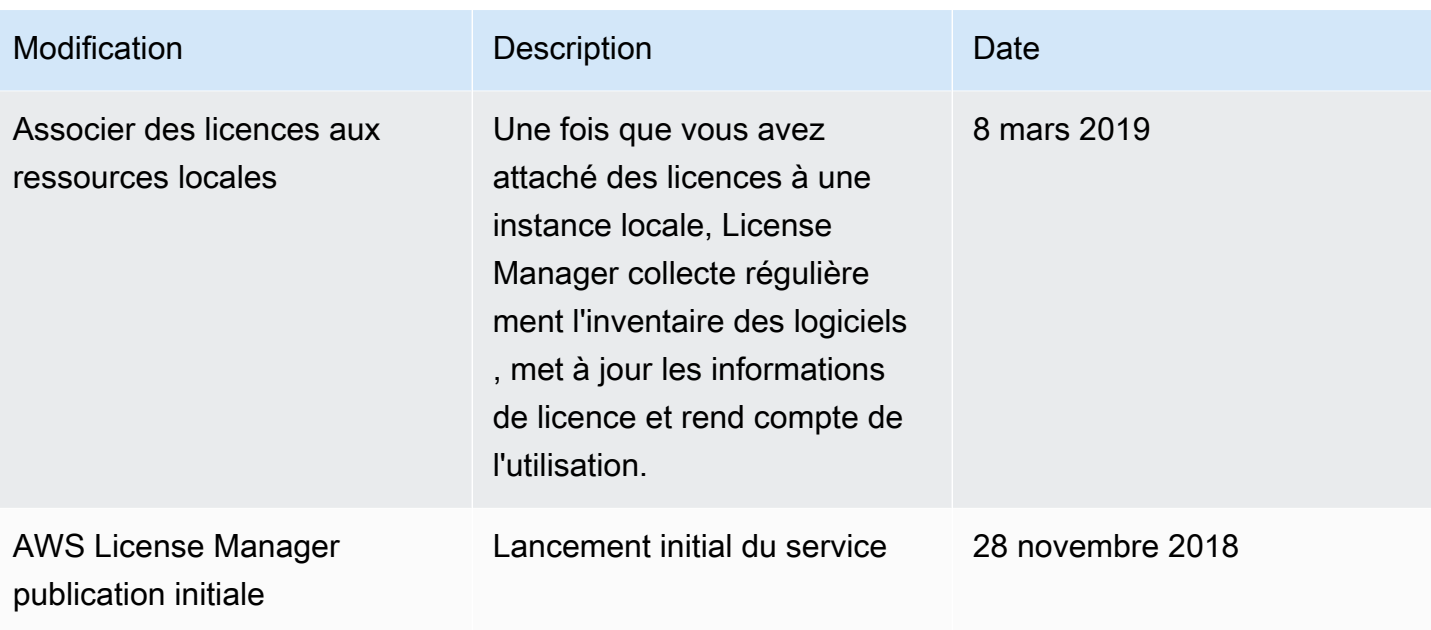

Les traductions sont fournies par des outils de traduction automatique. En cas de conflit entre le contenu d'une traduction et celui de la version originale en anglais, la version anglaise prévaudra.